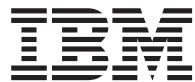

# **MQSeries® Everyplace for Multiplatforms**

プログラミング・ガイド

*V1.2*

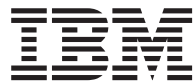

# **MQSeries® Everyplace for Multiplatforms**

プログラミング・ガイド

*V1.2*

ご注意

| | | | | | | | | | | | | | | | | 本書の情報およびそれによってサポートされる製品を使用する前に、[317](#page-334-0)ページの『付録C. 特記事項』に記載す る一般情報をお読みください。

#### うイセンスについての警告

MOSeries Everyplace バージョン 1.2 ツールキットにより、開発者は MOSeries Everyplace アプリケーション を作成し、それを実行するための環境を作成することができます。

この製品、または本製品を使用するアプリケーションを実稼働環境に配置する前に、必要なライセンスをもっ ていることをご確認ください。

指定したサーバー・プラットフォームで MOSeries Everyplace を (コード開発とテストの目的以外で) 使用す る場合、各マシンおよびマシン・アップグレードで本プログラムを使用するライセンスを受けるために、 capacity-unit 使用許可(「ライセンス証書」文書に記されていて、発行されている capacity unit table および pricing group table に従って MOSeries Everyplace の使用をサポートするために有効なもの) を入手する必要 があります。

指定したクライアント・プラットフォームで本製品を (コード開発およびテストの目的以外で) 使用するに は、device platform 使用許可(「ライセンス証書」文書に記されていて、MQSeries Everyplace の使用をサポ ートするために有効なもの)が必要です。これらのライセンスは MQSeries Everyplace Bridge を使用した り、IBM によって発行された MQSeries Everyplace pricing group リスト (下記の URL によって Web でも 使用可能)に指定されているサーバー・プラットフォームで実行したりする資格をユーザーに与えるものでは ありません。

これらの制約事項の詳細については、http://www.ibm.com/software/mqseries を参照してください。

この版は、MQSeries Everyplace for Multiplatforms V1.2、および新版において特に断りのない限り、それ以降のすべて のリリースとモディフィケーションに適用されます。

本書は、随時改訂され、内容は更新されます。

最新版は、MQSeries ファミリー・ライブラリー Web ページ http://www.ibm.com/software/ts/mqseries/library/ (英語) にアクセスしてください。

本マニュアルに関するご意見やご感想は、次の URL からお送りください。今後の参考にさせていただきます。

http://www.ibm.com/jp/manuals/main/mail.html

なお、日本 IBM 発行のマニュアルはインターネット経由でもご購入いただけます。詳しくは

http://www.ibm.com/jp/manuals/ の「ご注文について」をご覧ください。

(URL は、変更になる場合があります)

原 典: SC34-5845-02 MQSeries® Everyplace for Multiplatforms Programming Guide Version 1.2

発 行: 日本アイ・ビー・エム株式会社

第1刷 2001.6

この文書では、平成明朝体™W3、平成明朝体™W9、平成角ゴシック体™W3、平成角ゴシック体™W5、および平成角ゴ シック体™W7を使用しています。この(書体\*)は、(財)日本規格協会と使用契約を締結し使用しているものです。フ オントとして無断複製することは禁止されています。

注\* 平成明朝体"W3、平成明朝体"W9、平成角ゴシック体"W3、 平成角ゴシック体 W5、平成角ゴシック体 W7

**© Copyright International Business Machines Corporation 2001. All rights reserved.**

Translation: © Copyright IBM Japan 2001

 $\bar{\bar{1}}$ 

 $\bar{\mathbb{I}}$ 

 $\frac{1}{1}$ 

 $\bar{\bar{1}}$  $\bar{1}$  $\overline{1}$ 

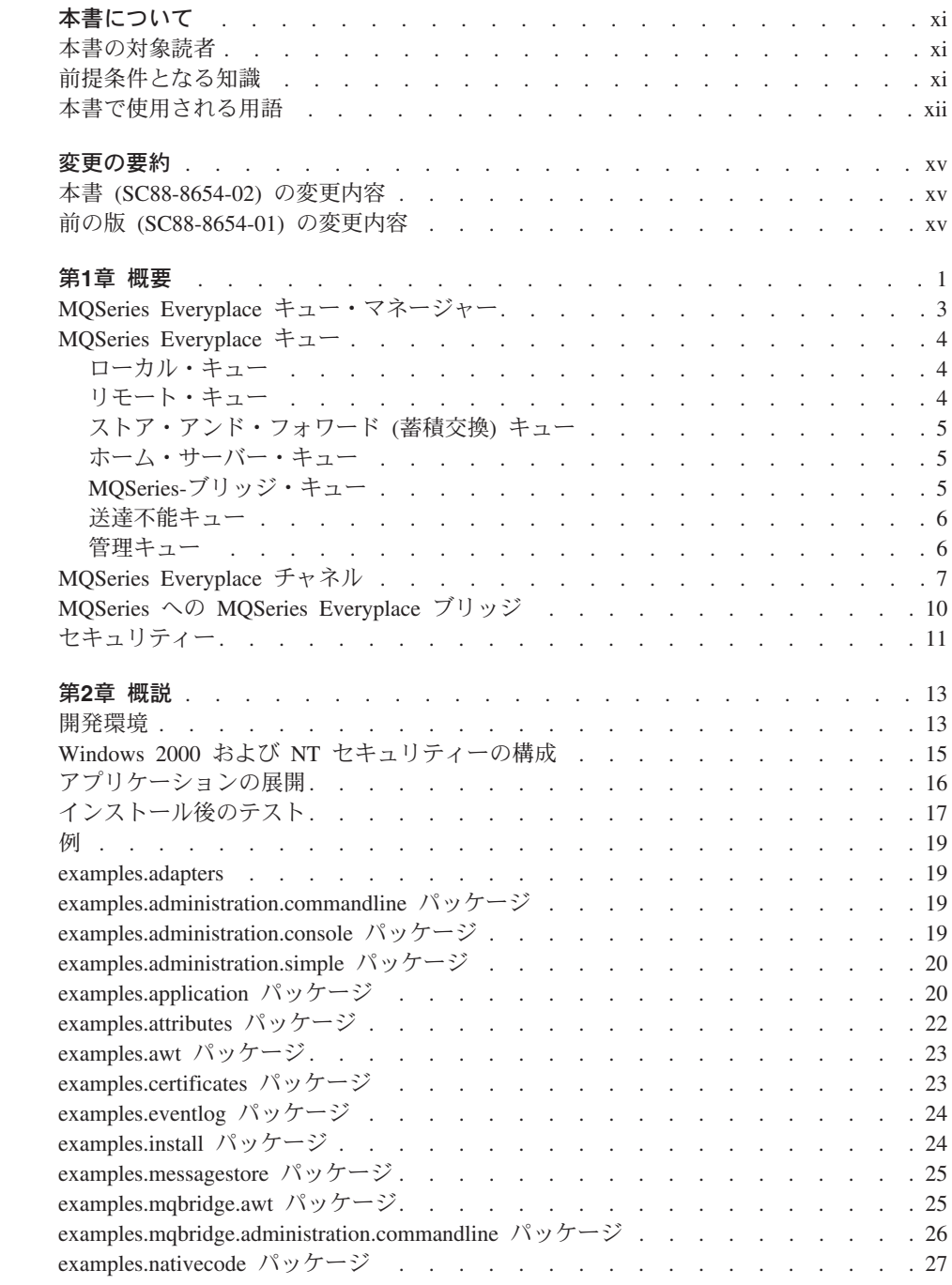

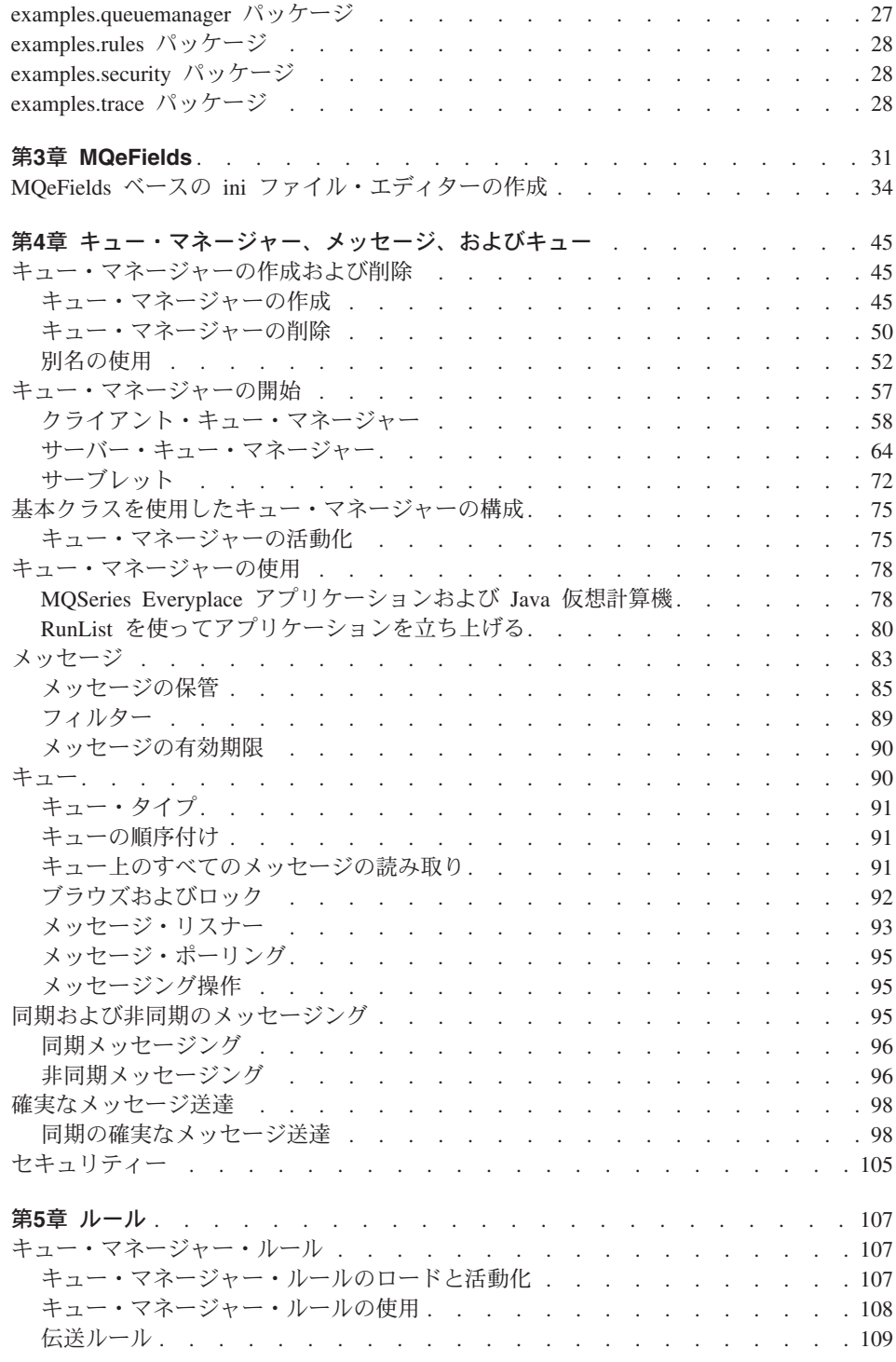

 $\mathbf{I}$ 

 $\bar{\bar{\bar{}}}$ 

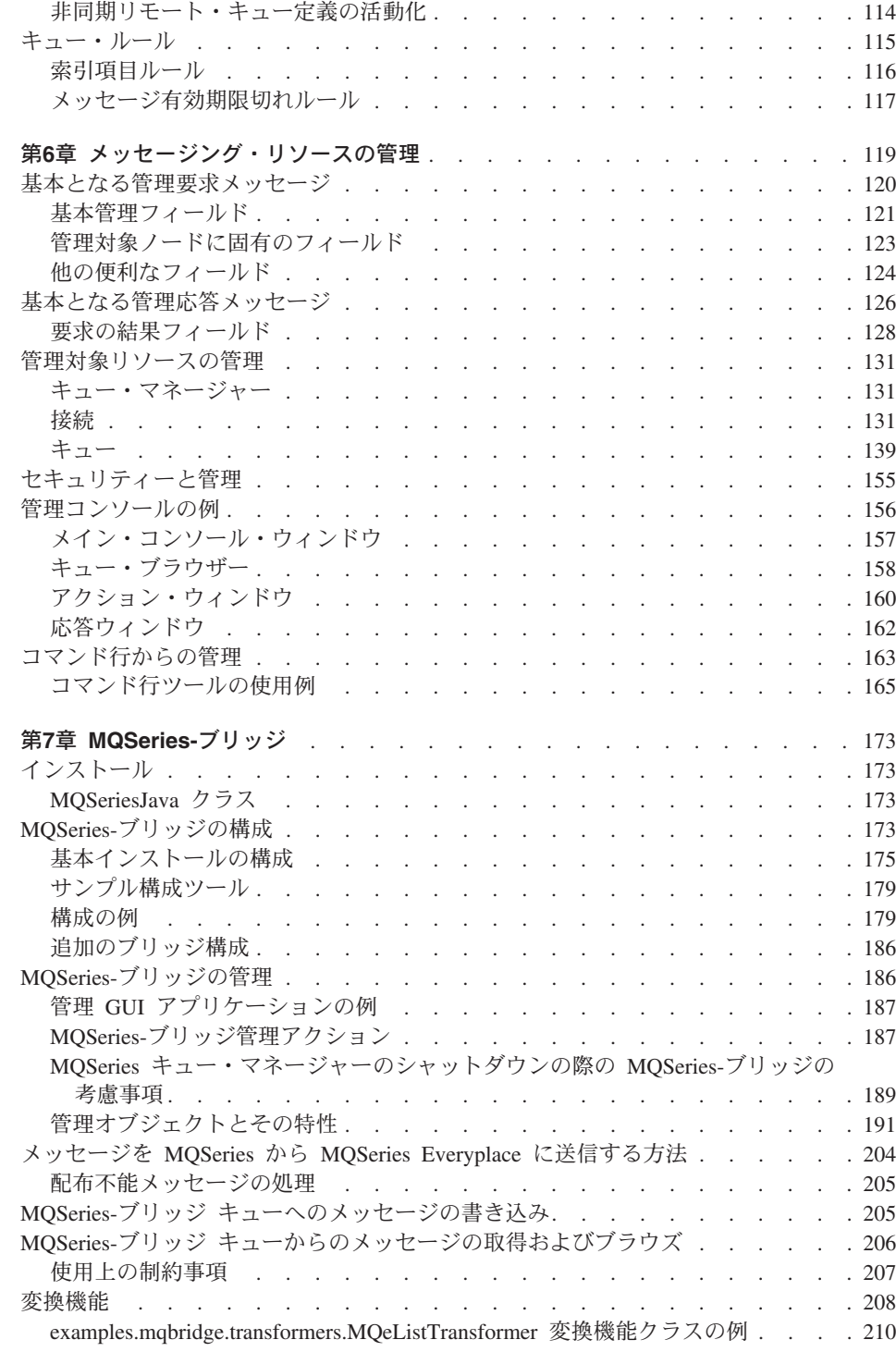

 $\begin{array}{c} 1 \\ 1 \end{array}$ 

 $\frac{1}{1}$ 

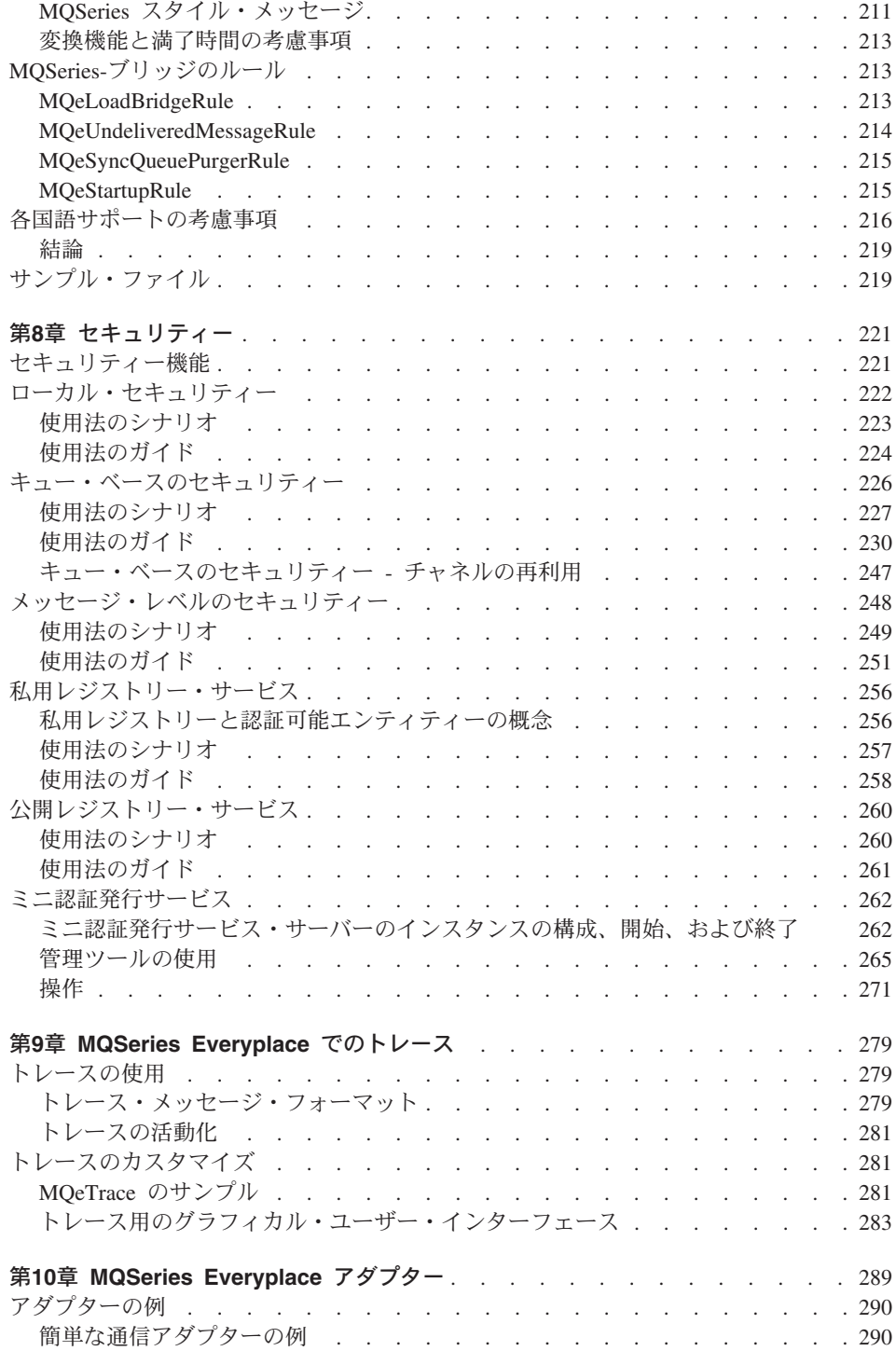

 $\mathbf{I}$ 

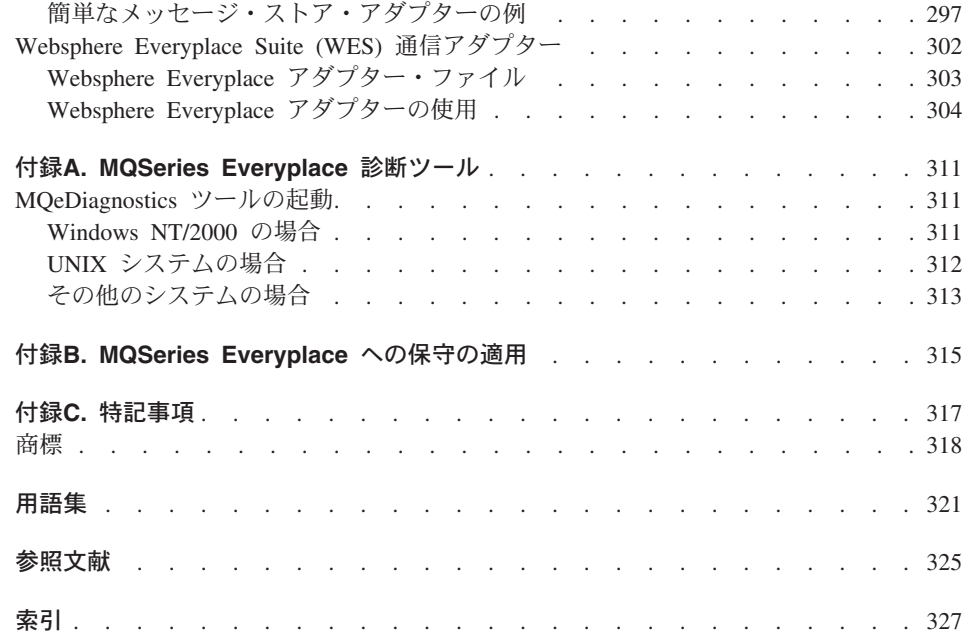

 $\bar{\bar{1}}$  $\overline{1}$  $\overline{1}$ 

 $\mathbf{I}$  $\mathsf I$  $\mathsf I$  $\mathsf I$  $\mathsf I$ 

# <span id="page-12-0"></span>本書について

本書は MQSeries Everyplace for Multiplatforms 製品 (本書では一般に MQSeries Everyplace と呼びます) のプログラミング・ガイドです。本書には、「MOSeries Everyplace for Multiplatforms プログラミング・リファレンス」に記述されている MOSeries Evervplace クラス・ライブラリーの使用法に関する説明が記載されています。 共通メッセージング・タスクに対してどのクラスを使用したらよいかを判別するのに役 立つ情報が載せられており、多くの場合にサンプル・コードも提供されています。

1ページの『第1章 概要』には、MQSeries Everyplace の概念とコンポーネントに精通し ていない方のために簡単な概要が示されています。 13ページの『第2章 概説』には、環 境の設定に役立つ情報があり、またサンプルを使用してアプリケーションを作成する方 法が示されています。本書の残りの部分には、MQSeries Everyplace でのプログラミング のさまざまな面についてのより詳細な情報が記載されています。

本書は、「MOSeries Everyplace for Multiplatforms プログラミング・リファレンス」お よび trademark="Java® プログラミングに関する既存の資料またはマニュアルとともに使 用することをお勧めします。

本書は、随時改訂され、内容は更新されます。最新版を入手するには、MQSeries ファミ リー・ライブラリー Web ページ http://www.ibm.com/software/mqseries/library/ (英語)にアクセスしてください。

# 本書の対象読者

本書は、MQSeries Everyplace システム内のセキュア・メッセージ、およびMQSeries Everyplace システムと他の MQSeries ファミリーのメッセージングおよびキューイング 製品のメンバーとの間でセキュア・メッセージを交換する Java ベースの MOSeries Everyplace プログラムを作成するプログラマーを対象としています。

Java 以外の開発キットの可用性については、MQSeries Web サイト (http://www.ibm.com/software/ts/mqseries/) を参照してください。

## 前提条件となる知識

本書は、読者に Java およびオブジェクト指向プログラミング技法の実用的な知識があ ることを前提としています。

セキュア・メッセージングの概念の初歩の知識があると助けになります。そうでないな ら、以下の MQSeries 資料をお読みになることをお勧めします。

• MOSeries An Introduction to Messaging and Queuing

• MOSeries Windows NT® 版 インストールの手引き V5.1、またはユーザーが使用して いるオペレーティング・システムに関連する「MOSeries (WinNT/2000) インストー ル・ガイド」マニュアル。

上記の資料は、オンライン MOSeries ライブラリーの Book セクションからソフトコピ ーで入手することができます。このライブラリーは、MOSeries Web サイト、 URL ア ドレス http://www.ibm.com/software/ts/MOSeries/library/ からアクセスできます。

## □ 本書で使用される用語

<span id="page-13-0"></span> $\mathbf{I}$ 

 $\mathbf{I}$  $\mathbf{I}$ 

 $\mathbf{I}$ 

 $\mathbf{I}$ 

 $\mathbf{I}$ 

 $\mathbf{I}$ 

本書では、以下の用語が使用されています。

MQSeries ファミリー

以下の MQSeries プロダクトを指します。

- MQSeries Workflow は、人とアプリケーションを含むビジネス・プロセス を自動化することにより、企業全体での統合を単純化します。
- MQSeries Integrator は、リアルタイムでインテリジェントなルールに基づ いたメッセージ・ルーティング、コンテンツの変換およびフォーマットを提 供する、強力なメッセージ・ブローカー・ソフトウェアです。
- MQSeries Messaging は、35 を超えるプラットフォームでサポートされて いる、ビジネス・クオリティー・メッセージングによりデスクトップからメ インフレームへの複数接続を提供します。

#### **MQSeries Messaging**

以下のメッセージング・プロダクト・グループを指します。

- 分散メッセージング: 次のプラットフォームに対応する MOSeries :Windows NT、AIX<sup>®</sup>、 AS/400<sup>®</sup>、HP-UX、Sun Solaris、およびその他のプラットフォ  $-\lambda$
- ホスト・メッセージング: MOSeries for OS/390®
- ワークステーション・メッセージング: MQSeries for Windows
- 広範囲メッセージング: MQSeries Everyplace

#### **MOSeries**

以下の 3 つの MOSeries Messaging プロダクト・グループを指します。

- 分散メッセージング
- ホスト・メッセージング
- ワークステーション・メッセージング

### **MQSeries Everyplace**

4 番目の MQSeries Messaging プロダクト・グループである広範囲メッセージ ングを指します。

# デバイス・プラットフォーム

クライアントとしてのみ MQSeries Everyplace を実行することができる小型コ ンピューター。

# サーバー・プラットフォーム

サーバーまたはクライアントとして MQSeries Everyplace を実行することがで きる、あらゆるサイズのコンピューター。

## ゲートウェイ

 $\overline{1}$ 

 $\overline{1}$  $\overline{1}$ 

 $\overline{1}$ 

 $\overline{1}$ 

 $\overline{1}$ 

 $\overline{1}$ 

 $\overline{1}$ 

 $\overline{1}$ 

MQSeries-ブリッジ機能を含む MQSeries Everyplace プログラムを実行する、あ らゆるサイズのコンピューター。

# 変更の要約

<span id="page-16-0"></span>|

|

このセクションでは、この版の「MQSeries Everyplace for Multiplatforms プログラミン グ・ガイド」に加えられた変更について説明します。本書では、前の版から変更された 箇所については、変更箇所の左側に縦線が記されています。

#### 本書 (SC88-8654-02) の変更内容 小さなエラーや脱落が訂正されました。 ハイ・セキュリティー版の説明が除去されました。 次の情報が追加されました。 • ブリッジ・キューのブラウズおよびブリッジ・キューからのメッセージの入手 • 診断ツール • WebSphere Everyplace Suite (WES) 認証およびプロキシー・サービスの使用 • 新規アダプターの例 • 新規メッセージ保管機能 |  $\blacksquare$ | | | | | | |

# 前の版 (SC88-8654-01) の変更内容

本書の情報の一部を再構成した結果、重複や反復が少なくなりました。小さなエラーや 脱落も訂正されました。

次の情報が追加されました。

- AIX および Solaris で MQSeries Everyplace を使用するための詳細情報。
- 読者のためのコメント・フォーム。

変更

# <span id="page-18-0"></span>第1章 概要

 $\overline{\phantom{a}}$ 

 $\overline{1}$ 

 $\mathbf{I}$ 

 $\overline{1}$ 

 $\overline{1}$ 

 $\overline{1}$ 

 $\overline{1}$ 

 $\overline{1}$ 

 $\overline{1}$  $\overline{1}$ 

 $\mathbf{I}$ 

 $\overline{1}$  $\overline{1}$ 

 $\overline{1}$ 

 $\overline{1}$ 

 $\overline{1}$  $\overline{1}$  MOSeries Evervplace コードは、パーベイシブ・デバイスやモバイル装置など、広範囲の プラットフォームで実行できます。 MOSeries ホストや分散製品の場合のような、クラ イアントやサーバーといった考え方はありません。 MQSeries Everyplace キュー・マネ ージャーは従来のクライアントやサーバーのような働きをもっていますが、各キュー・ マネージャーは、実際は、アプリケーション定義タスクを実行できるキュー・マネージ ャーに過ぎません。

MQSeries Everyplace プログラミング・モデルの基本要素は、メッセージ、キュー、およ びキュー・マネージャー です。 MOSeries Everyplace メッセージは、アプリケーション 定義コンテンツが含まれているオブジェクトです。保管されたこれらのメッセージはキ ューで保持され、MOSeries Evervplace ネットワークを介して移動できます。キューは、 ローカルであってもリモートであってもよく、キュー・マネージャーによって管理され ます。

MOSeries Everyplace キュー・マネージャーは MOSeries Everyplace チャネルを介して 通信します。これらのチャネルは要求に応じて作成され、明示的に作成する必要のある MOSeries チャネルと区別するために 動的 チャネルと呼ばれます。これらのチャネル も、対等 モードと クライアント / サーバー・モードの 2 つの方法で構成することが できます (7ページの『MQSeries Everyplace チャネル』 を参照)。

MQSeries-ブリッジ コンポーネントも、MQSeries クライアント・チャネルをサポートし て、 MOSeries Everyplace ネットワークと MOSeries ネットワークとの通信を可能にし ます。

2ページの図1 は、MOSeries サーバーにリンクされた MOSeries Everyplace ネットワー クの例を示したものです。MQSeries Everyplace オブジェクトとその使用法について、以 下の各セクションで概説します。

<span id="page-19-0"></span>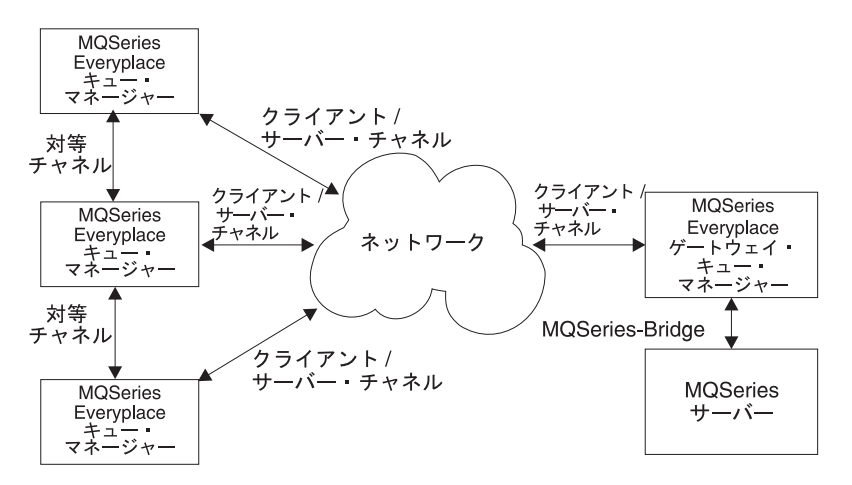

図 1. MQSeries Everyplace クライアント

## <span id="page-20-0"></span>MQSeries Everyplace キュー・マネージャー

MQSeries Everyplace キュー・マネージャーは、MQSeries Everyplace システムの中心拠 点です。これは次のものを提供します。

- MOSeries Everyplace アプリケーションのためのメッセージングおよびキューイン グ・ネットワークへのアクセスの中央点
- クライアント側キュー (オプション)
- 管理機能 (オプション)

 $\overline{\phantom{a}}$ 

 $\overline{1}$ 

 $\mathbf{I}$ 

 $\overline{1}$ 

 $\mathbf{I}$ 

 $\overline{1}$ 

 $\overline{1}$ 

- 1 回だけの確実なメッセージ送達
- 障害状態からの完全なリカバリー
- 拡張可能なルールに基づく動作

MQSeries Everyplace キュー・マネージャーの設計は、オブジェクト指向です。オブジェ クトは継承することができ、ルールを使用することによって、キュー・マネージャーの 動作をカスタマイズすることができます。 MOSeries Everyplace キュー・マネージャー は、ユーザー作成プログラム内に組み込まれたコードであり、これらのプログラムは MOSeries Everyplace がサポートする任意のデバイスまたはプラットフォームで実行する ことができます。

キュー・マネージャーはさまざまな 'スタイル'で構成できますが、その主なものは ク ライアント(対等、またはデバイスとも呼ばれる)、サーバー、およびゲートウェイで す。これらのスタイルの詳細については、 57ページの『キュー・マネージャーの開始』 を参照してください。

MQSeries Everyplace キュー・マネージャーは、 4ページの『MQSeries Everyplace キュ ー』で説明されているさまざまなタイプのキューを制御することができます。MOSeries メッセージング・ネットワーク上のほかのキュー・マネージャーとの通信は、同期で行 うことも非同期で行うこともできます。同期通信を使用する場合は、発信元と宛先の両 方の MOSeries Evervplace キュー・マネージャーがネットワーク上で使用可能になって いなければなりません。非同期通信では、 MOSeries Everyplace アプリケーションは、 リモート・キュー・マネージャーがオフラインのときでもメッセージを送信することが できます。

MQSeries Everyplace キュー・マネージャーについての詳細は、 45ページの『第4章 キ ュー・マネージャー、メッセージ、およびキュー』を参照してください。

## <span id="page-21-0"></span>MQSeries Everyplace キュー

MQSeries Everyplace 環境で使用できるキュー・クラス には、いくつかの異なるタイプ があります。 MQSeries Everyplace 開発パッケージで使用可能なタイプは次のとおりで す。

- ローカル
- リモート
- ストア・アンド・フォワード (蓄積交換)
- ホーム・サーバー
- MOSeries-ブリッジ

キューは、認証、圧縮、暗号化などの特性を持つことができます。これらの特性は、属 性を使用して設定することができ、メッセージ・オブジェクトがキューに保管されると きに使用されます。

## ローカル・キュー

キューの中で最も単純なタイプは、ローカル・キューです。ローカル・キューは、すべ てのメッセージの最終的な宛先となる、実際のキューです。このタイプのキューは、特 定のキュー・マネージャーに対してローカルに存在し、そのキュー・マネージャーに属 します。キュー・マネージャー上のアプリケーションは、そのキュー・マネージャーの キューと直接対話し、安全にメッセージを保管することができます (ハードウェアの障 害やデバイスの損失が生じた場合を除く)。これらのキューは、オンラインでもオフライ ンでも、つまり、ネットワークに接続してもネットワークに接続しなくても使用するこ とができます。

キューはアクセスおよびセキュリティーを所有しており、リモート・キュー・マネージ ャーは、(ネットワークに接続する場合)これらの特性を使用することができます。こ れによって、他のキュー・マネージャーは、そのキューとメッセージをやり取りするこ とが可能になります。

ローカル・キューについての詳細は、 139ページの『ローカル・キュー』を参照してく ださい。

### リモート・キュー

このタイプのキューは、ローカル環境にありません。実際のキューと、そのキューを所 有するキュー・マネージャーを識別するための、ローカル・キュー定義があります。

リモート・キューは、同期的にも非同期的にもアクセスできます。リモート・キューの ローカル定義がある場合、アクセスのモードはこの定義に基づきます。この場合、アク セスのモードは、同期かまたは非同期かのいずれかになります。ただし、ローカル定義 <span id="page-22-0"></span>がない場合、キュー・ディスカバリー が行われます。 MQSeries Everyplace は特性 (認 証、暗号、および圧縮)を実際のキューから取得し、アクセスのモードを強制的に同期 とします。

リモート・キューについての詳細は、 143ページの『リモート・キュー』を参照してく ださい。

### ストア・アンド・フォワード (蓄積交換) キュー

ストア・アンド・フォワード (蓄積交換) キューは、次のキュー・マネージャーが受信 できるようになるまでメッセージを保管します。(これは、キューが属するキュー・マ ネージャーでない場合もあります。)通常、このタイプのキューは サーバー上で定義さ れ、クライアントはネットワークに接続する際にそのメッセージを収集します。

ストア・アンド・フォワード (蓄積交換) キューは、多数のクライアントへのメッセー ジを保持する場合もありますし、クライアントごとに 1 つのストア・アンド・フォワー ド(蓄積交換)キューが設けられる場合もあります。

ストア・アンド・フォワード (蓄積交換) キューについての詳細は、 147ページの『ス トア・アンド・フォワード (蓄積交換) キュー』を参照してください。

### ホーム・サーバー・キュー

このタイプのキューは、通常、クライアント上にあり、ホーム・サーバー というサーバ ー上のストア・アンド・フォワード (蓄積交換) キューに関連付けられています。ホー ム・サーバー・キューは、クライアントがネットワーク上で接続するときに、ホーム・ サーバーからメッセージを取りだします。

ホーム・サーバー・キューには、通常、ポーリング間隔があり、その間隔で、ネットワ ークへの接続中にサーバー上に保留メッセージがないかをチェックします。

このキューは、サーバーからメッセージを取り出すと、確実なメッセージ送達を使用し てローカル・キュー・マネージャーにそのメッセージを書き込みます。次いで、そのメ ッセージは宛先キューに保管されます。

ホーム・サーバー・キューについての詳細は、151ページの『ホーム・サーバー・キュ 一』を参照してください。

## MQSeries-ブリッジ・キュー

 $\overline{\phantom{a}}$ 

このタイプのキューは常に MOSeries Everyplace ゲートウェイ キュー・マネージャー上 で定義され、 MQSeries Everyplace 環境から MQSeries 環境へのパスを提供します。 MOSeries-ブリッジ・キューとは、MOSeries キュー・マネージャーにあるキューを参照 する、リモート・キュー定義のことをいいます。

<span id="page-23-0"></span> $\overline{\phantom{a}}$ 

 $\mathbf{I}$ 

 $\overline{1}$  $\overline{1}$ 

 $\mathbf{I}$ 

アプリケーションは、ローカル MQSeries Everyplace キューの場合と同じように、この タイプのキューで put、get、およびブラウズ操作を使用できます。

MOSeries-ブリッジ・ブリッジについての詳細は、 153ページの『MOSeries-ブリッジ キ ュー』を参照してください。

## 送達不能キュー

MQSeries Everyplace には MQSeries と同様の送達不能キューという概念があります。 このキューには送達できなかったメッセージが保管されます。ただし、これらにはその 使われ方に重要な違いがあります。

- MOSeries では、メッセージがキュー・マネージャー A からキュー・マネージャー B へ移動しようとしたところ、 A を B に接続するチャネルがそのメッセージを送達で きない場合に、メッセージは受信側キュー・マネージャーの (B の) 送達不能キュー に入れられることがあります。
- MQSeries Everyplaceでは、メッセージがキュー・マネージャー A からキュー・マネ ージャー B に送信されているものの、実際には送達できなかった場合に、メッセー ジは送信側キュー・マネージャーの (A の) 送達不能キューに入れられます。 送達不能キューを MQSeries-ブリッジ で使用する場合は特別な注意が必要になりま す。詳細については、205ページの『配布不能メッセージの処理』を参照してくださ  $\mathcal{U}$

# 管理キュー

管理キューとは、管理メッセージを処理する方法が収められた特別なキューのことをい います。

管理キューに書き込まれるメッセージは、内部で処理されます。この理由で、アプリケ ーションが管理キューから直接メッセージを受け取ることはありません。 1 度に処理さ れるメッセージは 1 つだけです。 1 つのメッセージが処理されている間に着信する他 のメッセージは、キューに入り、着信した順に処理されます。

# <span id="page-24-0"></span>MQSeries Everyplace チャネル

 $\overline{1}$  $\mathbf{I}$ 

 $\overline{1}$ 

 $\mathbf{I}$ 

 $\mathbf{I}$  $\mathbf{I}$ 

 $\mathbf{I}$ 

 $\mathbf{I}$ 

 $\overline{1}$ 

 $\mathbf{I}$ 

 $\mathbf{I}$ 

 $\mathbf{I}$  $\overline{1}$ 

 $\overline{1}$ 

 $\overline{1}$ 

 $\overline{1}$ 

 $\overline{1}$ 

 $\overline{1}$ 

 $\mathbf{I}$ 

 $\overline{\phantom{a}}$ 

 $\overline{1}$ 

 $\overline{1}$  $\overline{1}$ 

 $\overline{1}$ 

MQSeries Everyplace は、MQSeries Everyplace チャネル と呼ばれる、キュー・マネー ジャー間の接続を確立する方式をサポートします。チャネルは、2 つのパーティー間の 論理接続であり、データをやり取りする目的で確立されます。

MQSeries Everyplace クライアント および サーバー は、対等チャネル および クライ アント / サーバー・チャネル という 2 つのタイプの接続を介して通信することができ ます。 MQSeries Everyplace チャネルは要求に応じて作成され、動的 チャネルと呼ばれ ます。このチャネルは、明示的に作成する必要のある MOSeries チャネルと区別されま す。

クライアント / サーバー・チャネルはは、以下のような属性を持っています。

- 要求に応じて作成される。
- チャネル接続は、接続のクライアント側からしか確立できません。
- クライアントは、それぞれの接続が別個のチャネルを使用する多くのサーバーに接続 することができます。
- サーバー側キュー・マネージャーは、チャネル・マネージャーやリスナーを使用し て、多くの異なるクライアントから多くの接続を同時に受け入れることができます。
- 接続のサーバー側がファイアウォールの背後にある場合は、これらのキュー・マネー ジャーはファイアウォールを利用します。(これは、ファイアウォールの構成によっ て異なります。)
- これらのキュー・マネージャーは 単一方向 であり、同期メッセージングや非同期メ ッセージングを含め、MQSeries Everyplace によって提供される全範囲の機能をサポ ートします。
	- 注:単一方向とは、クライアントがサーバーへデータを送信したり、サーバーからデ ータを要求したりできるが、サーバー側はクライアントの要求を開始できないこ とを意味します。

対等チャネルは、以下のような属性を持っています。

- 要求に応じて作成されます。
- チャネルは、接続のどちらの側からも確立できます。
- キュー・マネージャーは、それぞれの接続が別個のチャネルを使用する多くの他のキ ュー・マネージャー上の対等チャネル・リスナーに接続することができます。
- キュー・マネージャーは、一時点では 1 つの対等チャネル・リスナーしか持つこと ができません (現在の制約事項)。つまり、他の 1 つの外部クライアントまたはサー バーしか、任意の一時点でキュー・マネージャーへの対等チャネルを確立できませ ん。この制限は、サーバー・キュー・マネージャーが常に複数の入力要求を並行して 処理しようとするため、このチャネル・タイプが、通常、クライアント間でしか使用 されないことを意味します。

 $\overline{\phantom{a}}$ 

 $\mathbf{I}$  $\mathbf{I}$ 

 $\mathbf{I}$ 

 $\mathbf{I}$ 

 $\mathbf{I}$ 

 $\mathbf{I}$  $\mathbf{I}$ 

 $\mathbf{I}$ 

 $\overline{1}$ 

 $\mathsf{I}$ 

 $\mathbf{I}$ 

 $\mathbf{I}$ 

 $\overline{1}$ 

 $\mathbf{I}$ 

 $\mathbf{I}$ 

 $\mathbf{I}$ 

 $\mathbf{I}$ 

 $\mathbf{I}$  $\mathbf{I}$ 

 $\overline{1}$  $\mathbf{I}$ 

- 一般に、これらのチャネル・タイプは、ファイアウォールを介して使用するためのも のではありません。それは、構成するのが難しいからですが、時には不可能な場合も あります。
- これらのキュー・マネージャーは双方向であり、同期メッセージングや非同期メッセ ージングを含め、MQSeries Everyplace によって提供される全範囲の機能をサポート します。
	- 注: 双方向であるということは、チャネルの各端点のキュー・マネージャーがチャネ ルを介してデータの要求や受け渡しを行うことができることを意味します。

チャネルは、さまざまな属性または特性 (たとえば認証、暗号、圧縮、また使用する伝 送プロトコルなど)を持つことができます。さまざまなチャネルがさまざまな特性を使 用できます。それぞれのチャネルには、次の各属性ついて独自の値を設定することがで きます。

#### 認証プログラム

この属性は認証を行えるようにします。これはセキュリティー機能の 1 つであり、 アプリケーション環境やユーザーのアイデンティティーを証明するためにもので す。

#### 暗号機能

この属性は、チャネルを通過するメッセージについて、暗号化と暗号化解除を行え るようにします。これはセキュリティー機能の 1 つであり、通過中のメッセージを エンコードすることにより、それらをデコードしないで読み取ることができないよ うにします。

#### 圧縮機能

この属性は、チャネルを通過するメッセージについて、圧縮と解凍を行えるように します。圧縮機能は、メッセージの送信や保管を行う場合にそのサイズを縮小する ためのものです。

#### 宛先

このチャネルの接続先のサーバーおよびポート番号。

認証プログラムは、通常、チャネルをセットアップするときだけ使用され、圧縮機能と 暗号機能は、通常、すべてのフローで使用されます。

チャネルについての詳細は、 131ページの『接続』を、そして認証プログラム、圧縮機 能、および暗号機能についての詳細は、 221ページの『第8章 セキュリティー』を参照 してください。

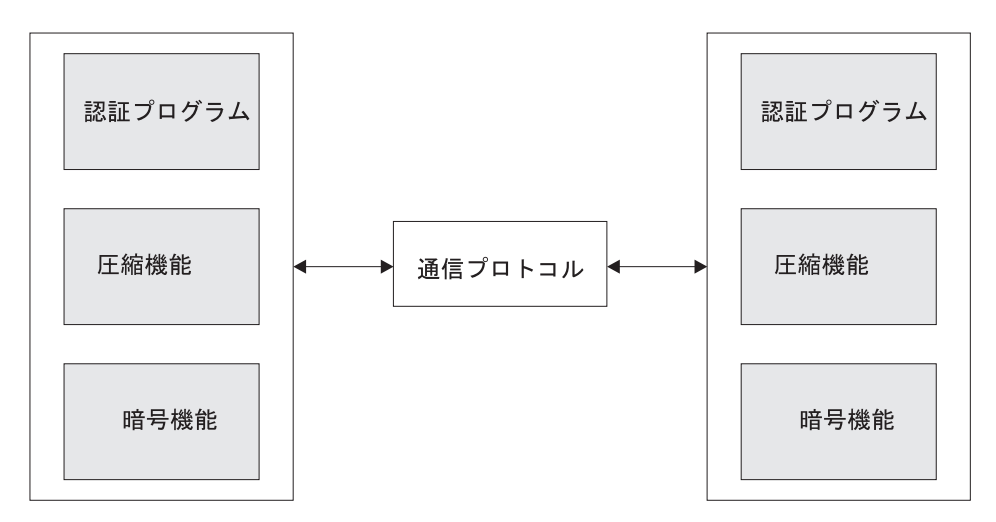

図2. MQSeries Everyplace チャネル

MQSeries Everyplace チャネルは、各種のプロトコルを使用して確立できますので、多く の方法での接続が可能になります。たとえば、以下の方法が使用できます。

• 永続接続 (LAN、専用回線など)

 $\blacksquare$ |

- ダイヤルアウト接続 (インターネット・サービス・プロバイダー (ISP) に接続する標 準モデムの使用など)
- ダイヤルアウトおよび応答接続 (携帯電話、テレビ電話など)

MQSeries Everyplace は通信プロトコルを、アダプターのセットとして、サポートされる プロトコルごとに 1 つずつインプリメントします。このため、新しいプロトコルを非常 に簡単に追加することができます。

 $\overline{1}$ 

 $\overline{1}$ 

# <span id="page-27-0"></span>MQSeries への MQSeries Everyplace ブリッジ

MQSeries Everyplace キュー・マネージャーを、MQSeries サーバーへのインターフェー スにすることができます。このタイプのキュー・マネージャーは、ゲートウェイ・キュ ー・マネージャーと呼ばれます。 MQSeries-ブリッジ は、異なるメッセージ・フォーマ ット間の変換を含め、2つのシステム間のメッセージ転送を処理します。173ページの 『MQSeries-ブリッジの構成』で、このインターフェースの詳細が解説されています。

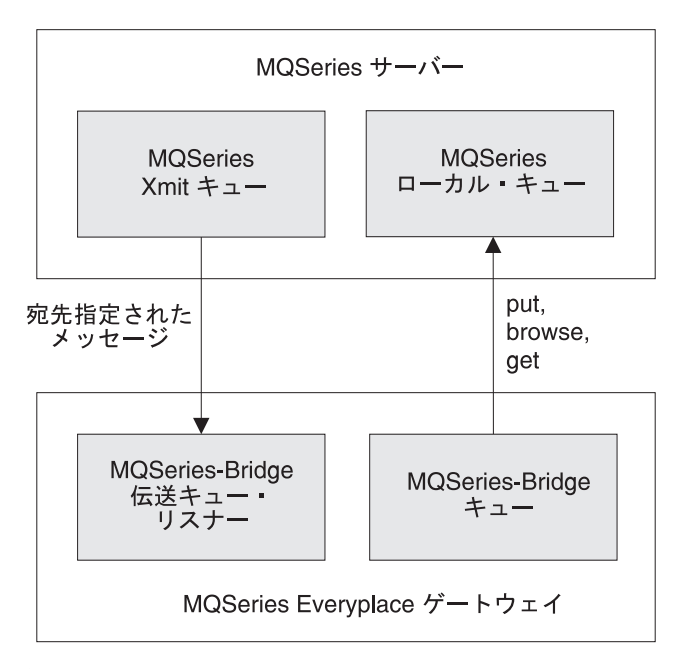

図 3. MQSeries への MQSeries Everyplace インターフェース

# <span id="page-28-0"></span>セキュリティー

 $\mathbf{I}$ 

 $\overline{1}$ 

 $\overline{1}$  $\overline{1}$ 

> $\overline{1}$  $\overline{1}$

 $\overline{1}$ 

 $\overline{1}$ 

 $\overline{1}$ 

 $\mathbf{I}$ 

 $\overline{1}$  $\overline{1}$ 

 $\overline{1}$ 

MQSeries Everyplace には、統合された一群のセキュリティー機能が備えられており、メ ッセージ・データを、ローカルに保管するときも転送するときにも、保護することがで きます。セキュリティーには、以下の3種類のカテゴリーがあります。

#### ローカル・セキュリティー

ローカル・セキュリティーは、MQSeries Everyplace メッセージがローカル・キ ュー・マネージャーに保留されている間、それを保護します。

#### キュー・ベースのセキュリティー

キュー・ベースのセキュリティーは、宛先キューが属性で定義されている限 り、開始キュー・マネージャーと宛先キューの間で MOSeries Everyplace メッ セージ・データを保護します。この保護は、宛先キューがローカルまたはリモ ート・キュー・マネージャーのどちらに属しているかには関係ありません。

#### メッセージ・レベルのセキュリティー

メッセージ・レベルのセキュリティーでは、発信側と受信側の MOSeries Everyplace アプリケーションの間で、メッセージ・データを保護します。

MOSeries Everyplace セキュリティーは、7ページの『MOSeries Everyplace チャネル』 に示されている認証プログラム、暗号機能、および圧縮機能を使用します。キュー・ベ ースのセキュリティーは、 MQSeries Everyplace によって内部処理されますので、メッ セージの送信側や受信側が特定のアクションを取る必要はありません。ローカルおよび メッセージ・レベルのセキュリティーは、アプリケーションで開始する必要がありま す。

MOSeries Evervplace にも、拡張セキュリティーのためのミニ認証サーバーが備えられて います。

MOSeries Everyplace セキュリティー機能についての詳細は、 221ページの『第8章 セキ ュリティー』を参照してください。

注:世界のいたるところで、暗号のレベルとタイプに関する政府規定が変わりつつあり ます。必ず、該当する各地の法律規定に従った暗号のレベルとタイプを使用しなけ ればなりません。これは特に、国境を越えて移動するモバイル・デバイスを使用す るときに関係があります。MQSeries Everyplace はこのための機能を提供しています が、それをインプリメントするのはアプリケーション・プログラマーの青仟です。

概要 - セキュリティー

# <span id="page-30-0"></span>第2章 概説

このセクションでは、MOSeries Everyplace 開発キット V1.2 について紹介します。開発 キットは、Java 1.1 ベースのメッセージングおよびキュー・アプリケーションを作成す るための開発環境です。

注: Java 以外の開発キットの可用性については、MOSeries Web サイト (http://www.ibm.com/software/ts/mqseries/) を参照してください。

開発キットのコード部分は、2 つのセクションに分けられます。

- ベース MQSeries Everyplace クラス メッセージングおよびキュー・アプリケーションを作成するのに必要な機能す べての提供する Java クラスのセット。
- 例 MQSeries Everyplace の多くの機能を使用する方法を示す Java ソース・コード およびクラスのセット。

## 開発環境

MQSeries Everyplace 開発キットを使用して Java でプログラムを開発するには、次のよ うに Java 環境をセットアップしなければなりません。

• Java 開発キット (JDK) が MOSeries Everyplace クラスを見つけられるように CLASSPATH を設定します。

#### **Windows**

たとえば、標準 JDK を使用する trademark="Windows® 環境では、以下を使 用することができます。

Set CLASSPATH=<MQeInstallDir>\Java;%CLASSPATH%

**UNIX** UNIX 環境では、以下を使用することができます。

> CLASSPATH=<MQeInstallDir>/Java:\$CLASSPATH export CLASSPATH

• MOSeries-ブリッジを使用または拡張するコードを開発する場合、 MOSeries Java ク ラスがインストールされており、 JDK で使用できるようになっていなければなりま せん。 MQSeries Java クラスの環境を設定することについての詳細は、「MQSeries Java の使用」を参照してください。

MQSeries Everyplace と共に数多くの Java 開発環境および Java ランタイム環境を使用 することができます。開発とランタイムのどちらのシステム環境も、使用される環境に 依存しています。 MOSeries Everyplace には、異なる Java 開発キットについて開発環 境をセットアップする方法を示すファイルが含まれています。これは、Windows システ ムでは、 JavaEnv.bat というバッチ・ファイルで、 UNIX システムでは、 JavaEnv と

 $\mathbf{I}$  $\overline{1}$ 

 $\overline{1}$ 

いうシェル・スクリプトです。このファイルを使用するには、ファイルのコピーを取っ て、使用するマシンの環境に適合するようにこのコピーを変更します。

MOSeries Everyplace の例の一部を実行するバッチ・ファイルおよびシェル・スクリプト のセットは、上記の環境ファイルを使用します。このバッチ・ファイルの例を使用する には、環境ファイルを次のように変更しなければなりません。

- · JDK 環境変数を JDK のベース・ディレクトリーに設定する。
- · JavaCmd 環境変数を Java アプリケーションを実行するのに使用したコマンドを設定 する。
- MQSeries Java クラスがインストールされている場合、 MQDIR 環境変数を MQSeries Java クライアントのベース・ディレクトリーに設定する。
- 注: JavaEnv.bat または JavaEnv のカスタマイズ・バージョンは、 MOSeries Evervplace を再インストールする際に上書きされる場合があります。

JavaEnv.bat を Windows 上で 起動する際、使用する Java 開発キットのタイプを判別す るパラメーターを渡さなければなりません。

使用できる値は以下のとおりです。

- 注:これらのパラメーターには大文字小文字の区別がありますので、示されているとお り正確に入力しなければなりません。
- **Sun**  $-$  Sun
- $JB$ - Borland JBuilder
- **MS** - Microsoft
- **IBM**  $-$  IBM

パラメーターを渡さない場合、デフォルトは IBM です。

UNIX 上の JavaEnv シェル・スクリプトは、対応するパラメーターを使用しません。

Windows では、デフォルトで <MQeInstallDir>\java\demo\Windows ディレクトリーから JavaEnv.bat を実行しなければなりません。UNIX では、デフォルトで、 <MQeInstallDir/Java/demo/UNIX ディレクトリーから JavaEnv を実行しなければなりま せん。このファイルは両方とも、他のディレクトリーから実行したり、他の Java 開発 キットを使用したりできるように変更することが可能です。

<span id="page-32-0"></span>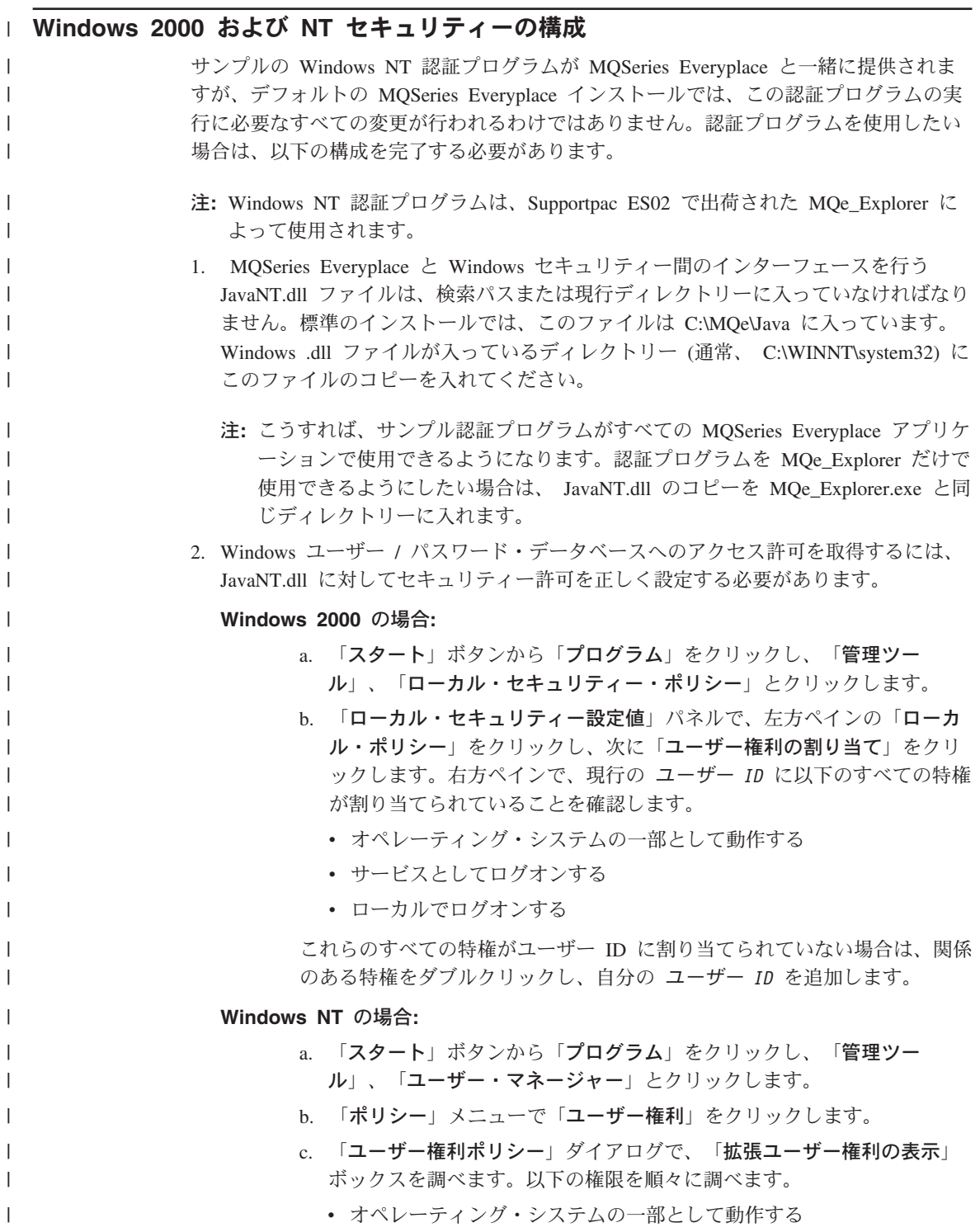

## 第2章 概説 15

<span id="page-33-0"></span> $\overline{1}$ 

 $\overline{\phantom{a}}$ 

 $\mathbf{I}$ 

 $\overline{1}$ 

 $\mathbf{I}$ 

- サービスとしてログオンする
- ローカルでログオンする

それぞれの権限をログオン済みの ユーザー ID に与える必要がありま す。 ユーザー ID またはユーザー ID が含まれているグループが、 これ らのどの権限に対してもリストされていない場合は、「追加」ボタンを クリックして自分のユーザー ID を「権限付与」リストに追加します。

すべての特権が設定されたら、Windows をログオフしてから、再度ログオ ンして、それらの特権を現行セッションで使用できるようにします (マシン をリブートする必要はありません)。

# アプリケーションの展開

MQSeries Everyplace アプリケーションを展開する場合には、アプリケーションに必要な クラスの最小限のセットを jar 圧縮ファイルに圧縮するようにします。これにより、ア プリケーションで必要なシステム・リソースを確実に最小限に抑えられます。 MOSeries Everyplace では、 MQSeries Everyplace クラスが jar ファイルに圧縮される方法につい て、以下の例を提供しています。これらの例は、標準 MOSeries Everyplace インストー ルの <MOeInstallDir>\Java\Jars ディレクトリーにあります。

#### **MQeDevice.jar**

デバイスで使用できるベース・クラスのフル・セット。

#### **MQeGateway.iar**

サーバー・プラットフォームで使用できるベース・クラスのフル・セット。

## **MQeMQBridge.iar**

MOeGateway.jar を拡張して、 MOSeries と相互操作するサーバーを作成するの に使用できるクラス。

#### **MQeHighSecurity.jar**

MQeGateway.jar および MQeDevice.jar の両方を拡張して、拡張セキュリティ ーを提供するのに使用できるクラスのセット。

### **MQeMiniCertificateServer.iar**

ミニ認証サーバーを実行するのに必要なすべてのクラスを提供する自己完結型 の jar ファイル。

#### **MQeExamples.jar**

1 つの jar ファイルへのすべての MQSeries Everyplace 例のパッケージ

MQSeries Everyplace アプリケーションを実行するには、Java ランタイム環境が設定 し、必要な MQSeries Everyplace およびアプリケーション・クラスを組み込む必要があ ります。標準 Java ランタイム環境 (JRE) を使用して、 CLASSPATH に必要な jar を 組み込むように設定しなければなりません。

以下は、その例です。

#### <span id="page-34-0"></span>**Windows**

Set CLASSPATH=<MQeInstallDir>\Jars\MQeDevice.jar;%CLASSPATH%

#### **UNIX**

CLASSPATH=<MQeInstallDir>/Java/Jars/MQeDevice.jar:\$CLASSPATH export CLASSPATH

# インストール後のテスト

MQSeries Everyplace をインストールしたら、以下の手順で例のセットを実行して、開発 キットが正常にインストールされたかどうかを判別します。

• Java 環境が、13ページの『開発環境』で説明されているとおりにセットアップされて いることを確認します。このセクションで説明するバッチ・ファイルを実行する場 合、それぞれの最初のパラメーターは、使用する Java 開発キットの名前です。名前 を指定しない場合、デフォルトは IBM です。

注: UNIX シェル・スクリプトには、対応するパラメーターがありません。

• 以下の正しいディレクトリーへ移動します。

#### **Windows**

<MOeInstallDir>¥Java ディレクトリーに変更します。

- <MOeInstallDir>/Java/demo/UNIX ディレクトリーに変更します。 **UNIX**
- キュー・マネージャーを以下のように作成します。

#### **Windows**

バッチ・ファイルを実行します。

CreateExampleQM.bat <JDK>

**UNIX** シェル・スクリプトを実行します。

CreateExampleOM

上記のようにして、 ExampleOM と呼ばれるキュー・マネージャーの例を作成しま す。

作成プロセスの一部として、キュー・マネージャー構成情報およびキューを保持する ようにディレクトリーをセットアップする作業があります。例では、現行のディレク トリーに対応する ExampleOM というディレクトリーを使用します。このディレクト リーには、さらに 2 つのディレクトリーがあります。

- Registry キュー・マネージャー構成データを含むファイルを保持します。
- Oueues 各キューについて、キューのメッセージを保持するためのサブディレク トリーがあります。(キューが活動化されるまで、ディレクトリーは作成されませ  $h_{\circ}$ )
- 以下のように、単純なアプリケーションを実行します。

キュー・マネージャーを作成したら、それを開始し、アプリケーションで使用できま す。バッチ・ファイル ExamplesMQeClientTest.bat、またはシェル・スクリプト ExamplesMQeClientTest を使用して、いくつかの単純なアプリケーションの例を実行 することができます。

バッチ・ファイルは、デフォルトで、 examples.application.Example1 を実行します。 この例では、テスト・メッセージをキュー・マネージャー ExampleQM に書き込んで から、この同じキュー・マネージャーからメッセージを取り出します。この2つの メッセージが適合すると、アプリケーションは正常に実行したことになります。

examples.application パッケージにはアプリケーションのセットがあり、MOSeries Everyplace のあらゆる機能をデモンストレーションします。これらの例は、以下のよ うにして実行できます。

#### **Windows**

パラメーターをバッチ・ファイルに渡します。

ExamplesMQeClientTest <JDK> <ExampleNo>

**UNIX** パラメーターをシェル・スクリプトに渡します。

ExamplesMQeClientTest <ExampleNo>

ここで、ExampleNo は、例の接尾部です。この範囲は、1 ~ 6 になります。

• キュー・マネージャーを削除します。

キュー・マネージャーが必要でなくなったら、削除してもかまいません。キュー・マ ネージャーの例 ExampleQM を削除するには、次のようにします。

#### **Windows**

バッチ・ファイルを実行します。

DeleteExampleQM.bat <JDK>

**UNIX** シェル・スクリプトを実行します。

DeleteExampleQM

一度キュー・マネージャーを削除すると、それを開始することはできなくなります。

#### 注:

- 1. キュー・マネージャーを削除しても、キューに残っているメッセージや、ベー ス・キュー・マネージャーの作成の一環として作成されたわけではない構成デー 夕は削除されません。したがって、同じ作成パラメーターを使用してキュー・マ ネージャーが再作成されると、残っているメッセージは再作成されたキュー・マ ネージャーで使用できることになります。
- 2. この例では、セットアップを簡単にするために相対ディレクトリーを使用しま す。基本の開発およびデモンストレーションの場合以外は、絶対ディレクトリー を使用することを強くお勧めします。現行ディレクトリーを変更した場合、相対 ディレクトリーを使用していると、キュー・マネージャー構成情報とキューを見 つけることができなくなります。
例

 $\overline{1}$ 

 $\overline{1}$ 

 $\overline{1}$ 

 $\overline{1}$ 

examples.adapters

上に説明した例は、MQSeries Everyplace で提供される例のセットの一部に過ぎません。 個々の例は、MOSeries Evervplace の機能の使用および拡張方法を説明しています。これ らの大半は、ガイドの関係するセクションに説明されています。以下のセクションで は、これらすべてをリストし、簡単に説明します。

# このパッケージには、MQSeries Everyplace アダプター仕様に準拠した 2 つのサンプ ル・クラスが含まれています。 **MQeDiskFieldsAdapter** このサンプル・クラスは、com.ibm.mqe.adapters に含まれているディスク・フ ィールド・アダプターと機能的に同じものです。このサンプル・クラスは、ロ ーカル・ファイル・ストアでのデータの読み取りや書き込みをサポートしま す。 **WESAuthenticationGUIAdapter** com.ibm.mqe.adapters の中に入っている WESAuthenticationAdapter のラッパー です。この例は、Websphere Everyplace プロキシーの接続時にユーザーにログ イン情報を入力するよう促すダイアログ・ボックスを表示することにより、 WESAuthenticationAdapter を拡張します。詳細については、 302ページの 『Websphere Everyplace Suite (WES) 通信アダプター』を参照してください。 MOSeries Everyplace のアダプターの詳細については、289ページの『第10章 MQSeries Everyplace アダプター』を参照してください。 examples.administration.commandline パッケージ このパッケージには、コマンド行から基本の MQSeries Everyplace オブジェクトを作成

するための一組のサンプル・ツールが含まれています。各プログラムは、管理メッセー ジの送信方法と応答の解釈方法に関する簡単な例示です。

これらのツールとスクリプトを使用すれば、多くのマシン上でまったく同じ構成を信頼 性をもってセットアップすることができます。

これらのツールとそれらを使用する方法の詳細については、163ページの『コマンド行か らの管理』を参照してください。

# examples.administration.console パッケージ

このパッケージには、MQSeries Everyplace リソースを管理するための簡単なグラフィカ ル・ユーザー・インターフェース (GUI) をインプリメントするクラスのセットが含まれ ています。

Admin 管理 GUI の例へのフロントエンド。

加えて、個々の MQSeries Everyplace 管理対象リソースにグラフィカル・ユーザー・イ ンターフェースを提供するクラスのセットがあります。

GUI は、以下のいずれかの方法で呼び出すことができます。

- バッチ・ファイル ExamplesAdminConsole.bat を使用する
- コマンド行から以下を入力する

java examples.administration.console.Admin

• サンプル・サーバーの examples.awt.AwtMQeServer のボタンを使用する

MQSeries Everyplace 管理機能の使用についての詳細は、 119ページの『第6章 メッセー ジング・リソースの管理』を参照してください。

# examples.administration.simple パッケージ

このパッケージには、プログラムから MQSeries Everyplace の管理機能の一部を使用す る方法を示す例のセットが含まれています。アプリケーションの例と同じく、これらの 例も、ローカルまたはリモート・キュー・マネージャーで作業できます。

- 例 1 キューを作成および削除する
- 例 2 リモート・キュー・マネージャーへ接続定義を追加する
- 例 3 キュー・マネージャーの特性を照会し、これ自体をキューに入れる

#### **ExampleAdminBase**

すべての管理の例が継承するベース・クラス。

MOSeries Everyplace 管理機能の詳細については、 119ページの『第6章 メッセージン グ・リソースの管理』を参照してください。

# examples.application パッケージ

このパッケージには、キュー・マネージャーと対話するためのあらゆる方法を示す例の セットが含まれています。これには、キューへのメッセージの書き込みおよびキューか らのメッセージの取得などが含まれます。すべての例は、ローカル・キュー・マネージ ャーまたはリモート・キュー・マネージャーのいずれかとともに使用できます。これら のアプリケーションのいずれかを使用できるようにするには、使用するキュー・マネー ジャーを作成しなければなりません。 Windows 上では CreateExampleQM.bat バッチ・ ファイル、UNIX 上では CreateExampleOM シェル・スクリプトを使用して、キュー・ マネージャー ExampleOM を作成することができます (17ページの『インストール後のテ スト』を参照)。

例 1 メッセージの単純な書き込みおよび取得。

 $\overline{1}$ 

 $\mathbf{I}$ 

- 例 2 いくつかのメッセージを書き込み、一致するフィールドを使用して 2番目のメ ッセージを取得する。
- メッセージ・リスナーを使用して、新しいメッセージの到着を検出する。 例 3
- 例 4 WaitForMessage メソッドを使用して、指定された間隔の間に到着するメッセ ージを取得する。
- メッセージをロック、取得、アンロック、削除する。 例 5
- 確実なメッセージ送達を使用してメッセージの簡単な書き込みと取得を行う。 例 6
- 例 7 Websphere Everyplace プロキシーを使用してメッセージの簡単な書き込みと取 得を行う。

#### **ExampleBase**

 $\mathbf{I}$ 

 $\mathbf{I}$ 

すべてのアプリケーションの例が継承するベース・クラス。

これらの例は、以下のようして実行されます。

#### **Windows**

バッチ・ファイル ExamplesMOeClientTest.bat を使用します

ExamplesMQeClientTest <JDK> <example no> <remoteQMgrName> <localQMgr ini file>

**UNIX** シェル・スクリプト ExamplesMQeClientTest を使用します

ExamplesMQeClientTest <example no> <remoteQMgrName> <localQMgr ini file>

## ここで、

 $<$ .10 $K$ > Java 環境の名前(詳細は 13ページの『開発環境』を参照)。デフォルトは IBM です。

注:このパラメーターは、UNIX では使用されません。

<example no>

実行する例の数 (例の名前の接尾部)。デフォルトは、1 (Example1)。

#### <remoteQMgrName>

アプリケーションで作業するキュー・マネージャーの名前。これは、ローカル またはリモート・キュー・マネージャーの名前にすることができます。リモー ト・キュー・マネージャーの場合、ローカル・キュー・マネージャーがリモー ト・キュー・マネージャーと通信する方法を定義する接続を構成しなければな りません。

デフォルトでは、ローカル・キュー・マネージャーが使用されます (ExamplesMOeClient.ini で定義されている)。

#### $<$ localOMarIniFile>

ローカル・キュー・マネージャーの始動パラメーターを含む ini ファイル。デ フォルトでは、ExamplesMOeClient.ini が使用されます。

キュー・マネージャーと対話するアプリケーションの作成方法についての詳細は、 45ペ ージの『第4章 キュー・マネージャー、メッセージ、およびキュー』を参照してくださ  $\mathcal{U}$ 

# examples.attributes パッケージ

このパッケージには、追加のコンポーネントを作成して、MQSeries Everyplace セキュリ ティーを拡張する方法を示すクラスのセットが含まれています。

### **NTAuthenticator**

ユーザーを Windows NT セキュリティー・データベースに認証する認証プロ グラム。 NT 認証プログラムは、 Java ネイティブ・インターフェース (JNI) を使用して Windows NT セキュリティーと相互作用します。このコードは、 examples.nativecode ディレクトリーにあります。

## **UnixAuthenticator**

UNIX パスワードまたはシャドー・パスワード・システムを使用するユーザー を認証する認証プログラム。 UNIX 認証プログラムは、 JNI を使用してホス ト・システムと対話します。このコードは、examples.nativecode ディレクトリ ーにあります。システムがシャドー・パスワード・ファイルをサポートする場 合、 USE SHADOW プリプロセッサー・フラグを定義して、このネイティブ・コ ードを再コンパイルしなければなりません。また、コードに対し、実行時にシ ャドー・パスワード・ファイルを読み取るための十分の権限を与える必要があ ります。この例は、システムが分散ログオン・サービス (LDAP など) を使用 している場合は機能しません。

### **LogonAuthenticator**

基本ログオン認証サポート。

## **UseridAuthenticator**

基本ユーザー ID 認証に対するサポート。

この例では、UserIDS.txt ファイルが入力として必要です。このファイルは、次 のようなフォーマットになっていなければなりません。

[UserIDs] User1Name=User1Password

 $\cdots$ 

UserNName=UserNPassword

### **TableCryptor**

非常に単純な暗号機能

MQSeries Everyplace セキュリティー機能についての詳細は、 221ページの『第8章 セキ ュリティー』を参照してください。

 $\overline{\phantom{a}}$ 

 $\mathbf{I}$ 

 $\overline{1}$ 

# <span id="page-40-0"></span>examples.awt パッケージ

このパッケージは、小さなグラフィカル・インターフェースを必要とするアプリケーシ ョンを構築するためのツールキットを提供します。また、MOSeries Evervplace 機能への グラフィカル・フロントエンドを提供するアプリケーションの例も含まれています。

## **AwtMOeServer**

examples.queuemanager.MQeServer の例へのグラフィカル・フロントエンド。 MOeTraceResourceGUI クラスが、 GUI で使用できる国際化されたストリング を含むリソース・バンドルを提供します。 MOeTraceResourceGUI は、パッケ ージ examples.trace にあります。

バッチ・ファイル ExamplesAwtMQeServer.bat を使用して、このアプリケーシ ョンを実行することができます。

サーバー環境でキュー・マネージャーを実行することについての詳細は、 64ページの『サーバー・キュー・マネージャー』を参照してください。

## **AwtMQeTrace**

examples.trace.MOeTrace へのグラフィカル・フロントエンド。

MOSeries Evervplace トレース機能についての詳細は、 279ページの『第9章 MQSeries Everyplace でのトレース』を参照してください。

クラス AwtDialog、AwtEvent、AwtFormat、AwtFrame、および AwtOutputStream は、小さなフットプリントを持った Awt ベースのグラフィカル・アプリケーションを 作成するためのツールキットを提供します。これらのクラスは、多くのグラフィカル MQSeries Everyplace 例によって使用されます。

## examples.certificates パッケージ

 $\overline{1}$ 

 $\overline{1}$  $\overline{1}$ 

 $\overline{1}$ 

 $\overline{1}$  $\overline{1}$ 

 $\overline{\phantom{a}}$ 

このパッケージには、これらの例に関する詳細情報を入手するためにミニ認証を管理す る例 (262ページの『ミニ認証発行サービス』を参照)とミニ認証の使用に関する例が含 まれています。

# **ListWTLSCertificates**

この例は、クラス com.ibm.mqe.attributes.MQeListCertificates のメソッドを使用 して、レジストリー内のミニ認証をリストするコマンド行プログラムをさまざ まな詳細度でインプリメントします。

## **RenewWTLSCertificates**

この例は、クラス com.ibm.mqe.registry.MQePrivateRegistryConfigure のメソッド を使用して、レジストリー内のミニ認証を更新するコマンド行プログラムをイ ンプリメントします。このメソッドは、専用レジストリーでのみ使用する必要 があります。

# examples.eventlog パッケージ

このパッケージには、異なる機能にイベントのログを記録する方法を示す例がいくつか 含まれています。

### **LoaToDiskFile**

ディスク・ファイルにイベントを書き込む。

## LogToNTEventLog

Windows NT イベント・ログにイベントを書き込む。このクラスは、 JNI を 使用して、 Windows NT イベント・ログと対話します。このコードは、 examples.nativecode ディレクトリーにあります。

### LoaToUnixEventLoa

イベントを UNIX イベント・ログ (通常は、 /var/adm/messages) に書き込む。 このクラスは、 JNI を使用して、 UNIX イベント・ログ・システムと対話し ます。このコードは、examples.nativecode ディレクトリーにあります。システ ム上の SYSLOG デーモンを、適切なイベントを報告するように構成する必要 があります。

# examples.install パッケージ

このパッケージには、キュー・マネージャーを作成および削除するためのクラスのセッ トが含まれています。

### **DefineQueueManager**

ユーザーがキュー・マネージャーの作成時にオプションを選択できるようにす るための GUL。オプションが選択されると、この例は、キュー・マネージャー 始動パラメーターを含む ini ファイルを作成して、その後キュー・マネージャ ーを作成します。

#### **CreateQueueManager**

キュー・マネージャーの始動パラメーターの入った ini ファイルの名前および ディレクトリーを要求する GUI プログラム。名前およびディレクトリーが提 供されると、キュー・マネージャーが作成されます。

#### **SimpleCreateQM**

キュー・マネージャーの始動パラメーターの入った ini ファイルの名前となる パラメーターを使用するコマンド行プログラム。また、オプションで、キュー が保管されるルート・ディレクトリーをパラメーターとして指定できます。有 効な ini ファイルが見つかると、キュー・マネージャーが作成されます。

### **DeleteQueueManager**

キュー・マネージャーの始動パラメーターの入った ini ファイルの名前を使用 する GUI プログラム。有効な ini ファイルが見つかると、キュー・マネージ ャーは削除されます。

### **SimpledDeleteQM**

キュー・マネージャーの始動パラメーターの入った ini ファイルの名前となる パラメーターを使用するコマンド行プログラム。有効な ini ファイルが見つか ると、キュー・マネージャーは削除されます。

#### **GetCredentials**

 $\mathbf{I}$ 

 $\mathbf{I}$ 

 $\overline{1}$ 

 $\overline{1}$ 

キュー・マネージャーの始動パラメーターの入った ini ファイルの名前を使用 する GUI プログラム。有効な ini ファイルが見つかると、キュー・マネージ ャーのための新しい信任状 (専用 / 共通鍵ペアおよび共通証明書)が取得され ます。この処理を正常に行うためには、ミニ認証サーバー が実行されていて、 かつ新しい証明書に対する要求が許可されていなければなりません (262ページ の『ミニ認証発行サービス』を参照してください)。

すべての構成ファイルは、ConfigResource および ConfigUtils によって提供されてい るリソースとユーティリティーを使用します。

キュー・マネージャーの作成および削除についての詳細は、 45ページの『第4章 キュ ー・マネージャー、メッセージ、およびキュー』を参照してください。

examples.messagestore パッケージ  $\mathbf{I}$ このパッケージに含まれている例は、 MOeAbstractMessageStore クラスを使用してメッ  $\mathbf{I}$ セージ・ストアをインプリメントする方法を示しています。  $\overline{1}$ **MessageStore** ローカル・キューなどで使用されるサンプル・メッセージ・ストア。 **IndexEntry** この例は、メッセージ索引入力機能を実行します。このクラスの作業は以下の とおりです。 • メッセージ・ストア内のメッセージに対して状態モデルをインプリメント する • メッセージの保管メカニズムを提供する クラスはサブクラスに分割できます (たとえば、メッセージの保管に使用する メカニズムを変更するために)。  $\overline{\phantom{a}}$ このクラスは、IndexEntryConstants インターフェースで提供される定数を使用  $\overline{1}$ します。

# examples.mqbridge.awt パッケージ

このパッケージには、MOSeries-ブリッジ の使用方法および拡張方法を示すクラスのセ ットが含まれています。例の一部は、他の MQSeries Everyplace の例を拡張します。

 $\overline{\phantom{a}}$ 

 $\overline{1}$  $\mathbf{I}$ 

> $\overline{\phantom{a}}$  $\overline{\phantom{a}}$

J.  $\mathbf{I}$ 

 $\overline{\phantom{a}}$ 

 $\overline{1}$ 

 $\overline{\phantom{a}}$ 

 $\overline{\phantom{a}}$ 

 $\begin{array}{c} \hline \end{array}$ 

 $\overline{1}$ 

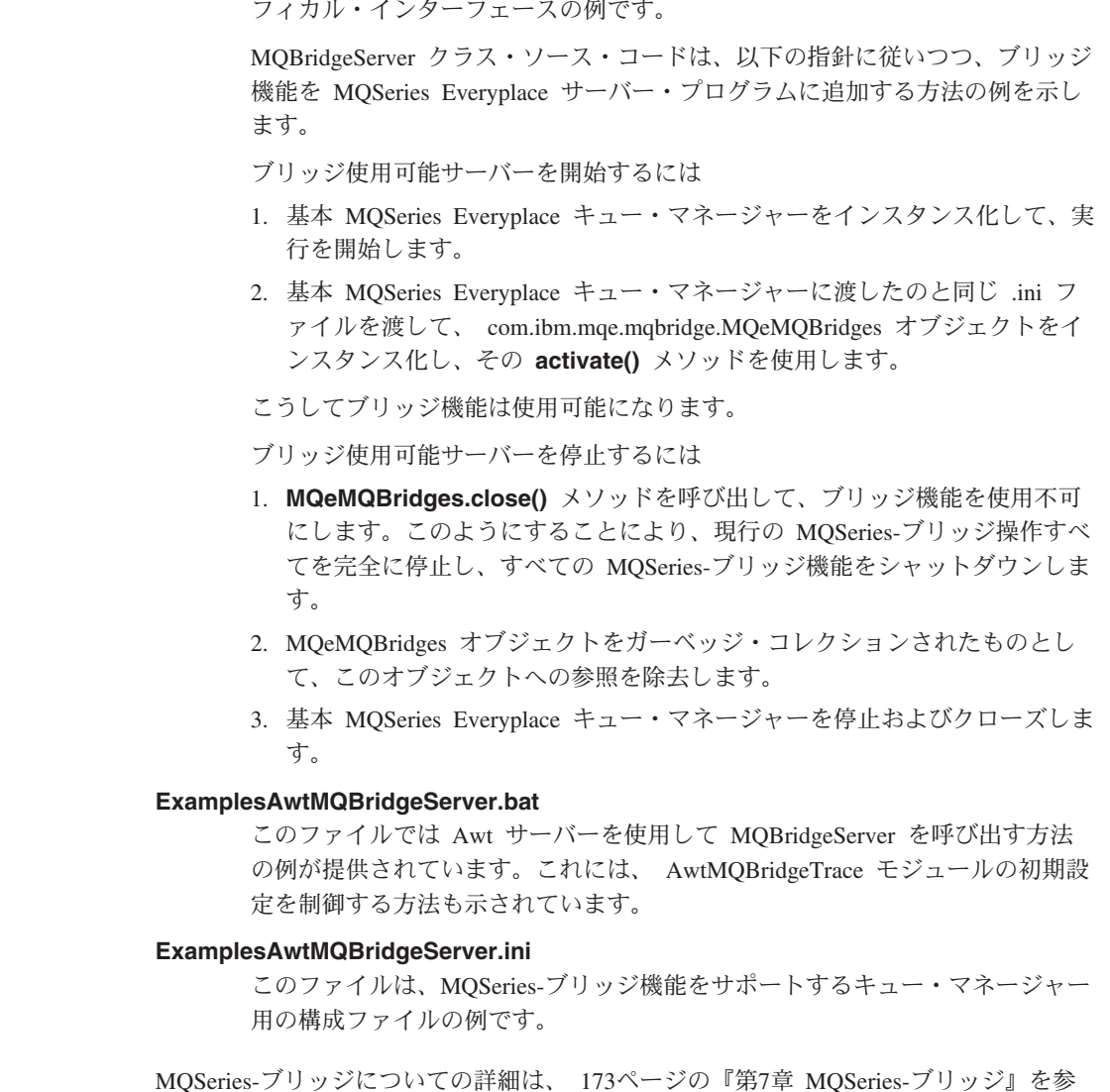

これは、基礎 examples.mqbridge.queuemanager.MQBridgeServer クラスへのグラ

照してください。

AwtMQBridgeServer クラス

# examples.mqbridge.administration.commandline パッケージ

このパッケージには、一組のサンプル・ツールが含まれています。これらのサンプル・ ツールは、 examples.administration.commandline パッケージに含まれているものと類似し ていて、 MQSeries-ブリッジ に必要なオブジェクトを管理するためのものです。

これらのツールとそれらを使用する方法の詳細については、163ページの『コマンド行か らの管理』を参照してください。

# examples.nativecode パッケージ

<span id="page-44-0"></span> $\overline{1}$ 

 $\overline{1}$ 

 $\mathbf{I}$ 

 $\mathbf{I}$ 

いくつかの例は、 Windows NT または UNIX (AIX または Solaris) 上のオペレーティ ング・システム機能へのアクセスを必要とします。 MQSeries Everyplace は、 JNI を使 用してこれらの機能にアクセスします。 Windows の場合、 examples¥native ディレクト リーにあるコードは、 examples.attributes.NTAuthenticator および examples.eventlog.LogToNTEventLog によって必要とされる JNI インプリメンテーショ ンを提供します。 UNIX の場合、ファイル examples/native/JavaUnix.c のコードは、 examples.attributes.UnixAuthenticator および examples.eventlog.LogToUnixEventLog によって必要とされる JNI インプリメンテーシ ョンを提供します。

# examples.queuemanager パッケージ

キュー・マネージャーは、数多くの異なるタイプの環境で実行できます。このパッケー ジには、キュー・マネージャーが、クライアント、サーバー、またはサーブレットとし て実行できるようにする例のセットが含まれています。

#### **MQeClient**

通常はデバイスで使用される単純なクライアント

#### **MOePrivateClient**

セキュア・キューおよびセキュア・メッセージングで使用できるクライアン  $\mathsf{F}$ .

### **MOeServer**

複数の複数のキュー・マネージャー (クライアントまたはサーバー) に同時に 接続できるサーバー。通常、サーバー・プラットフォームで使用されます。バ ッチ・ファイル ExamplesAwtMOeServer.bat を使用すると、このサーバーにグ ラフィカル・フロントエンドを提供する examples.awt.AwtMQeServer の例を実 行できます。

# **MOePrivateServer**

MQeServer と類似しているものの、セキュア・キューおよびセキュア・メッセ ージングを可能にする。

### **MOeServlet**

サーブレットでキュー・マネージャーを実行する方法を示す例。

#### **MQeChannelTimer**

チャネル・マネージャーをポーリングして、アイドル・チャネルをタイムアウ トにできるようにする例。

<span id="page-45-0"></span> $\mathbf{I}$  $\mathbf{I}$ 

 $\mathbf{I}$ 

## **MQeQueueManagerUtils**

各種の MQSeries Everyplace コンポーネントの構成を開始するヘルパー・メソ ッドの集合。

異なる環境でキュー・マネージャーを実行することについての詳細は、 57ページの『キ ュー・マネージャーの開始』を参照してください。セキュア・キューおよびメッセージ ングの環境を提供するキュー・マネージャー (MOePrivateClient および MOePrivateServer) についての詳細は、 221ページの『第8章 セキュリティー』を参照し てください。

# examples.rules パッケージ

ベース MQSeries Everyplace 機能は、ルールを使用して制御および拡張できます。 MOSeries Evervplace のコンポーネントの一部は、ルール・クラスがこれらに適用できる ようにします。これらのルールは、コンポーネントの機能を変更する手段を提供しま す。このパッケージには、以下のルール・クラスの例が含まれています。

### **ExamplesQueueManagerRules**

保留メッセージを伝送するよう定期的に試行するキュー・マネージャー・ルー ル・クラスの例。

詳細については、107ページの『第5章 ルール』を参照してください。

#### **AttributeRule**

属性の使用を制御する属性ルールの例。

# examples.security パッケージ

このパッケージには、MQSeries Everyplace セキュリティーを変更する例が含まれていま す。

## **MQeSecurity**

MQSeries Everyplace の特定の機能の使用を許可するかどうかを制御する Java セキュリティー・マネージャーへの拡張機能の例。

# examples.trace パッケージ

このパッケージには、開発時のアプリケーションのデバッグ、および完了したアプリケ ーションのトレースに使用できるトレース・ハンドラーの例が含まれています。

#### **MQeTrace**

ベース MQSeries Everyplace トレース・クラス。

AwtMQeTrace。 examples.awt パッケージにあり、 MQeTrace クラスへのグラ フィカル・フロントエンドを提供します。

# **MQeTraceResource**

MQSeries Everyplace により出力されるトレース・メッセージを含むリソース· バンドル

# **MQeTraceResourceGUI**

 $\overline{1}$ 

 $\overline{1}$ 

 $\overline{\phantom{a}}$ 

このクラスには、トレース・ウィンドウ制御用のすべての変換可能テキストが 含まれます。

# 第3章 MQeFields

MQeFields は、MQSeries Everyplace メッセージを送信、受信、または操作するためにデ ータ項目を保持するのに使用される基本クラスです。 MOeFields オブジェクトは次のよ うに構成されています。

/\* create an MQeFields object  $*/$ MQeFields fields = new MQeFields( $\cdot$ );

MQeFields 内には、アイテムを格納および検索するためのさまざまな put および get メソッドがあります。アイテムは名前、型、および値の形式で保持されます。

名前は以下のルールに従っている必要があります。

- 1 文字以上である。
- ASCII 文字セットに準拠していなければならない (20 < value < 128 の値の文字)。
- { } [ ] # ( ) : ; , ' " = といった文字を含めてはならない。
- MQeFields オブジェクト内で固有でなければならない。

MQeFields オブジェクト名は値の検索および更新に使用されます。MQeFields オブジェ クトがダンプされるときに名前はデータとともに組み込まれるので、名前は短くしてお くのがよいでしょう。

次の例は、MQeFields オブジェクトに値を格納する方法を示しています。

```
/* Store integer values into a fields object */fields.putInt( "Int1", 1234);
 fields.putInt( "Int2", 5678);
 fields.putInt("Int3", 0);
```
次の例は、MQeFields オブジェクトから値を検索する方法を示しています。

```
/* Retrieve an integer value from a fields object */int Int2 = fields.getInt( "Int2");
```
表1に示されている値の型を格納および検索するためのメソッドが提供されています。

| 値の型                                | 格納メソッド    | 検索メソッド    |
|------------------------------------|-----------|-----------|
| byte $(\nabla \times \mathcal{L})$ | putByte   | getByte   |
| int (整数)                           | putInt    | getInt    |
| short (短精度)                        | putShort  | getShort  |
| long (長精度)                         | putLong   | getLong   |
| floating point (浮動小数点)             | putFloat  | getFloat  |
|                                    | putDouble | getDouble |

表1. 格納および検索メソッド

表 1. 格納および検索メソッド (続き)

| 値の型                           | 格納メソッド     | 検索メソッド     |
|-------------------------------|------------|------------|
| boolean $(\vec{Z} - \vec{k})$ | putBoolean | getBoolean |
| string (ストリング)                | putAscii   | getAscii   |
|                               | putUnicode | getUnicode |

値の配列はフィールド・オブジェクト内に保持できます。配列の保持には 2 つの形式が あります。

- 固定長配列は、putArrayOftype、および getArrayOftype メソッドを使用して処理さ れます。 type は、 Byte、Short、Int、Long、Float、または Double になります。
- 可変長配列は、putrype Array および qetrype Array を使用して処理されます。 type は、 Byte、Short、Int、Long、Float、または Double になります。 この形式を使用することにより、各エレメントは単一のアイテムを連続させた形で格 納されます。アイテムの名前に :nn が付加されます。ここで、nn は 0 で始まる配列 内のアイテムのエレメント番号です。個々のアイテムに配列長が含まれます。この配 列長は整数値で、putArrayLength、および getArrayLength を使用して処理されま す。

MQeFields オブジェクトは、 putFields および getFields メソッドを使用して別の MQeFields オブジェクト内に組み込むことができます。

MQeMsgObject、またはこのクラスの下位クラスは、通常の MQSeries Everyplace メッセ ージで使用されます。 MQeMsgObject は MQeFields クラスの下位クラスなので、すべ ての MOeFields メソッドにアクセスできます。 MOeMsgObject について詳しくは、 83 ページの『メッセージ』を参照してください。

MOeFields オブジェクトの内容は、以下の形式でダンプされます。

バイナリー

これは、ネットワークを介して MQeFields または MQeMsgObject オブジェク トを送信する際に通常使用される形式です。データをバイナリーに変換するた めに用いられるメソッドは dump です。このメソッドは、オブジェクトの内 容をエンコードした形式を含むバイナリー・バイト配列を戻します。 dump メソッドにはオプションとしてブール値パラメーターがあり、これはダンプさ れたデータを直前のオブジェクト・データのコピーで XOR 処理するかどうか を指定します。これは、出力配列の "0x00" であるバイト数を増やして、ネッ トワークを介して送信されるデータ・ストリームのサイズを圧縮機能が小さく できるようにするという方法です。このパラメーターは、アプリケーションが 他の物理メディアにバイト配列を書き出すことを意図している場合にのみ役立 ちます。

固定長配列がダンプされ、配列にエレメントが全く含まれない(長さがゼロの) 場合、その値はヌルとして復元されます。

#### エンコード・ストリング

ストリング形式にはさまざまな制限が課せられており、ストリングを使用して MOeFields オブジェクトを格納することは必ずしも可能ではありません。スト リング形式は、 MOeFields オブジェクトの dumpToString メソッドを使用し ます。これには 2 パラメーター、テンプレートと名称が必要です。テンプレー トは、次の例が示すように、 MQeFields 項目データをどのように返還する必要 があるかを示すパターン・ストリングです。

" $(40)$  #1=#2\r\n"

この場合

- データ・タイプ (たとえば、ascii または short)  $#O$
- フィールド名  $#1$
- $#2$ 値のストリング表記

その他の文字は変更されずに出力ストリングにコピーされます。メソッドは組 み込み MQeFields オブジェクトをオブジェクトに正常にダンプしますが、組み 込み MOeFields データが restoreFromString メソッドを使用して復元できる ことの保証はありません。

MQeFields の強力な機能として、次の例が示すように、 ini ファイルを読み込む、とい うものがあります。

```
[Section1]
Keyword1=value1
Keyword2=value2
[Section2]
Keyword1=value
```
次の例が示すように、このデータは読み込みおよび構文解析して MOeFields オブジェク トに取り込むことができます。

```
/*access the file*/File diskFile = new File( fileName );
 byte data\lceil = new byte\lceil(int) diskFile.length()];
                                                      /*file size*/
 FileInputStream inputFile = new FileInputStream(distFile);
 inputFile.read(data);
                                                    /*read the file*/inputFile.close();
                                                 /*finish with file*/
 MQeFields fields = new MQeFields();
                                             /*new Fields Object*/
 fields.restoreFromString("\\r\",
                                              /*end of line string*/
"[#0]",
                                               /*section pattern*/
"#1 = #2",
                                                /*keyword pattern*/
byteToAscii(data));
```
次の例のように、コードの変形を使用すると、異なるデータ・タイプを復元することが できます。

# **MQeFields**

```
[Section1]
(ascii)Keyword1=value1
(int)Keyword2=1234
[Section2]
(boolean)Keyword1=true
File diskFile = new File( fileName );/*access the file*/
  byte data[] = new byte[(int) diskFile.length()];
                                                     /*size of file*/
  FileInputStream inputFile = new FileInputStream(distFile);
  inputFile.read(data);
                                                      /*read the file*//*finish with file*/
  inputFile.close();
 MOeFields fields = new MOeFields(\cdot):
                                                 /*new Fields Obiect*/
 fields.restoreFromString("\\r\\n",
                                                /*end of line string*/
"[#0]",
                                                    /*section pattern*/
" (40) #1=#2".
                                                    /*keyword pattern*/
byteToAscii data );
```
注: dumpToString メソッドは、前述の技法を使用して復元できない形式には、組み込 み MOeFields オブジェクトをダンプしません。

ini ファイルの使用は任意ですが、使用することをお勧めします。 ini ファイルを処理 するためのユーティリティーは、 MQSeries Everyplace とともに提供されている例にあ りますが、独自に作成したり、 MOeFields オブジェクトを直接使用することもできま す。 ini ファイルを使用する場合、キュー・マネージャーを作成および管理するため に、ファイルが MQeFields オブジェクトに回復されなければなりません。この処理のた めに役立つ例が提供されています。

# MQeFields ベースの ini ファイル・エディターの作成

この例は、 MOSeries Everyplace examples.awt ディレクトリーにあるコンポーネントの 例を使用して、 ini ファイル・エディターを作成します。これはすべての形式の MOeFields を含むという意味はなく、より強力なエディターの例または出発点を意図し たものです。

次の例は、各セクションを別個の組み込み MQeFields オブジェクトとして扱います。基 本クラスは、ini ファイル内にあるすべてのセクションをリストする選択ボックスの付い たウィンドウを作成します。

この例では、examples.awt ディレクトリーにあるクラスを利用します。これらのクラス により、基本フレームとダイアログを簡単に作成および操作することができます。

アプリケーションは examples.awt.AwtFrame を拡張して、メニューのついたフレームを 作成します。

```
public class Editor extends examples.awt.AwtFrame
  /*-----------------------------------------------------------------*/
 public editor( String args[] ) throws Exception
    {
  /* Assign the title to the frame and initializes the ancestor.*/
    super( "Editor - " );
  /*Assign a menu bar to the frame and define the items that appear on the bar*/
    format( Menu, new String[][][] {
                           \{ \{ \text{ "File" } \},\}" " " , "Open" ' }, " /* Index 0 */
                                " ", "Save" \frac{1}{2}, \frac{1}{2} /* Index 1 */
                                {^{\rm{ii}}} - {^{\rm{ii}}} } ,
                                " ", "Exit" } }, /* Index 2 */{ { "Help" },
                                " ", "Trace" \} } ); /* Index 3 */
    visible( true );
    }
```
**format** メソッド呼び出しには 2 つのパラメーターがあります。この例における最初の ものは Menu、 2 番目のものが String array オブジェクトです。

String array 次のように、3D 配列でなければなりません。

- 最初のディメンションが行数を定義する。
- 2 番目のディメンションが列数を定義する。
- 3 番目のディメンションがメニューのコンポーネントを定義する。これらは次のよう に定義されます。

new String[][][] { type, Data {, Data, { ... } } }

この場合

- type コンポーネントのタイプ。これは以下のいずれかになります。
	- **" " 標準のメニュー項目**
	- "C" CheckItem チェックなし。修飾子 "!" は、チェックされたことを 示します。
	- ″**-**″ separator

他のものはすべてラベルとして扱われる。

**Data** コンポーネントによって使用されるテキスト。

アクション・イベントを引き起こしうるメニューの各項目には、先行するコード断片 の配列での位置に基づいてインデックス番号が付けられています。コメントにインデ ックス番号が示されています。

format メソッドの最初のパラメーターには、 "North"、"South"、"East"、 "West"、およ び "Center" という値を割り当てることができます。これらは、フレーム内のパネルの位 置に対応します。この場合、 string array オブジェクトは次のような構文になりま す。

new String [] []  $[$  type, Data  $\{$ , Data,  $\{ ... \}$   $\}$ 

この場合

tvpe コンポーネントのタイプ。これは以下のいずれかになります。

"A" テキスト域。次の修飾子を指定することが可能です。

"P" 保護 - 編集不能

```
"K" キー解放アクション・イベントを与える
```
- ″**B**″ \?s
- "C"→ チェック・ボックス チェックなし。修飾子 "!"は、チェックされた ことを示します。
- $"D"$  選択 (ドロップダウン・リスト)
- ″**L**″ iYk
- "S" 選択リスト (リスト・ボックス)
- "**T**" テキスト・フィールド。次の修飾子を指定することが可能です。
	- "K" キー解放アクション・イベントを与える
	- "**P**" 保護 編集不能
	- ″**\***″ ^9/5l?~O

他のものはすべてラベルとして扱われる

Data コンポーネントによって使用されるテキスト

これらのメソッドがどのように働くかについての詳細は、 examples.awt ディレクトリー の AwtDialog、AwtFormat、および AwtFrame の例を参照してください。

エディターの作成に examples.awt コンポーネントを使用することにより、次のコードは 3 つの作業変数、およびメニューと Choice ボックスが 1 つ付いたウィンドウを作成す るコンストラクターを定義します。

public class Editor extends examples.awt.AwtFrame

```
{
protected Choice choiceBox = null;
protected MOeFields fields = null;
protected String currentFile = "";
/*-----------------------------------------------------------------*/
public editor( String args[] ) throws Exception
```

```
{
  super( "Editor - " );
  format( Menu, new String[][][] {
                                   { { "File" },
                                                                        /\star Index 0 \star/" ", "Open" }, \left.\begin{array}{cc} \n  & \ast & \ast & \ast & \ast \\
  & \ast & \ast & \ast & \ast \\
  & \ast & \ast & \ast & \ast\n \end{array}\right.<br>" ", "Save" }, \left.\begin{array}{cc} \n  & \ast & \ast & \ast \\
  & \ast & \ast & \ast\n \end{array}\right.{^{\prime\prime}}-{^{\prime\prime}}^{\prime},
                                                "Exit" \}, /* Index 2 */
                                         { { "Help" },
                                           { " ", "Trace" } } } ); /* Index 3 */
  format( North, new String[][][] {
                                   { { "D", "< -- No File Loaded -- >" } } } );
  choiceBox = (Choice) getObject( North, 0 );
  visible( true );
  }
/*-----------------------------------------------------------------*/
public static void main( String[] args )
  {
  try
     {
     new Editor( args );
      }
  catch ( Exception e )
     {
     e.printStackTrace();
     }
  }
```
次のコードは、ユーザーがメニューと選択ボックスで対話することによって引き起こさ れたイベントを処理します。

メニュー・アクションは次のとおりです。

## +/ **(Open)**

Action インデックスは "0"。これは switch ステートメントで使用され、 Load メソッドを呼び出してディスク・ファイルを読み取る

## 保管 (Save)

Action インデックスは "1"。これは switch ステートメントで使用され、 Save メソッドを呼び出してディスク・ファイルに書き出す

#### \*; **(Exit)**

Action インデックスは "2"。これは switch ステートメントで使用され、プロ グラムを終了する

## トレース (Trace)

Action インデックスは "3"。これは switch ステートメントで使用され、 Examples.Awt.AwtMQeTrace クラスを呼び出す

選択ボックスは North にだけ配置されているコンポーネントで、そのためインデックス "0" が付けられています。このリスト・ボックスから項目を選択すると、 MQeFields オ ブジェクトの内容を表示するために使用されるクラスがアクティブになります。

```
public void action( Object e, int where, int index,
  String choice, boolean state )
   {
   try
     {
     switch ( where )
       {
       /* process Menu actions */case Menu:
         switch ( index )
          {
          case 0: load( ); break;
          case 1: save( ); break;
          case 2: System.exit( 0 ); break;
          case 3: new examples.awt.AwtMQeTrace( "Edit Trace", null );
   break;
          }
        break;
       /* process North events */case North:
         switch ( index )
          {
          case 0:
            String item = choiceBox.getSelectedItem();
            new EditorFieldsDisplay( "Editor - [" + Item + "]",
                                  fields.getFields( Item ) );
            break;
          }
            break;
       }
     }
   /* exception occured - show error in a modal dialog window */catch ( Exception ex )
     {
     ex.printStackTrace();
     new examples.awt.AwtDialog( this,
  "Exception",
  examples.awt.AwtDialog.Show_OK,
  new String[][][] {
 \{ \{ "TP", ex.toString() } \} \}}
   }
```
次のコードは、「保管 (Save)」メニュー要求を処理します。

このコードは、共通ファイル・ダイアログを作成しおよび表示し、出力ファイル名を指 定できるようにします。一度ファイル・パスとファイル名が設定されると、すべての

MQeFields オブジェクトを含む String が一つ作成され、組み込まれた各 MQeFields オ ブジェクトが String 変数にダンプされます。この String はディスクに書き込まれ、出 カファイルはクローズされます。

protected void save( ) throws Exception { if ( fields == null ) throw new Exception( "No Fields object" ); FileDialog fd = new FileDialog( this, "", FileDialog.SAVE ); fd.setFile( CurrentFile ); fd.show( ); if ( (fd.getDirectory() != null) && (fd.getFile() != null) ) { currentFile = fd.getDirectory() + fd.getFile(); File diskFile = new File( currentFile ); /\* look for imbedded fields objects  $*/$ String buffer = "";<br>String base = "";<br> $\frac{1}{2}$  /\*non-imbedded fields items\*/  $/*non-imbedded fields items*/$ Enumeration keys = fields.fields();  $/*$  qet the names $*/$ while ( keys.hasMoreElements() ) { String key = (String) keys.nextElement(); if ( fields.dataType( key ) == MQeField.TypeFields ) buffer = buffer +  $\lVert \cdot \rVert$ " + key +  $\lVert \cdot \rVert$  + fields.getFields( key ).dumpToString(  $"$  $(+0)*1=+2*r*n"$  ) + " $*r*n"$ ; else /\*... no, normal item\*/ base = base + fields.dumpToString( $\sqrt{(H)}$ #1=#2\tml, key ); }  $buffer = base + buffer$ : FileOutputStream outputFile = new FileOutputStream( diskFile ); outputFile.write( MQe.asciiToByte( buffer ) ); outputFile.close( ); } }

ここまでで、以下のことを行うことができました。

- アプリケーションを制御するウィンドウの定義
- ディスク・ファイルのロードおよび保管の処理の定義
- 特定のセクションが選択された場合に EditorFieldsDisplay クラスをアクティブにする メカニズムの定義

EditorFieldsDisplay クラスは実際の編集が行われる場所です。このクラスはエディター画 面を作成します。クラスのコンストラクターは以下をセットアップします。

- メニュー (この場合は North に終了 (Exit) のみ)
- 組み込み MOeFields オブジェクトの名前をすべて含む選択ボックス
- 中央にダンプされた項目を保持するリスト・ボックス

次のコードは画面上にサブウィンドウを配置します。

```
public class EditorFieldsDisplay extends AwtFrame
 {
 protected MQeFields fields = null; /* fields object */protected Choice choiceBox = null; /* Fields Choice */protected List 1istBox = null; /* listbox object */protected String newItem =
 " <<<< Double click here to add new item >>>>";
 \frac{1}{2} constructor \frac{1}{2}public EditorFieldsDisplay( String thisTitle,
                          MQeFields theseFields ) throws Exception
   {
   super( thisTitle );
   fields = theseFields;
   format( Menu, new String[][][] {
                          { { "Exit" },
                             " " "Exit" } \} \} );/* Index 0 */
   format( North, new String[][][] {
                          { { "D", "<none>"}}} );/* Index 0 */
   format( Center, new String[][][] {
                          { { "S", "" } } } ); /* Index 0 */
   choiceBox = (Choice) getObject( North, 0 );
   listBox = (List) getObject( Center, 0 );
   listBox.setFont( new Font( "Courier", 1, 12) );
   visible( true );
   /* re-size/re-position the edit window */Dimension screenSize = Toolkit.getDefaultToolkit().getScreenSize();
   setSize ( screenSize.width / 3, screenSize.height / 3 );
   setLocation( screenSize.width / 3, screenSize.height / 3);
   /* initialise the various component contents */showFields(); /* show fields contents */}
showFields メソッド呼び出しは、リスト・ボックスのデータを最新表示する共通ルー
チンの呼び出しです。これは、 MOeFields オブジェクト内に保持される項目のリストで
す。
protected void showFields( ) throws Exception
   {
   listBox.removeAll(); /* clear all entries */
   if ( fields != null ) \qquad /* fields object ? \qquad */
                                  \frac{1}{\sqrt{2}} ... yes \frac{1}{\sqrt{2}}Enumeration keys = fields. Fields(); \frac{1}{2} det the key names \frac{1}{2}choiceBox.removeAll();
     while ( keys.hasMoreElements() )
       {
       String key = (String) keys.nextElement();
       if ( fields.dataType( key ) == MQeField.TypeFields )
        choiceBox.add( key ); \frac{1}{2} /* ... yes, add name \frac{1}{2} /
       else
        listBox.add( format( fields.dumpToString( "#1¥t(#0)¥t = #2",
       Key), 10 ) );
```

```
}
 listBox.add( newItem ); /* add information line */
 }
}
```
直前のコードに書かれている ListBox.add( format( fields.dumpToString( "#1\t(#0)\t = #2" レコードは、タブ ("\t")、復帰 ("\tr")、および改行 ("\tn") 文字で MQeFields データをダンプします。これらはリスト・ボックスに表示される前にフォー マットすることが必要です。

```
次のコードが示しているのはフォーマッターです。
```

```
public static String format( String data, int tabSize )
   {
   int l = 0; \overline{\phantom{a}} /*start line number*/
   char c\lceil \cdot \rceil = new char\lceil \cdot \text{data.length()} \rceil; \qquad \qquad \qquad /*work array*/
   data.getChars(\theta, data.length(), c, \theta); /*convert to chars*/
   StringBuffer result = new StringBuffer( 512 );
   for ( int i = 0; i < c. length; i = i + 1 )
     switch ( c[i] )
      {
      case '\\pe ' \test' : /* ignore */case '\#n': /* new line */l = 0: /* set space count */
         result.append( c[i] ); /*append to string*/
         break;
      case '¥t': /*tab character*/
        int m = 1; \sqrt{2\pi} /*current position*/
        for ( l = m; l < tabSize + 1; l = l + 1) /*fill tab*/
         result.append( ' ' ); /*pad*/
        l = 0; /*reset*/
        break;
      default: \sqrt{4} /*all others*/
        result.append( c[i] ); /*append to string*/
        l = (l + 1) % tabSize; \frac{1}{2} /*increase the length*/
         break;
       }
   return( result.toString() );
   }
```

```
次のコードは、ユーザーがメニュー、選択ボックスまたはリスト・ボックスで対話する
ことによって引き起こされたイベントを処理します。
```
メニュー項目は「終了 (Exit)」だけで、これは編集ウィンドウを閉じることによって処 理されます。選択ボックスは組み込み MQeFields 項目をすべて処理します。個々の項目 を編集するには、ユーザーはリスト・ボックス内の項目を選択する必要があります。

```
public void action( Object e, int where, int index,
String choice, boolean state )
  {
 try
    {
   switch ( where )
```

```
{
       /* process Menu events */case Menu:
        switch ( index )
          {
          case 0: dispose( ); break;
          }
        break;
      /* process North events */case North:
        switch ( index )
          {
          case 0: break;
          }
        break;
      /* process Center events */case Center:
        switch ( index )
          {
          case 0:
           int i = listBox.getSelectedIndex();
            if ( i > -1 ) \qquad \qquad /* anything selected ? */
             {
             String editName = listBox.getItem( i );
             if ( editName.equals ( newItem ) ) /* add new item ? */editItem(\mathsf{""}, "ascii", ""); /* ... yes, \ast/else
               {
               editName = editName.substring(0,
                                          editName.indexOf( ' ' ) );
               editItem( editName,
                        fields.dumpToString( "#0", editName ),
                        fields.dumpToString( "#2", editName ) );
               }
             }
           break;
          }
         break;
      \frac{1}{2} /* end switch(Where ) \frac{1}{2}}
   /* exception occured - show error in a modal dialog window \starcatch ( Exception ex )
     {
     ex.printStackTrace();
     new AwtDialog( this,
                  "Exception",
                  AwtDialog.Show_OK,
                 new String [ [ ] [ ] [ ] [ ] [ ] [ ] [ ] [ ] [ ] [ ] [ ] [ ] [ ] [ ] [ ] [ ] [ ] [ ] [ ] [ ] [ ] [ ] [ ] [ ] [ ] [ ]}
   }
ユーザーがリスト・ボックスの項目を選択すると、「編集 (Edit)」ダイアログが表示さ
れます。このダイアログで、名前、型、値を編集できます。また、ユーザーは
MQeFields オブジェクトから項目を削除することもできます。
```

```
同じダイアログを使って、 MQeFields オブジェクトに新しい項目を追加することもでき
ます。この場合、項目名と値はブランクで、型にはデフォルトで ascii が設定されま
す。
protected void editItem( String name, String type, String value )
   throws Exception
    {
   if ( fields == null ) throw new Exception( "No Fields object" );
   /* Dialog to set Field Item name type and value */AwtDialog md = new AwtDialog( this,
                                getTitle() + " - edit item".AwtDialog.Show OK Cancel,
                                new String[][][] {
       { { "L", "Field Item Name:" }, { "T", name } }, /* Index 1 */
       { { "L", " Data type:" }, { "D", type, /* Index 3 */
                                           "ascii",
                                           "boolean",
                                           "byte",
                                           "double",
                                           "float",
                                           "int",
                                           "long",
                                           "short",
                                           "unicode" } },
         { { "L", " Value:" }, { "T", value } }, /* Index 5 */
       \{ \{ \| \mathsf{L}^{\mathsf{H}}, \| \} Remove item ?" \}, \{ \| \mathsf{C}^{\mathsf{H}}, \| "Delete" \} \} /* Index 7 */
                                                } );
   /* process dialog response */if ( md.getActionIndex( South ) == md.Button_OK )
     {
     name = md.GetText( Center, 1);
     if ( name.equals( "" ) )
       throw new Exception( "Invalid Item name" );
     fields.delete( name );
     if ( ! md.getCheckState( center, 7 ) ) /* delete this item ? */
                                            \frac{1}{\sqrt{2}} ... no \frac{1}{\sqrt{2}}String data = ''(' + md.GetText(Center, 3) +")" + name +
                    "=" + md.getText( Center, 5 );
       fields.restoreFromString( "(#0)#1=#2", data );
       }
     showFields( );
     }
   }
```
これで、実用的ではあるものの素朴な ini ファイル・エディターの完成です。データが エンコードされていない限り、 MOeMsgObjects を表示または修正するのに、このエデ ィターを使用することができます。

# <span id="page-62-0"></span>第4章 キュー・マネージャー、メッセージ、およびキュー

3ページの『MQSeries Everyplace キュー・マネージャー』では、 MQSeries Everyplace キュー・マネージャーのサービスとキューの概要を示しています。この節では、キュ ー・マネージャーの機能と使用法、およびそれに関連するリソース、ならびにメッセー ジとキューについて詳しく説明します。

# キュー・マネージャーの作成および削除

キュー・マネージャーは少なくとも、次のものを必要とします。

- レジストリー (60ページの『キュー・マネージャーの MQeRegistry パラメーター』を 参照)
- キュー・マネージャー定義
- ローカル・デフォルト・キュー定義 (90ページの『キュー』 を参照)

一度これらの定義が行われると、キュー・マネージャーを実行し、管理インターフェー スを使用して、構成(キューの追加など)をさらに実行することができます。

これらの初期オブジェクトを作成するためのメソッドは、MQeQueueManagerConfigure クラスで提供されます。

インストール・プログラムの例 examples.install.SimpleCreateQM および examples.install.SimpleDeleteQM は、このクラスを使用します。

このセクションでは、 MQeQueueManagerConfigure クラスの使用について詳しく説明し ます。

# キュー・マネージャーの作成

キュー・マネージャーを作成するために必要な基本ステップは、次のとおりです。

- 1. MQeQueueManagerConfigure のインスタンスを作成し、アクティブにする
- 2. キュー・マネージャー特性を設定し、キュー・マネージャー定義を作成する
- 3. デフォルト・キューの定義を作成する
- 4. MOeOueueManagerConfigure インスタンスをクローズする

1. MQeQueueManagerConfigure インスタンスの作成および活動化

次のいずれかの方法で、 MQeQueueManagerConfigure クラスをアクティブにすることが できます。

1. 空のコンストラクターを呼び出した後、 activate() を実行する。

try

MQeQueueManagerConfigure qmConfig;

```
MQeFields parms = new MQeFields();
   // initialize the parameters
    ...
   qmConfig = new MQeQueueManagerConfigure( );
   qmConfig.activate( parms, "MsgLog:qmName\\Queues\\" );
   }
  catch (Exception e)
  { ... }
2. 次のようにパラメーターを指定してコンストラクターを呼び出す。
  try
   {
   MQeQueueManagerConfigure qmConfig;
   MQeFields parms = new MQeFields();
   // initialize the parameters
   ...
   qmConfig = new MQeQueueManagerConfigure( parms, "MsgLog:qmName\\Queues\\" );
  }
  catch (Exception e)
```

```
{ ... }
```
最初のパラメーターは、キュー・マネージャーの初期化パラメーターを含む MOeFields オブジェクトです。これらは少なくとも次のものを必要とします。

- 組み込み MQeFields オブジェクト (Name)。キュー・マネージャーの名前が入りま す。
- 組み込み MQeFields オブジェクト。レジストリー・タイプ (*LocalRegType*) とレジス トリー・ディレクトリー名 (DirName) の形で、ローカル・キュー・ストアの位置が入 ります。基本ファイル・レジストリーを使用する場合、必要なパラメーターはこれだ けです。私用レジストリーを使用する場合は、これに加えて PIN および KeyRingPassword が必要です。

ディレクトリー名は、キュー・マネージャー定義の一部として保管され、それ以降のキ ュー定義でキュー・ストアのデフォルト値として使用されます。ディレクトリーは、必 要になったら作成されるので、存在していなくてもかまいません。

```
初期化パラメーターのいずれかが別名を使用する場合 (52ページの『別名の使用』を参
照)、または別名を使用してチャネル属性ルール名 (47ページの『2.キュー・マネージャ
一特性の設定およびキュー・マネージャー定義の作成』を参照)を設定する場合には、
MOeOueueManagerConfigure をアクティブにする前に別名を定義する必要があります。
```

```
import com.ibm.mqe.*;
import com.ibm.mqe.registry.*;
import examples.queuemanager.MQeQueueManagerUtils;
try
{
MQeQueueManagerConfigure qmConfig;
MQeFields parms = new MQeFields();
// initialize the parameters
MQeFields qmgrFields = new MQeFields();
MQeFields regFields = new MQeFields();
```

```
// Queue manager name is needed
 qmgrFields.putAscii(MQeQueueManager.Name, "qmName");
 // Registry information
 regFields.putAscii(MQeRegistry.LocalRegType, "FileRegistry");
 regFields.putAscii(MQeRegistry.DirName, "qmname¥¥Registry");
// add the imbedded MQeFields objects
 parms.putFields(MQeQueueManager.QueueManager, qmgrFields);
parms.putFields(MQeQueueManager.Registry, regFields);
 // set aliases
MQe.alias("FileRegistry", "com.ibm.mqe.registry.MQeFileSession");
MQe.alias("ChannelAttrRules", "examples.rules.AttributeRule");
// activate the configure object
 qmConfig = new MQeQueueManagerConfigure( parms, "MsgLog:qmName\\Queues\\" );
}
catch (Exception e)
{ ... }
```
# 2.キュー・マネージャー特性の設定およびキュー・マネージャー定義の 作成

MOeOueueManagerConfigure をアクティブにしたら、キュー・マネージャー定義を作成 する前に、次のキュー・マネージャー特性の一部またはすべてを定義することができま す。

- setDescription() を使用すれば、キュー・マネージャーに説明を追加することができ ます。
- setChannelTimeout() を使用すれば、チャネル・タイムアウト値を設定することがで きます。
- setChnlAttributeRuleName() を使用すれば、チャネル属性ルールの名前を設定する ことができます。

キュー·マネージャー定義を作成するには、 defineQueueManager() を呼び出しま す。これは、以前に設定された特性を含んでいる、キュー・マネージャー用のレジスト リー定義を作成します。

```
import com.ibm.mqe.*;
import com.ibm.mqe.registry.*;
import examples.queuemanager.MQeQueueManagerUtils;
try
{
MQeQueueManagerConfigure qmConfig;
MQeFields parms = new MQeFields();
// initialize the parameters
 ...
 // set aliases
MQe.alias("FileRegistry", "com.ibm.mqe.registry.MQeFileSession");
MQe.alias("ChannelAttrRules", "examples.rules.AttributeRule");
 // activate the configure object
 qmConfig = new MQeQueueManagerConfigure( parms, "MsgLog:qmName\\Queues\\" );
 qmConfig.setDescription("a test queue manager");
```

```
qmConfig.setChnlAttributeRuleName("ChannelAttrRules");
 qmConfig.defineQueueManager();
catch (Exception e)
\{ \ldots \}
```
この時点で、 MOeOueueManagerConfigure をクローズして、キュー・マネージャーを実 行することができます。ただし、キュー・マネージャーにはキューがないので、多くの ことは行えません。管理インターフェースを使ってキューを追加することもできませ ん。なぜなら、管理メッセージを保守するための管理キューがないからです。

次のセクションでは、キューの作成方法およびキュー・マネージャーを役立てる方法を 説明します。

# 3.デフォルト・キューの定義の作成

MQeQueueManagerConfigure により、次のような、キュー・マネージャーの 4 つの標準 キューを定義することができます。

- 管理キュー: defineDefaultAdminQueue()
- 管理応答キュー: defineDefaultAdminReplyQueue()
- 送達不能キュー: defineDefaultDeadLetterQueue()
- デフォルトのローカル・キュー: defineDefaultSystemQueue()

これらのメソッドはすべて、キューがすでに存在する場合には、例外を出します。

管理キューおよび管理応答キューは、キュー・マネージャーが管理メッセージに応答で きるようにするため(たとえば、新規の接続定義およびキューを作成するため)に必要 です。

正しい送信先に送達できないメッセージを保管するため、送達不能キューを使用するこ とができます (試行されているルールに基づきます)。

デフォルトのローカル・キュー SYSTEM.DEFAULT.LOCAL.QUEUE は、MQSeries Evervplace 自体の中では特別な意味はありませんが、MOSeries Evervplace が MOSeries メッセージ機能とともに使用されるときに役に立ちます。なぜなら、それはすべての MOSeries メッセージング・キュー・マネージャーに存在するからです。

```
import com.ibm.mqe.*;
import com.ibm.mqe.registry.*;
import examples.queuemanager.MQeQueueManagerUtils;
try
MQeQueueManagerConfigure gmConfig;
MQefields parms = new MQefields();
// initialize the parameters
qmConfig = new MQeQueueManagerConfigure( parms, "MsgLog:qmName\\Queues\\" );
qmConfig.setDescription("a test queue manager");
```

```
qmConfig.setChnlAttributeRuleName("ChannelAttrRules");
 qmconfig.defineDefaultAdminQueue();
 qmconfig.defineDefaultAdminReplyQueue();
 qmconfig.defineDefaultDeadLetterQueue();
 qmconfig.defineDefaultSystemQueue();
}
catch (Exception e)
{ ... }
```
# 4. MQeQueueManagerConfigure インスタンスのクローズ

キュー・マネージャーおよび必要なキューを定義したら、 MQeQueueManagerConfigure をクローズして、キュー・マネージャーを実行することができます。

```
次はその完全な例です。
import com.ibm.mqe.*;
import com.ibm.mqe.registry.*;
import examples.queuemanager.MQeQueueManagerUtils;
try
{
MQeQueueManagerConfigure qmConfig;
MQeFields parms = new MQeFields();
// initialize the parameters
MQeFields qmgrFields = new MQeFields();
MQeFields regFields = new MQeFields();
 // Queue manager name is needed
 qmgrFields.putAscii(MQeQueueManager.Name, "qmName");
// Registry information
 regFields.putAscii(MQeRegistry.LocalRegType, "FileRegistry");
 regFields.putAscii(MQeRegistry.DirName, "qmname¥¥Registry");
 // add the imbedded MQeFields objects
 parms.putFields(MQeQueueManager.QueueManager, qmgrFields);
 parms.putFields(MQeQueueManager.Registry, regFields);
 // set aliases
MQe.alias("FileRegistry", "com.ibm.mqe.registry.MQeFileSession");
MQe.alias("ChannelAttrRules", "examples.rules.AttributeRule");
 // activate the configure object
 qmConfig = new MQeQueueManagerConfigure( parms, "MsgLog:qmName\\Queues\\" );
 qmConfig.setDescription("a test queue manager");
 qmConfig.setChnlAttributeRuleName("ChannelAttrRules");
 qmConfig.defineQueueManager();
 qmconfig.defineDefaultAdminQueue();
 qmconfig.defineDefaultAdminReplyQueue();
 qmconfig.defineDefaultDeadLetterQueue();
 qmconfig.defineDefaultSystemQueue();
 qmconfig.close();
}
catch (Exception e)
{ ... }
```
直ちにキュー・マネージャーと必要なキューのレジストリー定義が作成されます。キュ ーはアクティブにされるまで作成されません。

# キュー・マネージャーの削除

キュー・マネージャーを削除するために必要な基本ステップは、次のとおりです。

- 1. 管理インターフェースを使用して、定義を削除する。
- 2. MQeQueueManagerConfigure のインスタンスを作成し、アクティブにする。
- 3. 標準キューおよびキュー・マネージャー定義を削除する。
- 4. MQeQueueManagerConfigure インスタンスをクローズする。

これらのステップが完了すると、キュー・マネージャーは削除され、それ以上実行する ことができなくなります。キュー定義は削除されますが、キューそのものは削除されま せん。キューに残ったメッセージは、アクセス不能になります。

注: キューにメッセージがある場合、自動的には削除されません。アプリケーション· プログラムには、キュー・マネージャーを削除する前に、残ったメッセージがある かをチェックしてそれらを処理するためのコードが含まれている必要があります。

# 1.定義の削除

MQeQueueManagerConfigure を使用すれば、それを使用して作成した標準キューを削除 することができます。その他のキューを削除するには、 MQeQueueManagerConfigure を 呼び出す前に、管理インターフェースを使用する必要があります。

# 2. MQeQueueManagerConfigure インスタンスの作成および活動化

このプロセスは、キュー・マネージャーを作成するときと同じです。 45ページの『1. MQeQueueManagerConfigure インスタンスの作成および活動化』を参照してください。

## 3. 標準キューおよびキュー・マネージャー定義の削除

次のものを呼び出してデフォルト・キューを削除します。

- 管理キューを削除するには、deleteAdminQueueDefinition()
- 管理応答キューを削除するには、deleteAdminReplyQueueDefinition()
- 送達不能キューを削除するには、deleteDeadLetterQueueDefinition()
- デフォルトのローカル・キューを削除するには、deleteSystemQueueDefinition()

これらのメソッドは、キューが存在していなくても正常に作動します。

deleteQueueManagerDefinition() を呼び出すことによってキュー・マネージャー定義 を削除します。

```
import com.ibm.mqe.*;
import examples.queuemanager.MQeQueueManagerUtils;
try
\{
```

```
MQeQueueManagerConfigure qmConfig;
MQeFields parms = new MQeFields();
// initialize the parameters
 // Establish any aliases defined by the .ini file
MQeQueueManagerUtils.processAlias(parms);
 qmConfiq = new MQeQueueManagerConfiqure(params);qmConfig.deleteAdminQueueDefinition();
 amConfig.deleteAdminReplyOueueDefinition():
 qmConfig.deleteDeadLetterQueueDefinition();
 qmConfig.deleteSystemQueueDefinition();
 qmConfig.deleteQueueManagerDefinition();
 qmconfig.close();
catch (Exception e)
\{ \ldots \}
```

```
デフォルト・キューとキュー・マネージャーの定義は、
```
deleteStandardQMDefinitions() を呼び出して一緒に削除することができます。このメ ソッドは便宜上提供されており、次のものと同等です。

```
deleteDeadLetterQueueDefinition();
deleteSystemOueueDefinition():
deletedminQueueDefinition();
deletedminReplyQueueDefinition();deleteQueueManagerDefinition();
```
# 4. MQeQueueManagerConfigure インスタンスのクローズ

キューおよびキュー・マネージャー定義を削除したら、 MQeQueueManagerConfigure イ ンスタンスをクローズできます。

```
次はその完全な例です。
```

```
import com.ibm.mqe.*;
import examples.queuemanager.MQeQueueManagerUtils;
trv
₹
MQeQueueManagerConfigure qmConfig;
MQeFields parms = new MQeFields();
// initialize the parameters
 // Establish any aliases defined by the .ini file
MQeQueueManagerUtils.processAlias(parms);
 qmConfig = new MQeQueueManagerConfigure(params);qmConfig.deleteStandardQMDefinitions();
 qmconfiq.close();
catch (Exception e)
\{ \ldots \}
```
# <span id="page-69-0"></span>Ⅰ 別名の使用

 $\mathbf{I}$ 

 $\mathbf{I}$ 

 $\mathbf{I}$ 

 $\mathbf{I}$ 

 $\overline{1}$ 

 $\mathbf{I}$  $\mathbf{I}$ 

 $\overline{\phantom{a}}$ 

別名は、クラス名およびその他の MQSeries Everyplace オブジェクトに割り当てること ができます。別名は MOSeries Everyplace によって使用されますが、アプリケーション と実際のクラス名との間の間接レベルを提供するためにアプリケーション・プログラム が使用することもあります。そのため、別名が参照するオブジェクト・インスタンスを 変更するときに、アプリケーションがそれを行う必要はありません。別名を使用するこ とで、構成を容易に変更することができます。たとえば、キューにはいくつかの別名を 与えることができ、これらの任意の名前に送信されたメッセージは、このキューによっ て受け入れられます。

以下の例は、キューやキュー・マネージャーで使用できる別名を割り当てるいくつかの 方法を示しています。

# キュー別名割り当ての例

## マージ・アプリケーション

以下のような構成であると仮定します。

- データをキュー 01 に書き込むクライアント・アプリケーション
- 01 からデータを取り出して処理するサーバー・アプリケーション
- データをキュー 02 に書き込むクライアント・アプリケーション
- 02 からデータを取り出して処理するサーバー・アプリケーション

上の 2 つのサーバー・アプリケーションは、後で、両方のクライアント・アプ リケーションからの要求をサポートする 1 つのアプリケーションにマージされ ます。これで、2つのキューを1つのキューに変更できるようになりまし た。たとえば、02 を削除し、01 キューの別名を追加し、それを 02 と呼ぶこ とができます。以前 02 を使用したクライアント・アプリケーションからのメ ッセージは、自動的に 01 に送信されます。

### アプリケーションのアップグレード

以下のような構成であると仮定します。

- キュー 01
- 01 からメッセージを取得するアプリケーション
- メッセージを 01 に書き込むアプリケーション

次に、メッセージを取得する新しいアプリケーションを開発します。この新し いアプリケーションを 02 キューで作業するようにできます。 02 キューを定 義し、それを使ってこの新しいアプリケーションを実行することができます。 このアプリケーションをそのまま使いたい場合は、古いアプリケーションに 01 キューのすべてのトラフィックを消去させてから、 01 という 02 の別名を作 成することができます。 01 に書き込むアプリケーションは引き続き機能しま すが、メッセージは 02 からは出なくなります。

# 単一キューへの異なる転送モードの使用

MQE1 キュー・マネージャーに MY\_Q\_ASYNC があると仮定します。別のキュー・ マネージャー MQE2 が、非同期キューとして定義されたリモート・キュー定義 を使用して、メッセージを MY Q ASYNC に渡します。ここで、 MY Q ASYNC キ ューから同期的な方法でメッセージを定期的に取得する場合を想定します。

これを行うための推奨方法は、MY 0 ASYNC キューに、たとえば MY 0 SYNC と いう別名を追加することです。次に、 MOE2 キュー・マネージャー上にリモー ト・リファレンスを定義し、それに MY Q SYNC キューを参照させます。こうす ることで、2つのリモート・キュー定義が得られます。 MY 0 ASYNC 定義を使 用すると、これらのメッセージは非同期的に移送されます。 MY O SYNC 定義を 使用すると、同期メッヤージ転送が使用されます。

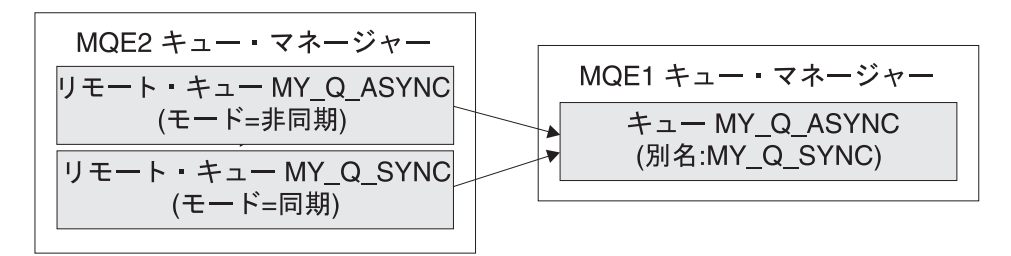

両方のリモート・キューが、異なる属性と異なる名前を 使用して同じキューを参照する

図4. 単一キューへの 2 つの転送モード

# キュー・マネージャー別名割り当ての例

いくつかの異なる名前を使用した場合のキュー・マネージャーのアドレッシング

キュー・マネージャー SERVER230M がサーバー SAMPLEHOST 上にあり、ポート 8082 を listen していると仮定します。このキュー・マネージャーにアクセス する SERVICEX アプリケーションが、キュー・マネージャーを SERVICEXOM と して参照しようとしています。この参照は、以下のようにして、キュー・マネ ージャーの別名を使用して行うことができます。

#### · SERVER23QM での接続の構成:

 $\mathbf{I}$ 

接続名 / 宛先キュー・マネージャー:

SERVICEXOM

SERVER230M が、SERVICEXOM に送信され 説明: たメッセージを受信できるようにする別 名定義 チャネル: ヌル ネットワーク・アダプター: ヌル

 $\mathbf{I}$  $\mathbf{I}$ 

 $\mathbf{I}$  $\overline{1}$ 

 $\mathbf{I}$ 

ネットワーク・アダプター・オプション: ヌル

• SERVER23QM キュー・マネージャーでのローカル・キューの作成

- キュー名: SERVICEXO
- キュー・マネージャー: SERVER230M

サーバー・サイド・アプリケーションは、このキューからメッセージを受け 取り、それらを処理し、クライアントへ返送します。

これで、サーバー の JVM 内で稼働する MOSeries Evervplace アプリケーショ ンは、 SERVER230M または SERVICEXOM のいずれかのキュー・マネージャーの SERVICEXO にメッセージを書き込むことができます。いずれの場合も、メッセ ージは SERVICEXQ に到着します。

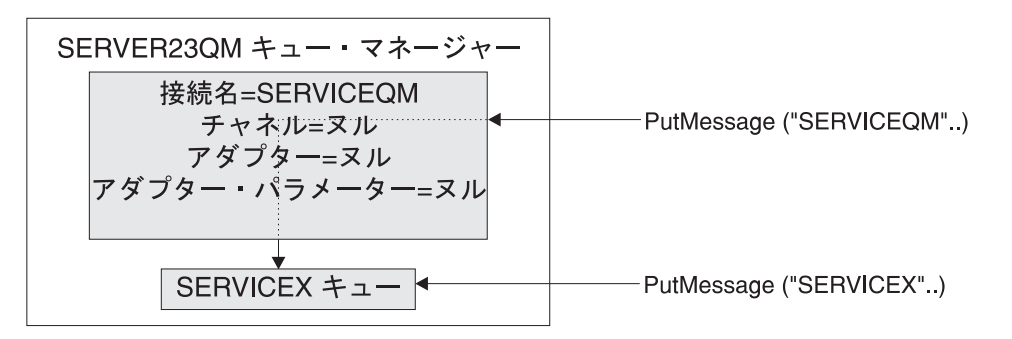

両方のメッセージが SERVICEX キューに到着する

図5. 異なる 2 つの名前によるキュー・マネージャーのアドレッシング

SERVICEXO キューを他のキュー・マネージャーへ移動した場合は、接続別名を 新規キュー・マネージャーにセットアップできるため、アプリケーションを変 更する必要はありません。

## キュー・マネージャー間のいくつかの異なる経路指定

上記のシナリオを使用すれば、モバイル装置 (MOBILE00580M) 上の MOSeries Everyplace キュー・マネージャーは、いくつかの異なる方法で SERVICEXO キュ ーにアクセスすることができます。 2 つの例を示します。

• 送信側での別名割り当て

このメソッドの経路指定を使用した場合、受信側のキュー・マネージャー は、送信側のキュー・マネージャーがそれに別名を割り当てていることを知 りません。別名割り当ては、送信側のキュー・マネージャーにのみ限定され ています。

モバイル装置の場合:
- MOBILE00580M キュー・マネージャーから SERVER230M キュー・マネージ ャーへの接続を作成します。

接続名 SERVER23QM

ネットワーク・アダプター・パラメーター Network: SAMPLEHOST: 8082

- SERVER230M キュー・マネージャーに対して SERVICEXOM という別名を作 成します。

あるメッセージがモバイル装置から SERVICEXQM キュー・マネージャーへ送 信されると、 MQSeries Everyplace は、SERVICEXQM 名を接続中の SERVER230M にマップし、そのメッセージを SERVER230M キュー・マネージ ャーへ送信します。

そのとき Mobile580M がそのメッセージを別のサーバー・キュー・マネージ ャー Server24QM へ送信したい場合は、別名 SERVICEXQM を Server23QM 接 続から除去し、それを Server240M 接続に追加します。こうすれば、受信側 のキュー・マネージャーも送信側のアプリケーションも影響を受けることが ありません。

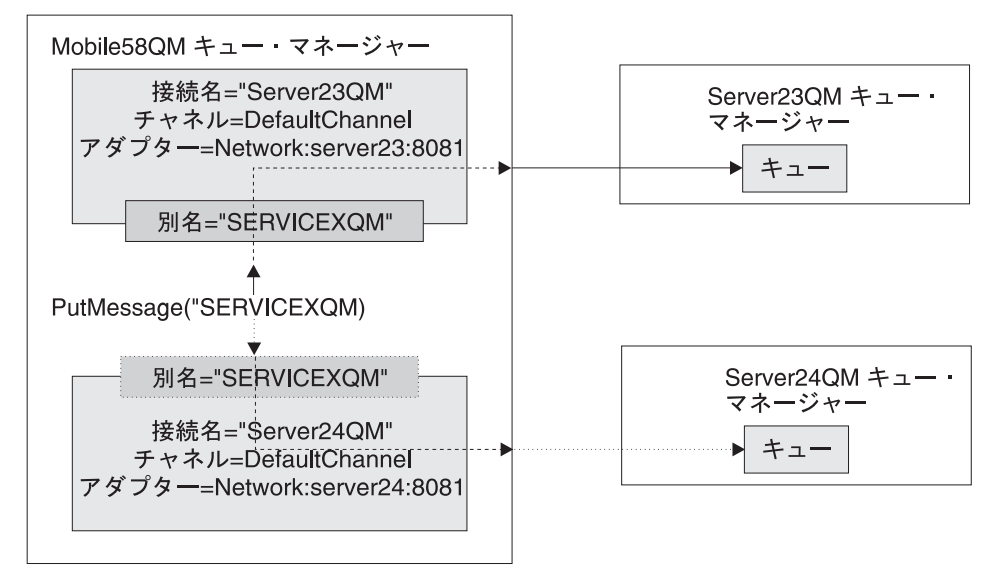

メッセージは、別名が接続されている接続に応じて、 Server23QM または Server24QM のいずれかに送信される

図6. 異なる 2 つの名前によるキュー・マネージャーのアドレッシング

• 受信側の仮想キュー・マネージャー

このメソッドを使用した場合、送信側のキュー・マネージャーは、そのメッ セージが中間キュー・マネージャーを経由して宛先キュー・マネージャーに  $\mathbf{I}$ 

 $\overline{1}$ 

 $\mathbf{I}$ 

 $\mathbf{I}$ 

I

<sup>1</sup>

到着するものと考えます。宛先キュー・マネージャーは、実際には存在しま せん。「中間」キュー・マネージャーは、この仮想宛先キュー・マネージャ 一あてのすべてのメッセージ・トラフィックを取り込みます。

モバイル装置の場合:

- MOBILE0058QM キュー・マネージャーから SERVER23QM キュー・マネージ ャーへの接続を作成します。

接続名

SERVER230M

ネットワーク・アダプター・パラメーター

Network: SAMPLEHOST: 8082

- 最初の接続を介してメッセージを発送する SERVICEXQM への 2 番目の接 続を作成します。

接続名 SERVICEXOM

- ネットワーク・アダプター・パラメーター SERVER230M
- 注:これは別名ではありません。これは経由ルーティングであり、 SERVICEXOM あてに送信されるメッセージが受信側の SERVER230M キ ュー・マネージャーを経由して送信されることを示しています。

モバイル装置上の経由ルーティングは、 SERVICEXOM に書き込まれたすべて のメッセージが Server230M へ送信されるようにします。 Server230M はそ れらのメッセージを取得し、それらが SERVICEXOM キュー・マネージャーあ てに送信されるものであることを記憶します。また、SERVICEXOM 名を解決 し、それが Server230M キュー・マネージャー (それ自身) を表す別名であ ることを認識します。 Server230M キュー・マネージャーは、次に、それら のメッセージを受け入れ、それらをキューに入れます。

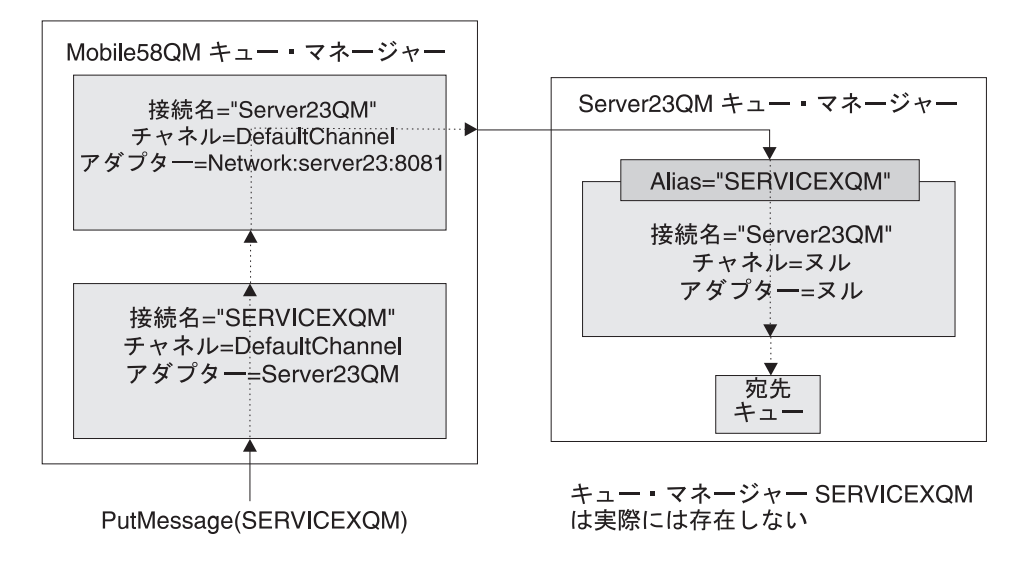

図7.2 つの名前によるキュー・マネージャーのアドレッシング

上記の操作の代替方法として、SERVICEXOM を存続させることができます が、それを元のマシンから同じ (しかし、JVM が異なる) マシンへ Server230M キュー・マネージャーとして移動することができます。 SERVICEXOM は、別のポートで listen する必要があります。このため、 Server230M から SERVICEXOM への接続も変更する必要があります。

# キュー・マネージャーの開始

 $\overline{1}$ 

キュー・マネージャーは、次のように実行することができます。

- クライアントとして
- サーバー内で
- サーブレット内で

次のセクションでは、examples.queuemanager パッケージ内にある、クライアント、サー バー、およびサーブレットの例を説明しています。それらの 3 つのキュー・マネージャ ーはすべて、同じ基本 MQSeries Everyplace コンポーネントで構成され、それぞれに固 有の特性を付与するものがいくらか加えられています。MQSeries Everyplace には、多く の共通機能をカプセル化するクラス MOeOueueManagerUtils があります。

すべての例は、始動時にパラメーターを必要とします。これらのパラメーターは、標準 ini ファイルに保管されています。 ini ファイルは読み取ることができ、そのデータは MQeFields オブジェクトに変換されます。これについては、31ページの『第3章 MOeFields』を参照してください。 MQeQueueManagerUtils クラス内の IoadConfigFile() メソッドがこの機能を実行します。

# <span id="page-75-0"></span>クライアント・キュー・マネージャー

一般に、あるデバイス・プラットフォーム上のアプリケーションがキュー・マネージャ ーを使用する場合、そのデバイス上ではクライアントが実行します。クライアントは、 他のキュー・マネージャーへの多数の接続を開くことができ、対等チャネルを使用する よう構成されていれば、他のキュー・マネージャーからの着信要求を受信することがで きます。

一般に、サーバーは長時間実行しますが、クライアントは必要に応じて、それらを使用 するアプリケーションにより開始および停止されます。複数のアプリケーションがクラ イアントを共有する場合は、それらのアプリケーションがクライアントの開始および停 止を調整する必要があります。

次に示すのは、一般的なクライアントの始動 ini ファイルの例です。

```
* ExamplesMOeClient.ini
   An example ini file for a simple MQe client
[Alias]
     Event log class
(ascii)EventLog=examples.log.LogToDiskFile
     Network adapter class
\star(ascii)Network=com.ibm.mge.adapters.MQeTcpipHttpAdapter
     Queue Manager class
\star(ascii)QueueManager=com.ibm.mqe.MQeQueueManager
     Trace handler (if any)
(ascii)Trace=examples.trace.MQeTrace
     Message Log file interface
(ascii)MsgLog=com.ibm.mqe.adapters.MQeDiskFieldsAdapter
     Class name for File registry
(ascii)FileRegistry=com.ibm.mge.registry.MQeFileSession
     Class name for Private registry
\star(ascii)PrivateRegistry=com.ibm.mqe.registry.MQePrivateSession
     Default Channel class
\star(ascii)DefaultChannel=com.ibm.mge.MOeChannel
```

```
* Default Transporter class
*
(ascii)DefaultTransporter=com.ibm.mqe.MQeTransporter
*
* Channel Attribute Rules
*
(ascii)ChannelAttrRules=examples.rules.AttributeRule
*
     Name of Base Key
*
(ascii)AttributeKey_1=com.ibm.mqe.MQeKey
*
     Name of Shared Key
*
(ascii)AttributeKey_2=com.ibm.mqe.attributes.MQeSharedKey
*------------------------------------------------------------------------*
*
* Registry ( configuration data store )
*
[Registry]
*
* Type of registry for config data
*
(ascii)LocalRegType=FileRegistry
*
* Location of the registry
    (Only use relative directory for development/demo)
*
(ascii)DirName=.¥ExampleQM¥Registry¥
                                                           \mathcal{L}^{\mathcal{L}}(\mathcal{L}^{\mathcal{L}}) is the contribution of the contribution of the contribution of the contribution
*
  Queue manager details
*
[QueueManager]
*
    Name for this Queue Manager
*
(ascii)Name=ExampleQM
```
## 別名

| | [Alias] セクションには、別名を設定できる場所があります。(別名の詳細について は、52ページの『別名の使用』を参照してください。)

別名は、等号の左側にあり、完全なクラス名は右側にあります。たとえば、この例で は、examples.awt.AwtMQeTrace の代わりに、"Trace" という名前を使用することができ ます。別名の前の "(ascii)" は、エントリーのタイプ (この場合は、ASCII ストリング) を示します。

別名リストには、ソリューションの所有するクラスを組み込むことができます。

別名リストは、キュー・マネージャー自体によっては処理されません。別名のいくつか はキュー・マネージャーが正常に活動化するために必要とされるため、この別名リスト

<span id="page-77-0"></span>はキュー・マネージャーの活動化の前に処理されていなければなりません。たとえば、 キュー・ストア・アダプターでは、キューがメッセージを保持するためのストレージ域 を持つことができるように定義する必要があります。 MsgLog は、デフォルトのキュ ー・ストア・アダプターであり、これが存在しない場合には、MsqLoq not found 例外が 出されます。

## キュー・マネージャーの MQeReaistrv パラメーター

ini ファイルの [Reqistry] セクションには、キュー・マネージャーレジストリーのタイ プおよびロケーションに関する情報があります。

レジストリーは、キュー・マネージャーに関連した情報のための基本ストアです。キュ ー・マネージャーごとに 1 つのレジストリーがあります。すべてのキュー・マネージャ ーは、レジストリーを使用して、次のものを保持します。

- キュー・マネージャー構成データ
- キュー定義
- リモート・キュー定義
- リモート・キュー・マネージャー定義
- ユーザー・データ (構成に依存するセキュリティー情報を含む)

#### レジストリー・タイプ:

MQeRegistry.LocalRegType (ASCII)

開いているレジストリーのタイプ。現在では、ファイル・レジストリー および 使用レジストリー がサポートされています。いくつかのヤキュリティー機能で は、私用レジストリーが必須です。 221ページの『第8章 セキュリティー』を 参照してください。

ファイル・レジストリーの場合、このパラメーターは次のように設定する必要がありま す。

com.ibm.mqe.registry.MQeFileSession

私用レジストリーの場合、次のように設定する必要があります。

com.ibm.mqe.registry.MQePrivateSession

これらの値を表すのに、別名を使用することができます。

ファイル・レジストリー・パラメーター: ファイル・レジストリーには次のパラメータ ーが必要です。

MQeRegistry.DirName (ASCII)

レジストリー・ファイルを保持するディレクトリーの名前。

私用レジストリー・パラメーター: 私用レジストリーの場合、次のパラメーターを使用 することができます。

MQeRegistry.DirName (ASCII)

レジストリー・ファイルを保持するディレクトリーの名前。

MOeRegistry. PIN (ascii)

私用レジストリー用の PIN。

MQeRegistry.KeyRingPassword (ascii)

レジストリーの秘密鍵を保護するために使用されるパスワードまたは句。

MQeRegistry.CAIPAddrPort (ascii)

ミニ認証サーバーのアドレスおよびポート番号。

MQeRegistry.CertReqPIN (ascii)

 $\overline{1}$  $\mathbf{I}$ 

 $\overline{1}$ 

レジストリーが信任状を取得できるようにするため、ミニ認証管理者によって 事前に割り振られる認証要求番号。

最初の 3 つのパラメーターは常に必要です。最後の 2 つのパラメーターは、ミニ認証 サーバーから信任状を取得したい場合に、レジストリーの自動登録のために必要とされ るものです。

注: セキュリティー上の理由から、 PIN および KeyRingPassword (提供されている場合) は、キュー・マネージャーがアクティブにされるとすぐに始動パラメーターから削 除されます。

どのタイプのレジストリーの場合でも、デフォルト以外の区切り文字を使用する場合に は、これらに加えて MOeRegistry. Separator (ascii) が必要です。区切り文字は、項目 名のコンポーネントとコンポーネントの間に挿入される文字です。たとえば次のように 使用します。

<OueueManager><Separator><Oueue>

このパラメーターはストリングとして指定されますが、単一文字でなければなりませ ん。複数の文字が含まれている場合には、最初の文字だけが使用されます。

レジストリーを開くたびに、毎回同じ区切り文字を使用する必要があります。一度レジ ストリーが使用されたなら、これを変更することはできません。

このパラメーターが指定されていない場合は、区切り文字にデフォルトの "+" が使用さ れます。

## クライアント・キュー・マネージャーの開始

クライアント・キュー・マネージャーの開始には、次の事柄が関係しています。

- 1. すでに実行しているクライアントがないことを確認します。(Java 仮想計算機 1 台 につき 1 つのクライアントだけが許可されます。)
- 2. システムに別名を追加します。
- 3. 必要であれば、トレースを使用可能にします。

```
4. キュー・マネージャーを開始します。
次のコード断片は、クライアント・キュー・マネージャーを開始します。
/*----------------------------------------------------------------------------*/
/* Init - first stage setup * /
/*----------------------------------------------------------------------------*/
public void init( MQeFields parms ) throws Exception
{
 if ( queueManager != null ) \qquad /* One queue manager at a time */{
   throw new Exception( "Client already running" );
 }
 sections = parms; \overline{\hspace{1cm}} /* Remember startup parms \overline{\hspace{1cm}} /
 MQeQueueManagerUtils.processAlias( sections ); /* set any alias names */// Uncomment the following line to start trace before the queue manager is started
// MQeQueueManagerUtils.traceOn("MQeClient Trace", null); /* Turn trace on */
 /* Display the startup parameters */System.out.println( sections.dumpToString( "#1¥t=¥t#2¥r¥n" ) );
 /* Start the queue manager */queueManager = MQeQueueManagerUtils.processQueueManager( sections, null );
}
クライアントが一度開始されると、キュー・マネージャー・オブジェクトへの参照は、
静的クラス変数 MQeClient.queueManager から、または静的メソッド
MQeQueueManager.getReference(queueManagerName) を使用することによって、
取得することができます。
次のコード断片は、システムに別名をロードします。
public static void processAlias( MQeFields sections ) throws Exception
{
 if ( sections.contains ( Section Alias ) ) /* section present ? */
                                   \frac{1}{x} ... yes \frac{x}{1}MQeFields section = sections.getFields (Section Alias );
   Enumeration keys = section.fields(); /* get all the keywords */
   while (keys.hasMoreElements()) /* as long as there are keywords */{
    String key = (String) keys.nextElement(); /* get the Keyword */MQe.alias( key, section.getAscii( key ).trim( ) ); /* add */
   }
 }
}
各別名をシステムに追加するには、processAlias メソッドを使用します。 MOSeries
Everyplace とアプリケーションのどちらもロードされると、別名を使用することができ
58ページの ini ファイルで
示されたたくさんの別名が必要になるので、それらを除去しないでください。
```
キュー・マネージャーの開始には、次の事柄が関係しています。

- 1. キュー・マネージャーのインスタンス化。ロードするキュー・マネージャー・クラス の名前は、別名 QueueManager で指定されます。クラスをロードし、空コンストラク ターを呼び出すには、 MQSeries Everyplace クラス・ローダーを使用してください。
- 2. activate オブジェクトを使用し、 ini ファイルの MOeFields オブジェクト表現を渡 すことによって、キュー・マネージャーをアクティブにする。キュー・マネージャー は、始動パラメーターから [QueueManager] および [Registry] セクションだけを使 用します。

```
次のコード断片は、キュー・マネージャーを開始します。
```
public static MQeQueueManager processQueueManager ( MQeFields sections, Hashtable ght ) throws Exception

```
\{/*\star/MOeOueueManager gueueManager = null:
                                                  /* work variable
                                                                                      \star/if ( sections.contains ( Section QueueManager) )
                                                          /* section present ?
                                                                                      \star//* \ldots yes
                                                                                    \star /
    queueManager = (MQeQueueManager) MQe.loader.loadObject(Section QueueManager);
    if ( queueManager != null )
                                                  /* is there a Q manager ?
                                                                                      \star/\{queueManager.setGlobalHashTable(ght);
      queueManager.activate( sections );
                                                  /* \dots yes, activate
                                                                                      \star/\}ļ
  return( queueManager );
                                                  /* return the alloated mgr
                                                                                      \star/\mathcal{E}
```
# MQePrivateClient の例

```
MOePrivateClient は、MOeClient の拡張で、キュー・マネージャーとレジストリーをセ
キュア・キューで使用できるように構成する機能が追加されています。セキュア・クラ
イアントの場合、始動パラメーターの [Registry] セクションは、次のように拡張され
ています。
* Extract from MQePrivateClient.ini
```

```
[Registry]
    Type of registry for config data
(ascii)LocalRegType=PrivateRegistry
\ddot{\phantom{0}}\starLocation of the registry
(ascii)DirName=.\ExampleQM\PrivateRegistry
\star\star PIN
\star(ascii)PIN=not set
* Certificate request pin
```
(ascii)CertReqPIN=not set

 $\overline{1}$ 

 $\mathbf{I}$  $\overline{1}$  \* Key ring password (ascii)KeyRingPassword=not set \* Network address of certificate authority (ascii)CAIPAddrPort=9.20.7.219:8082er

これらのフィールドについては、60ページの『キュー・マネージャーの MQeRegistry パ ラメーター』を参照してください。セキュア・キューおよび MOePrivateClient について の詳細は 221ページの『第8章 セキュリティー』を参照してください。

MQePrivateClient (および MQePrivateServer) を作動させるには、始動パラメーターに CertReqPIN、KeyRingPassword および CAIPAddrPort が含まれていてはなりません。 MQSeries Everyplace 標準版を使用した MQePrivateClient のレジストリー・セクション は、次のようになります。

```
[Registry]
    Type of registry for config data
\star(ascii)LocalRegType=PrivateRegistry
   Location of the registry
(ascii)DirName=.\ExampleQM\PrivateRegistry
\star PIN
(ascii)PIN=not set
```
# サーバー・キュー・マネージャー

通常、サーバーはサーバー・プラットフォーム上で実行します。サーバーはサーバー側 のアプリケーションを実行できますが、クライアント側のアプリケーションも実行でき ます。クライアントの場合と同じように、サーバーは、サーバーとクライアントの両方 で多くの他のキュー・マネージャーへの接続を開くことができます。クライアントと異 なるサーバーの主な特性の 1 つは、たくさんの同時着信要求を処理できるという点で す。しばしば、サーバーは、多くのクライアントが MOSeries Evervplace ネットワーク へ入るためのエントリー・ポイントとして働きます。MQSeries Everyplace は、次のよう なサーバーの例を提供しています。

### **MOeServer**

コンソール・ベースのサーバー

### **MQePrivateServer**

拡張セキュリティーを持つ、コンソール・ベースのサーバー

### **AwtMOeServer**

MOeServer へのグラフィカル・フロントエンド

#### **MQBridgeServer**

このサーバーは、通常のMQSeries Everyplace サーバー機能に加えて、 MOSeries ファミリーの他のメンバーとメッセージの送受信を行うことができま す。このサーバーは、パッケージ examples.mqbridge.queuemanager の中にあり ます。これについては、173ページの『第7章 MQSeries-ブリッジ』を参照して ください。

## **MOeServer の例**

MOeServer のサーバー・インプリメンテーションは最も単純です。

このサーバーは、次のコマンドによって開始することができます。

<javaCommand> examples.queuemanger.awt.MQeServer <startupIniFile>

この場合

javaCommand

Java アプリケーションを開始するために使用されるコマンド (たとえば、java)

startupIniFile

キュー・マネージャーおよびサーバーの始動パラメーターを含む ini ファイル (たとえば、.¥ExamplesMQeServer.ini)

バッチ・ファイル ExamplesMQeServer.bat は、 ini ファイル .¥ExamplesMQeServer.ini を使ってサーバーを開始するためのショートカットを提供します。クライアント・キュ ー・マネージャーの場合と同様、 ini ファイルを使用して、サーバーの始動パラメータ ーを保持します。サーバー・キュー・マネージャーの場合は、標準クライアント・キュ ー・マネージャーの ini ファイルを拡張し、「ChannelManager」および [Listener sectionl を組み込む必要があります。サーバー始動パラメーターを拡張した典型的な例 は、次のとおりです。

```
* Extract from ExamplesMQeServer.ini
[ChannelManager]
   Maximum number of channels allowed
(int)MaxChannels=0
                       [Listener]
   FileDescriptor for listening adapter
\star(ascii)Listen=Network::8082
   FileDescriptor for Network read/write
(ascii)Network=Network:
```
サーバー・キュー・マネージャー

 $\mathbf{I}$ 

 $\overline{1}$ 

Channel time-out interval in seconds  $\ddot{\phantom{0}}$  $(int)$ TimeInterval=300

2 つのキュー・マネージャーが相互に通信するとき、MOSeries Evervplace はその 2 つのキュー・マネージャーの間のチャネルを開きます。チャネルは、キュー・マネー ジャー・パイプに対するキュー・マネージャーとして使用される論理エンティティーで す。いつでも複数のチャネルを開くことができます。

ini ファイルの新規セクションは、チャネルの使用法を制御します。 ChannelManager セクションの MaxChannels パラメーターは、いつでも開くことのできるチャネルの最大 数を制御します。 特殊値が 0 であるということは、キュー・マネージャーが無制限の 数のチャネルを処理できるということを意味しています。Listener セクションには、着 信ネットワーク要求が処理される方法に関するパラメーターが含まれています。

Listen 着信ネットワーク要求を処理するネットワーク・アダプター。たとえば、http アダプターまたは純正の tcp/ip アダプター。アダプター名だけでなく、アダプ ターが listen する方法を示すパラメーターも渡すことができます。たとえば、 Listen=Network::8082 は、Network アダプターを使用することを意味します。 ここで、Network は、ポート 8082 上で listen する別名です。(これは、 Network 別名が HTTP または tcp/ip アダプターのいずれかに設定されている ことを前提としています。)

Network

このパラメーターを使用して、初期ネットワークが受け入れられたら、ネット ワーク読み取り / 書き込み要求に使用されるアダプターを指定します。通常、 これは Listen パラメーターで使用されるアダプターと同じです。

Time Interval

使用されていないチャネルがタイムアウトになるまでの時間(秒)。チャネル は、単一のキュー・マネージャー要求よりも長く持続する永続的な論理エンテ ィティーであり、ネットワークの破損後も存続することが可能なので、一定の 時間、活動状態にないチャネルをタイムアウトにしなければならない場合があ ります。

MOeServer を作成するのは、 MOeClient を作成した後です。

- 1. サーバー始動パラメーターを init メソッドに渡します。
- 2. JVM ごとに 1 台のサーバーだけが実行されるように検査します。
- 3. 別名をロードし、必要であればトレースを有効にします。

次のコードは、サーバーを開始するときに使用される init メソッドを示しています。

public void init (MQeFields parms) throws Exception

```
if (initialized)
                                           /* Only one server at a time
                                                                            \star/throw new Exception( "Server already running");
```
サーバー・キュー・マネージャー

```
sections = parms;/* Remeber startup parms
 MQeQueueManagerUtils.processAlias( sections ); /* set any alias names
                                                                   \star/// Uncomment the following line to start trace before the queue manager is started
// MOeOueueManagerUtils.traceOn("MOeServer Trace", null); /* Turn trace on */
  /* Display the startup parameters
                                                                   \star/System.out.println( sections.dumpToString( "#1¥t=¥t#2¥r¥n" ) );
\mathcal{E}サーバーが初期化されたら、パラメーターを true に設定し、activate メソッドを使っ
て、サーバーをアクティブにしてください。アクティブになったら、パラメーターを
false に設定し、activate メソッドを呼び出して、そのサーバーを非活動化することが
できます。
サーバーを活動化すると、次の事柄が生じます。
1. チャネル・マネージャーが開始されます。
2.ユーザー指定のクラスが追加してロードされ、空コンストラクターが呼び出されま
  す。
3. キュー・マネージャーが開始されます。
4. チャネル・リスナーが開始されます。
これは、次のコードで示されます。
public void activate( boolean Start ) throws Exception
 if (Start)
                                           /* activate ?
                                                                        \star//* \dots ves
                                                                       \star/\{/* been here before
   if ( ! initialized )
                                                                        \star//* \dots no.
                                                                        \star/\star//* allocate Chan Mgr
   channelManager = MQeQueueManagerUtils.processChannelManager( sections );
     /* assign any class aliases
                                                                        \star/MQeQueueManagerUtils.processAlias(sections);
     /* check for any pre-loaded classes
                                                                        \star/loadTable = M0e0ueueManagerultils.nrocessPreLoad( sections);initialized = true;
                                           /* only once
                                                                        \star//\star\star//* setup and activate the queue manager
                                                                        \star/queueManager = MQeQueueManagerUtils.processQueueManager( sections,
  channelManager.getGlobalHashtable());
   /* setup and activate the listener for incomming connections
                                                                        \star/channelListener = MOeOueueManagerUtils.processListener(
  sections, channelManager);
  \mathcal{E}else
                                                                        \star//* \ldots no
                                           /*\star/if (channelListener != null) channelListener.stop();
   if (queueManager != null ) queueManager.close();
```

```
channelListener = null;/* release object
                                                                                                 \star//* release object
     queueManager = null;\star/\}\overline{\phantom{a}}
```
リスナーが開始されると、サーバーがネットワーク要求を受け入れる準備が整います。

- サーバーが非活動化されると、次のことが生じます。
- 1. チャネル・リスナーが停止し、新規着信要求が妨げられます。
- 2. キュー・マネージャーがクローズされます。

MQeQueueManagerUtils クラスのコードの次のセクションは、それぞれのコンポーネン トを処理します。

```
チャネル・マネージャーを開始するセクションは次のとおりです。
```

```
public static MQeChannelManager processChannelManager ( MQeFields sections )
throws Exception
 MOeChannelManager channelManager = null:
                                              /* work variable
```

```
\star/if ( sections.contains ( Section ChannelManager ) ) /* section present ?
                                                                                      \star//* \dots yes
                                                                                    \star/\{MOeFields section = sections.getFields ( Section ChannelManager );
    channelManager = new MQeChannelManager(\; /* load the manager
                                                                                      \star/channelManager.numberOfChannels( section.getInt( "MaxChannels" ) );
  \mathcal{E}\star//\starreturn(channelManager);
                                                  /* return the allocated mgr
                                                                                      \star/\mathcal{E}
```
このメソッドは、チャネル・マネージャーをインスタンス化した後、始動パラメーター の [ChannelManager] セクションの MaxChannels パラメーターを使って、許可されるチ ャネルの最大数を設定します。

また、キュー・マネージャーがロードされるときにロードするクラスのセットを指定す ることもできます。これらは ini ファイルの [PreLoad] セクションに追加されます。エ ントリーは次の例に示すとおり、(ascii)uniqueName=class という形式でなければなり ません。

```
[PreLoad]
    Classes to load at server startup
\star(ascii)StartClass1=test.ServerTest1
(ascii)StartClass2=test.ServerTest2
The following section of code loads the preload classes:
public static Hashtable processPreLoad (MQeFields sections) throws Exception
```

```
Hashtable loadTable = new Hashtable(); \frac{1}{x} allocate load table
                                                                                \star/if (sections.contains (Section PreLoad)) /* section present ?
                                                                                 \star/
```

```
\{\star//* \ldots yes
  MOeFields section = sections.getFields ( Section PreLoad );
  Enumeration keys = section.fields();
                                               /* get all the keywords
                                                                                 \star/while ( keys.hasMoreElements())
                                               /* as long as there are keywords*/
  try
                                               /* incase of error
                                                                                 \star//\star\star/String key = section.getAscii( (String) keys.nextElement() ).trim();
    loadTable.put( key, MQe.loader.loadObject( key ) );
  catch (Exception e)
                                              /* error occured
                                                                                 \star/e.\text{printStackTrace});
                                              /* show the error
                                                                                 \star/return(loadTable);
                                              /* return the table
                                                                                 \star/
```
ini ファイルの [PreLoad] セクションで指定されるそれぞれのクラスごとに、次のこと が生じます。

- 1. MOeLoader を使用して、クラスがロードされます。これはクラスの空コンストラク ターを呼び出すので、初期化コードまたは始動コードは、このコンストラクターに入 れる必要があります。
- 2. ロードされると、クラスの参照がハッシュ・テーブルに置かれます。このテーブル は、サーバー内の他のメソッドでも使用できます。たとえば、サーバーがクローズす るときに、サーバーの close メソッドを拡張して、プリロードされたすべてのクラ スの close メソッドを実行することができます。

## MOePrivateServer の例

MOePrivateServer は、 MOeServer の拡張で、キュー・マネージャーとレジストリーを セキュア・キューで使用できるように構成する機能が追加されています。 221ページの 『第8章 セキュリティー』を参照してください。

## AwtMQeServer の例

パッケージ examples.awt にある AwtMQeServer は、コンソール・ベースのサーバーに 対するグラフィカル・フロントエンドを提供します。

このサーバーは、次のコマンドで開始します。

<javaCommand> examples.awt.AwtMQeServer <startupIniFile>

Where:

-1

.javaCommand

```
Java アプリケーションを開始するために使用されるコマンド (たとえば、java)
```
startupIniFile

キュー・マネージャーおよびサーバーの始動パラメーターを含む ini ファイル (たとえば、.¥ExamplesAwtMQeServer.ini)

# サーバー・キュー・マネージャー

```
バッチ・ファイル ExamplesAwtMQeServer.bat は、ファイル
.¥ExamplesAwtMQeServer.ini を使ってサーバーを開始するためのショートカットを提供
します。
AwtMQeServer は、次の別名を追加して使用します。
サーバー
      このクラスがグラフィカル・フロントエンドを提供するサーバー・クラス。
「管理 (Admin)」
      管理コンソールを提供するクラスの名前。
ファイル例 .¥ExamplesAwtMQeServer.ini は、次のように別名を設定します。
   Admin console (if any)
\star(ascii)Admin=examples.administration.console.Admin
\starBase Server class
(ascii)Server=examples.queuemanager.MQeServer
```

```
専用サーバーが開始すると、次のウィンドウが表示されます。
```
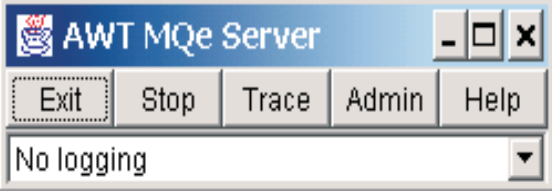

図8. AWT MOSeries Everyplace サーバー・ウィンドウ

ボタンの機能は次のとおりです。

「終了 (Exit)」

```
サーバーをクローズし、System.exit()を実行します。
```
## 「停止I 実行 (Stopl Run)」

サーバーが実行中の場合、「停止 (Stop)」はそれを停止します。サーバーが停 止すると、ボタンは「実行 (Run)」を表示します。

開始は、次のコードによって実行されます。

```
if (running)
                                 /* running ?
                                                                 \star/setText( North, index, "Run" );
                                      /* \dots yes,\star/server.activate(false);
                                         /* stop server
                                                                 \star/else
```

```
\{setText( North, index, "Stop");
                                            /* \dots no, \quad i.e \text{ start}\star/if ( server == null )
                                            /* initialized before ? */
                                            /* ves.
                                                                     \star//* Load the startup parms and setup class aliases
                                                                     \star/MOeFields sections
      = MQeQueueManagerUtils.loadConfigFile( iniName );
    MQeQueueManagerUtils.processAlias(sections);
    /* Load the server and initialize if first pass
                                                                     \star/server = (MQeServer)MQe.loader.loadObject( "Server" );
    server.init( sections );
  \mathcal{F}server.activate( true); /* Activate the server
                                                                     \star/running = ! running;
                          /* change state
                                                                     \star/
```
## 「トレース (Trace)」

トレースを活動化または非活動化します。これは、次のコードによって実行さ れます。

```
/* Get current trace handler if any ..
                                                                  \star/MQeTraceInterface trace = MQe.getTraceHandler();
if (trace == null)/* If trace is not on, start it */MQeQueueManagerUtils.traceOn( this.getTitle() + " - Trace", null );
                                  /* otherwise stop it
                                                                  \star/else
  MOeOueueManagerUtils.traceOff();
```
## 「管理 (Admin)」

```
管理コンソールを開始または停止します。次のコードがこの機能をインプリメ
ントします。
```

```
if ( adminGUI != null && adminGUI.active )
\{/* GUI active so
                                                                     \star//* close it
  adminGUI.close();
                                                                     \star/adminGUI = null;ł
else if ( adminGUI == null ||( adminGUI != null && !adminGUI.active ) )
                                   /* GUI not running or not active*/
  adminGUI = (Admin)MQe. loader. loadObject('Admin'');adminGUI.activate();
                                 /* so load and actiate it
                                                                     \star/\mathcal{E}
```
## 「ヘルプ (Help)」

ダイアログについて表示します。

さらに、イベント・ロギングをオン / オフに切り替えて、使用するロガーをドロップダ ウン・リスト・ボックスから選択することができます。次の選択が可能です。

- ログ記録しない
- examples.eventlog.LogToDiskFile
- examples.eventlog.LogToNTEventLog

## サーブレット

キュー・マネージャーは、スタンドアロン・サーバーとして実行するだけでなく、サー ブレット内にカプセル化することによって、Web サーバー内で実行することができま す。サーブレット・キュー・マネージャーは、サーバー・キュー・マネージャーとほぼ 同じ機能を持ちます。MOeServlet はサーブレットのインプリメンテーション例を提供し ます。サーバーの場合と同様、サーブレットは ini ファイルを使用して始動パラメータ ーを保持します。サーブレットはサーバーと同じ MOSeries Everyplace コンポーネント を多数使用し、サーバー ini ファイルを使用することができます。

サーブレットで必要でない主なコンポーネントはチャネル・リスナーで、この機能は Web サーバー自体が実行します。 Web サーバーは HTTP データ・ストリームしか処 理しないので、MQSeries Everyplace クライアント サーブレットと通信する MQSeries Evervnlace クライアントは、HTTP アダプターを使用する必要があります (com.ibm.mqe.adapters.MQeTcpipHttpAdaper)。サーブレット内で実行しているキュー・マ ネージャーへの接続を構成するとき、サーブレットの名前は、接続のパラメーター・フ ィールドで指定する必要があります。次の定義では、サーブレット /servlet/MOSeries Everyplace で、キュー・マネージャー Payrol10M への接続を構成します。

接続名 PayrollQM

チャネル

com.ibm.mae.MOe

チャネル・アダプター

com.ibm.mqe.adapters.MQe

**TcpipHttpAdaper** 

 $192.168.0.10:80$ 

パラメーター

/servelet/MQe

オプション

あるいは、関係のある別名が設定されている場合は、次のように接続を構成することが できます。

接続名 PayrollOM

チャネル

DefaultChannel

アダプター

Network: 192.168.0.10:80

パラメーター

/servelet/MQe

オプション

Web サーバーは複数のサーブレットを実行することができます。 Web サーバー内では 複数の異なる MQSeries Everyplace サーブレットを実行することができます。ただし、 次のような制限があります。

- それぞれのサーブレットには固有の名前が必要です。
- 1 つのサーブレットあたり 1 つのキュー・マネージャーだけが許可されます。
- それぞれの MQSeries Everyplace サーブレットは、別々の Java 仮想計算機 (JVM) で実行しなければなりせん。

MOSeries Everyplace サーブレットは、javax.servlet..http.HttpServlet を拡張したものであ り、新規要求を開始、停止、および処理するためのメソッドをオーバーライドします。 次のコード断片は、サーブレットを開始します。

```
/**
* Servlet Initialisation......
*/
public void init(ServletConfig sc) throws ServletException
{
 // Ensure supers constructor is called.
 super.init(sc);
  try
  {
   // Get the the server startup ini file
   String startupIni;
   if ( ( startupIni = getInitParameter("Startup")) == null )
     startupIni = defaultStartupInifile;
    // Load it
   MQeFields sections = MQeQueueManagerUtils.loadConfigFile(startupIni);
   // assign any class aliases
   MQeQueueManagerUtils.processAlias( sections );
   // Uncomment the following line to start trace before the queue
   // manager is started
   // MQeQueueManagerUtils.traceOn("MQeServlet Trace", null);
    // Start channel manager
   channelManager = MQeQueueManagerUtils.processChannelManager( sections );
    // check for any pre-loaded classes
   loadTable = MQeQueueManagerUtils.processPreLoad( sections );
   // setup and activate the queue manager
   queueManager = MQeQueueManagerUtils.processQueueManager( sections,
   channelManager.getGlobalHashtable( ) );
   // Start ChannelTimer (convert time-out from secs to millsecs)
   int tI =
     sections.getFields(MQeQueueManagerUtils.Section Listener).getInt( "TimeInterval" );
   long timeInterval = 1000 * tI;
   channelTimer = new MQeChannelTimer( channelManager, timeInterval );
   // Servlet initialisation complete
   mqe.trace( 1300, null );
  }
 catch (Exception e)
  {
   mqe.trace( 1301, e.toString() );
   throw new ServletException( e.toString() );
 }
}
```
サーブレット・キュー・マネージャー

サーバー始動と比較した場合の主な違いは、次のとおりです。

- サーブレットはスーパークラスの init メソッドをオーバーライドします。このメソ ッドは、Web サーバーがサーブレットを開始するために呼び出されます。一般にこれ が生じるのは、サーブレットの最初の要求が到着したときです。
- 始動パラメーター ini ファイルの名前は、コマンド行から渡すことができません。例 では、サーブレット・メソッド getInitParameter() を使用して、その名前を取得す ることになっています。このメソッドは、パラメーターの名前を取得して、値を戻す ものです。 MQSeries Everyplace サーブレットは、ini ファイル名が入っていると予 期される、 Startup パラメーターを使用します。 Web サーバー内でパラメーターを 構成するメカニズムは、Web サーバーに依存しています。
- Web サーバーがサーブレットのためにすべてのネットワーク要求を処理するので、チ ャネル・リスナーは開始されません。
- チャネル・リスナーが存在しないため、長時間活動状態にないチャネルをタイムアウ トにするためのメカニズムが必要です。この機能を実行するために、単純なタイマ ー・クラス MOeChannelTimer がインスタンス化されます。 TimeInterval 値が、ini ファイルの [Listener] セクションから使用される唯一のパラメーターです。

サーブレットは着信要求の受信および処理を Web サーバーに依存しています。 Web サーバーが、要求が MOSeries Evervplace サーブレットに対するものであると判断する と、doPost() メソッドを使って、要求を MQSeries Everyplace に渡します。次のコー ドがこの要求を処理します。

```
/*** Handle POST......
\starpublic void doPost(HttpServletRequest request,
                   HttpServletResponse response) throws IOException
  // any request to process ?
  if (request == null)
    throw new IOException ("Invalid request");
  try
    int max_length_of_data = request.getContentLength();
                                                               // data length
                                                               // allocate data area
    byte\lceil httpInData = new byte\lceil max length of data];
    ServIetOutputStream http0ut = response.get\overline{0}utputStream();// output stream
    ServletInputStream httpIn = request.getInputStream(); // input stream
    // get the request
    read( httpIn, httpInData, max_length_of_data);
    // process the request
    byte<sup>[]</sup> http0utData = channelManager.process(null, httpInData);
    // appears to be an error in that content-length is not being set
    // so we will set it here
    response.setContentLength(httpOutData.length);
    response.setIntHeader("content-length", http0utData.length);
    // Pass back the response
    http0ut.write(http0utData);
  catch (Exception e)
```

```
// pass it on ...<br>throw new IOException( "Request failed" + e );
\rightarrow ^{\rm 1}
```
このメソッドには、以下の処理が含まれます。

- 1. HTTP 入力データ・ストリームをバイト配列に読み取ります。入力データ・ストリー ムをバッファーに入れ、read() メソッドによって、処理を継続する前にデータ・ス トリーム全体が確実に読み取られるようにすることもできます。
	- 注: MQSeries Everyplace は doPost() メソッドによってのみ要求を処理します。 doGet() メソッドを使用して要求を受け入れることはありません。
- 2. 要求はチャネル・マネージャーを介して MOSeries Everyplace に渡されます。この時 点から、要求のすべての処理は、キュー・マネージャーなどのコア MQSeries Everyplace クラスによって処理されます。
- 3. MQSeries Everyplace が要求の処理を完了すると、http ヘッダーにバイト配列として 含められた結果を戻します。このバイト配列は、Web サーバーに渡され、要求を発 信したクライアントに転送されます。

## 基本クラスを使用したキュー・マネージャーの構成

キュー・マネージャーを作成したり削除したりするには、MQeQueueManagerConfigure を使用することをお勧めしますが、このセクションでは、同じ機能を基本クラスから作 成する方法を説明します。

### キュー・マネージャーの活動化

キュー・マネージャーをアクティブにするには、次のものが必要です。

- 事前に構成されたレジストリー
- レジストリーをアクティブにする方法をキューマネージャーに知らせる、活動化パラ メーターのヤット

キュー・マネージャーが活動化されると、活動化パラメーターがそれに渡されます。こ れらのパラメーターは、別の MQeFields オブジェクトの内部に組み込まれた MQeFields オブジェクトから成っています。

使用される組み込み MQeFields オブジェクトの名前は、 MQeQueueManager クラスで 定義されます。

MQeQueueManager. QueueManager

活動化されるキュー・マネージャーの名前。

MQeQueueManager.Registry

キュー・マネージャーの事前定義されたレジストリーの場所。

## MQeQueueManagerUtils. Section Aliases

MQSeries Everyplace 別名

レジストリーには、キュー・マネージャーが所有するキューの定義、その他の既知のキ ュー・マネージャーの定義、および構成可能なキュー・マネージャーのセットアップ・ データの一部が含まれます。このセットアップ・データは次のものです。

### Queue manager description

キュー・マネージャー記述を含むストリング

#### Queue manager rules

キュー・マネージャーのルールとして使用する、クラスの名前を含むストリン グ (107ページの『キュー・マネージャー・ルール』を参照)。

### Default queue store

デフォルトのキュー・ストア (キューはここにメッセージを保管する)の場所 であるパス名。これは、まだキュー・ストア・フィールドを含んでいないキュ ーが、キュー・マネージャーに追加される場合にのみ使用されます。キューの 名前は、デフォルトのストリングに追加されて、固有のキュー・ストア・パス 名をキューに与えます。

### Channel attribute rules

チャネル属性ルールとして使用されるクラスの名前を含むストリング。これら のルールは、非空属性を持つリモート・キューを処理する際の動作方法を定義 します。

### **Channel Timeout**

チャネル・タイムアウトとなる長精度の値 (ミリ秒単位)。 2 つのキュー・マ ネージャー間のチャネルが、この期間よりも長く使用されていない場合には、 チャネルがクローズされます。

これらの値はすべて MQSeries Everyplace 管理 (119ページの『第6章 メッセージング・ リソースの管理』を参照)を使って更新したり、またキュー・マネージャーの作成時に 構成したりすることができます。

このMQSeries Everyplace 別名については、52ページの『別名の使用』で詳しく解説され ています。

MOSeries Evervplace は、事前定義された構成でキュー・マネージャーを開始する 2 つのクラスを提供します。(これらのクラスは examples ディレクトリーにありま す。)

#### **MOeClient**

キュー・マネージャーを、クライアントとして開始します。

#### **MQeServer**

キュー・マネージャーを、MQSeries Everyplace サーバーの一部として開始しま す。

必要な処理はすべて、キュー・マネージャーが開始する前に、これらのクラスによって 処理されます。

これらのクラスのどちらも使用せずに、別名リストを処理してキュー・マネージャーを 活動化することができます。別名リストは、MQe.alias メソッドを使って処理されま す。下の例では、別名 "Trace" が examples.awt.AwtMQeTrace に設定されます。

```
alias( "Trace", "examples.awt.AwtMQeTrace" );
```
MQeClient と MQeServer の両方が、キュー・マネージャー・パラメーターを含む .ini ファイルを受け入れます。 .ini ファイルのエントリーは、必要な組み込み MQeFields オブジェクトに変換されます。この処理は、

examples.queuemanager.MQeQueueManagerUtils クラスによって行われ、そのクラスは MQe.alias メソッドを使って別名リストを処理します。

```
次のコード断片は、上記の手順を示しています。
```
public static void processAlias (MQeFields sections) throws Exception

```
if ( sections.contains ( Section Alias ) )
                                                 /* section present ?
                                                                                  \star//* \dots yes
                                                                                  \star/MQeFields section = sections.getFields (Section Alias);
    Enumeration keys = section.fields();
                                                 /* get all the keywords
                                                                                  \star/while ( keys.hasMoreElements())
                                                 /* as long as there are
                                                                                  \star//* keywords
                                                                                  \star/\{/\star\star//* get the Keyword
                              \star/String key = (String) keys.nextElement();/* add alias
                              \star/MQe.alias(key, section.getAscii(key).trim());
    \}/*\star//*
 \}\star/\}
```
このメソッドへの入力データである MOeFields オブジェクト sections は、MOeFields フォームの ini ファイルです。 ini ファイルは、MQeQueueManagerUtils の loadConfigFile() メソッドで、MQeFields オブジェクト・フォームに変換されます(こ れは MQeFields.restoreFromString() メソッドを使用します)。

sections に別名リストが含まれているかを調べるテストが行われます。別名リスト ini ファイル のセクション名は、定数 Section Alias で定義されます。別名リストが使用 可能な場合は、 getFields() が sections に対して実行され、別名リスト (MQeFields オブジェクト)を戻します。その後、別名リストの内容が列挙され、コードが列挙全体 をループして、それぞれの別名ごとに別名コマンドを呼び出します。

# キュー・マネージャーの使用

## MQSeries Evervplace アプリケーションおよび Java 仮想計算機

MQSeries Everyplace キュー・マネージャーの Java 版は、Java 仮想計算機 (JVM) のイ ンスタンスの内部で実行します。現在、MQSeries Everyplace は、1 つの JVM につき 1 つのキュー・マネージャーだけしか起動させません。しかし、同じデバイス上で JVM の複数インスタンス (Java コマンドが呼び出されるたびに、新規の Java 仮想計算機が 作成される) を起動することができます。つまり、複数の MQSeries Everyplace キュ ー・マネージャーを同じデバイス上に作成することができます。これらのキュー・マネ ージャーにはそれぞれ固有の名前が必要であり、固有の名前がなければ、予期しない動 作が生じることがあります。

Java MOSeries Everyplace アプリケーションは、それらが使用しているキュー・マネー ジャーと同じ JVM の内部で実行しなければなりません。これを行う洗練された方法 は、アプリケーション・ランチャーを使用することです。これは、別個のスレッド上に あるキュー・マネージャーと多数の MOSeries Everyplace アプリケーションを開始する クラスです。そのようなクラスの例が、次のコード断片に示されています。

```
/* extends from MOe base class */public class appLauncher extends MQe implements Runnable
 Thread[] threads
                     = null; /* thread references */
 String[] appList = null; /* list of MQSeries Everyplace apps */appCount = 0;int
  String lock = new String();
 MQeQueueManager qmgr = null; /* reference to QMgr */public static void main( String args[])
  try
      (new appLauncher()).startApplications();
  catch (Exception e)
      System.err.println( "Exception on starting applications");
      e.printStackTrace(System.err);
    }
  \mathcal{E}public void startApplications (String args<sup>[]</sup>) throws Exception
    boolean active = false; /* any active threads? *//* create an array of the thread references of the applications *//* being launched */threads = new Thread[ args.length];
    applist = args; /* keep the list of the applications to be launched */
    /* loop through the list of apps being launched & start a new *//* thread for each one */
```

```
for ( int i = 0; i < applist.length; i++){
    Thread th = new Thread( this ); /* create a new thread */threads[i] = th; /* keep reference */th.start(); /* start new thread *//* loop until queue manager is active then start rest of apps */if ( i == 0 )
      while(qmgr == null);
  }
  /* keep appLauncher thread alive until all other apps have finished */while( active )
  {
    active = false;
    /* loop through thread references, starting at element 1 \times/
    /* remember first element in applist is QMgr ini file path name */for( int j=1; j < applist.length; j++)
      if ( threads[j] != null )
        active = true; /* thread still active */}
  if ( qmgr != null )qmgr.close(); /* close queue manager */
}
/* this method called for each application being launched, plus the *//* queue manager */public void run()
{
  int currentApp; /* which element in threads table */synchronized( lock )
  {
    currentApp = appCount;
    appCount++; /* update count */}
  try
  {
    /* first element is QMqr ini file path name */if ( currentApp == 0 ) /* start queue manager */{
      MQeClient client = new MQeClient( appList[0] );
      qmgr = client.queueManager; /* QMgr now active */
    }
    else /* load application */
                                    /* (this invokes default constructor) */loader.loadObject( appList[currentApp] );
  }
  catch ( Exception e )
  {
    e.printStackTrace( System.err );
  }
  finally
  \frac{1}{2} /* get thread reference for this app \frac{1}{2}Thread th = threads[currentApp];
    threads[currentApp] = null; /* nullify reference */
```

```
th.stop(); /* stop thread */\{\left\{ \right\}\overline{\phantom{a}}
```
このクラスに提供される引き数は、キュー・マネージャーの ini ファイルのパス名で、 その後に、立ち上げられる MOSeries Everyplace アプリケーションのリストが続きま す。すべてのアプリケーションは、デフォルトのコンストラクターを使用して呼び出さ れます。

アプリケーション・ランチャーは、次のコマンドで起動されます。

java appLauncher 、....<br><ini ファイル・パス名><アプリケーション・クラス名><アプリケーション・クラス名>...

たとえば、次のようにします。

java appLauncher

e:¥¥MQe¥¥TestQMgr¥¥TestQMgr.ini examples.queuemanager.TestMQeApp

すべてのアプリケーションは、MQeQueueManager.getReference()を使用して、すで に JVM 内部で実行しているキュー・マネージャーへのオブジェクト参照を取得する必 要があります。

# RunList を使ってアプリケーションを立ち上げる

MOSeries Everyplace アプリケーションを立ち上げる代替方法は、RunList メカニズムを 使用することです。キュー・マネージャーの活動化パラメーターの一部として、 MOSeries Evervplace アプリケーションの 2 つのリスト (実行リスト とも言う) を提供 することができます。最初のリストには、キュー・マネージャーが活動化された後で立 ち上げられるアプリケーションが含まれています。 2番目のリストには、キュー・マネ ージャーがクローズ要求を受け取ると立ち上げられるアプリケーションが含まれていま す。

実行リストに含まれるアプリケーションは、 MQeRunListInterface をインプリメントす る必要があります。キュー・マネージャーは インターフェースで定義された activate() メソッドを呼び出してアプリケーションを活動化し、これに使用可能なセットアップ情 報を渡します。

アプリケーションが MOeRunListInterface をインプリメントしない場合、そのアプリケ ーションはただ起動されるだけで、セットアップ情報は渡されません。

ini ファイル内の [AppRunList] セクションには、キュー・マネージャーの活動化時に立 ち上げられるアプリケーションの名前が含まれています。アプリケーションの記号名は 等号の左側にあり、アプリケーションの完全なクラス名はその右側にあります。 キュ ー・マネージャーの ini ファイル例 に示されているとおりです。

<span id="page-98-0"></span>アプリケーションのセットアップ・データは、「アプリケーションの記号名」という見 出しのセクションの中に指定できます。

#### キュー・マネージャーの ini ファイルの例

\* Sample queue manager ini file queue manager setup info [QueueManager] \* Name for this queue manager (ascii)Name=ServerQMgr8082 \* Registry setup info [Registry] \* QueueManager Registry type (ascii)LocalRegType=com.ibm.mqe.registry.MQePrivateSession \* Location of the registry (ascii)DirName=d:¥development¥Rename¥Classes¥Server0Mgr8082¥Registry \* Registry access PIN (ascii)PIN=12345678 \* List of applications to launched at queue manager activation-time [AppRunList] (ascii)App1=examples.queuemanager.TestMQeApp (ascii)App2=examples.administration.AdminApp \* Setup info for Appl - the data in this section is passed to the application [App1]<br>(ascii)DefaultMsgPriority = 7  $(long)$ Timeout = 30000 \* Setup info for App2 - the data in this section is passed to the application  $[App1]$ (ascii)DefaultQueueName=AdminReplyQueue

キュー・マネージャーの活動化時に起動されるアプリケーションは、キュー・マネージ ャーが活動化を継続できるように、できるだけ早くキュー・マネージャーに制御を戻す 必要があります。アプリケーションが長時間実行されるタスクの場合は、呼び出された ものとは別のスレッドを使って初期化する必要があります。アプリケーションは、自分 が作成するスレッドを管理する青任があります。

キュー・マネージャーの close 時に呼び出されるアプリケーションが戻らない場合、 キュー・マネージャーはシャットダウンしません。

#### キュー・マネージャーの活動化時に立ち上げられるアプリケーションの例

public class ExampleApp extends MQe implements MQeRunListInterface, Runnable, MQeMessageListenerInterface ₹ Thread  $th = null$ ;  $MQeQueueManager$   $qmgr = null;$  $/*$ Called by the queue manager to activate the application  $\star/$ public Object activate (Object owner, Hashtable loadTable, MQeFields setupData) ₹ qmgr = (MQeQueueManager)owner; /\*QMgr is owner of the application\*/ processSetupData(setupData); /\*Process the setup information\*/ th = new Thread( this ); /\*Create a new thread to listen\*/

## **runlist**

```
th.start(); /*for incoming messages*/
   return (null); /*return control to the QMgr*/
 }
 public void run()
 {
 try
   {
      /*Create a message listener for incoming messages*/
      qmgr.addMessageListener( this, "MyQueue", null );
      /* Loop indefintely keeping application alive */while( true );
   }
   catch ( Exception e )
   {
     e.printStackTrace( System.err );
   }
 }
 ...
}
```
この例では、**activate()** メソッドを使用してアプリケーションが起動されます。このメ ソッドは、そのセットアップ・データを処理し、別個のスレッド上でメッセージ・リス ナーを作成します。アプリケーションは、キュー・マネージャーがその活動化プロセス を継続できるように、できるだけ早くキュー・マネージャーに制御を戻します。アプリ ケーションが作成したスレッドはアクティブのままです。

## キュー・マネージャーがクローズ要求を受け取るときに立ち上げられるアプリケーショ ンの例

```
public class ExampleCloseApp extends MQe implements MQeRunListInterface
{
 MQeQueueManager qmgr = null;
  ...
 /* Called by the queue manager to activate the application */public Object activate( Object owner, Hashtable loadTable,
                         MQeFields setupData )
  {
   qmgr = (MQeQueueManager)owner; /* QMgr is owner of the application */performAction(); /* Perform some action */
   /* don't return control to the QMgr until application has finished */return (null);
  }
}
```
この例では、キュー・マネージャーが close 要求を受け取るとき、activate() メソッ ドを使用してアプリケーションが活動化されます。アプリケーションは、その処理を完 了するまでキュー・マネージャーに制御を戻してはなりません。なぜなら、キュー・マ ネージャーが一度制御を取ると、そのクローズ・プロセスを継続するからです。

# メッセージ

31ページの『第3章 MQeFields』の説明にもあるとおり、 MQSeries Everyplace メッセー ジは MOeFields の下位オブジェクトです。アプリケーションは、データを <名前、デ ータ> の対としてメッセージに入れることができます。MOSeries Everyplace は、メッ セージング・アプリケーションにとって有用ないくつかの定数フィールド名を定義しま す。これらのフィールドは、次のとおりです。

固有 ID

MQe.Msg OriginQMgr + MQe.Msg Time

```
メッセージ ID
```
MQe.Msg ID

相関 ID

MQe.Msg CorrelID

#### 優先順位

MQe.Msg Priority

固有 ID は、メッセージの作成時にメッセージ・オブジェクトによって生成された固有 のタイム・スタンプ (JVM あたり 1 つ) と、メッセージが最初に送られたキュー・マ ネージャーの名前の組み合わせです。 固有 ID は、アプリケーションがメッセージを検 索するときに使用します。アプリケーションがこれを変更することはできません。。

MQSeries Everyplace ネットワーク内のすべてのキュー・マネージャーが一意的に命名さ れている限り、 固有 ID を使用して、MQSeries Everyplace ネットワーク内のメッセー ジを一意的に識別することができます。

注: MOSeries Everyplace がキュー・マネージャー名の固有性を検査したり、それを施行 したりすることはありません。キュー・マネージャー名が固有になるよう確認する のは、個々のソリューションの責任です。

getMsgUIDFields() メソッドは、メッセージの固有 ID にアクセスします。  $MQeFields$  msgUID = msgObj.getMsgUIDFields();

getMsqUIDFields() メソッドを使用すると、以下の 2 つのフィールドを持つ MQeFields オブジェクトが返されます。

- MQe.Msg OriginQMgr
- MQe.Msg Time

これらのフィールドは、次のようにして個々に検索することができます。

```
long timeStamp = msgUID.getLong( MQe.Msg Time);
String originQMgr = msgUID.getAscii( MQe.Msg OriginQMgr );
```
|

MQSeries メッセージ *ID と 相関 ID フィー*ルドにより、アプリケーションはメッセー ジの ID を提供することができます。これらの 2 つのフィールドはまた、 MQSeries ファミリーの残りのメンバーとの対話においても使用されます。

MQeMsgObject msgObj = new MQeMsgObject; msgObj.putArrayOfByte( MQe.Msg\_ID, MQe.asciiToByte( "1234" ) );

優先順位フィールドには、メッセージ優先順位値が入ります。メッセージ優先順位は、 MOSeries ファミリーの他のメンバーの場合と同様の方法で定義されます。優先順位の範 囲は 9 (最高) ~ 0 (最低) です。アプリケーションはこのフィールドを使用して、優先 順位に応じて適切にメッセージを処理することができます。

MQeMsgObject msgObj = new MQeMsgObject(); msgObj.putByte( MQe.Msg\_Priority, (byte)8 );

アプリケーションは、それぞれ独自のデータ用のフィールドを、メッセージ内に作成す ることができます。

```
MQeMsgObject msgObj = new MQeMsgObject();
msgObj.putAscii( "PartNo", "Z301" );
msgObj.putAscii( "Colour", "Blue" );
msgObj.putInt( "Size", 350 );
```
代わりの方法として、MQeMsgObject を拡張して、メッセージを作成するのに助けとな るメソッドをいくつか組み込むことができます(以下の例を参照してください)。:

```
package messages.order;
import com.ibm.mqe.*;
/*** This class defines the Order Request format */
public class OrderRequestMsg extends MQeMsgObject
{
  public OrderRequestMsg() throws Exception
  {
  }
 /*** This method sets the client number */
 public void setClientNo(long aClientNo) throws Exception
  {
    putLong("ClientNo", aClientNo);
  }
 /*** This method returns the client number */
 public long getClientNo() throws Exception
  {
    return getLong("ClientNo");
  \mathfrak{g}/*** This method sets the name of the item to be ordered */public void setItem(String anItem) throws Exception
  {
   putUnicode("Item", anItem);
  }
 /*** This method returns the name of the item to be ordered */public String getItem() throws Exception
  {
    return getUnicode("Item");
  }
 /*** This method sets the quantity required */public void setQuantity(int aQuantity) throws Exception
  {
   putInt("Quantity", aQuantity);
```

```
}
/*** This method returns the quantity required */public int getQuantity() throws Exception
 {
   return getInt("Quantity");
 }
/*** This method sets the name of the queue to which to send an order reply */
 public void setReplyToQ(String aMyReplyToQ) throws Exception
{
   putAscii("Msg_ReplyToQ", aMyReplyToQ);
 }
/*** This method returns the name of the queue to which an order reply will be sent */public String getReplyToQ() throws Exception
 {
   return getAscii("Msg_ReplyToQ");
 }
/*** This method sets the name of the queue manager to which an order reply will be sent */public void setReplyToQMgr(String aMyReplyToQMgr) throws Exception
 {
   putAscii("Msg_ReplyToQMgr", aMyReplyToQMgr);
 }
/*** This method returns the name of the queue manager to which an order reply will be sent */public String getReplyToQMgr() throws Exception
 {
   return getAscii("Msg_ReplyToQMgr");
 }
```
治加のメソッドは、メッセージ・オブジェクトに出入りするデータの書き込みおよび取 得を処理します。アプリケーション・プログラマーは、送信されるデータのタイプも、 メッセージ内で使用されるフィールド名も知る必要がありません (以下の例を参照して ください)。

```
OrderRequestMsg orderRequest = new OrderRequestMsg();
orderRequest.setClientNo( 1234 ); /* client ref. number */
orderRequest.setItem( " MQSeries Everyplace Programmers Guide" );
/* item being ordered */orderRequest.setQuantity( 12 ); /* quantity */
```

```
/*** send the order reply to QMgr1.OrderReplyQueue */orderRequest.setReplyToQMgr( "QMgr1" );
orderRequest.setReplyToQ( "OrderReplyQueue" );
```
# メッセージの保管

| |

| | | | }

ほとんどのキュー・タイプはメッセージを永続ストアに保持しています。メッセージが ストア内にある場合、メッセージの状態は、ストアを出入りするときに変化します。 86ページの図9を参照してください。

<span id="page-103-0"></span>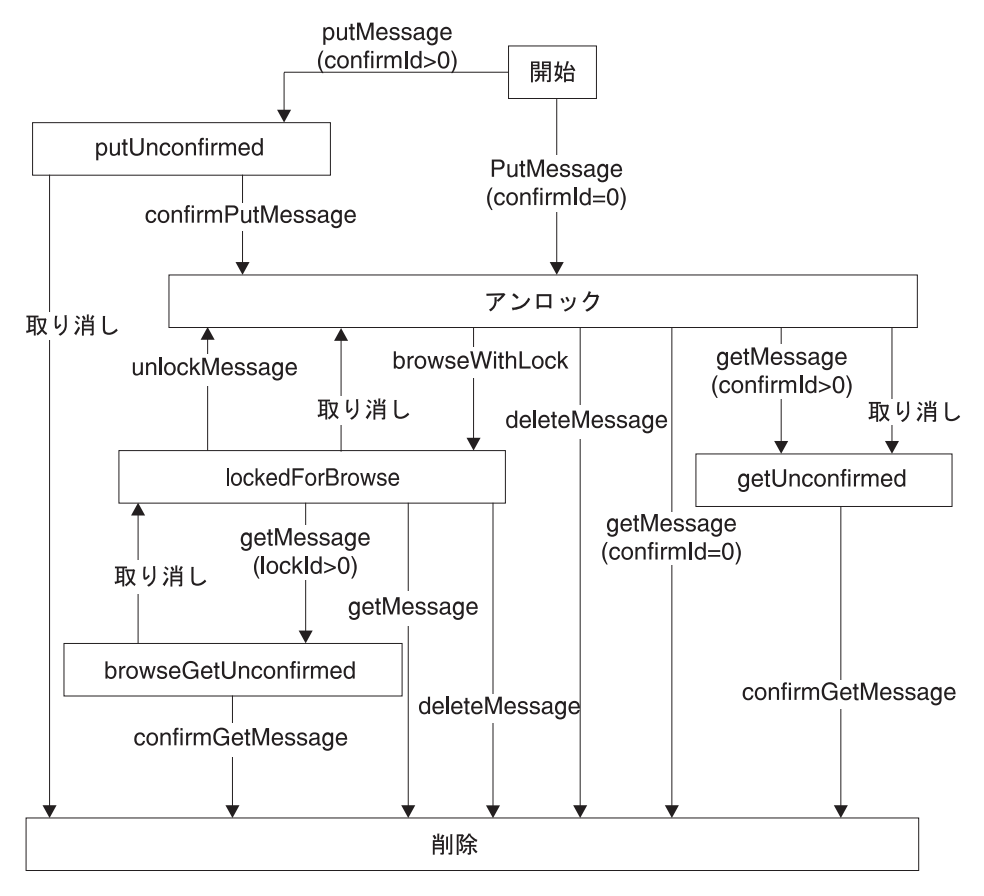

図9. 保管メッセージ状態の流れ

# メッセージ状態

考えられるメッセージ状態は以下のとおりです。

### **開始 (Start)**

| | | | | | | | | | |

メッセージがメッセージ·ストアに追加される前の、メッセージの初期状態。

#### Put 未確認 (Put Unconfirmed)

あるメッセージが confirmID の下のメッセージ・ストアに入れられたが、その 追加がまだ確認されていない状態。このメッセージは、confirmPutMessage、 confirm、および undo を除くすべてのアクションから、実質上隠されます。

### 7ンロック (Unlocked)

メッセージがメッセージ・ストアに追加されました。このメッセージにはロッ クがないので、すべての照会で見ることができます。

### ブラウズのためのロック (Locked for Browse)

ロック付きブラウズがメッセージを取得しました。このメッセージは、

getMessage、 unlockMessage、および undo を除くすべての照会から隠さ れます。

#### Get 未確認 (Get Unconfirmed)

Get メッセージが confirmID で作成されましたが、その Get が確認されてい ません。このメッセージは、confirmGetMessage、 confirm、および undo を除くすべての照会に対して非表示になります。これらの各アクションでは、 一致する confirmID を組み込んで Get を確認する必要があります。

### Get 未確認のブラウズ (Browse Get Unconfirmed)

ブラウズがロックされているメッセージが取得されました。この状態は、正し い lockID を getMessage 機能に渡すことによってのみ起こすことができま す。

#### 削除 (Deleted)

 $\overline{1}$ 

 $\mathbf{I}$ 

 $\overline{\phantom{a}}$ 

 $\mathbf{I}$ 

 $\overline{1}$ 

 $\overline{1}$ 

 $\overline{\phantom{a}}$ 

ı  $\overline{1}$ 

 $\overline{1}$ 

 $\overline{1}$ 

 $\overline{1}$ 

 $\overline{1}$  $\overline{1}$ 

 $\mathbf{I}$ 

 $\overline{1}$ 

I  $\overline{1}$ 

I

 $\mathbf{I}$  $\overline{1}$ 

メッセージがデータベースから除去された後の最終状態。

### メッセージ・イベント

メッセージは、イベントの結果に応じて、状態が変わります。可能なメッセージ・イベ ントは以下のとおりです (86ページの図9 を参照してください)。

#### putMessage

メッセージ・ストアに入れられたメッセージで、確認の必要はありません。

#### **getMessage**

メッセージ・ストアから検索されたメッセージで、確認の必要はありません。

#### putMessage with confirmid>0

メッセージ・ストアに入れられたメッセージで、確認の必要があります。

#### confirmPutMessage

上の putMessage with confirmId>0 に対する確認。

#### getMessage with confirmId>0

メッセージ・ストアから検索されたメッセージで、確認の必要があります。

#### confirmGetMessage

上の getMessage with confirmId>0 に対する確認。

#### browseWithLock

メッセージをブラウズし、一致するメッセージをロックします。ブラウズ中に メッセージが変わらないようにします。

#### unlockMessage

ブラウズでロックされたメッセージをアンロックします。

ブラウズでロックされたメッセージをアンロックするか、または getMessage undo with confirmId>0 または putMessage with confirmId>0 をやり直します。

 $\mathbf{I}$ 

 $\mathbf{I}$ 

 $\overline{\phantom{a}}$ 

 $\overline{1}$ 

 $\overline{1}$ 

 $\overline{1}$ 

 $\mathbf{I}$  $\mathbf{I}$ 

 $\mathbf{I}$ 

 $\overline{\phantom{a}}$ 

 $\mathbf{I}$ 

 $\mathbf{I}$ 

 $\mathbf{I}$ 

 $\overline{\phantom{a}}$ 

 $\mathbf{I}$ 

 $\overline{\phantom{a}}$ 

 $\mathbf{I}$ 

 $\mathbf{I}$  $\overline{1}$  deleteMessage

メッセージをメッセージ・ストアから除去します。

メッセージ・イベントとメッセージ状態の詳細説明が、98ページの『確実なメッセージ 送達』と92ページの『ブラウズおよびロック』にあります。

### メッセージ索引フィールド

メモリー・サイズの制約により、完全なメッセージはメモリー内には保持されません が、メッセージの検索をより速く行うために、MQSeries Everyplace は各メッセージの特 定のフィールドをメッセージ索引の中に保持します。索引の中に保持されるフィールド は、次のとおりです。

固有 ID

MQe.Msg OriginQMgr + MQe.Msg Time

メッセージ ID

MQe.Msg ID

相関 ID

MQe.Msg CorrelID

優先順位

MQe.Msg Priority

Status 86ページの『メッセージ状態』に示されている状態のうちの 1 つ。

フィルターでこれらのフィールドを使用すると、 MQSeries Everyplace はすべてのメッ セージをメモリーにロードする必要がないため、検索が一層効果的に行われます。

## メッセージ・ストアのカスタマイズ

MOSeries Everyplace を使用すれば、ユーザーはキュー・メッセージ・ストア用の独自の 特性を定義することができます。クラス MQeAbstractMessageStore をサブクラスに分割 して、キュー・ストレージの以下の局面を制御することができます。

- メッセージの保管
- フィルターに掛けたメッセージの検索
- メッセージの暗黙の有効期限切れ
- メッセージの削除
- Put および Get の確認の管理
- メッセージ・ロックの管理
- メッセージ・ブラウズの許可
- メッセージが圧縮 / セキュリティー属性をもっている場合の、効率的かつ安全なメッ セージのラッピング

デフォルト・インプリメンテーションでは、以下のメッセージ・フィールドを索引で使 用しています。

• MQe.Msg\_OriginQMgr • MQe.Msg\_Time • MQe.Msg\_MsgID • MOe.Msg CorrelID • MQe.Msg\_Priority • MQe.Msg\_ExpireTime • MOe.Msg LockID • MSG\_DESTINATION\_QUEUEMANAGER · MSG\_DESTINATION\_QUEUE サブクラスをインプリメントする場合は、索引で使用するフィールドを自由に選択する ことができます。

> サンプル・クラス MQeMessageStore は、このクラスを使用してメッセージ・ストレー ジをカスタマイズする代表的な例を示したものです。

# フィルター

 $\overline{1}$ 

 $\mathbf{I}$ 

 $\overline{1}$ 

 $\overline{1}$ 

 $\overline{1}$ 

 $\mathbf{I}$ 

 $\overline{1}$ 

 $\overline{1}$ 

 $\mathbf{I}$ 

 $\mathbf{I}$ 

 $\mathbf{I}$ 

 $\overline{\phantom{a}}$ 

 $\overline{\phantom{a}}$ 

 $\overline{1}$ 

 $\mathbf{I}$  $\mathbf{I}$ 

 $\overline{1}$  $\overline{1}$ 

 $\overline{1}$ 

フィルターの概念により、MQSeries Everyplace は強力なメッセージ検索を実行すること ができます。キュー・マネージャーの主な操作のほとんどは、フィルターの使用をサポ ートします。フィルターは、MOeFields オブジェクトにフィールドを配置することによ って作成できます。たとえば、単純な get メッセージ操作で、

"ヌル"のフィルターが使用されると、この操作の結果として、キュー上にある使用可能 な最初のメッセージが戻されます。

gmgr.getMessage( "myQMgr", "myQueue", null, null, 0);

フィルターの使用により、アプリケーションは、フィルターと同じフィールドおよび値 を含む、使用可能な最初のメッセージを戻すことができます。たとえば、次のコードに より、メッセージ ID が "1234" の最初のメッセージを取得するフィルターが作成され ます。

MOeFields filter = new MOeFields $()$ : filter.putArrayOfByte( MQe.Msg\_MsgID, MQe.AsciiToByte( "1234" ) );

次に、フィルターは、get メッセージ操作に渡されます。 gmgr.getMessage( "myQMgr", "myQueue", filter, null, 0);

フィルターを検索に適用すると、フィルター内のフィールドが順々に各索引項目と比較 されます。あるフィールドが索引項目とフィルターの両方に共通で、そのフィールドの 各値が異なる場合は、メッセージがフィルターと一致することはなく、そのメッセージ は考慮から排除されます。あるフィールドがフィルターと索引項目の両方に共通でない 場合、またはそのフィールドが共通で各値が同じである場合は、メッセージが検索に取 り入れられます。

## メッセージの有効期限

キューには有効期限を定義することができます。メッセージの保管期間がこの期限を超 えた場合には、有効期限切れのマークが付けられます。有効期限切れというマークが付 いたときにメッセージがどのように処理されるかは、キュー・ルールによって決まりま す。

メッセージには、それ自体の有効期限が指定されることもあります。これは、メッセー ジに MQe.Msg ExpireTime フィールドを追加することによって定義されます。有効期限 には、相対的なもの(例、メッセージの作成後 2 日で満了)もあれば、絶対的なもの (例、2000 年 11 月 25 日 08:00 時) もあります。

下記の例では、メッセージは作成後 60 秒で有効期限が切れます。 (60000 milliseconds  $= 60$  seconds ).

```
/* create a new message */
MOeMsgObject msgObj = new MOeMsgObject();
msgObj.putAscii( "MsgData", getMsgData() );
/* expiry time of sixty seconds after message was created */
msgObj.putInt( MQe.Msg_ExpireTime, 60000 );
/* put message onto queue */qmgr.putMessage( null, "MyQueue", msgObj, null, 0 );
```
下記の例では、メッセージは 2001 年 5 月 15 日 15:25 に有効期限が切れます。

```
/* create a new message */
MQeMsgObject msgObj = new MQeMsgObject();
msgObj.putAscii( "MsgData", getMsgData() );
/* create a Date object for 15th May 2001, 15:25 hours */Calendar calendar = Calendar.getInstance();
calendar.set( 2001, 04, 15, 15, 25 );
Date expiryTime = calendar.getTime();
/* add expiry time to message */msgObj.putLong( MQe.Msg_ExpireTime, expiryTime.getTime() );
/* put message onto queue */
qmgr.putMessage( null, "MyQueue", msgObj, null, 0 );
```
# キュー

キュー・マネージャーは、メッセージを保持するキューを管理します。キュー・エンテ ィティーは、アプリケーションには直接見えません。キューとの対話はすべてキュー・ マネージャーを通して行われます。それぞれのキュー・マネージャーには、それが管理 し、所有するキューを持つ機能があります。これらのキューはローカル・キューと呼ば れます。 MQSeries Everyplace では、アプリケーションは、別のキュー・マネージャー に属するキュー上のメッセージにアクセスすることもできます。これらのキューはリモ ート・キューと呼ばれます。ローカル・キューでもリモート・キューでも、同じ一連の 操作を利用できます。ただし、メッセージ・リスナーの定義は除きます (93ページの 『メッセージ・リスナー』を参照)。
キュー上にあるメッセージは、キューの永続ストアで保持されます (85ページの『メッ セージの保管』を参照してください)。キューは、キュー・ストア・アダプターを介して 永続ストアにアクセスします。(289ページの『第10章 MQSeries Everyplace アダプタ ー』を参照してください。) アダプターは、MOSeries Everyplace とハードウェア・デバ イス(ディスク、ネットワーク、またはデータベースなどのソフトウェア・ストア)と の間のインターフェースです。アダプターは、交換可能なコンポーネントとして設計さ れているので、デバイスとの対話に使用可能なプロトコルを簡単に交換することができ ます。キューで使用される支援記憶装置は、MQSeries Everyplace 管理メッセージを使っ て変更することができます。ただし、キューがアクティブになっているか、またはそれ にメッセージが含まれている場合には、支援記憶装置の変更は許可されていません。キ ューで使用される支援記憶装置を使ってシステム障害時にメッセージを回復することが できる場合、 MQSeries Everyplace はメッセージの送達を確実に実行することができま す。

#### キュー・タイプ

MOSeries Everyplace キュー・タイプについては、 4ページの『MOSeries Everyplace キ ュー』で簡潔に説明しています。さまざまなタイプのセットアップと管理については、 139ページの『キュー』を参照してください。

### キューの順序付け

キュー上のメッセージの順序は、基本的に優先順位によって決まります。メッセージ優 先順位の範囲は 9 (最高) ~ 0 (最低) です。優先順位値が同じメッセージはキューに到 達した時刻によって配列されます。したがって、最も長時間キュー上にあるメッセージ は、その優先順位グループの先頭に配置されます。

#### キュー上のすべてのメッセージの読み取り

キューが空のとき、get message コマンドが実行された場合、キューは Except\_Q\_NoMatchingMsg 例外を出します。このことにより、キュー上のすべてのメッセ ージを読み取るアプリケーションを作成することができます。

getMessage() 呼び出しを try..catch ブロック内部に入れることにより、発生する例 外コードをテストすることができます。これは、MQeException クラスの code() メソ ッドを使用して行われます。 code() メソッドの結果と、 MQe クラスによって発行さ れる例外定数のリストを比較することができます。例外のタイプが Except\_Q\_NoMatchingMsg でない場合は、もう一度例外を出します。

次のコードはこの技法を示しています。

```
try \{while(\text{true})\frac{1}{2} /* keep getting messages until an exception is thrown */
    MQeMsgObject msg = qmgr.getMessage( "myQMgr", "myQueue", null, null, 0);
    processMessage(msg);
```

```
\mathcal{F}catch (Exception e)
  if (e.\text{code}() := \text{MQe.Except } Q \text{NoMatchingMsg } )throw e;
\mathcal{E}
```
# ブラウズおよびロック

メッセージのグループのブラウズし、それらをロックすることによって、アプリケーシ ョンは、メッセージがロックされている間、他のアプリケーションによってメッセージ が処理されないようにすることができます。アプリケーションによってアンロックされ るまで、メッセージはロックされたままの状態になります。他のアプリケーションがメ ッセージをアンロックすることはできません。

MQeEnumeration msgEnum = qmgr.browseMessagesAndLock( null, "MyQueue", null,  $null. 0. false$ :

このコマンドは、ローカル・キュー・マネージャー上に存在する MyQueue キュー上にあ るすべてのメッセージをロックします (ヌルは、ローカル・キュー・マネージャーの別 名です)。現在、これらのメッセージには、それらをロックしたアプリケーションだけが アクセスすることができます。(ブラウズおよびロック操作の後にキューに届いたメッ セージは、ロックされません。)

MOeEnumeration オブジェクトには、ブラウズに提供されたフィルターに一致するすべ てのメッセージが入ります。 MOeEnumeration は、標準 Java Enumeration と同じ仕方 で使用することができます。次のようにして、ブラウズされたすべてのメッセージを列 挙することができます。

```
while( msgEnum.hasMoreElements() )
  MQeMsgObject msq = (MQeMsgObject) msqEnum.nextElement();
  System.out.println( "Message from queue manager: " +
                       msg.getAscii( MQe.Msg OriginQMgr ) );
\left\{ \right\}
```

```
アプリケーションは、メッセージに対して get または delete のいずれかの操作を実行
して、それらをキューから除去することができます。これを行うには、アプリケーショ
ンは列挙したメッセージとともに戻されるロック ID を提供する必要があります。 lock
ID を指定することにより、最初にそれらをアンロックしなくても、アプリケーションは
ロックされたメッセージを処理することができます。次のコードは、列挙で戻されるす
べてのメッセージに対して、 delete を実行します。メッセージの固有 ID とロック ID
は、 delete 操作でフィルターとして使用されます。
```

```
while(msqEnum.hasMoreElements())
 MQeMsgObject msg = (MQeMsgObject)msgEnum.getNextMessage( null,0);
 processMessage(msg);
 MQeFields filter = msg.getMsgUIDFields();
```

```
filter.putLong( MQe.Msg_LockID, msgEnum.getLockId() );
```

```
qmgr.deleteMessage( null, "MyQueue", filter);
\mathcal{E}
```
標準の java.util.Enumeration nextElement() メソッドを使用する代わりに、 MOeEnumeration は qetNextMessaqe() メソッドを提供します。このメソッドは、 browseMessages() メソッドの justUID パラメーターに応じた仕方で作動します。こ のパラメーターは、ブラウズ操作がメッセージ内の一致するすべてのフィールドを戻す か、あるいは固有 ID フィールドだけを戻すかを指定します。

.iustUID パラメーターが false に設定されている場合、ブラウズによって戻される MOeEnumeration には、一致するメッセージのすべてのフィールドが含まれることにな ります。この場合、qetNextMessaqe() メソッドは、 nextElement() と同様に作動し ます。

justUID パラメーターが true に設定されている場合、ブラウズによって戻される MOeEnumeration には、一致するメッセージの固有 ID フィールド (MOe.Msq OriginOMgr および MQe.Msg TimeStamp) だけが含まれます。この場合、適切な get メッセージが実 行され、そのメッセージはキューから除去されます。

メッセージの取得の際には確実なメッセージ送達を用いることができます。ゼロ以外の 確認 ID を指定するとは、取得の確認が必要であるという意味です (確実なメッセージ 送達の詳細については、98ページの『確実なメッセージ送達』を参照してください)。

メッセージをキューから除去する代わりに、メッセージをアンロックすることもできま す。これで、メッセージが再びすべての MOSeries Everyplace アプリケーションに見え るようになります。このことは、unlockMessage() メソッドを使用して行うことがで きます。

**注: MOSeries-ブリッジ キューに関する特殊考慮事項については、206ページの** 『MOSeries-ブリッジ キューからのメッセージの取得およびブラウズ』を参照して ください。

#### メッセージ・リスナー

 $\overline{1}$ 

 $\overline{1}$  $\overline{1}$ 

> MOSeries Everyplace では、アプリケーションはキュー上で発生したイベントを listen することができます。通知は標準 Java イベントの形式を取り、 listen しているアプリ ケーションは、イベントの発生時に呼び出されるメソッドを提供するインターフェース をインプリメントします。アプリケーションは、関係のあるメッセージを識別するため のメッセージ・フィルターを指定することができます。

```
/* Create a filter for "Order" messages of priority 7 */MQeFields filter = new MQeFields();
filter.putAscii( "MsgType", "Order" );
```

```
filter.putByte( MQe.Msg_Priority, (byte)7);
/* activate a listener on "MyQueue" */
qmgr.addMessageListener( this, "MyQueue", filter);
```
addMessageListener() メソッドに渡されるパラメーターは、次のとおりです。

- メッセージ・イベントを listen するキューの名前。
- MOeMessageListenerInterface をインプリメントするコールバック・オブジェクト。
- メッセージ・フィルターを含む MQeFields オブジェクト。

メッセージがリスナーの付加されたキューに達すると、キュー・マネージャーは、メッ セージ・リスナーの作成時に与えられた callback オブジェクトを呼び出します。

```
以下の例は、アプリケーションがメッセージ・イベントを処理する通常の方法を示して
います。
```

```
public void messageArrived(MQeMessageEvent msgEvent)
String queueName =msgEvent.getQueueName();
if (queueName.equals("MyQueue"))
\left\{ \right.try
/*get message from queue */MQeMsgObject msg =qmgr.getMessage(null,queueName,
```
msgEvent.getMsgFields(),null,0);

```
processMessage(msg);
        catch (MQeException e)
       \{\ddotscł
ļ
\mathcal{E}
```
messageArrived() は、MQeMessageListenerInterface にインプリメントされたメソッド の 1 つです。 msgEvent パラメーターにはメッセージに関する情報が含まれています。 これには次のものが含まれます。

- メッセージが達するキューの名前
- メッセージの UID
- メッセージ ID
- 相関 ID
- メッセージ優先順位

メッセージ・フィルターは、ローカル・キュー上でのみ作動します。ポーリングと呼ば れる別の技法により、メッセージがリモート・キューに達するとすぐにそれを取得する ことができます。

#### メッセージ・ポーリング

メッセージ・ポーリングは waitForMessage() メソッドを使用します。このコマンド は、リモート・キューに対して定期的に qetMessaqe() コマンドを実行します。指定さ れたフィルターに一致するメッセージが使用可能になるとすぐに、呼び出し側アプリケ ーションにそのメッセージが戻されます。

次は、メッセージ呼び出し待機の典型的な例です。

qmgr.waitForMessage( "RemoteQMgr", "RemoteQueue", filter, null, 0, 60000);

waitForMessage() メソッドは、最後のパラメーターで指定された時間だけリモート· キューをポーリングします。この時間はミリ秒単位で指定されます。それで上記の例で は、ポーリングは 60 秒間続きます。コマンドが実行されているスレッドは、指定され た時間より前にメッセージが戻らない限り、その時間中はブロックされます。

メッセージ・ポーリングは、ローカル・キューとリモート・キューの両方の操作に影響 します。

注:この技法を使用すると、多重要求がネットワーク上で送信されることになります。

#### メッセージング操作

表2 は、さまざまなタイプのキュー上にあるメッセージに対して実行できる操作を示し ています。

| 操作          | ローカル・キュー | リモート・キュー |     |
|-------------|----------|----------|-----|
|             |          | 同期       | 非同期 |
| ブラウズ (およびロッ | はい       | はい       |     |
| ク)          |          |          |     |
| delete      | はい       | はい       |     |
| get         | はい       | はい       |     |
| listen      | はい       |          |     |
| 書き込み        | はい       | はい       | はい  |
| 待機          | はい       | はい       |     |

表 2. メッセージ操作

## 同期および非同期のメッセージング

MOSeries Everyplace により、アプリケーションはメッセージを柔軟に処理することがで きます。メッセージは、同期的にも非同期的にも伝送できます。

#### 同期メッセージング

アプリケーションは、そのメッセージがいつどのようにして送信されるかを知る必要は ありません。しかし望むならば、同期メッセージングを使用して、このプロセスを制御 することができます。同期メッセージングは、put message コマンドが実行されるとす ぐに、メッセージが送信されるということです。このタイプのメッセージングは、ロー カルと宛先の両方のキュー・マネージャーが同時にオンラインであるときにのみ行われ ます。キュー・マネージャーがネットワークに接続されていない場合には作動しませ ん。同期メッセージは、インスタント接続のパフォーマンス上の利点を提供し、メッセ ージがその宛先に到達したことを認識します。

#### 非同期メッセージング

非同期メッセージングでは、デバイスがネットワークに接続されているかどうかにかか わりなく、アプリケーションはメッセージの処理を継続することができます。アプリケ ーションがメッセージをリモート・キュー定義に書き込むと、そのメッセージはキュ ー・マネージャーによって保管されます。このメッセージは、後で接続が確立されたと きにリモート・キュー・マネージャーに送信されます。アプリケーションは、伝送がい つ行われるかを意識する必要はありません。

非同期メッセージングの典型的な例が IBM 技術員または販売員用のアプリケーション です。技術員は、都合の良い時に注文や在庫を送信することができます。デバイスが物 理的にネットワークに接続できるまで、メッセージはローカルに保管されます。接続が 行われると、そのメッセージの伝送が可能になります。

非同期伝送を行うには、キュー・マネージャーを起動する必要があります。起動は、ア プリケーションがキュー・マネージャーの triggerTransmission() メソッドを呼び出す ことによって、あるいはキュー・マネージャーの伝送ルールを使用することによって、 行われます(109ページの『伝送ルール』を参照)。 メッセージ伝送のメソッドは、リモ ート・キューがどのように定義されているかによって決まります。メッセージをリモー ト・キューに送信するキュー・マネージャーは、そのキューの定義を保持します。この 定義は、リモート・キュー定義と呼ばれます。メッセージがリモート・キューに書き込 まれると、ローカル・キュー・マネージャーはリモート・キュー定義を使用して、メッ セージの送信方法を判別します。

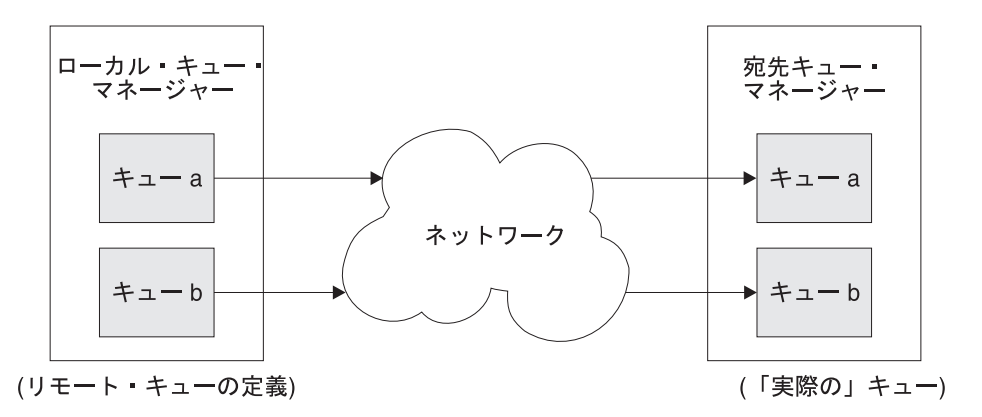

図 10. MQSeries Everyplace メッセージ・フロー

メッセージはローカル・キュー・マネージャーからリモート・キュー・マネージャー に、リモート・キュー上で定義された認証プログラム、暗号機能、および圧縮機能を使 用して送信されます。 2 つのキュー・マネージャーの間でメッセージ・チャネルを作成 できるようにするためには、ローカル・キュー・マネージャーは、リモート・キュー属 性を知っている必要があります。ローカル・キュー・マネージャーは、この情報をその リモート・キュー定義の一部として保管します。

2 つの伝送スタイルは、これを別々の方法で処理します。

アプリケーションがリモート・キューにメッセージを書き込む際、リモート・キューの 定義がローカルに保持されていると、キューの特性はそのリモート・キュー定義を使っ て判別されます。定義がローカルに保持されていない場合は、キュー・ディスカバリー が行われます。このローカル・キュー・マネージャーは、同期的にリモート・キュー・ マネージャーと交信し、キューの特性の確認を試みます。これによって次のような特性 が検出されます。

- Queue\_Description
- Queue\_Expiry
- Queue MaxQSize
- Queue\_MaxMsgSize
- Queue\_Priority
- Queue\_Cryptor
- Oueue Authenticator
- Queue\_Compressor
- Queue\_TargetRegistry
- Oueue AttrRule

<span id="page-115-0"></span>キューのディスカバリーが正常に行われた後、このキューの定義は、ディスカバリーが 開始されたキュー・マネージャーにリモート・キュー定義として保管されます。このよ うにして検出されたキューの定義は、通常のリモート・キュー定義と同じように扱われ ます。なお、Queue Mode は、検出されたキューがすべて同期操作のために設定されてい る場合には検出されません。

しかし、非同期スタイルの伝送は、宛先キュー・マネージャーから情報を要求すること ができません。したがって、非同期伝送が可能になる前に、リモート・キュー定義が存 在していなければなりません。リモート・キュー定義は、MQSeries Everyplace 管理メッ セージを使用して作成することができます (119ページの『第6章 メッセージング・リソ ースの管理』を参照)。

同期メッセージングと非同期メッセージングを組み合わせることによって、MOSeries Evervplace は信頼できない通信リンクに対処することができます。リンクが切断された ためにメッセージをすぐに送達できない場合には、そのメッセージはキューに入れら れ、後ほど送達されます。この例を以下に示します。 2 つのキューを定義することによ って、アプリケーションは同期伝送を行えない状態に対処することができます。

```
try \{gmgr.putMessage( "RemoteQMgr", "TransactionQueue", msgObj, null, 0);
\mathcal{E}catch (Exception e)
/* reset message UID */msq0bi.resetMsqUIDFields():
\frac{1}{2} /* if connection cannot be made, put message on asynchronous queue */
  if (e.getMessage().equals( "Connection Refused")
    qmgr.putMessage( "RemoteQMgr", "AsynchTransactionQueue",
                     msgOb.i, null, 0);\}
```
## 確実なメッセージ送達

非同期伝送は、確実なメッセージ送達の概念を紹介します。メッセージを非同期に送達 すると、MQSeries Everyplace はメッセージを一回限り、その宛先キューに確実に送達し ます。しかし、この保証は、リモート・キューとリモート・キュー・マネージャーの定 義が、リモート・キューとリモート・キュー・マネージャーの現行の特性と一致する場 合にのみ有効です。リモート・キュー定義とリモート・キューが一致しない場合は、メ ッセージが配信不能となる可能性もあります。この場合、メッセージは失われません が、ローカル・キュー・マネージャーに保管されたままになります。

## 同期の確実なメッセージ送達

#### メッセージの書き込み

同期メッセージ伝送を使用して確実なメッセージ送達を実行することができますが、エ ラー処理については、アプリケーションが実行する責任があります。

メッセージの確実ではない送達は、単一のネットワーク・フローで生じます。メッセー ジを送信するキュー・マネージャーは、宛先キュー・マネージャーへのチャネルを作成 し、そのチャネルにトランスポーターを接続します。トランスポーターは宛先キューを 指します。(適切なチャネルおよびトランスポーターは、以前の操作から存在している ことがあります。その場合には、代わりに既存のものが使用されます。)

送信されるメッセージはダンプされてバイト・ストリームを作成します。このバイト・ ストリームは伝送用のチャネルに送られます。プログラム制御が一度チャネルから戻さ れると、送信側キュー・マネージャーは、メッセージが正常に宛先キュー・マネージャ ーに送られ、その宛先がメッセージのログをキュー上に記録したこと、およびメッセー ジが MOSeries Everyplace アプリケーションに見えるようになっていることを認識しま す。

しかし、送信側が宛先からチャネルを介して例外を受け取る場合、問題が生じることが あります。送信側は、例外の発生が、メッセージがログに記録されて見えるようになる 前なのか、それともその後なのかを知る方法がありません。例外が発生したのがメッセ ージが見えるようになる前であった場合は、送信側が安全にメッセージを再送すること ができます。しかし、それがメッセージが見えるようになった後の場合には、メッセー ジを重複してシステムに送信する恐れがあります。なぜなら、MOSeries Evervplace アプ リケーションは、送信側が 2 度目にメッセージを送信する前に、メッセージを処理して しまった可能性があるからです。

この問題の解決策には、追加の確認フローを伝送することが関係しています。送信側ア プリケーションがこのフローが成功したという応答を受け取るならば、メッセージが一 回だけ送達されたことが分かります。

putMessage メソッドの confirmId パラメーターは、確認フローを送信するかどうか を示します。 ゼロの値は、メッセージ伝送が 1 つのフローで生じることを意味し、 ゼ 口以外の値は、確認フローが予期されていることを意味します。宛先キュー・マネージ ャーは、通常どおりメッセージを宛先キューに記録しますが、確認フローを受け取るま では、メッセージはロックされ、MQSeries Everyplace アプリケーションには見えませ  $\lambda$ .

MOSeries Everyplace アプリケーションは、 confirmPutMessage メソッドを使用して、 put message confirmation を発行することができます。宛先キュー・マネージャーはこ のコマンドによって生成されるフローを受け取ると、メッセージをアンロックし、それ を MOSeries Everyplace アプリケーションに見えるようにします。ただし、一度に 1 つ のメッセージだけしか確認することができず、メッセージのバッチを確認することはで きません。

<span id="page-117-0"></span>発信元

宛先

01. アプリケーションが Put Message を発行する (確認 ID を指定)。

T1.メッセージを永続ストアに記録する。 メッセージの状態は "Put\_Unconfirmed"。

02. アプリケーションが Confirm Put Message を発行する (メッセージ UID を指定)。

T2. 永続ストア内のメッセージ状態が "Unlocked" に変更された。 メッセージが他の MQSeries Everyplace から見えるようになる。

01. アプリケーションが、メッセージの送達が成功したことを認識している。

|図 11. 同期メッセージの確実な書き込み

confirmPutMessage() メソッドでは、前の put message コマンドで使用された *Confirm ID では*なく、 メッセージの UID を指定する必要があります。 (Confirm ID も、伝送失敗の後ロックされたままになっているメッセージを復元するために使用され ます。これについては、[103](#page-120-0)ページで詳しく説明しています。)

確実な書き込みのために必要なコードの骨組みを示します。

```
long confirmId = MQe.uniqueValue();
try {
    qmgr.putMessage( "RemoteQMgr", "RemoteQueue", msg, null, confirmId );
}
catch( Exception e )
{
   /* handle any exceptions */
}
try {
  qmgr.confirmPutMessage( "RemoteQMgr", "RemoteQueue",
                            msg.getMsgUIDFields() );
}
catch ( Exception e )
{
    /* handle any exceptions */
}
```
図11 のステップ 1 で障害が発生した場合、アプリケーションはメッセージを再送する 必要があります。この場合、重複したメッセージが MOSeries Everyplace ネットワーク に送信される恐れはありません。なぜなら、宛先キュー・マネージャーのメッセージ は、確認フローが処理されるまでは、アプリケーションには見えないからです。

MOSeries Everyplace アプリケーションがメッセージを再送する場合、それを行うことを 宛先キュー・マネージャーに通知する必要もあります。宛先キュー・マネージャーは、

すでに持っているメッセージの重複コピーを削除します。アプリケーションはこれを行 うために MQe.Msg Resend フィールドを設定します。

[100](#page-117-0)ページの図11のステップ 2 で障害が発生した場合、アプリケーションはもう一度確 認フローを送信する必要があります。このとき、宛先キュー・マネージャーは、すでに 確認したメッセージについて受け取った確認フローは無視するため、安心して再送する ことができます。

```
以下のコードは、examples.application.example6 からの抜粋です。
boolean msgPut = false; /* put successful? */boolean msgConfirm = false; /* confirm successful? */int maxRetry = 5; /* maximum number of retries */long confirmId = MQe.uniqueValue();
int retry = 0:
while( !msgPut && retry < maxRetry )
{
 try
 {
   qmgr.putMessage( "RemoteQMgr", "RemoteQueue", msg, null, confirmId );
  msgPut = true; /* message put successful */}
 catch( Exception e )
  {
   /* handle any exceptions */
   /* set resend flag for retransmission of message */msg.putBoolean( MQe.Msg_Resend, true );
   retry ++;
 }
}
if ( !msqPut ) /* was put message successful? *//* Number of retries has exceeded the maximum allowed, so abort the put*//* message attempt * *return;
retry = 0;
while( !msgConfirm && retry < maxRetry )
{
 try
 {
   qmgr.confirmPutMessage( "RenoteQMgr", "RemoteQueue",
                         msg.getMsgUIDFields() );
   msgConfirm = true; /* message confirm successful */}
 catch ( Exception e )
  {
   /* handle any exceptions */
   /* An Except NotFound exception means that the message has already */\frac{1}{2} been confirmed \frac{1}{2}if ( e instanceof MQeException &&
        ((MQeException)e).code() == Except_NotFound )
```
第4章 キュー・マネージャー、メッセージ、およびキュー 101

```
putConfirmed = true; /* confirm successful *//* another type of exception - need to reconfirm message \star/
   retry ++;
 }
}
```
### メッセージの取得

確実なメッセージの取得は、書き込みと同様の方法で行われます。メッセージの取得コ マンドが、ゼロより大きい confirmId パラメーターを指定して実行されると、確認フロ ーが宛先キュー・マネージャーによって処理されるまで、メッセージはそれが存在する キュー上でロックされたままになります。確認フローが受信されると、そのメッセージ はキューから削除されます。

#### 発信元

宛先

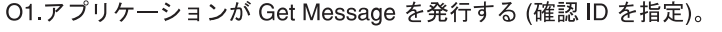

T1 永続ストア内のメッセージ状態が "Get\_Uncomfirmed" に変更された。 メッセージが発信元に戻される。 O2.アプリケーションが Confirm Get Message を発行する。 T2. キューからメッセージが除去される。 O3.アプリケーションは、メッセージのコピーを1つだけ保持することになる。 図 12. 同期メッセージの確実な取得 以下のコードは、examples.application.example6 からの抜粋です。 boolean msgGet = false;  $/*$  get successful?  $*/$ boolean msgConfirm = false;  $/*$  confirm successful?  $*/$  $MQeMsgObject msg = null;$ int maxRetry  $= 5$ ; /\* maximum number of retries  $*/$ long confirmId =  $MQe$ .uniqueValue(); int retry =  $0$ ; while( !msgGet && retry < maxRetry ) { try { msg = qmgr.getMessage( "RemoteQMgr", "RemoteQueue", filter, null, confirmId ); msgGet = true;  $/*$  get succeeded  $*/$ } catch ( Exception e )

```
{
   /* handle any exceptions *//* if the exception is of type Except Q NoMatchingMsg, meaning that *//* the message is unavailable then throw the exception */
   if ( e instanceof MQeException )
     if ( ((MQeException)e).code() == Except_Q_NoMatchingMsg )
       throw e;
   retry ++; /* increment retry count */
 }
}
if ( !msgGet ) \frac{1}{2} as the get successful? \frac{1}{2} \frac{1}{2}/* Number of retry attempts has exceeded the maximum allowed, so abort */
   /* get message operation */return;
while( !msgConfirm && retry < maxRetry )
{
 try
  {
   qmgr.confirmGetMessage( "RemoteQMgr", "RemoteQueue",
                          msg.getMsgUIDFields() );
   msgConfirm = true; /* confirm succeeded */}
 catch ( Exception e )
  {
   /* handle any exceptions */
   retry ++; /* increment retry count */}
}
```
confirmId パラメーターとして渡される値には、別の使用法もあります。この値は、ロ ックされて確認を待っている間、メッセージを識別するために使用されます。 get 操作 中にエラーが発生すると、キュー上でメッセージがロックされたままになることがあり ます。 get コマンドの応答としてメッセージがロックされ、アプリケーションがメッセ ージを受け取る前にエラーが発生すると、このようなことが起こります。アプリケーシ ョンが例外の応答として get を再発行した場合には、メッセージがロックされて MQSeries Everyplace アプリケーションに見えなくなるため、同じメッセージを受け取る ことができなくなります。

しかし、get コマンドを実行したアプリケーションは、 undo メソッドを使用して、メ ッセージを復元することができます。アプリケーションは、メッセージの取得コマンド に提供した confirmId 値を提供する必要があります。 undo コマンドは、メッセージ を get コマンドの前の状態に復元します。

```
boolean msgGet = false; /* get successful? */boolean msgConfirm = false; /* confirm successful? */MQeMsgObject msg = null;int maxRetry = 5; /* maximum number of retries */long confirmId = MQe.uniqueValue();
int retry = 0;
```

```
while( !msgGet && retry < maxRetry )
{
 try
  {
   msg = qmgr.getMessage( "RemoteQMgr", "RemoteQueue", filter, null,
                        confirmId );
   msgGet = true; /* get succeeded */
  }
 catch ( Exception e )
  {
   /* handle any exceptions *//* if the exception is of type Except Q NoMatchingMsg, meaning that *//* the message is unavailable then throw the exception */if ( e instanceof MQeException )
     if ( ((MQeException)e).code() == Except_Q_NoMatchingMsg )
       throw e;
   retry ++; /* increment retry count */
   /* As a precaution, undo the message on the queue. This will remove *//* any lock that may have been put on the message prior to the \star/
   /* exception occurring *myQM.undo( qMgrName, queueName, confirmId );
  }
}
if ( !msgGet ) \rightarrow \rightarrow was the get successful? \rightarrow /
   /* Number of retry attempts has exceeded the maximum allowed, so abort */
   /* get message operation */return;
while( !msgConfirm && retry < maxRetry )
{
 try
  {
   qmgr.confirmGetMessage( "RemoteQMgr", "RemoteQueue",
                         msg.getMsgUIDFields() );
   msgConfirm = true; /* confirm succeeded */}
 catch ( Exception e )
  {
   /* handle any exceptions */retry ++; /* increment retry count */}
}
```
**undo** コマンドも、 **putMessage** および **browseMessagesAndLock** コマンドと関係 があります。メッセージの取得の場合と同様に、undo コマンドは **browseMessagesandLock** コマンドによってロックされたメッセージを、以前の状態 に復元します。

 $_{\text{putMessage}}$  コマンドが失敗した後でアプリケーションが undo コマンドを実行する と、宛先キュー上でロックされて確認を待っているメッセージが削除されます。

**undo** コマンドは、ローカル・キューとリモート・キューの両方の操作に影響します。

# セキュリティー

キュー・マネージャーは、MQSeries Everyplace に提供されるセキュリティー機能を完全 にサポートします。セキュリティー特性を使用して定義されたキューに保管されている メッセージは、それらの特性を使ってエンコードされます。キュー・マネージャーとセ キュア・キューとの間でセットアップされた通信チャネルは、キューのセキュリティー 特性を使用します。または、同等かそれ以上のセキュリティーを持つ既存のチャネルを 使用することもあります。

セキュリティー特性をメッセージに直接付加することにより、メッセージを個々に保護 することができます。この方法で保護されたメッセージを扱うときには必ず、正確な特 性が存在していなければなりません。

MQSeries Everyplace セキュリティーの詳細については、221ページの『第8章 セキュリ ティー』を参照してください。

# 第5章 ルール

MOSeries Evervplace は、その主なコンポーネントの動作を制御するために、rules の概 念を使用します。ルールを使用すると、ソリューションは MOSeries Everyplace の内部 動作をある程度制御することができます。ルールは、MQSeries Everyplace コンポーネン トが初期化されたときに、それらによってロードされる Java クラスの形式を取りま す。

コンポーネントのルールは、コンポーネントの実行段階の特定の時点で呼び出されま す。コンポーネントは、特定の署名のメソッドが使用可能になっていることを予期する ため、基本ルールを拡張する際に、正確なメソッド署名を使用するように注意してくだ さい。

デフォルトまたは例のルールがすべての MOSeries Evervplace コンポーネントに提供さ れていますが、ソリューションの要件に適合するように、ソリューションは MOSeries Everyplace の動作をカスタマイズする独自のルールを提供することが期待されていま す。

# キュー・マネージャー・ルール

キュー・マネージャー・ルールが使用されるのは、次の場合です。

- キュー・マネージャーが活動化された。
- キュー・マネージャーがクローズされた。
- キューがキュー・マネージャーに追加された。
- キューがキュー・マネージャーから除去された。
- メッセージの書き込み操作が発生した。
- メッセージの取得操作が発生した。
- メッセージの削除操作が発生した。
- メッセージの取り消し操作が発生した。
- キュー・マネージャーが保留メッセージをすべて送信するよう起動された (送信ルー  $J/\lambda$
- 着信対等接続が確立された。

## Ⅰ キュー・マネージャー・ルールのロードと活動化

キュー・マネージャー・ルールは、キュー・マネージャー管理メッセージ(キュー・マ ネージャー・ルール・クラス更新の要求が含まれている)を受信するたびにロード、ま たは変更されます。

 $\overline{1}$ 

 $\mathbf{I}$ 

| | | |

| | キュー・マネージャー・ルールがすでにキュー・マネージャーに適用されている場合 は、現行のルールを別のルールと置き換えることができるかどうかを聞かれます。置き 換えることができる場合は、新規のルールがロードされ、活動化されます。(キュー・ マネージャーの再始動は不要です。)

パッケージ examples.administration.commandline に含まれている QueueManagerUpdater コマンド行ツールは、このような管理メッセージを作成する方法を示しています。

# キュー・マネージャー・ルールの使用

以下に示すのは、キュー・マネージャー・ルールの使用法のいくつかの例です。

最初の例は、メッセージの書き込みルールを示しています。ここでは、このキュー・マ ネージャーを使用してキューに書き込まれるすべてのメッセージには、MOSeries Everyplace メッセージ *ID* フィールドが含まれていなければならないことが強調されて います。

/\* Only allow msgs containing an ID field to be placed on the Queue  $*/$ public void putMessage( String destQMgr, String destQ, MQeMsgObject msg, MQeAttribute attribute, long confirmId ) { if ( !(msg.Contains( MQe.Msg MsgId )) ) throw new MQeException( Except Rule, "Msg must contain an ID" ); }

```
次のルールの例は、メッセージの取得ルールです。ここでは、OutboundQueue と呼ばれ
るキュー上でメッセージの取得要求を処理できるようにするために、前もってパスワー
ドを提供しなければならないことが強調されています。パスワードは、qetMessaqe()
メソッドに渡されるメッセージ・フィルターに、フィールドとして組み込まれます。
/* This rule only allows GETs from 'OutboundQueue', if a password is */
```

```
/* supplied as part of the filter */public void getMessage( String destQMgr, String destQ, MQeFields filter,
                  MQeAttribute attr, long confirmId )
{
```

```
super.getMessage( destQMgr, destQ, filter, attr, confirmId );
  if ( destQMgr.equals( Owner.GetName() && destQ.equals( "OutboundQueue" ) )
  {
   if ( !(filter.Contains( "Password" ) )
     throw new MQeException( Except Rule, "Password not supplied" );
   else
    {
     String pwd = filter.getAscii( "Password" );
     if ( !(pwd.equals( "1234" )) )
       throw new MQeException( Except Rule, "Incorrect password" );
   }
 }
}
```
<span id="page-126-0"></span>上記のルールは、キューを保護する単純な例です。さらにセキュリティーを拡張するた めに、認証プログラムを使用することをお勧めします。これにより、アプリケーション はアクセス制御リストを作成し、キューからメッセージを取得できる人物を管理するこ とができます。

次のルールの例は、キュー・マネージャー管理要求がキューを除去しようとしたときに 呼び出されます。ルールには、問題のキューへのオブジェクト参照が渡されます。次の 例では、ルールは渡されるキューの名前をチェックし、キューが PayrollOueue という 名前の場合には、キューの除去要求が拒絶されます。

```
/* This rule prevents the removal of the Payroll Queue */public void removeQueue( MQeQueue queue ) throws Exception
{
 if ( queue.getQueueName().equals( "PayrollQueue" ) )
```

```
throw new MQeException( Except Rule, "Can't delete this queue" );
```
キュー・マネージャーは、それ独自の対等チャネル・リスナーを定義することができま す。リスナーは、対等チャネルを通して行われた他のキュー・マネージャーからの着信 接続試行を検出します。次のルールは、接続要求が検出されると呼び出されます。ルー ルには、接続を試行しているキュー・マネージャーの名前が渡されます。

```
public void peerConnection( String qmgrName )
{
 /* block any connection attempt from 'RogueQMgr' */
 if ( qmgrName.equals( "RogueQMgr" ) )
   throw new MQeException( Except Rule, "Connection not allowed" );
}
```
## 伝送ルール

}

リモート・キューに書き込まれ、同期として定義されるメッセージは、即時に伝送され ます。非同期として定義され、リモート・キューに書き込まれるメッセージは、キュ ー・マネージャーが伝送に起動されるときまで、ローカル・キュー・マネージャーに保 管されます。キュー・マネージャーはアプリケーションによって直接起動することがで きますが、処理はキュー・マネージャーの伝送ルールによっても制御できます。

伝送ルールは、キュー・マネージャー・ルールのサブセットです。

ルール・クラス内には、メッセージ伝送を制御するための次の 2 つのメソッドがありま す。

#### **triggerTransmission()**

ルールが呼び出されるときにメッセージ伝送を許可するかどうかを指定しま す。

#### **transmit()**

それぞれのキューごとに、伝送を許可するかどうかを決定します。たとえば、

優先順位が高いと見なされるキューからのメッセージだけを伝送できるように します。 transmit() ルールは、triggerTransmission() ルールが正常に戻る場 合にのみ呼び出されます。

### トリガー伝送ルール

メッセージがリモート非同期キューに書き込まれると、 MQSeries Everyplace は**トリガ**  $-\textsf{E}\times\textsf{E}$ ールを呼び出します。キュー・マネージャーの triggerTransmission メソッ ドは、このルールを変更し、保留メッセージの伝送を試行します。

 $/*$  default transmission rule - always allow transmission  $*/$ public boolean triggerTransmission( int noOfMsgs, MQeFields msgFields ) {

```
return true;
```
}

このルールからの戻りコードは、保留メッセージを伝送するかどうかをキュー・マネー ジャーに知らせます。戻りコードが true であれば"伝送し"、false であれば、この時 点では "伝送しません"。したがって、上記のルールでは、すべてのメッセージを即時に 伝送しようとします。これは、基本キュー・マネージャー・ルール class com.ibm.mqe.MQeQueueManagerRule に含まれている、デフォルトの

triggerTransmission() ルールです。ルールはメッセージがキューに書き込まれるとす ぐにメッセージを伝送しようとします。この同期モードに近い操作は、すべてのメッセ ージを別々に送信するので、非効率的です。通常は、メッセージはグループとして送信 し、ネットワークをより効率的に使用するほうが勝っています。

もっと複雑なルールでは、メッセージの優先順位に基づいて、即時に伝送するかどうか を指定することができます。次の例は、優先順位が 5 より大きいメッセージが到着した 場合に、キュー・マネージャーを起動するルールを示しています。

 $/*$  Decide to transmit based on priority of message  $*/$ public boolean triggerTransmission( int noOfMsgs, MQeFields msgFields ) { if ( msgFields == null ) /\* msg fields may be null  $*/$ return false;

```
if ( !(msgFields.contains( MQe.Msg_Priority )) )
    return false; /* no priority field in message */
  byte priority = msg.GetByte( MQe.Msg Priority );
 if ( priority > 5 ) /* if message priority greater than 5 */return true; /* then transmit */else
    return false; /* else do not transmit */
}
```
*msgFields パラメーターには、メッセージから選択したフィールドが含まれます。これ* らのフィールドは、次のとおりです。

- 固有 ID
- メッセージ *ID*
- 相関 ID

• 優先順位

ルールが伝送を許可することを決定した場合、非同期リモート・キューに書き込まれた メッセージだけでなく、すべての保留メッセージが伝送されます。

noOfMsas パラメーターには、伝送を待機しているメッセージの数が含まれています。ソ りューションは、保留メッセージが一定の数になるまで、伝送をブロックするルールを インプリメントするよう指定することができます。このようなルールは、ネットワーク 接続をより効率的に使用するのに役立ちます。

以下のルールは、伝送を待機しているメッセージが最低 10 個になるまで、伝送をブロ ックします。

```
public void triggerTransmission( int noOfMsgs, MQeFields msgFields )
{
 if ( noOfMsgs >= 10 ) /* if more than 10 msgs are waiting */return true: /* then transmit */else
   return false;
}
```
## 伝送ルール

transmit() ルールは、triggerTransmission() ルールが伝送を許可する場合にのみ呼び 出されます (戻り値 true)。 **transmit()** ルールは、伝送を待機しているメッセージを保 持するすべてのリモート・キュー定義ごとに呼び出されます。つまり、どのメッセージ が各キューから伝送されるかをルールが決定できるという意味です。

以下のルールがキューからのメッセージ伝送を許可するのは、キューのデフォルトの優 先順位が 5 より大きい場合だけです。(メッセージがキューに置かれる前に優先順位が 割り当てられていない場合は、キューのデフォルトの優先順位が与えられます。)

```
public boolean transmit( MQeQueue queue )
{
 if ( queue.getDefaultPriority() > 5)
    return (true);
 else
   return (false);
}
```
このルールを拡張して、すべてのメッセージをオフピーク時に伝送できるようにするの は実際的な方法です。そうすれば、優先順位の高いキューのメッセージだけをピーク期 間に伝送することができます。次の例では、同様のアイデアをインプリメントするルー ルを示します。

この例では、キューに含まれるメッセージが 10 を超えた場合にのみ、メッセージの伝 送を許可します。

```
public boolean transmit( MQeQueue queue )
{
   if ( queue.getNumberOfMessages() >= 10 )
```

```
return (true);
 else
    return (false);
}
```
次の複雑な例は、伝送に要する時間に対して課金する通信ネットワーク上で、メッセー ジの伝送が行われていることを想定しています。また、単位時間のコストが比較的に低 い低料金時間があることも想定しています。ルールは、低料金時間になるまで、メッセ ージの伝送をブロックします。低料金時間中は、キュー・マネージャーが決まった間隔 で記動されます。

```
import com.ibm.mqe.*;
import java.util.*;
```
 $/**$ 

```
* Example set of queue manager Rules which trigger the transmission
 * of any messages waiting to be sent.
  *
 * These rules only trigger the transmission of messages if the current
 * time is between the values defined in the variables cheapRatePeriodStart
 * and cheapRatePeriodEnd
 * (This example assumes that transmission will take place over a
 * communication network which charges for the time taken to transmit)
*/
public class ExampleQueueManagerRules extends MQeQueueManagerRule
                                 implements Runnable
{
 /* default interval between triggers is 10 minutes \star/public final int triggerInterval = 600000;
 /* cheap rate transmission period start and end times * /public final int cheapRatePeriodStart = 18; /* 18:00 hrs \star/
 public final int cheapRatePeriodEnd = 9; /* 09:00 hrs
 /* background thread reference */protected Thread th = null;
}
定数 cheapRatePeriodStart および cheapRatePeriodEnd は、この低料金時間の範囲を
定義します。この例では、低料金は夜の 18:00 時から次の日の朝の 09:00 時までと定義
されています。
/* cheap rate transmission period start and end times * /public final int cheapRatePeriodStart = 18; /* 18:00 hrs */public final int cheapRatePeriodEnd = 9; /* 09:00 hrs */
定数 triggerInterval は、キュー・マネージャーが毎回起動されるまでの間の時間を定
```

```
義します (ミリ秒)。
```
public final int triggerInterval = 600000;

この例では、トリガー間隔は 600,000 ミリ秒と定義されています。これは、600 秒つま り 10 分と同じです。

キュー・マネージャーの起動は、 トリガー間隔期間の終わりに覚せいするバックグラウ ンド・スレッドによって処理されます。現在の時刻が低料金時間内であれば、それは MQeQueueManager.triggerTransmission() ルールを呼び出して、伝送を待機している すべてのメッセージの伝送試行を開始します。

```
バックグラウンド・スレッドは、queueManagerActivate() ルールで作成され、
queueManagerClose() ルールで停止します。キュー・マネージャーがこれらのルール
を呼び出すのは、それが活動化され、クローズされたときです。
```

```
/**
 * Overrides MQeQueueManagerRule.queueManagerActivate()
 * Starts a timer thread
 */
 public void queueManagerActivate()
  {
   /* background thread which triggers XmitQ * /th = new Thread( this );
   th.start(); /* start timer thread */
 }
 /**
 * Overrides MQeQueueManagerRule.queueManagerClose()
 * Stops the timer thread
 */
 public void queueManagerClose()
  {
   th.stop(); /* stop timer thread */}
次は、バックグラウンド・スレッドを処理するコードの例です。
/**
* Timer thread
* Triggers queue manager every interval until thread is stopped
*/
 public void run( )
 {
 try
  {
    while ( true )
    \frac{1}{2} /* sleep for specified interval \frac{1}{2}Thread.sleep( triggerInterval );
      /* if cheap rate period call queue manager to trigger transmission */if ( timeToTransmit() )
        ((MQeQueueManager)owner).triggerTransmission();
    }
  }
```

```
catch ( Exception e )
```

```
{
   e.printStackTrace( System.err );
  }
}
```
変数の所有者はクラス MQeRule によって定義されます。これは、 MOeOueueManagerRule の祖先です。その始動プロセスの一部として、キュー・マネー ジャーはキュー・マネージャー・ルールを活動化し、それ自体への参照をルール・オブ ジェクトに渡します。その後、この参照は変数所有者に保管されます。

```
スレッドは絶えずループし (queueManagerClose() ルールによって停止されることに
注意)、トリガー間隔期間の最後になるまでスリープします。トリガー間隔の終わりに、
このスレッドは timeToTransmit() メソッドを呼び出して、現在の時刻が低料金伝送時
間内にあるかどうかを検査します。このメソッドが成功すると、キュー・マネージャー
の triggerTransmission() ルールが呼び出されます。
```
**timeToTransmit** メソッドは、次のコードで示されます。

```
protected boolean timeToTransmit()
{
  /* get current time */
  long currentTimeLong = System.currentTimeMillis();
 Date date = new Date( currentTimeLong);
 Calendar calendar = Calendar.getInstance();
 calendar.setTime( date );
 /* get hour */int hour = calendar.get( Calendar.HOUR OF DAY );
 if ( hour >= cheapRatePeriodStart || hour < cheapRatePeriodEnd )
    return true; /* cheap rate */
 else
   return false; /* not cheap rate */
}
```
# 非同期リモート・キュー定義の活動化

キュー・マネージャーは起動時に、その非同期リモート・キュー定義を活動化すること ができます。キューを活動化するとは、キューに含まれているメッセージの伝送を試行 することを意味します。この動作は、activateQueues() ルールによって構成することが できます。 基本的なルールでは、true または false を戻すだけです。 public boolean activateQueues() { return true; /\* always transmit on activate \*/ }

```
他のルールと同様に、現在の時刻が低料金時間内かどうかをチェックすることができま
す。
public boolean activateQueues()
 if ( timeToTransmit() )
   return true:
 else
   return false;
\mathcal{E}
```
このルールは、起動時にホーム・サーバー・キューおよびストア・アンド・フォワード (蓄積交換) キューが活動化されるかどうかも判別します。

activateQueues() が false を戻す場合には、メッセージがリモート・キュー定義に書 き込まれるときに限り、リモート・キュー定義が活動化されます。ホーム・サーバー・ キューは、キュー・マネージャーの triggerTransmission() ルールを呼び出すことによ って、活動化することができます。

# キュー・ルール

それぞれのキューには、独自のルールのセットがあります。ソリューションは、これら のルールの動作を拡張することができます。すべてのキュー・ルールは、 com.ibm.mqe.MQeQueueRule の子孫でなければなりません。

キュー・ルールが呼び出されるのは、次の場合です。

- キューが活動化された。
- キューがクローズされた。
- メッセージがキューに置かれた (Put)。
- メッセージがキューから除去された (Get)。
- メッセージがキューから削除された (Delete)。
- キューがブラウズされた。
- 取り消し操作がキュー上のメッセージに対して実行された。
- メッセージ・リスナーがキューに追加された。
- メッセージ・リスナーがキューから除去された。
- メッセージの有効期限が切れた。
- キューの使用回数が変更された。
- キューの属性 (認証プログラム、暗号機能、圧縮機能) を変更しようとした。
- メッセージの索引項目が作成された。

#### 索引項目ルール

キューはメモリーにすべてのメッセージを保持するわけではありません。メッセージは キュー・ストアに保管し、必要なときにメモリーへ復元します。キューはそのキュー・ ストア内に保持しているメッセージごとに索引項目を保守します。索引項目には、ロッ クされているかアンロックされているかといった、メッセージの状態情報が含まれてい ます。また、メッセージからの特定のフィールド (索引フィールド と呼ばれる) が、索 引項目に保管されます。デフォルトの索引フィールドは、メッセージ固有 *ID、 メッセ* ージ ID、相関 ID、およびメッセージ優先順位です。これらのフィールドが保管される のは、ほとんどのメッセージに存在するためであり、それらのフィールドをメモリーに 保管することにより、より高速なメッセージ検索が可能になります。

索引項目が作成されると、indexEntry() ルールが呼び出されます。新規メッセージがキ ューに書き込まれるときには必ずこれが行われます。また、キューが活動化されるとき や、キューが以前のセッションからキュー・ストアに残っているメッセージを読み取る ときにも行われます。このルールにより、ソリューションは、作成時に索引項目を変更 することができます。この 1 つの使用法は、共通に使用される追加フィールドを索引に 追加して、メッセージ検索時間を短縮させることです。

```
/* if the message contains a customer number field - then add this field *//* to the message's index entry. *//* This will enable faster message searching */public void indexEntry ( MQeFields entry,
                                MQeMsgObject msg ) throws Exception
\left\{ \right.if ( msg.contains ( "Cust No" ) )
    entry.copy(msg, true, "Cust No");
\mathcal{E}
```
パラメーター entry には、メッセージのブランク索引項目が入ります。 indexEntry ルールが戻った後、デフォルトの索引フィールドが、キューによって追加されます。上 記の例では、メッセージに Cust No というフィールドが含まれる場合、これがメッセー ジの索引項目に追加されます。

取得やブラウズのような、後続のメッセージング操作において、アプリケーションは Cust No フィールドを、操作に提供されるフィルターの一部として使用することができ ます。アプリケーションが値 "75" を持つ Cust No フィールド、および値 "115" を持 つ Order No フィールドを含むメッセージを検出しようとしているとします。この場 合、キューはまず索引項目を検査し、値が "75" の Cust No フィールドを含むメッセー ジだけをメモリーにロードして、それらが正しい値を持つ Order No フィールドを含ん でいるかどうかを調べることができます。 Cust no フィールドが索引の一部でない場合 には、すべてのメッセージがメモリーにロードされ、それがフィルターに一致するフィ ールドを含んでいるかどうかが調べられます。

もちろん、索引フィールドの使用は妥協案です。それらを使用してメッセージ検索時間 を短縮することができます (これは、パーベイシブ・デバイスにおいて奨励されます) が、索引フィールドがメモリーに保持されます。

#### メッセージ有効期限切れルール

有効期限は、キューとメッセージのどちらにも設定することができます。この期限を過 ぎると、そのメッセージには期限切れのフラグが立てられます。その時点で、

messaqeExpired() ルールが呼び出されます。メッセージに対して行われる処理はこの ルールによって決まります。通常なら、これらのメッセージは削除されるか、または送 達不能キューに置かれますが、このルールでは別の方法がとられます。たとえば、この ルールでは、キュー上にメッセージを完全な状態で残して、 MOSeries Everyplace アプ リケーションに見えるようにしておくことができます。

/\* This rule puts a copy of any expired messages to a Dead Letter Queue  $*/$ public boolean messageExpired( MQeFields entry,

MQeMsgObject msg ) throws Exception

```
{
  /* Get the reference to the Queue Manager */MQeQueueManager qmgr = MQeQueueManager.getReference(
                                    ((MQeQueue)owner).getQueueManagerName() );
 /* need to set re-send flag so that put of message to new queue isn't *//* rejected */msg.putBoolean( MQe.Msg_Resend, true );
 /* if the message contains an expiry interval field - remove it */if ( msg.contains( MQe.Msg_ExpireTime )
   msg.delete( MQe.Msg_ExpireTime );
  /* put message onto dead letter queue */
 qmgr.putMessage( null, MQe.DeadLetter_Queue_Name, msg, null, 0 );
  /* return true & the message will be deleted from the queue */return (true);
}
```
前述の例では、有効期限が切れたメッセージがキュー・マネージャーの送達不能キュー に送信されます。そのキューの名前は、定数 MOe.DeadLetter Queue Name によって定義 されています。ここでの注意事項として、キュー・マネージャーは、すでに別のキュー に書き込まれているメッセージの書き込みを拒否します。これにより、重複したメッセ ージが MOSeries Evervplace ネットワークに入ることが妨げられます。したがって、送 達不能キューにメッセージを移す前に、その再送フラグを設定する必要があります。こ れは、メッセージに MQe.Msg Resend フィールドを追加することによって行われます。 また、メッセージを送達不能キューに移す前に、その有効期限フィールドを削除する必 要があります。

true の値を戻すと、ルールがメッセージの有効期限が切れたと判別したことがキューに 通知されます。

#### 追加のメッセージ・リスナー・イベントのログ記録

次の例は、キュー上で発生するイベントをログに記録する方法を示しています。この例 で発生するイベントは、メッセージ・リスナーの作成ですが、メッセージの書き込みや メッセージ要求のブラウズといった他のキュー・イベントの場合も、基本的なことは同 じです。

```
例では、キューに独自のログ・ファイルがありますが、すべてのキューで使用される中
央ログ・ファイルを持っているのと効果は同じです。キューは、活動化されたときには
ログ・ファイルを開く必要があり、またキューがクローズされるときにはログ・ファイ
ルをクローズする必要があります。キュー・ルール queueActivate および
queueClose はこれに使用できます。どちらのルールもログ·ファイルにアクセスでき
るように、変数 logFile はクラス変数である必要があります。
```

```
/* This rule logs the activation of the queue */public void queueActivate()
{
  try
  {
    logFile = new LogToDiskFile( ¥¥log.txt );
    log( MQe Log Information, Event Queue Activate, "Queue " +
         ((MQeQueue)owner).getQueueManagerName()+"+"+
         ((MQeQueue)owner).getQueueName() + " active" );
  }
  catch( Exception e )
  {
    e.printStackTrace( System.err );
  }
}
/* This rule logs the closure of the queue */public void queueClose()
{
  try
  \left\{ \right.log( MQe Log Information, Event Queue Closed, "Queue " +
         ((M\overline{Q}eQu\overline{e}ue)owner).getQueueManagerName() + " + " +((MQeQueue)owner).getQueueName() + " closed" );
    /* close log file */
    logFile.close();
  }
 catch ( Exception e )
  {
    e.printStackTrace( System.err );
  }
}
addListener ルールは、次のコードで示されます。これは MQe.log メソッドを使用し
て、Event Queue AddMsgListener イベントを追加します。
/* This rule logs the addition of a message listener */public void addListener( MQeMessageListenerInterface listener,
                         MQeFields filter ) throws Exception
{
```

```
log( MQe Log Information, Event Queue AddMsgListener,
       "Added listener on queue T_{+}((MQeQueue)owner).getQueueManagerName() + "+" +
       ((MQeQueue)owner).getQueueName() );
}
```
# <span id="page-136-0"></span>第6章 メッセージング・リソースの管理

キュー・マネージャーやキューのような MQSeries Everyplace リソースの管理は、専用 の MOSeries Everyplace メッセージを使用して行われます。メッセージを使用するな ら、管理はローカルでもリモートでも行うことができます。

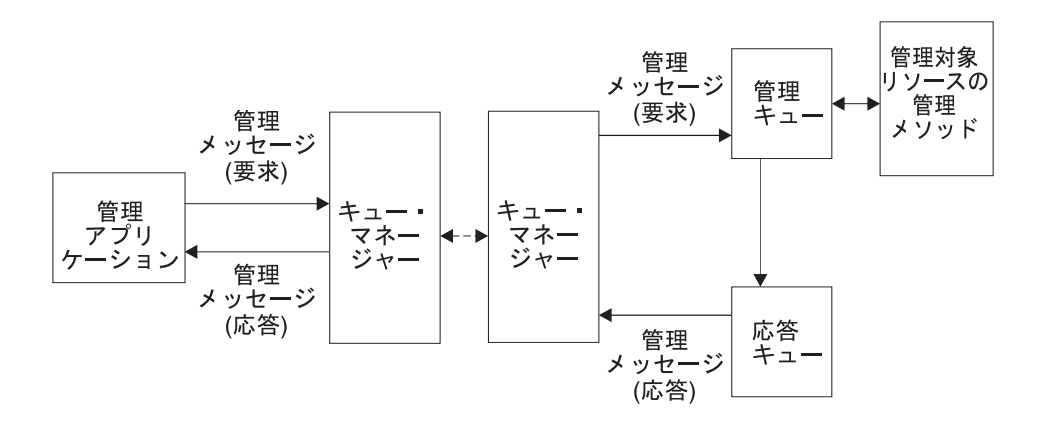

図 13. MOSeries Everyplace 管理

キュー・マネージャーやそのリソースを管理をするためには、キュー・マネージャーを 開始し、その上に管理キューを構成する必要があります。管理キューには、キューが受 け取った管理メッセージを順番に処理するという役割があります。 1 度に処理できる要 求は 1 つだけです。キューは、 MOeOueueManagerConfigure クラスの

defineDefaultAdminQueue() メソッドを使用して作成することができます。キューの 名前は AdminQ であり、アプリケーションはこれを定数 MQe.Admin Queue Name を使用 して参照することができます。

一般的な管理アプリケーションでは、まず MQeAdminMsg のサブクラスをインスタン ス化し、これを必要な管理要求と共に構成して宛先キュー・マネージャーの Admino に 渡します。アプリケーションがアクションの結果を知る必要がある場合は、応答を要求 できます。要求が処理されると、要求メッセージで指定した応答先キューとキュー・マ ネージャーに、要求の結果を示すメッセージが返されます。

応答は任意のキュー・マネージャーまたはキューに送ることができますが、デフォルト の応答先キューを構成して、管理応答メッセージ専用のキューにすることもできます。 このデフォルト・キューは、 MQeQueueManagerConfigure クラスの

defineDefaultAdminReplyQueue() メソッドを使用して作成されます。キューの名前は AdminReplyQ であり、アプリケーションはこれを定数 MQe.Admin Reply Queue Name を 使用して参照することができます。

管理キューには、個々のリソースの管理を実行する方法についての情報はありません。 この情報は、各リソースおよびそれに対応する管理メッセージにカプセル化されます。 MOSeries Everyplace リソースの管理においては、次のメッセージが使用されます。

| 目的                         |
|----------------------------|
| すべての管理メッセージの基底クラスとして使      |
| 用される要約クラス                  |
| 管理キューの管理をサポートする            |
| キュー・マネージャー間の接続の管理をサポー      |
| トする                        |
| ホーム・サーバー・キューの管理をサポートす      |
| $\mathcal{Z}_{\Omega}$     |
| ローカル・キューの管理をサポートする         |
| キュー・マネージャーの管理をサポートする       |
| リモート・キューの管理をサポートする         |
| ストア・アンド・フォワード (蓄積交換) キュ    |
| ーの管理をサポートする                |
| MQSeries システムに接続するキューの管理をサ |
| ポートする                      |
|                            |

表 3. 管理メッセージ

これらの基本管理メッセージは、 com.ibm.mqe.administration パッケージの中に提供され ています。その他のタイプやリソースは、 MOeAdminMsg またはいずれかの既存の管 理メッセージをサブクラス化することによって管理できます。たとえば、MQSeries-ブリ ッジ の管理のための追加の管理メッセージは、 com.ibm.mqe.mqbridge パッケージの中 にあります。

## 基本となる管理要求メッセージ

MQSeries Everyplace リソースの管理要求には、すべて同じ基本の形式があります。 121ページの図14 は、すべての管理要求メッセージに使用される基本的な構造を示して います。

要求は次のものから成っています。

- 1. すべての管理要求に共通する、管理固有のフィールド
- 2. 管理されるリソースに固有な、エラーの詳細を示す管理のフィールド
- 3. 管理メッセージの処理を容易にする、オプションのフィールド

<span id="page-138-0"></span>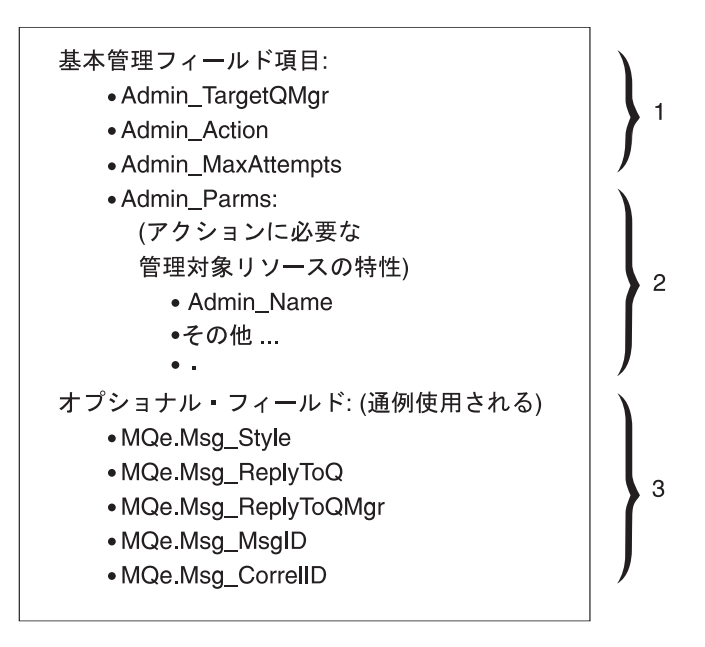

図14. 管理要求メッセージ

#### 基本管理フィールド

すべての管理要求に共通する、管理固有のフィールド

Admin Target OMgr

このフィールドでは、要求されるアクションを実行するキュー・マネージャー 名(宛先キュー・マネージャー)を設定します。宛先キュー・マネージャー は、ローカル・キュー・マネージャーでも、リモート・キュー・マネージャー のでも構いません。 Java 仮想マシンでは、1 度に 1 つのキュー・マネージャ ーしかアクティブにすることができないため、メッセージの置かれるキュー・ マネージャーが宛先キュー・マネージャーとなります。

#### Admin Action

このフィールドには、実行する管理アクションが入ります。各管理対象リソー スでは、一連の管理アクションを実行することができますが、管理メッセージ で要求できるのは、実行される 1 つのアクションだけです。次のような共通の アクションが定義されています。

表4. 管理アクション

| 管理アクション       | 目的                      |
|---------------|-------------------------|
| Action Create | 管理対象リソースの新しいインスタンスを作成する |

 $\bar{z}$  *3.* 管理アクション (続き)

| 管理アクション           | 目的                         |
|-------------------|----------------------------|
| Action Delete     | 既存の管理対象リソースを削除する           |
| Action_Inquire    | 管理対象リソースの 1 つまたは複数の特性を照会する |
| Action_InquireAll | 管理対象リソースのすべての特性を照会する       |
| Action_Update     | 管理対象リソースの 1 つまたは複数の特性を更新する |

これらのアクションは、必ずしもすべてのリソースでインプリメントする必要 はありません。たとえば、管理メッセージを使用してキュー・マネージャーを 作成することはできません。特定の管理メッセージでは、基本のセットを拡張 して、リソースに固有の付加的なアクションを実行できるようにすることもで きます。

それぞれの共通アクションは、次のメソッドで Admin Action フィールドに設 定することができます。

表 5. 管理アクション・フィールドの設定

| 管理アクション           | 設定メソッド                      |  |
|-------------------|-----------------------------|--|
| Action Create     | create( MOeFields parms )   |  |
| Action Delete     | delete(MOeFields parms)     |  |
| Action_Inquire    | inquire(MOeFields parms)    |  |
| Action_InquireAll | inquireAll(MOeFields parms) |  |
| Action_Update     | update( MQeFields parms )   |  |

*Admin\_MaxAttempts*

このフィールドでは、最初のアクションが失敗した場合に、そのアクションを 再試行できる回数を指定します。再試行は、キュー・マネージャーの次の始動 時、もしくは、管理キューに設定されている次のインターバルに実行されま す。

#### その他のフィールド

ほとんどの失敗では、応答メッセージの中で詳細な情報を確認することができ ます。失敗の情報の読み取りと処理は、要求を出したアプリケーションで行わ れます。応答データの使用に関する詳細については、126ページの『基本となる 管理応答メッセージ』を参照してください。

次の一連のメソッドを使って、いくつかの要求のフィールドを設定することが できます。

表 6. 管理要求フィールドの設定

| 管理アクション     | フィールド・タイプ | set および get メソッド           |
|-------------|-----------|----------------------------|
| Admin Parms | MOeFields | MQeFields getInputFields() |

表6. 管理要求フィールドの設定 (続き)

| 管理アクション           | フィールド・タイプ | set および get メソッド             |
|-------------------|-----------|------------------------------|
| Admin Action      | int       | setAction(int action)        |
| Admin_TargetQMgr  | ascii     | setTargetQMgr(String qmgr)   |
| Admin MaxAttempts | int       | setMaxAttempts(int attempts) |

#### 管理対象ノードに固有のフィールド

Admin Parms

このフィールドには、アクションで必要とされるリソース特性が入ります。

各リソースには、固有な一連の特性があります。それぞれの特性には名前とタ イプと値があります。そして、各特性の名前は管理メッセージの中の定数によ って定義されます。リソースの名前は、すべての管理対象リソースに共通する 特性です。リソースの名前は、 Admin Name にあり、そのタイプは ascii で す。

一連のリソース特性をすべて判別するには、管理メッセージのインスタンスに 対して characteristics() メソッドを使用します。このメソッドを使用する と、各特性ごとに 1 つのフィールドを含む MQeFields オブジェクトが返され ます。各特性の名前、タイプ、およびデフォルト値を確認するには、MOeFields メソッドを使用して一連の特性を列挙することができます。

アクションに渡すことのできる一連の特性は、要求されるアクションによって 異なりますが、リソースの名前 Admin Name だけは、どんな場合でも必ず渡さ れなければなりません。なお、Action\_InquireAll が要求される場合は、この パラメーターが唯一の必須パラメーターとなります。

管理メッセージで管理するリソースの名前を設定する場合は、次のようなコー ドが使用されます。

```
SetResourceName ( MQeAdminMsg msg, String name )
```

```
MQeFields parms;
  if ( msg.contains ( Admin Parms ) )
    parms = msg.getFields( Admin Parms );
 else
    params = new MQeFields();
 parms.putAscii( Admin Name, name );
 msg.putFields( Admin Parms, name );
\mathcal{E}
```
あるいは別の方法として、メッセージから Admin Parms フィールドを返す getInputFields() メソッドか、メッセージに Admin Name フィールドを設定す る setName() を使用するなら、コードを簡単にすることができます。これは、 次のコードで示されます。

```
SetResourceName ( MQeAdminMsg msg, String name )
  msg.SetName(name):
\mathcal{E}
```
#### 他の便利なフィールド

デフォルトでは、管理要求が処理されたときに応答は行われません。応答が必要な場合 は、応答のメッセージを求めるように要求のメッセージをセットアップする必要があり ます。 MOe クラスでは、応答の要求に使用される次のようなフィールドが定義されて います。

Msg Style

次の 3 つの値のいずれかをとれる int タイプのフィールド

Msg\_Style\_Datagram

応答を要求しないコマンド

Msg Style Request

応答を求める要求

Msg Style Reply

要求に対する応答

Msg Style を Msg Style Request (応答を要求する) に設定した場合は、要求メッセー ジの中で応答先の位置を設定する必要があります。応答先の設定には、次の 2 つのフィ ールドを使用します。

Msg ReplyToQ

応答用のキューの名前を保持する ascii フィールド

Msg ReplyToQMgr

応答用のキュー・マネージャーの名前を保持する ascii フィールド

応答先のキュー・マネージャーと要求を処理するキュー・マネージャーが異なる場合、 要求を処理するキュー・マネージャーには応答先のキュー・マネージャーへの接続を定 義する必要があります。

管理要求メッセージをその応答メッセージと相互に関連付ける場合は、要求を一意的に 識別し、かつ応答メッセージにコピーすることのできるフィールドをその要求メッセー ジに含める必要があります。 MQSeries Everyplace には、この目的で使用することので きる、2つのフィールドがあります。

Msg MsgID

メッセージ ID を含むバイト配列

Msg CorrelID

メッセージの相関 ID を含むバイト配列

```
要求メッセージに含めるフィールド自体は他のどんなフィールドでも構いませんが、こ
の2つのフィールドが持つ大きな利点として、キュー・マネージャーは、これらのフィ
ールドを使用した場合に最も効率的にキューやメッセージを検索することができます。
以下のコード・フラグでは、要求メッセージを作成する方法の例を示しています。
public class LocalQueueAdmin extends MQe
{
 public String targetQMgr = "ExampleQM"; // target queue manager
public MQeFields primeAdminMsg(MQeAdminMsg msg) throws Exception
{
 /*
  * Set the target queue manager that will process this message
  */
 msg.setTargetQMgr( targetQMgr );
 /*
  * Ask for a reply message to be sent to the queue
  * manager that processes the admin request
  */
 msg.putInt (MQe.Msg Style, MQe.Msg Style Request);
 msg.putAscii(MQe.Msg_ReplyToQ, MQe.Admin Reply Queue Name);
 msg.putAscii(MQe.Msg_ReplyToQMgr, targetQMgr);
 /*
  * Setup the correl id so we can match the reply to the request.
  * - Use a value that is unique to the this queue manager.
  */
 byte[] correlID = Long.toHexString( (MQe.uniqueValue()).getBytes() );
 msg.putArrayOfByte( MQe.Msg_CorrelID, correlID );
 /*
  * Ensure matching response message is retrieved
  * - set up a fields object that can be used as a match parameter
  * when searching and retrieving messages.
  */
 MQeFields msgTest = new MQeFields();
 msgTest.putArrayOfByte( MQe.Msg_CorrelID, correlID );
 /*
  * Return the unique filter for this message
  */
 return msgTest;
}
```
管理要求のメッセージを作成したら、通常の MQSeries Everyplace メッセージ処理 API を使用してこれを宛先キュー・マネージャーに送ります。メッセージを同期で送達でき るか非同期で送達できるかは、宛先の管理キューをどのように定義するかによって異な ります。

応答の待機または応答の通知のために、 API を処理する 標準 MOSeries Everyplace メ ッセージも使用されます。要求の送信と応答メッセージの受信との間には時間のずれが 生じます。この時間のずれは、要求がローカルに処理される場合には短く、要求も応答

```
メッセージも共に非同期で送達される場合には長くなります。次のコード・フラグを使
用して、要求メッセージを送信し、その応答を待つことができます。
public class LocalQueueAdmin extends MQe
{
 public String targetQMgr = "ExampleQM"; // target queue manager
 public int waitFor = 10000; // millsecs to wait for reply
/*
 * Send a completed admin message.
* Uses the simple putMessage method which is not assured if the
* the queue is defined for synchronous operation.
*/
public void sendRequest( MQeAdminMsg msg ) throws Exception
{
 myQM.putMessage( targetQMgr,
                 MQe.Admin_Queue_Name,
                 msg,
                 null,
                 0 );
}
/*
* Wait a while for a reply message. This method will wait for
* a limited time on either a local or a remote reply to queue.
* Parameters:
* msgTest: a filter for the reply message to wait for
* Returns:
* respMsg: a reply message matching the msgTest filter.
*/
public MQeAdminMsg waitForReply( MQeFields msgTest ) throws Exception
{
 MQeAdminMsg respMsg = null;
  respMsg = (MQeAdminMsg)myQM.waitForMessage(targetQMgr,
                                          MQe.Admin Reply Queue Name,
                                          msgTest,
                                          null,
                                          \theta,
                                          waitFor);
 return respMsg;
}
```
### 基本となる管理応答メッセージ

管理要求が処理されると、応答 (要求された場合) が応答先のキュー・マネージャー・ キューに送られます。応答メッセージは、要求メッセージと同じ基本の形式を持ってい て、要求メッセージよりもいくつか多くのフィールドを含んでいます。
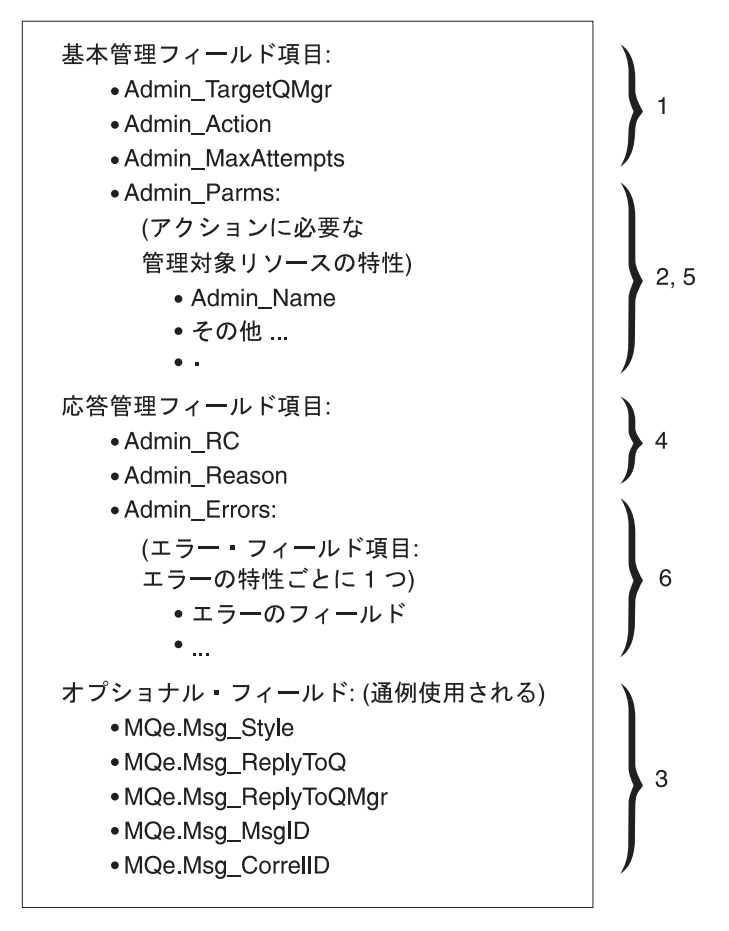

図15. 管理応答メッセージ

応答は次のものから成っています。

- 1. 基本管理フィールド (要求メッセージからコピーされる)
- 2. 管理されるリソースに固有な、エラーの詳細を示す管理のフィールド
- 3. 管理メッセージの処理を容易にする、オプションのフィールド(要求メッセージから コピーされる)
- 4. 要求の結果を詳細に記述する管理のフィールド
- 5. 管理されるリソースに固有な、要求の結果を詳細に記述する管理のフィールド
- 6. 管理されるリソースに固有な、エラーの詳細を示す管理のフィールド

最初の 3 つの項目については 120ページの『基本となる管理要求メッセージ』で説明し ています。応答の固有フィールドについては、次のセクションで説明します。

 $\overline{1}$ 

### 要求の結果フィールド

Admin RC field

このバイト・フィールドには、要求の全体的な結果が含まれています。これは int タイプのフィールドで、次の 3 つのうちのいずれかの値をとります。

#### MQeAdminMsg.RC Success

アクションは正常に完了。

#### MQeAdminMsg.RC Failed

要求は完全に失敗。

### MQeAdminMsg.RC Mixed

要求は部分的に成功。 4 つのキューの属性を更新する要求が出され、 3 つの属性で更新が正常に完了したがその 1 つで要求が失敗した場合 は、戻りコード Mixed が返されます。

#### Admin Reason

Mixed および Failed が返された場合に、その失敗についての全体的な理由が 記される unicode フィールド。

Admin Parms

管理対象ノードの各特性ごとのフィールドを含む MOeFields オブジェクト。

Admin Errors

失敗した各更新ごとのフィールドを含む MOeFields オブジェクト。 Admin Errors フィールドに含まれる各項目は、 ascii タイプか asciiArray タイ プです。

次のメソッドを使用して、いくつかの応答のフィールドを確認することができます。

表7. 管理応答フィールドの確認

| 管理フィールド      | フィールド・タイプ | 確認メソッド                      |
|--------------|-----------|-----------------------------|
| Admin RC     | int       | int getAction()             |
| Admin Reason | unicode   | String getReason()          |
| Admin Parms  | MOeFields | MQeFields getOutputFields() |
| Admin Errors | MOeFields | MQeFields getErrorFields()  |

実行されるアクションによっては、関係するフィールドだけが、戻りコードや理由とし て返されます。これは delete アクションの場合に当てはまります。一方 inquire のよ うな他のアクションの場合、応答メッセージには、もっと詳細な情報が要されます。た とえば、フィールド Queue Description および Queue FileDesc に対して inquire 要 求が出された場合、結果の MOeFields オブジェクトには、これら 2 つのフィールドに 対する実際のキューの値が含まれます。

次の表は、要求メッセージの Admin Parms フィールドと、キューのいくつかのパラメー ターでの inquire に対する応答メッセージのフィールドを示したものです。

表 8. キュー・パラメーターの照会

| Admin Parms $74-$ | 要求メッセージ |               | 応答メッセージ |                |
|-------------------|---------|---------------|---------|----------------|
| ルド名               | タイプ     | 値             | タイプ     | 値              |
| Admin Name        | ascii   | $T$ TestO $T$ | ascii   | $T$ TestO $T$  |
| Queue_QMgrName    | ascii   | "ExampleQM"   | ascii   | "ExampleQM"    |
| Queue_Description | Unicode | ヌル            | Unicode | "A test queue" |
| Queue_FileDesc    | ascii   | ヌル            | ascii   | $C:$ ¥queues¥" |

応答で付加的なデータが予期されないアクションでは、応答の Admin Parms フィールド と要求メッセージの同じフィールドが一致します。これは、create アクションや update アクションの場合に当てはまります。

create や update のようないくつかのアクションでは、管理対象リソースの複数の特 性を設定または更新するよう要求する場合があります。その場合、戻りコード RC Mixed が受信される可能性があります。それぞれの更新がなぜ失敗したかを示す追加の詳細 は、 Admin Errors フィールドで確認することができます。次の表は、キューの更新の 要求に対する Admin Parms フィールドと結果の Admin Errors フィールドの例を示した ものです。

| フィールド名                   | 要求メッセージ |             | 応答メッセージ |                    |  |
|--------------------------|---------|-------------|---------|--------------------|--|
|                          | タイプ     | 値           | タイプ     | 値                  |  |
| Admin Parms フィールド        |         |             |         |                    |  |
| Admin Name               | ascii   | "TestO"     | ascii   | "TestQ"            |  |
| Queue_QMgrName           | ascii   | "ExampleQM" | ascii   | "ExampleQM"        |  |
| <b>Oueue</b> Description | Unicode | ヌル          | Unicode | "ExampleQM" "A new |  |
|                          |         |             |         | description"       |  |
| Queue FileDesc           | ascii   | ヌル          | Unicode | $"D:$ ¥queues $"$  |  |
| Admin Errors フィールド       |         |             |         |                    |  |
| <b>Oueue</b> FileDesc    | n/a     | n/a         | ascii   | "Code=4;com.ibm.   |  |
|                          |         |             |         | mqe.MQeException:  |  |
|                          |         |             |         | wrong field type"  |  |

表9. キューの更新のための要求および応答メッセージ

更新や設定が正常に行われたフィールドについては、Admin Errors フィールドに項目は 存在しません。

各エラーの詳細な記述は、ascii ストリングで戻されます。エラー・ストリングの値は、 設定か更新が試行された際に発生した例外です。例外が MQeException であった場合、

```
実際の例外コードは、例外の toString 表示と共に返されます。したがって、
MQeException の場合の値の形式は次のようになります。
```
"Code=nnnn;toString representation of the exception"

```
次のコード・フラグは、管理要求の結果を調べ、すべてのエラーを System.out に送る方
法を示しています。
```

```
/**
* Check to see if a good reply was received.
* If not detail the error(s) that occurred
 * @return boolean true if good
 * @param replyMsg reply message to check
 * Throws an Exception if the request failed.
 */
public boolean checkReply( MQeAdminMsg replyMsg ) throws Exception
{
  // Was a reply received ?
 if (replyMsg == null)
  {
    System.out.println("..No response received to the request");
    throw new Exception("No response message received");
  }
  // If the reply was not successful output details for failure
  if ( replyMsg.getRC() != MQeAdminMsg.RC_Success)
  {
    System.out.println("..Action Failed: "+replyMsg.getReason());
    // If mixed then detail each error that occurred
    if ( replyMsg.getRC() == MQeAdminMsg.RC_Mixed)
    {
      MQeFields errors = replyMsg.getErrorFields();
      Enumeration en = errors.fields();
      // process each error
      while( en.hasMoreElements() )
      {
        String value<sup>[]</sup>;
        String name = (String)en.nextElement();
        // Field in error may be an array
        if ( errors.dataType( name ) == MQeField.TypeArrayElements )
          value = errors.getAsciiArray( name );
        else
          value = new String[] { errors.getAscii( name ) };
        for (int j=0; j< value.length; j++)
          System.out.println("Field in error: "+name+" "+value[j]);
      }
    }
    // Request failed so throw exception
    throw new MQeException(replyMsg.getReason());
  }
  return true; // All is OK
}
```
# 管理対象リソースの管理

前のセクションで扱ったように、 MQSeries Everyplace には、管理メッセージで管理で きる一連のリソースがあります。これらのリソースは、管理対象リソース として知られ ています。続くセクションでは、これらのリソースのいくつかを管理する方法について 扱います。各リソースのアプリケーション・プログラミング・インターフェースに関す る詳細は、「MOSeries Everyplace for Multiplatforms プログラミング・リファレンス」 を参照してください。

# キュー・マネージャー

ほとんどの管理対象リソースのライフ・サイクルの管理は、管理メッセージによって制 御することができます。これはつまり、管理対象リソースは、管理メッセージによって 存在するようになり、管理され、削除されることを意味します。これはキュー・マネー ジャーには該当しません。キュー・マネージャーを管理するためには、キュー・マネー ジャーがすでに作成され、開始されている必要があります。キュー・マネージャーの作 成と開始については、 45ページの『キュー・マネージャーの作成および削除』を参照し てください。

キュー・マネージャーそのものにはほとんど特性がありませんが、キュー・マネージャ ーは他の MQSeries Everyplace リソースを制御します。キュー・マネージャー上で照会 を実行すると、他のキュー・マネージャーへの接続のリストや、そのキュー・マネージ ャーが作業できるキューのリストを確認することができます。それぞれのリスト項目に は、接続またはキューの名前が示されます。リソース名が分かれば、適切なメッセージ を使用してそのリソースを管理することができます。たとえば、接続の管理を行うに は、 MQeConnectionAdminMessage メッセージを使用します。

接続

接続では、特定のキュー・マネージャーが別のキュー・マネージャーにどのように接続 するかを定義します。接続を定義すると、キュー・マネージャーからリモート・キュ ー・マネージャーのキューにメッセージを書き込むことができるようになります。次の 図は、別のキュー・マネージャーにあるキューと通信する上で、1つのキュー・マネー ジャーのリモート・キューに必要なコンポーネントを示しています。

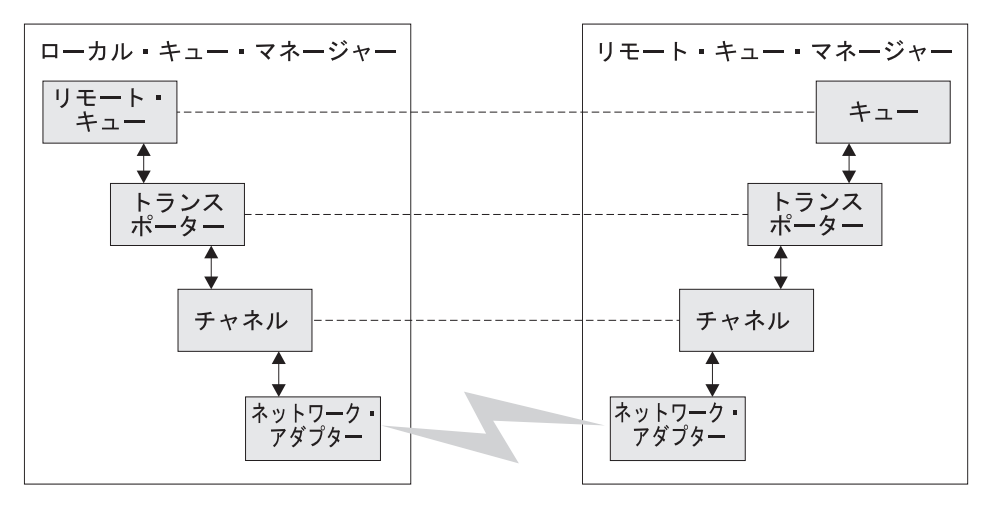

図 16. キュー・マネージャー接続

通信は、さまざまなレベルで行われます。

トランスポーター:

2 つのキューの間の論理接続

チャネル:

2 つのシステムの間の論理接続

 $757 - :$ 

プロトコル固有の接続

チャネルとアダプターは、接続の定義の過程で指定します。トランスポーターは、リモ ート・キューを定義する過程で指定します。次のサンプル・コードは、接続を確立でき る状態の MQeConnectionAdminMsg をインスタンス化および準備するメソッドを示して います。

```
/**
 * Setup an admin msg to create a connection definition
 */
public MQeConnectionAdminMsg addConnection( remoteQMgr
 adapter,
               parms,
               options,
               channel,
               desc ) throws Exception
{
 String remoteQMgr = "ServerQM";
 /*
  * Create an empty queue manager admin message and parameters field
  */
 MQeConnectionAdminMsg msg = new MQeConnectionAdminMsg();
  /*
```

```
* Prime message with who to reply to and a unique identifier
*/
MQeFields msgTest = primeAdminMsg( msg );
/*
* Set name of queue manager to add routes to
*/
msg.setName( remoteQMgr );
/*
 * Set the admin action to create a new queue
 * The connection is setup to use a default channel. This is an alias
 * which must have be setup on the queue manager for the connection to
 * work.
 */
msg.create( adapter,
            parms,
            options,
            channel,
            desc );
return msg;
```
MQSeries Everyplace では、チャネルおよびアダプターのタイプを選択することができま す。選択の内容に従って、キュー・マネージャーは次の方法で接続することができま す。

- クライアントからサーバーへ
- 対等通信

}

# クライアントからサーバーへ

クライアント / サーバー構成では、1 つのキュー・マネージャーがクライアントとして 機能し、別のキュー・マネージャーがサーバー環境として稼働します。サーバーでは、 複数の着信接続(チャネル)を同時に受けることができます。このため、サーバーには 複数の着信要求を処理できるコンポーネントが必要です。サーバーの環境でキュー・マ ネージャーを稼働させる方法については、64ページの『サーバー・キュー・マネージャ ー』を参照してください。

[134](#page-151-0)ページの図17 は、クライアント / サーバー構成の一般的な接続コンポーネントを示 したものです。

<span id="page-151-0"></span>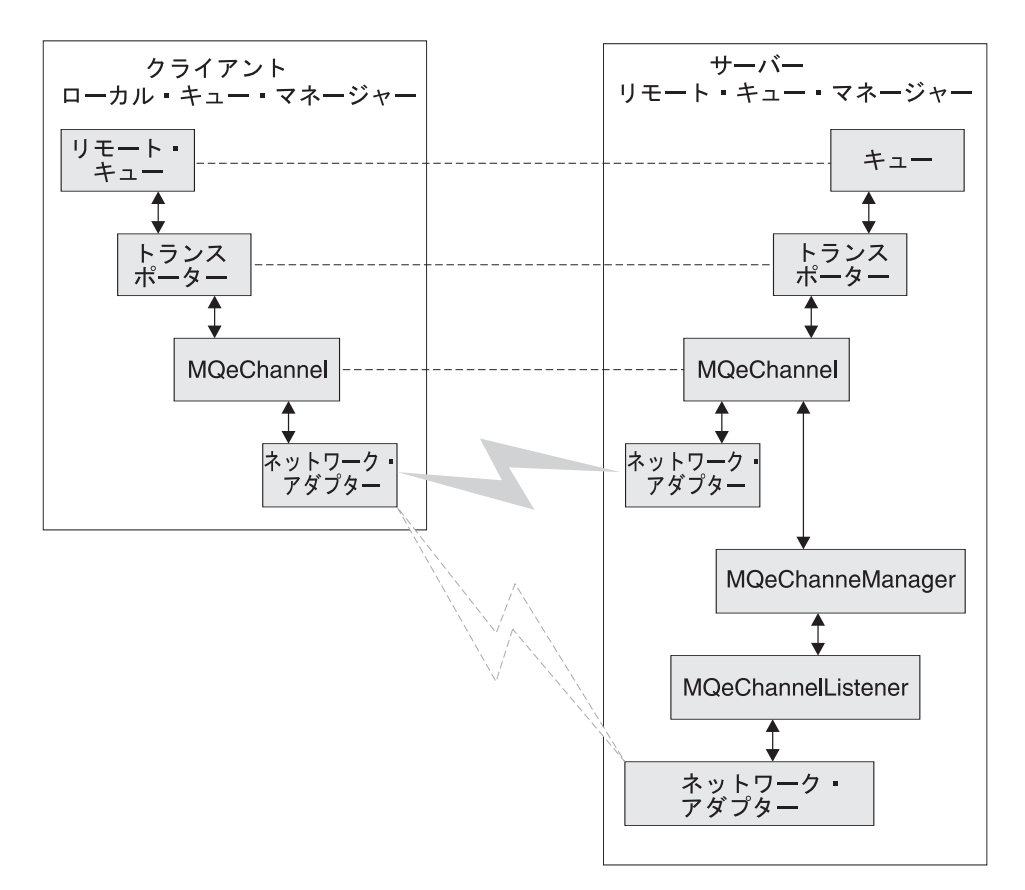

図 17. クライアント / サーバー接続

クライアント部分の接続を構成するには、MQeConnectionAdminMsg を使用します。チ ャネル・タイプは com.ibm.mqe.MQeChannel です。通常、DefaultChannel の別名は MOeChannel に構成されます。次のコード・フラグは、 http プロトコルを使用してサー バーと通信するクライアントで接続を構成する方法を示しています。

```
/**
* Create a connection admin message that creates a connection
* definition to a remote queue manager using the HTTP protocol. Then
* send the message to the client queue manager.
*/
public addClientConnection( MQeQueueManager myQM,
 String targetQMgr ) throws Exception
{
 String remoteQMgr = "ServerQM";
 String adapter = "Network:127.0.0.1:80";
// This assumes that an alias called Network has been setup for
// network adapter com.ibm.mqe.adapters.MQeTcpipHttpAdapter
 String parameters = null;
 String options = null;
```

```
String channel = "DefaultChannel";
String description = "client connection to ServerQM";
/*
 * Setup the admin msg
 */
MQeConnectionAdminMsg msg = addConnection( remoteQMgr,
                                           adapter,
                                           parameters,
                                           options,
                                           channel,
                                           desc );
/*
 * Put the admin message to the admin queue (not using assured flows)
 */
myQM.putMessage(targetQMgr,
MQe.Admin_Queue_Name,
msg,
null,
0 );
```
# 対等通信

}

対等通信構成において、キュー・マネージャーは、他の多くの対等機能に対して同時に 発信を行うことができるが、どんな場合にも、1つの対等機能からしか着信を受けるこ とができない対等機能として稼働します。対等機能の中から 1 つがマスターまたは起動 側として構成され、それ以外はスレーブまたは受信側として構成されます。

マスターは、クライアント接続の定義とほとんど同じ方法で構成されます。唯一異なる 点は、使用されるチャネルのタイプです。チャネル・タイプは、 com.ibm.mqe.adapters.MQePeerChannel (または別名) に設定されなければなりません。

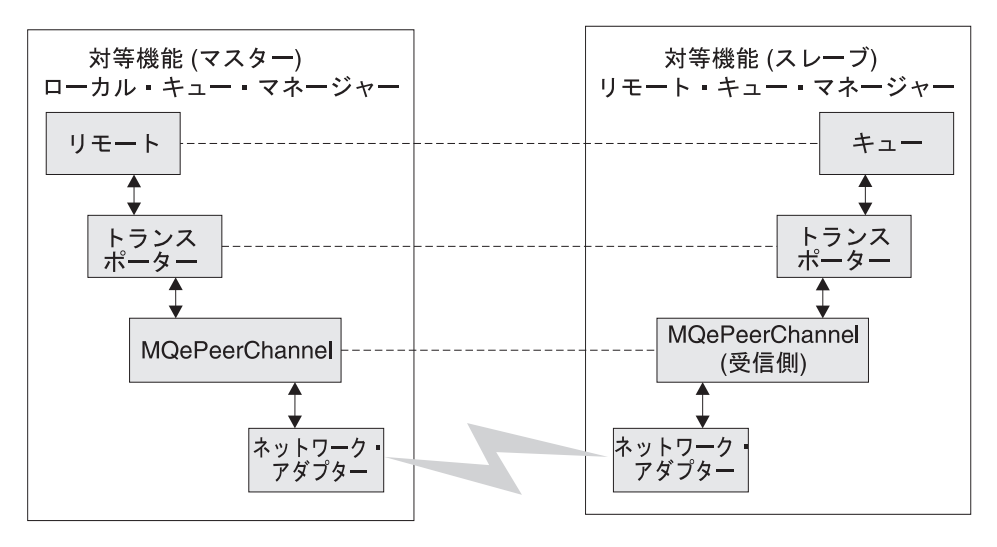

図 18. 対等通信接続

スレーブまたは受信側も同様の方法で構成されますが、以下の点が異なっています。

- 接続定義の名前が、接続を定義するキュー・マネージャーの名前と一致していなけれ ばならない
- チャネル・タイプが、com.ibm.mqe.adapters.MQePeerChannel でなければならない
- アダプターをリスナーとして構成しなければならない

次のコード・フラグでは、HTTP プロトコルを使用してポート 8082 で listen し、 PeerOM1 というキュー・マネージャーを対等通信の受信側として構成します。

```
/**
* Create a connection admin message which will create a connection
* definition to a remote queue manager using the HTTP protocol. Then
* send the message to the client queue manager.
*/
public addClientConnection( MQeQueueManager myQM,
 String targetQMgr ) throws Exception
{
 String remoteQMgr = "PeerQM1";
// To be a receiver the connection definition called "PeerQM1" must
// be configured on queue manager "PeerQM1"
 String adapter = "Network::8082":
// This assumes that an alias called Network has been setup for
// network adapter com.ibm.mqe.adapters.MQeTcpipHttpAdapter
 String parameters = null;
 String options = null;
 String channel = "com.ibm.mqe.adapters.MQePeerChannel";
 String description = "peer receiver on PeerQM";
  /*
  * Setup the admin msg
```

```
\star/MQeConnectionAdminMsg msg = addConnection( remoteQMgr,
adapter,
              parameters.
              options,
              channel,
              desc ):
/\starPut the admin message to the admin queue (not using assured flows)
 \star\star/myQM.putMessage(targetQMgr,
MQe.Admin Queue Name,
msq,null,
0 );
```
次の表は、PeerQM1 の受信側と、これに接続しようとする他のすべての対等キュー・マ ネージャーに使用される、接続定義パラメーターを示したものです。

表 10. 対等通信接続定義

|               | マスター (起動側)                 | スレーブ (受信側)                 |
|---------------|----------------------------|----------------------------|
| キュー・マネージャー    | 仟意                         | "PeerOM1"                  |
| 接続名           | "PeerOM1"                  | "PeerOM1"                  |
| チャネル          | com.ibm.mge.MOePeerChannel | com.ibm.mqe.MQePeerChannel |
| <b> アダプター</b> | Network: 192.168.0.10:8082 | Network::8082              |

## アダプター

-1

MQSeries Everyplace で提供されているアダプターについての詳細は、 289ページの『第 10章 MOSeries Everyplace アダプター』および MOSeries Everyplace for Multiplatforms プログラミング・リファレンス の第9章を参照してください。

### 経路指定接続

接続は、キュー・マネージャーが中間キュー・マネージャーを経由してメッセージを送 れるようにセットアップすることができます。これには次の 2 つの接続が必要です。

- 1. 中間キュー・マネージャーへの接続
- 2. 宛先キュー・マネージャーへの接続

最初の接続を行うには、このセクションの初めの方で説明されている、クライアント接 続や対等通信接続と同じメソッドを使用することができます。2つ目の接続を行うに は、ネットワーク・アダプター名に中間キュー・マネージャー名を指定します。このよ うな構成において、アプリケーションは宛先キュー・マネージャーにメッセージを書き 込みますが、その際、メッセージは 1 つ以上の中間キュー・マネージャーを介して宛先 に送られます。

### <span id="page-155-0"></span>別名

接続には複数の名前や別名を割り当てることができます(59ページの『別名』を参照)。 アプリケーションで MOeOueueManager クラスのメソッドを呼び出し、キュー・マネー ジャー名の指定が要求された際には、別名を使用することもできます。

別名は、ローカル・キュー・マネージャーでも、リモート・キュー・マネージャーでも 使用することができます。ローカル・キュー・マネージャーに別名を付けるためには、 まずローカル・キュー・マネージャーと同じ名前の接続定義を確立する必要がありま す。これは、すべてのパラメーターをヌルに設定できる論理接続です。

別名を追加および除去するには、 MQeConnectionAdminMsg クラスの Action AddAlias アクションおよび Action RemoveAlias アクションを使用します。 1 つのメッセージで複数の別名を追加または削除することができます。 ascii 配列フィ ールドの Con Aliases を設定することによって、操作したい別名を直接メッセージの中 に書き込みます。 addAlias() メソッドや removeAlias() メソッドを使用することもで きます。各メソッドはそれぞれ 1 つの別名しか扱えませんが、メソッドを繰り返し呼び 出して 1 つのメッセージに複数の別名を追加できます。次のコードの抜粋は、メッセー ジに接続の別名を追加する方法を示すものです。

 $/**$ 

```
* Setup an admin msg to add aliases to a queue manager (connection)
\star/
public MQeConnectionAdminMsg addAliases ( String queueManagerName
                                            String aliases<sup>[]</sup> ) throws Exception
\{/*
   * Create an empty connection admin message
 MQeConnectionAdminMsq msq = new MQeConnectionAdminMsq();
  /\star* Prime message with who to reply to and a unique identifier
   \star/MQeFields msgTest = primeAdminMsg(msg);
  /\star* Set name of the connection to add aliases to
   \star/
 /** Use the addAlias method to add aliases to the message.
  \star/for (int i=0; i -aliases.length; i++)
  \left\{ \right.msg.addAlias(aliases[i]);
  \mathcal{F}return msg;
\mathcal{E}
```
# キュー

MQSeries Everyplace で提供されているキュー・タイプについては、 4ページの 『MOSeries Everyplace キュー』で簡潔に説明しています。その中で最も単純なのがロー カル・キューで、このキューは、MOeOueue クラスにインプリメントされ、 MQeQueueAdminMsg のクラスによって管理されます。他のすべてのタイプのキュー は、 MOeOueue を継承します。各タイプのキューには、それに対応して、 MOeOueueAdminMsg を継承する管理メッセージが存在します。次のセクションでは、 さまざまなタイプのキューの管理について説明します。

# ローカル・キュー

ローカル・キューとそれに属するキューでは、 MQSeries Everyplace で提供されている 管理アクションを使用して作成、更新、削除、および照会を行うことができます。基本 的な管理のメカニズムは、MQeAdminMsg から継承されます。

キューの名前は、宛先キュー・マネージャーの名前 (ローカル・キューの場合は、その キューが属しているキュー・マネージャーの名前)からとられ、そのキュー・マネージ ャーのキューに固有な名前が用いられます。キューは、管理メッセージ内の 2 つの ascii フィールド、すなわち Admin Name フィールドと Queue QMgrName フィールドによ って一意的に識別されます。これら管理メッセージ内の 2 つのフィールドは、メソッド setName( queueManagerName, queueName) を使用して設定することができます。

次の図は、ローカル・キューが含まれているキュー・マネージャーの例を示していま す。キュー・マネージャー qm1 には、invQ というキューがあります。キューのキュ ー・マネージャー名特性が am1 であり、キュー・マネージャーの名前と一致していま す。

<span id="page-157-0"></span>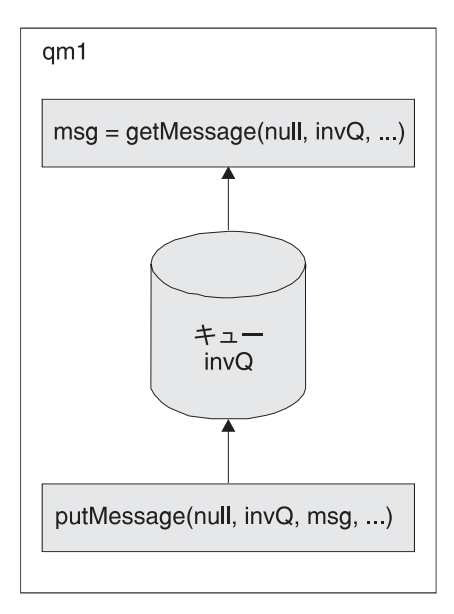

図19. ローカル・キュー

メッセージ・ストア: ローカル・キューでメッセージを保管するには、メッセージ・ス トアが必要です。各キューは、使用するストアのタイプとそのストアの場所を指定する ことができます。使用するメッセージ・ストアのタイプは、キューの特性 Queue FileDesc とそのパラメーターによって指定することができます。このフィールド は ascii タイプのフィールドで、値は、次の形式のファイル記述子でなければなりませ  $h_{\circ}$ 

adapter class:adapter parameters または

adapter alias: adapter parameters

たとえば、次のように入力します。

MsgLog:d:¥QueueManager¥ServerQM12¥Queues

MQSeries Everyplace V1.2 では、2 つのアダプター、すなわちディスクへのメッセージ の書き込みを行うためのアダプターと、それらメッセージをメモリーに保管するための アダプターが提供されています。適切なアダプターを作成することにより、適当であれ ばどんな場所あるいはメディア (DB2 データベースや CD-R など) にでも、メッセージ を保管できるようになります。

メッセージの永続性や回復力は、どのアダプターを選択するかによって決まります。た とえば、メモリー・アダプターを使用する場合、メッセージの回復力はメモリーのそれ

と同じだけになります。メモリーは、ディスクよりもかなり高速なメディアですが、デ ィスクに比べて非常に不安定なメディアでもあります。それで、アダプターの選択が重 要であるということが分かります。

キューの作成時にメッセージ・ストアが作成されない場合は、キュー・マネージャーを 作成する際に指定されたデフォルトのメッセージ・ストアが使用されます。詳細につい ては、45ページの『第4章 キュー・マネージャー、メッセージ、およびキュー』を参照 してください。

*Queue FileDesc フィール*ドを設定する際には、以下の点を考慮に入れる必要がありま す。

- 使用している構文が、キューが置かれているシステムに対して適切なものであること を確認してください。たとえば、Windows システムではファイル区切りに "¥" を使 用していますが、 UNIX<sup>®</sup> システムでは "/" を使用します。ある場合には、このどち らを使用しても構わないこともありますが、それは、キュー・マネージャーが稼働す る JVM (Java 仮想マシン) のサポートによって異なります。また、ファイル区切りの 違いに加え、Windows NT のような一部のシステムでは、UNIX などの他のシステム では使用されないドライブ名を使用している場合があります。
- 一部のシステムでは、他のシステムでは使用できない、相対的なディレクトリー (例、".\") を指定できる場合があります。相対的なディレクトリーを指定できるシス テムにおいても、相対的なディレクトリーを指定する場合は厳重な注意が必要です。 現行ディレクトリーは JVM の存続時間の間に変更される可能性があります。この種 の変更は、相対的なディレクトリーを使用してキューの対話を行う際に、問題を引き 起こします。

ローカル・キューの作成: 次のコード・フラグは、ローカル・キューをどのように作成 するかを示したものです。

```
/*\star* Create a new local queue
\star/protected void createQueue(MQeQueueManager localQM,
                                             qMgrName,
                            String
                            String
                                             queueName,
                            String
                                             description,
                            String
                                             queueStore
 ) throws Exception
\{/\star* Create an empty queue admin message and parameters field
   \star/MQeQueueAdminMsq msq = new MQeQueueAdminMsq();
 MQefields parms = new MQefields ();
  /\star* Prime message with who to reply to and a unique identifier
   \star/MQeFields msgTest = primeAdminMsg(msg);
```

```
/*
 * Set name of queue to manage
 */
msg.setName( qMgrName, queueName );
/*
 * Add any characteristics of queue here, otherwise
 * charateristics will be left to default values.
 /
if ( description != null ) // set the description ?
  parms.putUnicode( MQeQueueAdminMsg.Queue_Description,
                    description);
if ( queueStore != null ) // Set the queue store ?
  // If queue store includes directory and file info then it
  // must be set to the correct style for the system that the
  // queue will reside on e.g ¥ or /
  parms.putAscii(MQeQueueAdminMsg.Queue_FileDesc,
                 queueStore );
/*
 * Other queue characteristics like queue depth, message expiry
 * can be set here ...
 */
/*
 * Set the admin action to create a new queue
 */
msg.create( parms );
/*
 * Put the admin message to the admin queue (not assured delivery)
 */
localQM.putMessage( qMgrName,
                    MQe.Admin_Queue_Name,
                    msg,
                    null,
                    0);
```
キューのセキュリティー: アクセスとセキュリティーはキューに属しており、リモー ト・キュー・マネージャーでの使用に関しては(ネットワークに接続する場合)、これら 他のキュー・マネージャーがそのキューとメッセージをやり取りすることを許可する権 限を設けることができます。キューのセキュリティーのセットアップでは、次の特性が 使用されます。

v *Queue\_Cryptor*

}

- v *Queue\_Authenticator*
- v *Queue\_Compressor*
- v *Queue\_TargetRegistry*
- v *Queue\_AttrRule*

セキュリティーに基づくキューのセットアップについての詳細は、221ページの『第8章 セキュリティー』を参照してください。

その他のキューの特性: キューを構成する際には、キューが受け取ることのできるメッ セージの最大数などを含め、他の多くの特性を使用することができます。これらについ ては、「MQSeries Everyplace for Multiplatforms プログラミング・リファレンス」の MOeQueueAdminMsg のセクションを参照してください。

別名: キューの名前には、138ページの『別名』で、接続に関連して説明されているも のと同様の別名を付けることができます。接続のセクションにある別名の例のコード・ フラグでは、接続に対して別名をセットアップする方法が示されています。キューに対 して別名をセットアップする場合には、 MQeQueueAdminMsg の代わりに MOeConnectionAdminMsg を使用する点を除き、これと同じ方法を用いることができま す。

アクションの制限: ある特定の管理アクションは、キューが事前に定義された状況にな い場合には実行することができません。次のアクションがそうです。

#### **Action Update**

- キューが使用されているときは、そのキューの特性を変更できません
- キューのセキュリティー特性は、キューにメッセージが含まれている場合に は変更することができません。
- キューのメッセージ・ストアは、1 度設定されたなら変更できません

#### **Action Delete**

キューは、使用されている場合、つまりそのキューにメッセージが含まれてい る場合には変更できません

キューが使用されていない、つまりメッセージがまったく含まれていない状況になけれ ば実行できない要求は、キュー・マネージャーが再始動される際か一定の時間間隔の後 に再試行されます。管理要求の再試行をセットアップすることについての詳細は、120ペ ージの『基本となる管理要求メッセージ』を参照してください。

### リモート・キュー

リモート・キューは MOeRemoteOueue クラスによってインプリメントされ、 MOeAdminMsg のサブクラスである MOeRemoteOueueAdminMsg クラスによって管理さ れます。

キューの名前は、宛先キュー・マネージャーの名前(リモート・キューの場合、これは そのキューがローカルに存在するキュー・マネージャーの名前)と、そのキュー・マネ ージャーでのキューの実名からとられます。キューは、管理メッセージ内の 2 つの ascii フィールド、すなわち Admin Name フィールドと Oueue OMgrName フィールドによ って一意的に識別されます。これら管理メッセージ内の 2 つのフィールドは、メソッド setName( queueManagerName, queueName) を使用して設定することができます。

リモート・キューの定義では、そのキューのキュー・マネージャー名と、定義が置かれ ているキュー・マネージャーの名前とが一致することはありません。

キューのリモート定義は、ほとんどの場合、実際のキューの定義と一致します。そうで ない場合、そのキューと対話する際には異なった結果が得られます。たとえば、次のよ うな場合があります。

- 非同期キューでは、リモート定義の max message size が実際のキューの同じ定義よ り大きい場合に、定義はリモート・キューのストレージで受け入れられますが、実際 のキューに移動されると拒否されます。なおメッセージは、失われずにリモート・キ ューに残されます。ただし、これを送達することはできません。
- 同期キューでは、セキュリティー特性が一致しない場合に、MQSeries Everyplace は、実際のキューと折衝してどのセキュリティー特性を使用するべきかを決定しま す。メッセージの書き込みは正常に行われる場合もありますが、それ以外の場合に は、属性の不一致による例外が返されます。

動作モードの設定: 同期的な操作のためにキューを設定するには、Queue Mode フィー ルドを Queue Synchronous に設定します。

非同期キューでメッセージを一時的に保管するには、メッセージ・ストアが必要です。 メッセージ・ストアの定義は、ローカル・キューの場合と同じです (140ページの『メッ セージ・ストア』を参照)。

非同期的な操作のためにキューを設定するには、 Queue Mode フィールドを Queue Asynchronous に設定します。

145ページの図20 は、同期的な操作のためのリモート・キューのセットアップと、非同 期的な操作のためのりモード・キューのセットアップを示したものです。

<span id="page-162-0"></span>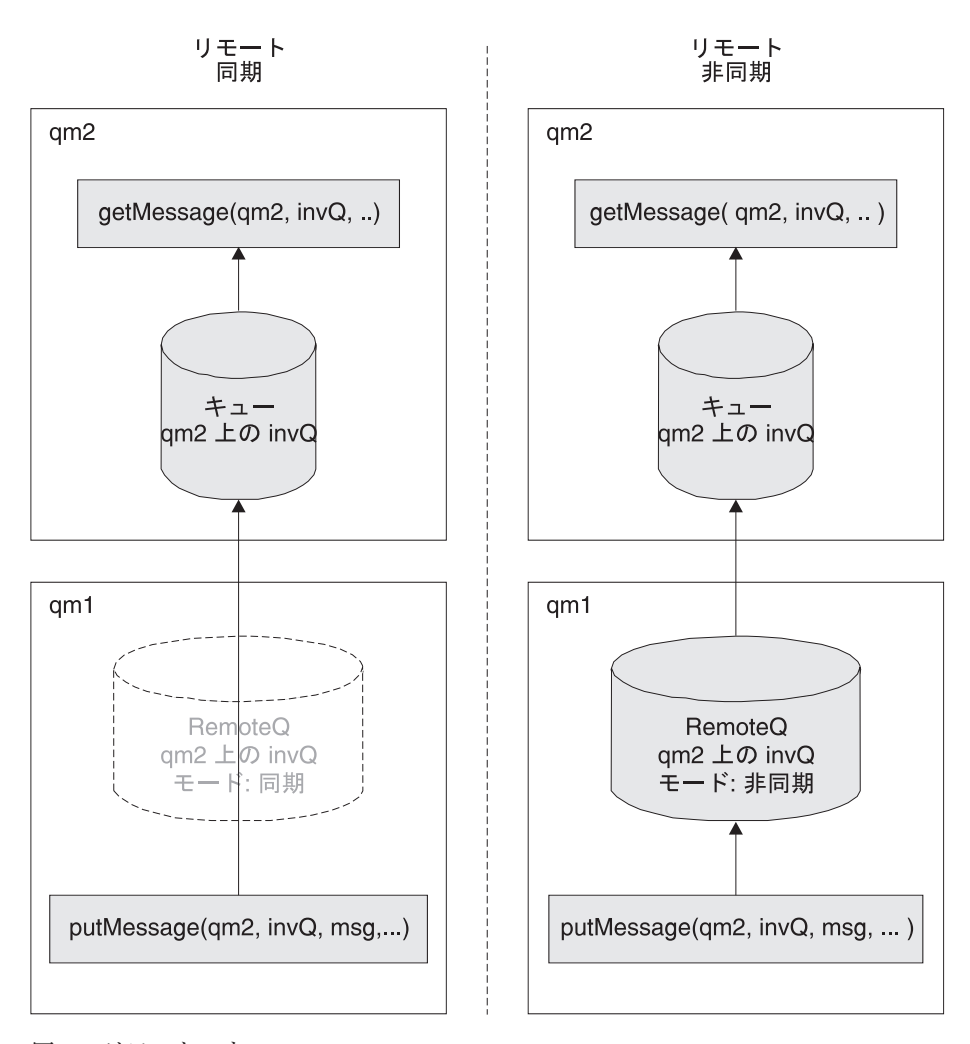

図20. リモート・キュー

- 同期、非同期のいずれの例でも、キュー・マネージャー qm2 には invQ というロー カル・キューが存在します。
- 同期の例のキュー・マネージャー qm1 には、キュー invQ のリモート・キュー定義 があります。 invQ は、キュー・マネージャー qm2 に常駐します。動作モードは同 期に設定されています。

キュー・マネージャー qm1 を使用するアプリケーションと、キュー qm2.invQ への 書き込みメッセージによって、キュー・マネージャー qm2 に対するネットワーク接 続が確立され(まだ接続が存在していない場合)、すぐにメッセージが実際のキューに 書き込まれます。ネットワーク接続を確立できない場合、アプリケーションは例外を 受け取り、これを処理しなければなりません。

• 非同期の例のキュー・マネージャー qm1 には、キュー invQ のリモート・キュー定 義があります。 invO は、キュー・マネージャー am2 に常駐します。動作モードは 非同期に設定されています。

キュー・マネージャー am1 を使用するアプリケーションと、キュー qm2.invQ への 書き込みメッセージでは、qm1 のリモート・キューに一時的にメッセージを保管しま す。伝送の基準にかなうなら、メッセージはキュー・マネージャー gm2 上の実際の キューに移動されます。メッセージは、伝送が正常に行われるまでリモート・キュー に保管されます。

リモート・キューの作成: 次のコード・フラグは、リモート・キューを作成するための 管理メッセージをどのようにセットアップするかを示したものです。

```
/**
* Create a remote queue
*/
protected void createQueue(MQeQueueManager localQM,
                         String targetQMgr,
                          String qMgrName,
                          String queueName,
      String description,
                          String queueStore,
      byte queueMode
 ) throws Exception
{
 /*
  * Create an empty queue admin message and parameters field
  */
 MQeRemoteQueueAdminMsg msg = new MQeRemoteQueueAdminMsg();
 MQeFields parms = new MQeFields();
 /*
  * Prime message with who to reply to and a unique identifier
  */
 MQeFields msgTest = primeAdminMsg( msg );
  /*
  * Set name of queue to manage
  */
 msg.setName( qMgrName, queueName );
 /*
  * Add any characteristics of queue here, otherwise
  * charateristics will be left to default values.
   /
  if ( description != null ) // set the description ?
   parms.putUnicode( MQeQueueAdminMsg.Queue_Description,
                     description);
 // set the queue access mode if mode is valid
  if ( queueStore != MQeQueueAdminMsg.Queue_Asynchronous &&
      queueStore != MQeQueueAdminMsg.Queue_Synchronous )
   throw new Exception ("Invalid queue store");
  parms.putByte( MQeQueueAdminMsg.Queue_Mode,
```

```
queueMode);
  if (queueStore != null ) // Set the queue store ?
   // If queue store includes directory and file info then it
   // must be set to the correct style for the system that the
   // queue will reside on e.g \ or /
   parms.putAscii( MQeQueueAdminMsg.Queue FileDesc,
                    queueStore );
  /** Other queue characteristics like queue depth, message expiry
  * can be set here ...
  \star//\star* Set the admin action to create a new queue
  \star/msg.create( parms );
  /** Put the admin message to the admin queue (not assured delivery)
  * on the target queue manager
  \star/localQM.putMessage( targetQMgr,
                      MQe.Admin_Queue_Name,
                      msq,null,
                      \theta);
\}
```
非同期的な操作の場合、リモート・キュー定義に含めるキュー特性は、キュー・ディス カバリーを使用することによって取得できます。これについては、97ページで説明され ています。

# ストア・アンド・フォワード (蓄積交換) キュー

通常、このタイプのキューはサーバー上で定義され、次の 2 とおりに構成することがで きます。

- 次のキュー・マネージャーにメッセージを転送する。次のキュー・マネージャーは宛 先キュー・マネージャーでなくても構いません。この場合は、ストア・アンド・フォ ワード (蓄積交換) キューがメッセージをネクスト・ホップにプッシュします。
- 宛先キュー・マネージャーがストア・アンド・フォワード (蓄積交換) キューからメ ッセージを収集できるようになるまでメッセージを保持する。このような構成は、ホ ーム・サーバー ・キューを使用することによって可能になります (151ページの『ホ ーム・サーバー・キュー』を参照してください)。このような構成を使用する場合、メ ッセージはストア・アンド・フォワード (蓄積交換) キューからプルされます。

ストア・アンド・フォワード (蓄積交換) キューは、 MQeStoreAndForwardQueue クラス によってインプリメントされます。これらは MQeRemoteQueueAdminMsg のサブクラス である MQeStoreAndForwardQueueAdminMsg クラスによって管理されます。サブクラス の主な追加機能としては、ストア・アンド・フォワード (蓄積交換) キューがメッセー

```
ジを保持できるキュー・マネージャーの名前を追加および除去することができます。キ
ュー・マネージャー名は、 Action_AddQueueManager アクション、および
Action RemoveQueueManager アクションによって、追加したり削除したりすること
ができます。 1 つの管理メッセージで複数のキュー・マネージャー名を追加したり削除
したりすることができます。 ascii 配置フィールドの Queue QMgrNameList を設定すれ
ば、メッセージの中に直接名前を書きこむことができます。 addQueueManager() メ
ソッドや removeQueueManager() メソッドを使用することもできます。各メソッドは
それぞれ 1 つのキュー・マネージャー名しか扱えませんが、メソッドを繰り返し呼び出
して 1 つのメッセージに複数のキュー・マネージャー名を追加できます。
```

```
次のコード・フラグは、どのようにしてメッセージに宛先キュー・マネージャーの名前
を追加するかを示しています。
```

```
1*** Setup an admin msg to add target queue managers to
* a store and forward queue.
\star/public MQeStoreAndForwardQueueAdminMsg addQueueManager( String queueName
                                                            String queueManagerName
                                                            String qMgrNames<sup>[]</sup>)
                                                            throws Exception
\{/** Create an empty admin message
   \star/MOeStoreAndForwardOueueAdminMsq msq =
  new MQeStoreAndForwardQueueAdminMsg();
 /\star* Prime message with who to reply to and a unique identifier
   \star/MQeFields msgTest = primeAdminMsg(msg);
  /*
   * Set name of the store and forward queue
   \star/msg.setName( queueManagerName, queueName );
  /** Use the addAlias method to add aliases to the message.
   \star/for ( int i=0; i<sub>q</sub>MqrNames.length; i++ )
  ₹
    msg.addQueueManager(qMgrNames[i]);
  \mathcal{E}return msg;
```

```
\}
```
キューの管理

<span id="page-166-0"></span>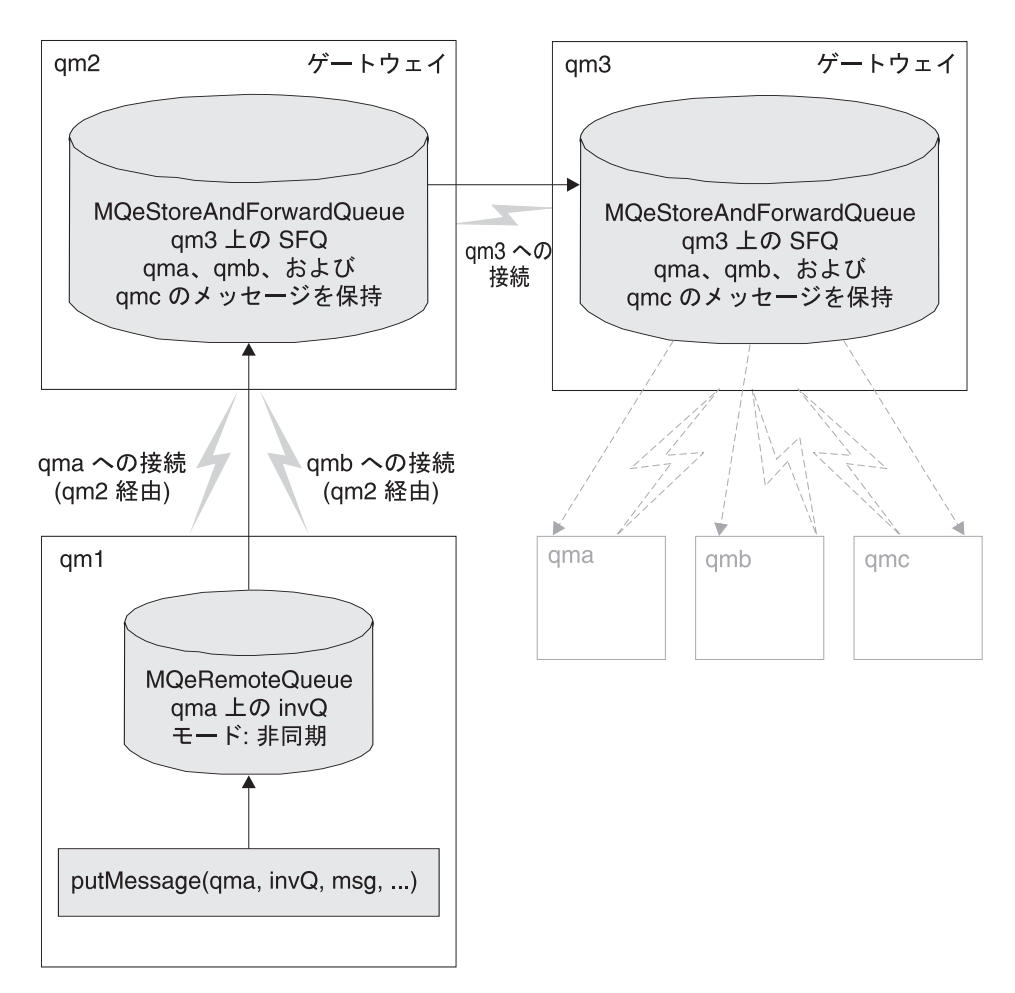

図 21. ストア・アンド・フォワード (蓄積交換) キュー

ストア・アンド・フォワード (蓄積交換) キューでメッセージを次のキュー・マネージ ャーヘプッシュするには、ストア・アンド・フォワード (蓄積交換) キューのキュー・ マネージャー名属性は、次のキュー・マネージャーの名前でなければなりません。ま た、次のキュー・マネージャーへの接続を構成する必要もあります。

また、メッセージの収集(プル)を待つようにストア・アンド・フォワード(蓄積交換) キューを構成する場合には、ストア・アンド・フォワード (蓄積交換) キューのキュ ー・マネージャー名属性は意味を持ちません。キュー名のキュー・マネージャー属性に 関する唯一の制限は、同じ名前で接続を行うことできないという点です。このような接 続がある場合、キューは、メッセージの転送にその接続を使用することを試みます。

149ページの図21 は、別々のキュー・マネージャーにある 2 つのストア・アンド・フォ ワード(蓄積交換)キューの例を示しています。1つは次のキュー・マネージャーにメ ッセージをプッシュするようセットアップされたキューで、他方はメッセージが収集さ れるのを待つようにセットアップされています。

- キュー・マネージャー qm2 では、キュー・マネージャー qm3 に対する接続が構成さ れています。
- キュー・マネージャー qm2 では、接続 qm3 を使用してキュー・マネージャー qm3 にメッセージをプッシュするよう構成されたストア・アンド・フォワード (蓄積交換) キューがあります。ストア・アンド・フォワード (蓄積交換) キューのキュー・マネ ージャー名属性は、接続名と同じ qm3 です。
- qm2 上のストア・アンド・フォワード (蓄積交換) キュー qm3.SFQ は、キュー・マネ ージャー qma、qmb、および qmc を宛先とするメッセージを扱うように構成されてい ます。
- キュー・マネージャー qm3 には、ストア・アンド・フォワード (蓄積交換) キュー qm3.SFQ があります。キュー名 qm3 のキュー・マネージャー名部分には、これに対 応する qm3 という接続がありません。したがってすべてのメッセージは、収集され るまでキューに保管されます。
- qm3 のストア・アンド・フォワード (蓄積交換) キュー qm3.SFQ には、キュー・マネ ージャー qma、qmb、および qmc に代わってメッセージが保管されます。メッセージ は、収集されるか有効期限が切れるまで保管されます。

キュー・マネージャーが、中間キュー・マネージャーにあるストア・アンド・フォワー ド (蓄積交換) キューを使用して他のキュー・マネージャーにメッセージを送ろうとす る場合、最初のキュー・マネージャーには以下のものが必要です。

- 中間キュー・マネージャーに対して構成された接続
- 中間キュー・マネージャーを介し、宛先キュー・マネージャーに対して構成された接 続
- 宛先キューのリモート・キュー定義

これらの条件がすべて満たされていれば、アプリケーションは、キュー・マネージャ ー・ネットワークのレイアウトを理解していなくても、宛先キュー・マネージャーの宛 先キューにメッセージを書き込むことができます。これは、基礎となるキュー・マネー ジャー・ネットワークに変更を加えても、アプリケーション・プログラムには影響しな いということを意味します。

149ページの図21 の中で、キュー・マネージャー qm1 は、キュー・マネージャー qma のキュー invQ にメッセージを書き込めるよう構成されれています。この構成は、次の ものから成っています。

- 中間キュー・マネージャー qm2 への接続
- 宛先キュー・マネージャー qma への接続
- qma 上のリモート非同期キュー invQ

<span id="page-168-0"></span>アプリケーションが、キュー・マネージャー gm1 を使用してキュー・マネージャー gma のキュー invO にメッセージを書き込む場合、メッセージの流れは次のようになりま す。

- 1. アプリケーションが非同期キュー ama.inv0 にメッセージを書き込みます。メッセー ジは、伝送の基準に従ってネクスト・ホップに移されるまで、gm1 にローカルに保管 されます。
- 2. 伝送の基準にかなえば、メッセージが移されます。 qma の接続の定義に基づいて、 メッセージはキュー・マネージャー qm2 を経由します。
- 3. キュー・マネージャー qma のキュー invQ に対するメッセージを扱うように構成さ れているキューは、 qm2 のストア・アンド・フォワード (蓄積交換) キュー qm3.SFQ だけです。メッセージはこのキューに一時的に保管されます。
- 4. このストア・アンド・フォワード (蓄積交換) キューには、ネクスト・ホップ、つま りキュー・マネージャー am3 にメッセージをプッシュするための接続が構成されて います。
- 5. キュー・マネージャー qm3 には、キュー・マネージャー qma を宛先としたメッセー ジを保持できるストア・アンド・フォワード (蓄積交換) キュー qm3.SFQ があり、 メッセージはこのキューに保管されます。
- 6. qma へのメッセージは、キュー・マネージャー qma によって収集されるまで、スト ア・アンド・フォワード (蓄積交換) キューで保管されます。このセットアップを行 う方法については、『ホーム・サーバー・キュー』を参照してください。

## ホーム・サーバー・キュー

 $\blacksquare$ | |

ホーム・サーバー・キューは、 MOeHomeServerOueue クラスによってインプリメント されます。これらは MQeRemoteQueueAdminMsg のサブクラスである MOeHomeServerOueueAdminMsg クラスによって管理されます。サブクラスに追加され ているのは、 *Queue OTimerInterval* 特性だけです。このフィールドは int タイプのフ ィールドで、ここにはミリ秒単位の時間間隔が設定されます。このフィールドに 0 以上 の値が設定されると、ホーム・サーバー・キューは、ホーム・サーバーを n ミリ秒ごと に検査して、収集を待っているキューがないかどうかを確認します。待機中のメッセー ジは、すべて宛先キューに送達されます。 このフィールドの値が 0 であれば、ホー ム・サーバーのポーリングが行われるのは、MQeQueueManager.triggertransmission メソッドが呼び出されたときのみであることを意味します。

<span id="page-169-0"></span>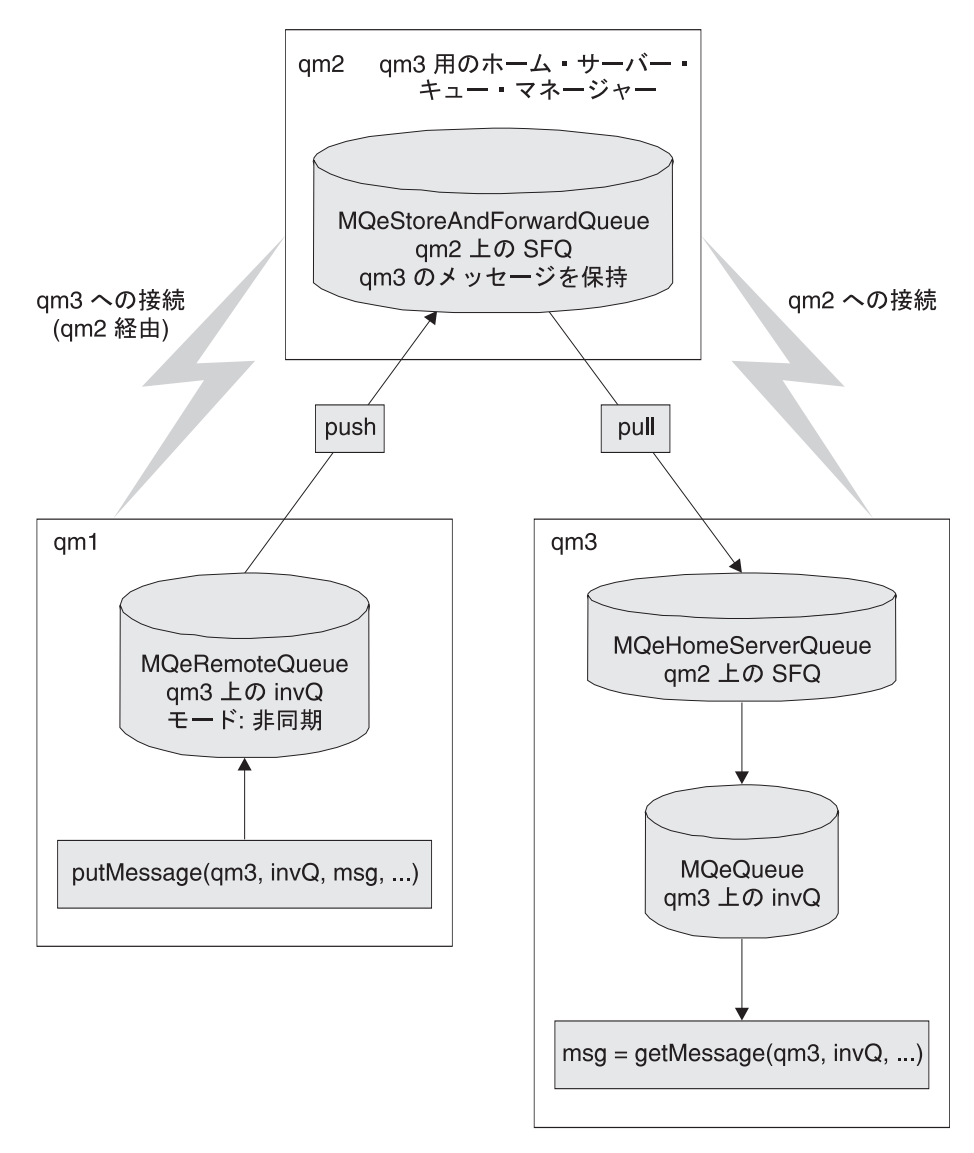

図22. ホーム・サーバー・キュー

ホーム・サーバー・キューの名前は次のように設定します。

- キュー名はストア・アンド・フォワード (蓄積交換) キューの名前と一致していなけ ればならない
- キュー名のキュー・マネージャー属性はホーム・サーバー・キュー・マネージャーの 名前と一致していなければならない

ホーム・サーバー・キューがあるキュー・マネージャーには、ホーム・サーバー・キュ ー・マネージャーに対して構成された接続が必要です。

152ページの図22 は、ホーム・サーバー・キュー SFO を持つキュー・マネージャー am3 の例を示しています。このキューは、ホーム・サーバー・キュー・マネージャー gm2 か らメッセージを収集するように構成されています。

この構成は、次のものから成っています。

- ホーム・サーバー・キュー・マネージャー am2
- キュー・マネージャー qm3 へのメッセージを保持する、キュー・マネージャー qm2 のストア・アンド・フォワード (蓄積交換) キュー SFQ
- 通常はキュー・マネージャー qm2 から切断された状態で稼働し、またそれから接続 を受けることができないキュー・マネージャー am3
- キュー・マネージャー qm3 から qm2 に対して構成された接続
- ホーム・サーバーとしてキュー・マネージャー qm2 を使用するホーム・サーバー・  $\pm$  7  $-$  SFO

qm2 を通してキュー・マネージャー qm3 に送信されるすべてのメッセージは、qm3 のホ ーム・サーバー・キューによって収集されるまで、qm2 のストア・アンド・フォワード (蓄積交換) キュー SFO に保管されます。

### MQSeries-ブリッジ キュー

MQSeries-ブリッジ キューとは、MQSeries キュー・マネージャーにあるキューを参照す る、リモート・キュー定義のことをいいます。メッセージを保持するキューは、ローカ ル・キュー・マネージャーではなく、MOSeries キュー・マネージャーにあります。

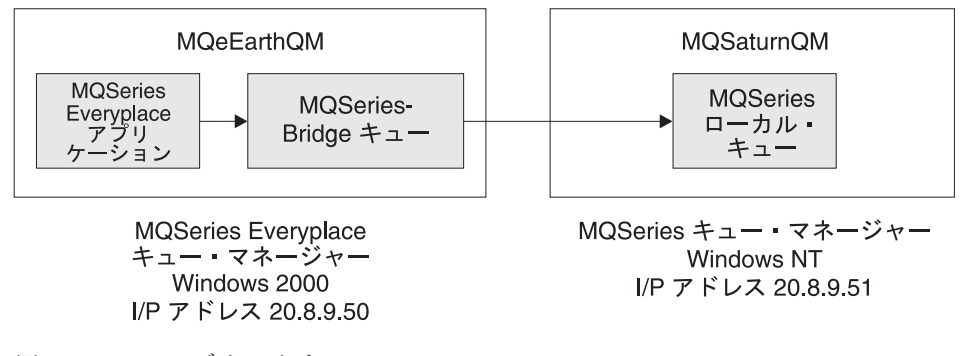

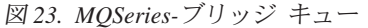

- MQSaturnQM MQSeries キュー・マネージャーには、ローカル・キュー MQSaturnQ が 定義されています。
- MQeEarthQM では、 MQSaturnQM キュー・マネージャー上に MQSaturnQ という MQSeries-ブリッジ・キューを定義する必要があります。

• MOeEarthOM キュー・マネージャーに付加されたアプリケーションは MOSaturnO MQSeries-ブリッジ・キューにメッセージを書き込み、ブリッジ・キューは MOSaturnOM キュー・マネージャーの MOSaturnO にそのメッセージを送達します。

ブリッジ・キューの定義では、ブリッジ・オブジェクト階層でクライアント接続を固有 に識別するため、ブリッジ (MQSeries キュー・マネージャー・プロキシー) とクライア ント接続の名前を指定する必要があります (175ページの図33 を参照してください)。こ の情報は、MOSeries-ブリッジが MOSeries キューを操作するために MOSeries キュー・ マネージャーにアクセスする方法を識別します。

MOSeries-ブリッジ には、直接 MOSeries-ブリッジに接続していないキュー・マネージ ャー上のキューにメッセージを書きこむための機能があります。これにより、他の MOSeries キュー・マネージャーを介して MOSeries キュー・マネージャー (宛先) にメ ッセージを送信することが可能になります。 MOSeries-ブリッジ キューは、宛先キュ ー・マネージャーの名前を取り、中間キュー・マネージャーの名前は、 MOSeries キュ ー・マネージャー・プロキシーによって決まります。

MQSeries-ブリッジ キューで使用されるすべての特性のリストは、「MQSeries Everyplace for Multiplatforms プログラミング・リファレンス 」の com.ibm.mqe.bridge セクションの MOeMOBridgeOueueAdminMsg を参照してください。

表11 は、 MQSeries-ブリッジ キューが構成されるとサポートされるようになる操作の 詳細リストです。

| 操作のタイプ               | MQSeries-ブリッジ キューでのサポート |
|----------------------|-------------------------|
| getMessage()         | なし                      |
| putMessage()         | あり                      |
| browseMessage()      | なし                      |
| browseAndLockMessage | なし                      |

表 11. MOSeries-ブリッジ・キューでサポートされているメッセージ操作

サポートされていない操作の使用がアプリケーションで試行された場合は、 Except NotSupported の MQeException が返されます。

アプリケーションがブリッジ・キューにメッセージを書き込むと、ブリッジ・キュー は、そのブリッジのクライアント接続オブジェクトで保守されている接続のプールか ら、MOSeries キュー・マネージャーに対する論理接続を使用します。MOSeries への論 理接続は、 MQSeries Java バインディング・クラスか MQSeries Java クラスでサポー トされます。クラスの選択は、 MOSeries キュー・マネージャー・プロキシーの設定で ホスト名 のフィールドに設定された値に従って行われます。MQSeries-ブリッジ・キュ ーは、MOSeries キュー・マネージャーに接続されると、その MOSeries キューに対し てメッセージの書き込みを試行します。

MOSeries-ブリッジ・ブリッジ・キューのアクセス・モードは、常に同期でなければなら ず、非同期キューとして構成することはできません。これは、書き込み操作が直接 MOSeries-ブリッジ・キューを操作し、正常に完了すれば、メッセージは、プロセスが書 き込み操作の完了を待っている間に MOSeries システムに渡されているということを意 味します。

MOSeries-ブリッジ・キューに対して同期操作を使用することをアプリケーションで望ま ない場合は、 MOSeries-ブリッジ・キューを参照する非同期のリモート・キュー定義を セットアップ (96ページの『非同期メッセージング』を参照)するか、または、その代 わりとしてストア・アンド・フォワード (蓄積交換) キューとホーム・サーバー・キュ ーをセットアップすることができます。後者の 2 つの構成を代用するなら、アプリケー ションから非同期キューにメッセージを書き込むことができます。この構成で

putMessage() メソッドが返された場合は、必ずしもメッセージが MQSeries キュー・ マネージャーに渡されているとは限らない場合があります。

MOSeries-ブリッジ・キューの使用の例は、179ページの『構成の例』で取り上げられて います。

### 管理キュー

管理キューは、クラス MQeAdminQueue でインプリメントされる MQeQueue のサブク ラスであるため、ローカル・キューと同じ機能を持っています。このキューは、管理ク ラス MQeAdminQueueAdminMsg を使用して管理されます。

管理されるリソースが使用されているためにメッセージが失敗した場合は、そのメッセ ージを再試行するように要求することができます。試行回数の最大値のセットアップに ついては、120ページの『基本となる管理要求メッセージ』で詳細に説明しています。管 理対象リソースが使用可能でないためにメッセージが失敗し、試行回数がまだ最大値に 達していない場合は、後日処理するためにメッセージはキューに残されます。試行回数 が最大値に達すると、その要求は MOeException で失敗します。デフォルトでは、次に キュー・マネージャーが再始動される際にメッセージが再試行されますが、キューにタ イマーを設定し、指定した間隔の後にキューでメッセージを処理することもできます。 タイマーの間隔は、管理メッセージの長フィールド Queue OTimerInterval フィールド で指定することができます。間隔値はミリ秒単位で指定されます。

# セキュリティーと管理

 $\overline{1}$ 

デフォルトでは、すべての MQSeries Everyplace アプリケーションが管理対象リソース を管理することができます。アプリケーションは、管理されるキュー・マネージャーに 対してローカル・アプリケーションとして稼働することもできますし、別のキュー・マ ネージャーで稼働することもできます。管理アクションの保護は重要です。セキュリテ ィーが保護されなければ、システムは誤用される恐れがあります。 MQSeries Everyplace には、管理のセキュリティーを保護するための基本的な機能が備わっています。これに 使用されるキューのセキュリティーについては、221ページの『第8章 セキュリティー』 を参照してください。

非同期セキュリティーを使用する場合は、管理キューにセキュリティー特性を設定する ことによって、そのセキュリティーを保護することができます。たとえば、ユーザーが 管理アクションを実行するには、その前に、認証を設定することによって、そのユーザ ーにオペレーティング・システム (Windows NT または UNIX) への認証を与える必要 があります。これを拡張して、特定のユーザーだけが管理を行えるようにすることがで きます。

管理キューでは、アプリケーションが直接これにアクセスしてメッセージを書き込むこ とは許されておらず、メッセージは内部的に処理されます。これはつまり、メッセー ジ・レベルのセキュリティーによって保護されているキューに書き込まれたメッセージ は、読み取りやブラウズの要求において属性を提供する通常のメカニズムでは開くこと ができないということを意味します。そのようなメッセージを管理キューで処理するた めには、まず、キュー・ルール・クラスを管理キューに適用して、保護されているすべ てのメッセージを開くことができます。メッセージを開いて管理を行えるようにするた めには、キュー・ルール、browseMessage() をコード化する必要があります。

キュー・ルールのインプリメントに関する追加情報は、115ページの『キュー・ルール』 を参照してください。

# 管理コンソールの例

MOSeries Everyplace で提供されている例の 1 つは、管理のグラフィカル・ユーザー・ インターフェース (GUI) です。この例では、本書の前の方のセクションで扱われた多く の管理技法や機能を利用します。この例のすべてのクラスはパッケージ examples.administration.console に含まれています。

この例では、次のような MOSeries Everyplace 管理機能を示します。

- ローカル・キュー・マネージャーとリモート・キュー・マネージャーの両方の管理
- すべての MQSeries Everyplace 管理対象リソースの管理
- 各管理対象リソースのすべてのアクションに対するアクセス
- ほとんどの基本的な MOeAdminMsg 機能の使用
- キュー・ブラウザー
- 管理応答キューのキュー・ブラウザーのカスタマイズ・バージョン

ここで扱われる内容はすべて、プログラミングの例として紹介されており、開発および テスト環境外で使用するようには意図されていません。この例の機能は、トレースやク ライアント・キュー・マネージャーといった他の例と関連して使用されていること、お

よび、MOSeries-ブリッジ の管理の例を示すためにサブクラス化されたものであること にご注意ください (187ページの『管理 GUI アプリケーションの例』を参照)。

# メイン・コンソール・ウィンドウ

コンソールを開始するには、次のコマンドを使用します。

java examples.administration.console.Admin

これにより、次のウィンドウが表示されます。

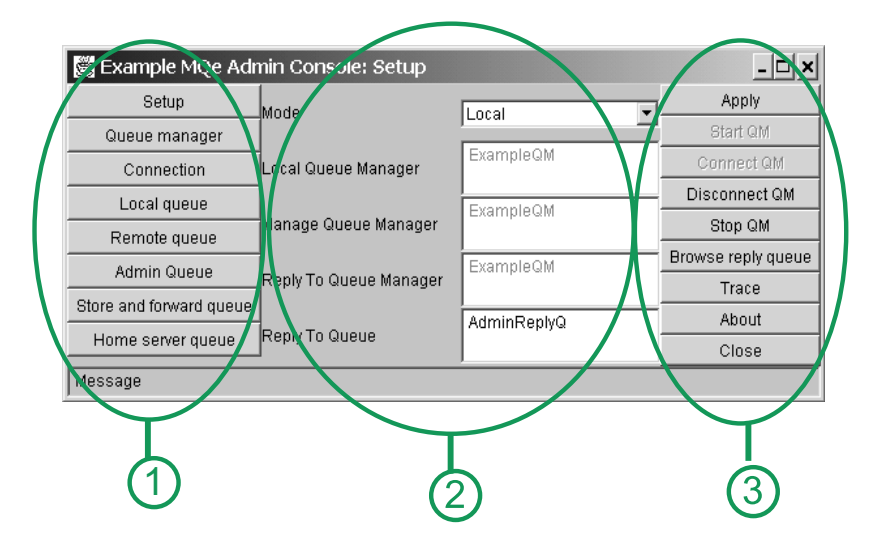

|図 24. 管理コンソール・ウィンドウ

これは中心となるウィンドウで、他のすべての対話はこのウィンドウから開始されま す。ウィンドウは、次のような 3 つのセクションに分かれています。

#### 1. 管理するリソースのタイプ

ウィンドウの左側にある一連のボタンは、管理するリソースの選択を制御しま す。ここには、MQSeries Everyplace 管理対象リソースのタイプごとのボタンが 1 つずつと、「セットアップ (Setup)」という特別なボタンが 1 つあります。 「セットアップ (Setup)」ボタンからは、応答先キューのブラウズやトレース のオン / オフといった、一連の基本的な管理機能にアクセスすることができま す。

2. 基本的な管理のパラメーター

ウィンドウの中央部分では、基本的な管理のパラメーターを調整することがで きます。

### $T_{\pm}-F$  (Mode)  $\perp$  : 管理するキュー・マネージャーがローカルであるかリモートである か。

<span id="page-175-0"></span>「ローカル・キュー・マネージャー (Local queue manager)」:

管理アクションを開始するローカル・キュー・マネージャーの名前。 **「QM の開始 (Start QM)」ボタンでキュー・マネージャーが開始さ** れた場合、これは自動的に設定されます。

- 「リモート・キュー・マネージャー (Remote queue manager)」: モードがリモートに設定されている場合は、これが管理するキュー· マネージャーの名前です。モードがローカルに設定されている場合、 これは、常にローカル・キュー・マネージャーと同じになります。
- 「応答先キュー・マネージャー (Reply-to queue manager)」: 管理応答メッセージが送られるキュー・マネージャーの名前。
- *(Reply-to queue)***:** 管理応答メッセージが送られるキューの名前。
- 3. 管理対象リソースに固有のアクション

各管理対象リソースには、そこで実行できる一連のアクションというものが決 まっています。メイン・ウィンドウの右側に表示される一連のボタンは、ウィ ンドウ左側で選択されるリソースに使用できるアクションを示しています。い ずれかのアクションのボタンを選択すると、そのアクションの機能が開始しま す。(通常はそのアクションに関連する別のウィンドウが表示されます)。

選択されたローカル・キュー・マネージャーは、コンソールを実行している JVM の中 で実行している必要があります。キュー・マネージャーがまだ実行していない場合は、 **「QM の開始 (Start QM)」ボタンを使用して開始する必要があります。そうすると、** キュー・マネージャーの始動パラメーターの入った ini ファイルの名前とパスを要求す るダイアログが表示されます。キュー・マネージャーがすでに実行している場合は、 **「QM に接続 (Connect QM)」ボタンを選択することができます (これは、管理が例示** サーバー ExampleAwtMOeServer から開始されている場合です)。

キュー・マネージャーが開始されたなら、任意のリソースを選択および管理することが できます。

# キュー・ブラウザー

キュー・ブラウザーの例として、MOSeries Evervplace には、 AdminOueueBrowser が提 供されています。ここでは、この例を通して、キューをブラウズし、キューにあるメッ セージの内容を表示する方法を紹介します。ブラウズできるのは、同期的にアクセスで き、かつユーザーがアクセスに必要な権限を持っているキューだけです。メッセージ・ レベルのセキュリティーを使用して保護されているメッセージを、サンプル・コードを 使用して表示することはできません。

AdminOueueBrowser は、拡張機能を使用して管理応答キューをブラウズすることができ るようにサブクラス化されています。これは、クラス AdminLogBrowser にインプリメ

ントされます。サブクラスにアクセスするには、「セットアップ (Setup)」ボタンを選 択し、その次に「応答キューのブラウズ (Browse reply queue)」ボタンを押します。

次の図は、管理応答キュー・ウィンドウの概観を示したものです。

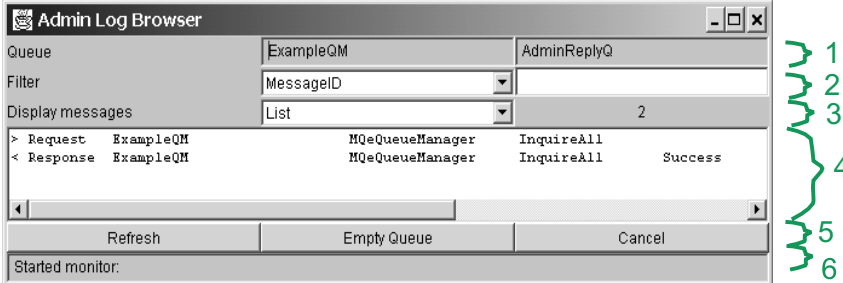

図25 応答先キュー・ウィンドウ

ウィンドウは、次のようないくつかのセクションに分かれています。

1. キュー・マネージャーとキューに対する管理応答の名前

#### 2. メッセージ・フィルター

フィルターを使用して、表示するメッセージのセットに制限を設けることがで きます。この例では、メッセージの MsgID フィールドと CorrelID フィールド でフィルターを行うことができます。また例では、バイト配列でエンコードさ れたストリングを含むフィールドを表示させるという前提も設けています。

管理メッセージが例のコンソールから送信されると、 MsgID は管理されるキュ ー・マネージャーの名前に設定されます。これにより、特定のキュー・マネー ジャーに対する管理メッセージだけを表示させることが可能になります。

3. メッセージ表示のタイプ

メッセージ表示パネル内のメッセージは、次のような方法で表示することがで きます。

「リスト (List)」:

1 行に要約されたキュー内の各メッセージをリストします。

### 「全表示 (Full)」:

キュー上のすべてのメッセージの内容を表示します。

#### 「リストと全表示 (Both)」:

2 つのパネルを使用し、1 方には各メッセージを要約する行のリスト を、他方にはメッセージ・パネルで選択されたメッセージの内容を表 示します。

現在見ているメッセージの数も表示されます。

4. メッセージ表示パネル

3 でも説明した通り、このパネルにはさまざまな形式でメッセージが表示され ます。メッセージの詳細表示を新しいウィンドウに表示させるには、表示リス トの中のそのメッセージをダブルクリックします。

5. アクション

次のようないくつかのボタンを通して、そのキュー・ブラウザーに固有のアク ションを使用できます。

「最新表示 (Refresh)」

画面をクリアし、キューの最新の内容を表示します。ブラウズしてい るキューがローカル・キューである場合は、自動的にモニターが開始 されます。このモニターは、キューに新しいメッセージが追加される と画面を最新表示します。ブラウズされているキューがリモート・キ ューである場合は、新しいメッセージが追加されても自動的にウィン ドウを最新表示することはできません。この場合には、「最新表示 (Refresh)」ボタンを使用してキューの最新の内容を表示することがで きます。

「キューのクリア (Empty Queue)」

キューからすべてのメッセージを削除します。

#### 「取消 (Cancel)」

キュー・ブラウザーのウィンドウをクローズします。

6. メッセージ

ここには、エラー・メッセージや状況メッセージが表示されます。

# アクション・ウィンドウ

管理するリソースのタイプを選択し、アクションのボタンを選択すると、ウィンドウが オープンされ、そのアクションで使用できるパラメーターのリストが表示されます。こ れらのパラメーターには、必須のものとオプションとして使用されるものがあります。 次の図は、接続における追加アクションの選択の例を示しています。

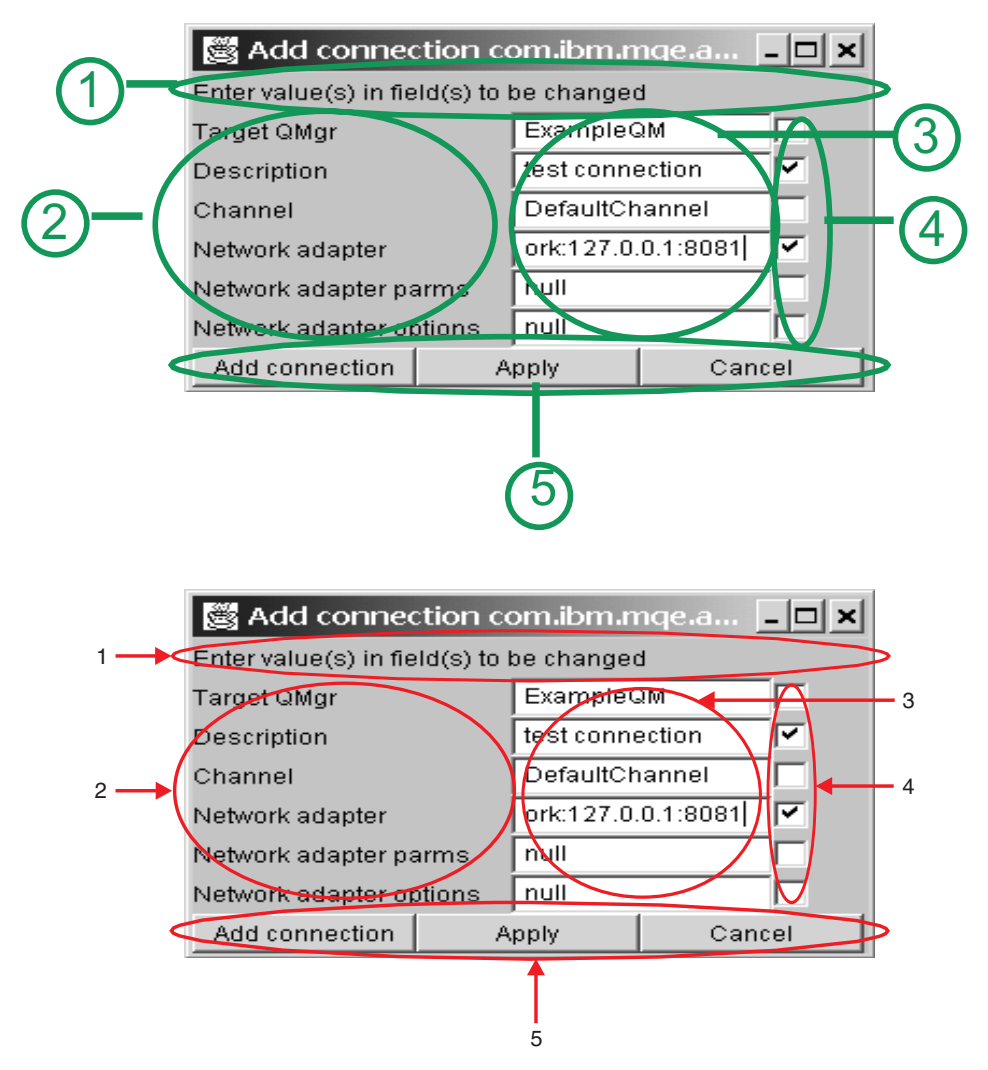

図26. アクション・ウィンドウ

アクション・ウィンドウは、ほとんどのアクションで共通しています。このウィンドウ は、次の部分から成っています。

1. メッセージ領域

ここには、エラー・メッセージや状況メッセージが表示されます。

2. パラメーターの名前

アクション・パラメーター名。

3. パラメーターの値

入力フィールド。パラメーターの値はここで変更することができます。表示さ れる初期値は、そのパラメーターのデフォルト値です。

4. 送信フィールド

各フィールドでは、値が変更されると自動的にこのチェック・ボックスが選択 されます。このフィールド (チェック・ボックス) が選択されていると、その フィールドは管理メッセージに組み込まれます。デフォルトでは、変更されて いる値だけが管理メッセージに組み込まれ、デフォルトの値は組み込まれませ ん。管理メッセージは、メッセージのサイズを最小限に保つために、デフォル トの値を認識してこれをメッセージに含めません。なお、値をデフォルトに戻 す場合は、手動で送信フィールドのチェック・ボックスを選択する必要があり ます。

### 5. アクション・ボタン

各管理アクションごとに、次の 3 つのボタンがあります。

#### 「アクション (Action)」

このボタンの名前は、管理アクションによって異なります(この例で は「接続の追加 (Add connection)」)。アクションが実行されるとき は、いつでも管理メッセージが作成され、それが宛先キュー・マネー ジャーに送信されます。アクション・ウィンドウはクローズします。

### 「適用 (Apply)」

管理メッセージを作成し、それを宛先キュー・マネージャーに送信し ます。アクション・ウィンドウはオープンされたまま残り、同じメッ セージを複数回送信したり、メッセージを変更して送信することがで きます。

#### 「取消 (Cancel)」

管理メッセージを送信せずにアクション・ウィンドウをクローズしま す。

# 応答ウィンドウ

管理要求の結果は、158ページの『キュー・ブラウザー』で説明した通り、管理ログ・ ブラウザーを使って見ることができます。要求の結果について詳細を表示する場合に は、リスト表示されている中から応答メッセージをダブルクリックします。
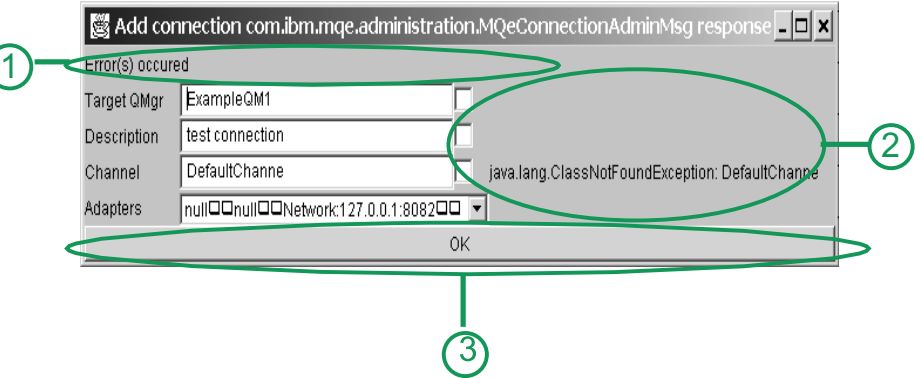

図27. 応答ウィンドウ

このウィンドウの基本的な構造は管理要求のアクション・ウィンドウと同じですが、次 の点が異なっています。

1. メッセージ

戻りコードとアクションの結果が表示されます。

2. エラーの詳細

戻りコードが RC Mixed である場合は、特定のフィールドに関連するすべての エラーがそのフィールドの隣りに表示されます。

3. アクション・ボタン

 $\sqrt{C}$ 

アクション応答ウィンドウをクローズします。

# コマンド行からの管理

 $\mathbf{L}$ 

 $\overline{1}$ 

-1  $\mathbf{I}$ 

 $\mathbf{I}$ 

 $\overline{1}$ 

J.

 $\overline{1}$ 

 $\overline{1}$ 

 $\overline{1}$  $\overline{\phantom{a}}$ 

MOSeries Everyplace には、簡単なスクリプトを使用して MOSeries Everyplace オブジ ェクトをコマンド行から管理できるようにするいくつかのツールが組み込まれていま す。以下のようなツールが提供されます。

#### **QueueManagerUpdater**

ini ファイルからデバイス・キュー・マネージャーを作成し、キュー・マネージ ャーの特性を更新するための管理メッセージを送信します。

#### **IniFileCreator**

クライアント・キュー・マネージャーに必要なコンテンツを持った ini ファイ ルを作成します。

### **LocalQueueCreator**

クライアント・キュー・マネージャーを開き、ローカル・キュー定義をそれに 追加し、キュー・マネージャーを閉じます。

 $\mathbf{I}$ 

 $\mathbf{I}$ 

 $\mathbf{I}$ 

 $\mathbf{I}$  $\overline{1}$ 

 $\mathbf{I}$ 

### **HomeServerCreator**

サーバー・キュー・マネージャーを開き、ホーム・サーバー・キューを追加 し、キュー・マネージャーを閉じます。

#### **ConnectionCreator**

Java プログラミングをしなくても、MOSeries Everyplace キュー・マネージャ ーに接続を追加できるようにします。

### **RemoteQueueCreator**

デバイス・キュー・マネージャーを開いて使用し、それに管理メッセージを送 信して、リモート・キュー定義が作成できるようにしてから、キュー・マネー ジャーを閉じます。

#### **MQBridgeCreator**

MQSeries Everyplace キュー・マネージャー上に MQSeries-ブリッジ を作成し ます。

#### **MQQMgrProxyCreator**

ブリッジ用の MOSeries キュー・マネージャーを作成します。

#### **MOConnectionCreator**

プロキシー・オブジェクトに関する MQSeries システム用の接続定義を作成し ます。

#### **MOListenerCreator**

MQSeries からメッセージを引き出すために MQSeries 伝送キュー・リスナー を作成します。

#### **MQBridgeQueueCreator**

MOSeries キューのメッセージを参照できる MOSeries Everyplace キューを作 成します。

#### **StoreAndForwardQueueCreator**

ストア・アンド・フォワード・キューを作成します。

#### **StoreAndForwardQueueQMgrAdder**

ストア・アンド・フォワード・キューがメッセージを受け入れるために使用す るキュー・マネージャー名を、キュー・マネージャーのリストに追加します。

以下のファイルも提供されます。

#### サンプル・スクリプト・ファイル

2 つの .bat サンプル・ファイル、および、ブランチ、ゲートウェイ、および MOSeries システムを含め、架空のネットワーク構成のセットアップを示すため の runmqsc スクリプト。

#### Rolled-up Java example

バッチ言語独立性のために、どのようにしてバッチ・ファイルを Java ファイ ルにロールアップできるかを示す例。

### コマンド行ツールの使用例

 $\overline{1}$ 

 $\overline{\phantom{a}}$ 

 $\overline{\phantom{a}}$ 

I

 $\mathbf{I}$ 

I

I

コマンド行ツールでは、スクリプトを使用して初期キュー・マネージャー構成を作成す ることができ、しかも Java プログラム言語によるプログラミング方法を知っていなく てもかまいません。

以下の例は、これらのツールを使用して図のようなネットワーク・トポロジーを構成す る方法を示しています。

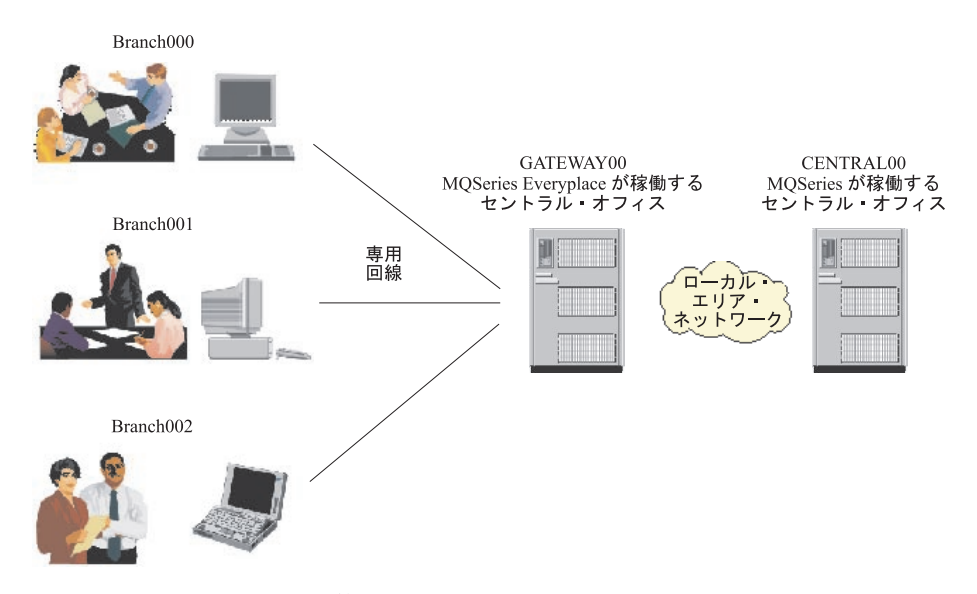

図28. MOSeries Everyplace 管理シナリオ

このシナリオの場合:

- これらの事業所は、販売情報を中央側へ送信する必要があります。販売情報は、 MQSeries サーバーのアプリケーションによって処理されます。
- 各事業所は 1 つのマシンを持っていて、DNS 名はそれぞれ BRANCHOOO、 BRANCH001、および BRANCH002 です。これらのマシンは、すべて MQSeries Everyplace を実行し、それぞれ BRANCH000QM、BRANCH001QM、および BRANCH0020M と いう 1 つのキュー・マネージャーを持っています。
- 本社のマシン GATEWAY00 は、 1 つの ゲートウェイ・キュー・マネージャー GATEWAY000M を実行します。
- 本社のマシン CENTRAL00 は、 1 つのキュー・マネージャー CENTRAL000M を持つ MQSeries を実行します。
- 販売が行われると、メッセージが MQSeries キュー・マネージャー CENTRAL000M に 送信され、 BRANCH.SALES.OUEUE というキューに入れられます。

 $\overline{1}$ 

 $\mathbf{I}$  $\mathbf{I}$ 

 $\mathbf{I}$ 

 $\mathbf{I}$ 

 $\mathbf{I}$ 

 $\mathbf{I}$ 

 $\mathbf{I}$ 

 $\mathbf{I}$  $\mathbf{I}$ 

 $\mathbf{I}$ 

 $\mathbf{I}$  $\mathbf{I}$ 

 $\mathbf{I}$ 

 $\mathbf{I}$  $\mathbf{I}$ 

 $\mathbf{I}$  $\mathbf{I}$ 

 $\mathbf{I}$ 

 $\mathbf{I}$ 

 $\mathbf{I}$ 

 $\mathbf{I}$ 

 $\overline{1}$ 

 $\mathbf{I}$  $\mathsf{I}$ 

 $\mathbf{I}$ 

- これらのメッセージは、事業所でバイト配列にエンコードされ、MOeMOMsgObject 内に送信されます。
- · MOSeries システムは、メッセージを各ブランチ・キュー・マネージャーに返送でき なければなりません。
- トポロジーも、後で事業所と ゲートウェイ 間のファイアウォールの追加に対応でき るようになっていなければなりません。
- MOSeries 向けのキュー・トラフィックは、56 ビットの DES 暗号を使用しなければ なりません。

### 必須スクリプト・ファイル

このネットワーク・トポロジーを構成するには、以下のスクリプトが必要です。

#### **Central.tst**

CENTRAL000M で関連オブジェクトを作成するために runmgsc スクリプトで使用 します。

### **CentralQMDetails.bat**

CENTRAL000M を他のスクリプトに記述するために使用します。

#### GatewayQMDetails.bat

GATEWAY00QM を他のスクリプトに記述するために使用します。

#### CreateGatewayQM.bat

ゲートウェイ・キュー・マネージャーを作成するために使用します。

#### CreateBranchQM.bat

ブランチ・キュー・マネージャーを作成するために使用します。

これらの .bat ファイルはすべて、インストール済み製品の MQeVava\Demo\Windows に 入っています。

注: 提供されるサンプル・スクリプトは Windows の .bat ファイル・フォーマットにな っていますが、それらはユーザーのシステムで使用できる任意のスクリプト言語で 適切に機能するように変換できます。

# スクリプトによって定義された MQSeries Everyplace および MQSeries オブジェクト

以下のオブジェクトは、事業所 - 本社経路指定を提供するためにスクリプトによって作 成されます。

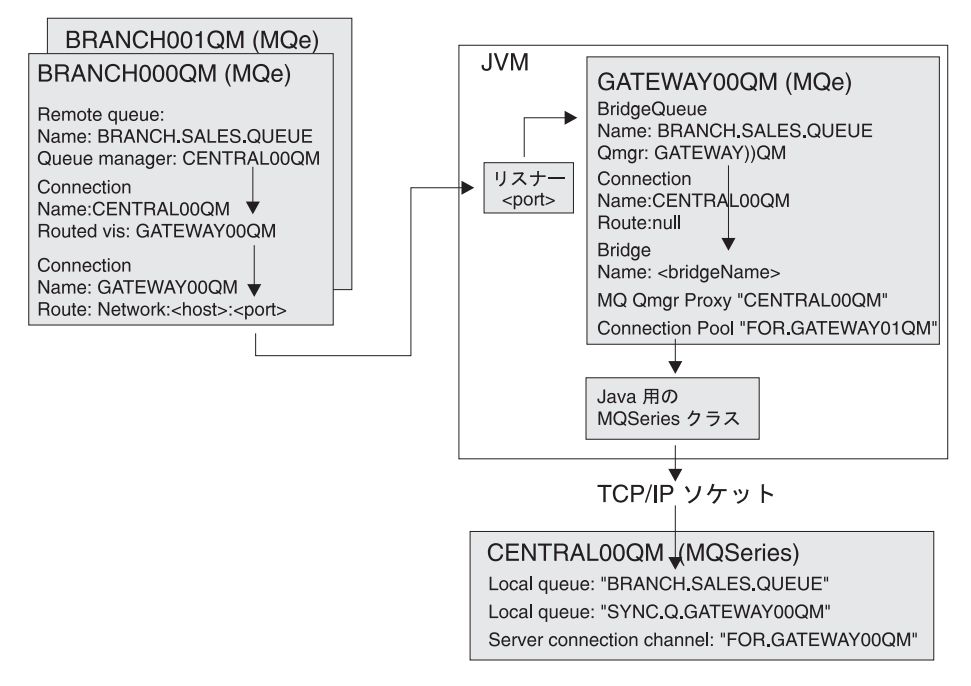

図 29. 事業所 - 本社経路指定

 $\overline{\phantom{a}}$ 

以下のオブジェクトは、本社 - 事業所経路指定を提供するためにスクリプトによって作 成されます。

 $\overline{\phantom{a}}$ 

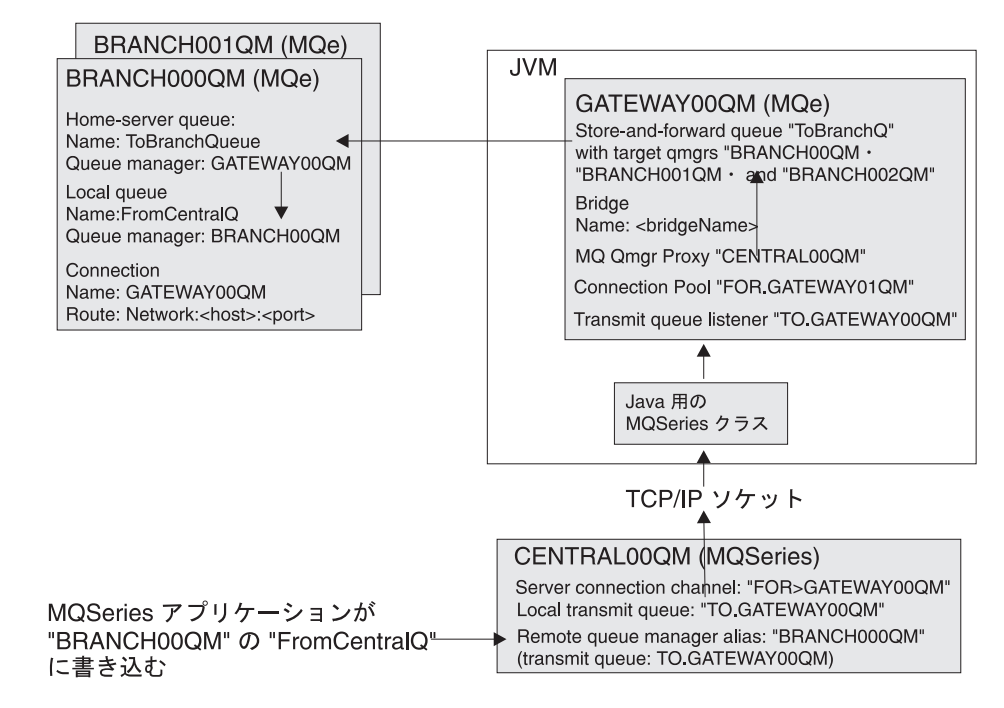

図 30. 本社 - 事業所経路指定

## スクリプト・ファイルの使用法

以下の手順に従って必要なオブジェクトを作成し、提供されたファイルを使用してサン プル・シナリオを実行します。

#### Edit the JavaEnv.bat.

ユーザーの必須作業環境を設定するために、JavaEnv.bat ファイル編集済みであ ることを確認します。

### コマンド行セッションを作成します。

コマンド行セッションを作成し、JavaEnv.bat を起動して、各設定値が現行環境 で使用できるようにします。

### 必要なハードウェアの収集

ネットワーク・トポロジーをインストールするすべてのハードウェアを探し出 します。

ユーザーが使用できるマシンの名前を収集し、それらを書き留めます。マシン が 1 台しかない場合でも、各キュー・マネージャーに同じホスト名を指定でき るため、引き続きスクリプトを使用してサンプル・ネットワーク・トポロジー を展開することができます。

#### MQSeries キュー・マネージャーの作成

 $\overline{1}$ 

 $\mathbf{I}$ 

 $\mathbf{I}$  $\mathbf{I}$ 

 $\overline{1}$  $\overline{1}$ 

デフォルトで、スクリプトは、これが CENTRAL000M と呼ばれ、クライアント・ チャネル接続のためにポート 414 を listen していると見なします。

#### MQSeries キュー・マネージャーの記述

CentralOMDetails.bat ファイルの詳細が、ユーザーが作成した MOSeries キュ ー・マネージャーの詳細と一致するように、このファイルを編集したり見直し たりします。スクリプト・ファイルでは、MOSeries キュー・マネージャーが常 駐しているマシンの名前を除くすべての値に、デフォルトがあります。

#### ゲートウェイ・キュー・マネージャーの記述

ゲートウェイ キュー・マネージャーの詳細が決定されて、他の .bat ファイル で使用できるようにするために、 GatewayQMDetails.bat ファイルを編集したり 見直したりします。

スクリプトによって作成されたゲートウェイ・キュー・マネージャーのデフォ ルト名は GATEWAY000M です。ユーザーは、マシン名と、このマシンが listen するポートの番号を設定する必要があります。このポートは使用可能になって いなければなりません。

ヒント: Windows マシンでは、コマンド netstat -a を使用して、現在使用中 のポートのリストを取得します。

#### central.tst ファイルの検討

central.tst ファイルを読み取り、ユーザーが望んでいないような MOSeries オブ ジェクトが、このファイルによって MQSeries キュー・マネージャー上に作成 されていないことを確認します。

#### すべてのマシンへのすべてのスクリプトの配布

MOSeries Everyplace キュー・マネージャーが実行されるすべてのマシンにすべ てのスクリプトをコピーします。

このステップは、ユーザーが使用するホスト名、ポート番号、およびキュー・ マネージャー名をネットワーク内のすべてのマシンに知らせます。これらのフ ァイルのいずれかが変更された場合は、すべての MQSeries Everyplace キュ ー・マネージャーを削除し、命令のこのポイントから再始動してください。

### 新規 MQSeries キュー・マネージャーでの central.tst スクリプトの実行

central.tst スクリプトは、 MOSeries と一緒に提供される runmasc サンプ ル・プログラムで使用するフォーマットになっています。

central.tst ファイルを runmqsc にパイピングして MQSeries キュー・マネー ジャーを構成します。たとえば、次のとおりです。

runmqsc CENTRAL00QM < Central.tst

MOSeries Explorer を使用して、作成された MOSeries オブジェクトを表示し ます。

 $\overline{\phantom{a}}$ 

 $\mathbf{I}$ 

 $\mathbf{I}$ 

 $\mathbf{I}$ 

 $\mathbf{I}$ 

 $\mathbf{I}$ 

 $\mathbf{I}$  $\mathbf{I}$  マイルストーン: ユーザーの MOSeries システムがセットアップされました。

#### CreateGatewavQM スクリプトの実行

CreateGatewayQM スクリプトは、 CentralQMDetails および GatewayQMDetails スクリプトの詳細を使用して ゲートウェイ・キュー・マネージャーを作成しま す。

スクリプトにはパラメーターは不要です。

#### テスト・メッセージの検査

キュー・マネージャーを作成するスクリプトは、テスト・メッセージを MOSeries システムに送信します。

MOSeries Explorer ツールを使用して宛先キュー (デフォルトでは、 BRANCH.SALES.OUEUE) を調べ、テスト・メッセージが到着しているか確認しま す。テスト・メッセージの本体にはストリング ABCD が含まれています。

マイルストーン: これで、MOSeries Evervplace ゲートウェイ・キュー・マネージャーが セットアップされました。

#### ゲートウェイ・キュー・マネージャーの実行継続

CreateGatewayOM スクリプトを実行しているときに、サンプル・サーバー・プ ログラムを起動して ゲートウェイ・キュー・マネージャーを開始し、実行を続 けます。次のウィンドウが表示されます。

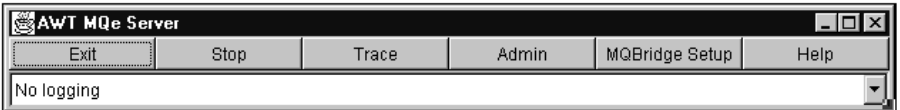

図 31. ゲートウェイ・キュー・マネージャー・ウィンドウ

このウィンドウは閉じないでください。

このウィンドウは常時アクティブになっており、またこのウィンドウに示され ている MOSeries Everyplace ゲートウェイ・キュー・マネージャーもアクティ ブになっています。このウィンドウを閉じると MOSeries Everyplace ゲートウ ェイ・キュー・マネージャーが閉じられて、ブランチ・キュー・マネージャー から MOSeries キュー・マネージャーへのパスが切断されます。

### ブランチ・キュー・マネージャーの作成

ブランチ・キュー・マネージャーを別のマシンで実行する必要がある場合は、 ローカル環境をセットアップするよう JavaEnv.bat ファイルを編集しなければ ならないことがあります。

コマンド行セッションを作成し、従来どおり JavaEnv.bat を呼び出して作業用 環境をセットアップします。

CreateBranchOM スクリプトを使用してブランチ・キュー・マネージャーを作 成します。コマンドの構文は以下のとおりです。

CreateBranchQM.bat branchNumber portListeningOn

Where:

 $\overline{1}$ 

 $\mathbf{I}$ 

 $\overline{\phantom{a}}$ 

 $\overline{1}$ 

 $\overline{1}$ 

ı

 $\overline{1}$ 

 $\overline{\phantom{a}}$ 

 $\overline{1}$ 

 $\blacksquare$ 

 $\overline{1}$ 

#### branchNumber

3 桁の番号で、先行ゼロが埋め込まれます。どのブランチのキュー· マネージャーを作成するかを示します。たとえば、000、001、002...。

#### portListeningOn

管理要求に応じるために、デバイス・ブランチ・キュー・マネージャ ーが listen するポート。たとえば、8082、8083...。

注:このポートは、使用中のものであってはなりません。

ヒント: Windows マシンでは、 netstat -a コマンドを使用して使用 中のポートのリストを表示します。

スクリプト実行時には、テスト・メッセージが MOSeries システムに 送信されます。 MOSeries Explorer を使用してテスト・メッセージが 正常に到着しているか確認します。テスト・メッセージの本体にはス トリング ABCD が含まれています。

スクリプトの実行が終わると、サンプル・プログラムを使用して MOSeries Everyplace キュー・マネージャーが開始されます。次のウィ ンドウが表示されます。

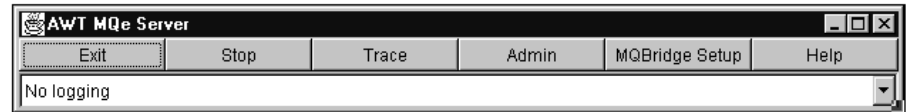

図32 ブランチ・キュー・マネージャー・ウィンドウ

ゲートウェイ・キュー・マネージャーの場合と同様、キュー・マネー ジャーを閉じるまで、このウィンドウを閉じないでください。

#### ブランチ・キュー・マネージャーの展開

ブランチ・キュー・マネージャーは、その作成時に指定されたポート に、チャネル・マネージャーおよびリスナーとともにセットアップさ れ、1 次ネットワーク接続は HttpTcpipAdapter になります。その結 果、 MOe Explorer を使用してキュー・マネージャーを表示すること ができます。(172ページの『MQe\_Explorer を使用した構成の表示』を 参照してください)。

<span id="page-189-0"></span> $\overline{\phantom{a}}$ 

 $\mathbf{I}$ 

 $\mathbf{I}$ 

 $\mathbf{I}$ 

 $\mathbf{I}$ 

 $\mathbf{I}$ 

 $\mathbf{I}$ 

 $\mathbf{I}$ 

 $\overline{1}$ 

 $\mathbf{I}$  $\mathbf{I}$ 

 $\overline{1}$ 

マイルストーン:これで、ブランチ・キュー・マネージャーがセットアップされまし た。

注: MOSeries Everyplace キュー・マネージャーの名前は固有でなければなりません。同 じ名前を持つ 2 つのキュー・マネージャーを作成しないでください。

MQe\_Explorer.exe プログラムを開始します。ブランチ・キュー・マネージャー のうちの 1 つ、たとえば BRANCH002QM を停止します。BRANCH002QM.ini ファイルを開き、そこからナビゲートします。

### MQe\_Explorer を使用した構成の表示

MQe\_Explorer を使用して構成を表示するには、次のようにします。

- 1. MQe\_Explorer.exe プログラムを開始します。
- 2. ブランチ・キュー・マネージャーのうちの 1 つ、たとえば BRANCH0020M を停止しま す。
- 3. BRANCH002QM.ini ファイルを開き、そこからナビゲートします。

# <span id="page-190-0"></span>第7章 MQSeries-ブリッジ

MOSeries-ブリッジは、MOSeries Evervplace ネットワークが MOSeries ネットワークと インテリジェントなメッセージ交換をできるようにするためのソフトウェアの一部で す。それぞれのシステムには異なる要件を満たす目的があるため、この 2 つのシステム がメッセージを渡す方法にも相違があります。ブリッジは、これらの相違を解決し、さ まざまなシステムの間でメッセージが流れることを可能にするものです。

# インストール

ブリッジ・コードは、 MQeMQBridge.jar ファイルにパッケージされています。また、 クラス・ファイルは、 com¥ibm¥mqe¥mqbridge ディレクトリーにもあります。クラスパ スは、MOSeries Evervplace サーバー の始動時に、ブリッジ・クラスがアクセス可能に なるようにセットアップしなければなりません。 MQSeries-ブリッジ・コードは、デバ イス・プラットフォームではなく MOSeries Everyplace ゲートウェイ・プラットフォー ムでのみ稼働します。

### MQSeriesJava クラス

MOSeries-ブリッジを使用するには、 MOSeries Java クラス (バージョン 5.1 またはそ れ以上) を MQSeries Everyplace システムにインストールする必要があります。 MOSeries Java クラスは、 supportpac MA88 として、 Web サイトから無料でダウンロ ードすることができます。ダウンロードのための Web アドレスは、 http://www.ibm.com/software/mqseries/txppacs/ma88.html です。 (MQSeries Java ク ラス for NT は、 MOSeries バージョン 5.1 for NT に付属して提供されています。)

# MQSeries-ブリッジの構成

MOSeries-ブリッジを構成するには、 MOSeries キュー・マネージャーおよび MOSeries Everyplace キュー・マネージャーでいくつかの操作を行う必要があります。理論的に は、ブリッジはメッセージの送信方向ごとに 2 つの部分に分かれています (MQSeries Everyplace から MQSeries へ、および MQSeries から MQSeries Everyplace へ)。

175ページの図33 が示すように、ブリッジ・オブジェクトは階層として定義されます。

さまざまなオブジェクトの関係は、以下のルールによって制御されます。

- 1 つの MQSeries Everyplace ブリッジ・オブジェクトは単一の MQSeries Everyplace キュー・マネージャーに関連付けられます。
- 単一の MOSeries Everyplace ブリッジ・オブジェクトには、複数のブリッジ・オブジ ェクトを関連付けることができます。それぞれ異なる経路指定を使って複数の MQSeries-ブリッジ インスタンスを構成することもできます。
- 各ブリッジには、複数の MQSeries キュー・マネージャーのプロキシーを定義するこ とができます。
- それぞれの MQSeries キュー・マネージャーのプロキシー定義には、 MQSeries Everyplace と通信可能なクライアント接続を複数設定することができます。
- それぞれのクライアント接続は、単一の MQSeries キュー・マネージャーに接続しま す。ただし、各接続ごとに MQSeries キュー・マネージャーとの間で別々のサーバー 接続(つまり、異なるセキュリティー、送信出口と受信出口、ポートその他のパラメ ーターの組み合わせ) を使用することもできます。
- 1 つの MQSeries-ブリッジ・クライアント接続につき、そのブリッジ・サービスを使 って MQSeries キュー・マネージャーへ接続する複数の伝送キュー・リスナーを設定 できます。
- 1 つのリスナーは、接続を確立するためにクライアント接続を 1 つだけ使用しま す。
- 各リスナーは MOSeries システム上の単一の伝送キューに接続します。
- それぞれのリスナーは、(ブリッジに関連した MQSeries Everyplace キュー・マネージ ャーを使って) 単一の MQSeries 伝送キューから MQSeries Everyplace ネットワーク の任意の位置にメッセージを移動します。したがって、各 MQSeries-ブリッジでは、 1 つの MQSeries Everyplace キュー・マネージャーを介して複数の MQSeries メッセ ージ・ソースを MQSeries Everyplace ネットワークに送ることができます。
- MOSeries Evervplace メッセージを MOSeries ネットワークに移動するとき、 MOSeries Everyplace キュー・マネージャーは複数のアダプター・オブジェクトを作 成します。それぞれのアダプター・オブジェクトは、(構成されていれば)任意の MOSeries キュー・マネージャーに接続して、任意のキューにメッセージを送信する ことができます。このように 1 つの MOSeries-ブリッジを使って、単一の MOSeries Everyplace キュー・マネージャーを経由して、任意の MQSeries キュー・マネージャ ーへ MQSeries Everyplace メッセージを送ることができます。

<span id="page-192-0"></span>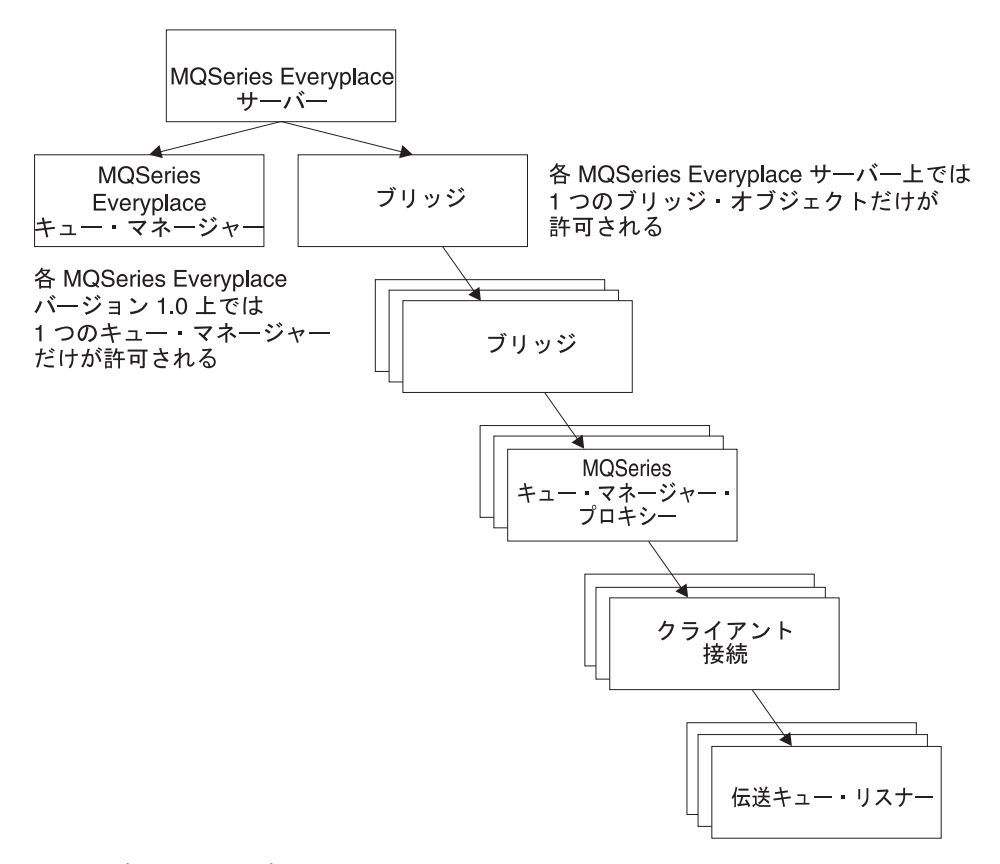

図33. ブリッジのオブジェクト階層

## 基本インストールの構成

MOSeries-ブリッジの基本的なインストールを構成するには、以下のステップを完了する 必要があります。

- 1. MOSeries システムがインストールされていることを確認し、ローカルの経路指定規 則とシステム構成方法を理解していることを確かめます。
- 2. MQSeries Everyplace をシステムにインストールします (MQSeries システムと同じシ ステムにインストールすることができます)。
- 3. MQSeries Java クラスをまだインストールしていない場合は、Web からダウンロー ドしてインストールします。 (173ページの『MQSeriesJava クラス』を参照してくだ さい。)
- 4. MOSeries への接続を試行する前に、MOSeries Everyplace システムをセットアップ して正常に作動することを確かめます。
- 5. MQe\_java¥Classes¥JavaEnv.bat ファイルを更新して、MQSeries Java クラスに含まれ る Java クラス、および JRE (Java Runtime Environment) へのクラスパスを指示する

ようにします。クラス com.ibm.mqbind.jar および com.ibm.mq.jar を必ずクラスパス に含め、 java¥lib および ¥bin ディレクトリーがパスに含まれるようにしてくださ  $\mathcal{U}$ 

- 6. インプリメントする経路指定について計画します。どの MOSeries キュー・マネージ ャーがどの MQSeries Everyplace キュー・マネージャーと通信するかを決める必要が あります。
- 7. MOSeries Everyplace オブジェクトと MOSeries オブジェクトの命名規則を決定し て、将来の利用のために書き留めておきます。
- 8. MQSeries Everyplace システムを変更して、選択した MQSeries Everyplace サーバー 上の MQSeries-ブリッジを定義します。 examples.mqbridge.awt.AwtMQBridgeServer を使用してブリッジを定義する方法については、 187ページの『管理 GUI アプリケ ーションの例』を参照してください。
- 9. 以下のように、選択された MQSeries キュー・マネージャーを MQSeries Everyplace サーバー上のブリッジに接続します。
	- MQSeries キュー・マネージャーでは、以下の事柄を行います。

1 つまたは複数の Java サーバー接続チャネルを定義して、このキュー・マネ ージャーと通信する Java MOSeries クラスを MOSeries Everyplace が使用でき るようにします。これには、以下のステップが含まれます。

- a. (1 つまたは複数の) サーバー接続チャネルの定義。
- b. MQSeries Everyplace が使用する同期キューを定義して、MQSeries Everyplace が確実に MOSeries システムに送信できるようにする。サーバ ーごとのこれらの接続チャネルのうち、MOSeries Evervplace システムの使 用するチャネルが 1 つ必要です。
- MQSeries Everyplace サーバーでは、以下の事柄を行います。
	- a. MOSeries キュー・マネージャーに関する情報を収める MOSeries キュー・マ ネージャー・プロキシー・オブジェクトを 1 つ定義します。これには、以下の ステップが含まれます。
		- 1) MQSeries キュー・マネージャーのホスト名を収集します。
		- 2) そのホスト名を MOSeries キュー・マネージャー・プロキシー・オブジェ クトの中に含めます。
	- b. Java MOSeries クラスを使用して、 MOSeries システムのサーバー接続チャネ ルに接続する方法に関する情報を収めたクライアント接続オブジェクトを定義 します。これには、以下のステップが含まれます。
		- 1) ポート番号その他のサーバー接続チャネル・パラメーターを取得します。
		- 2) それらが MOSeries キュー・マネージャーの定義と適合するように、これ らの値を使用してクライアント接続オブジェクトを定義します。
- 10. MQSeries Everyplace および MQSeries の構成を変更して、メッセージが MOSeries から MQSeries Everyplace へ送られるようにします。
- a. MQSeries から MQSeries Everyplace ネットワークへの経路の数を決定します。 必要な経路の数は、それぞれの経路で予定しているメッセージ・トラフィック (負荷)の量によって決まります。メッセージ負荷が大きい場合には、トラフィ ックを多数の経路に分割することができます。
- b. 以下のようにして経路を定義します。

 $\overline{1}$  $\mathbf{I}$ 

 $\overline{1}$ 

 $\overline{1}$ 

- 1) MOSeries システムに定義された伝送キューが、それぞれの経路ごとに 1 つ必要です。これらの伝送キューに対して、チャネルを定義しないでくだ さい。
- 2) MQSeries Everyplace システムに作成された突き合わせ伝送キューが、それ ぞれの経路ごとに 1 つ必要です。
- 3) 一連のリモート・キュー定義(リモート・キュー・マネージャー別名、キュ ー別名など)を定義して、 10b1 のステップで定義した MQSeries Everyplace 向けのさまざまな伝送キューに MQSeries メッセージが経路指定されるよう にします。
- 11. MQSeries Everyplace の構成を変更して、メッセージが MQSeries Everyplace から MQSeries へ送られるようにします。
	- a. MOSeries Everyplace ネットワークからメッセージを送る必要のある送信先 MQSeries ネットワーク上の、すべてのキュー・マネージャーに関する詳細情報 を公表します。各 MQSeries キュー・マネージャーごとに、MQSeries Everyplace サーバー上で接続を定義する必要があります。 このキュー・マネージャーとの 会話に通常の MOSeries Everyplace 通信チャネルを使用しないことを示すため に、キュー・マネージャー名を除くすべてのフィールドをヌルにする必要があり ます。
	- b. MOSeries Everyplace ネットワークからメッセージを送る必要のある送信先 MQSeries ネットワーク上の、すべてのキューに関する詳細情報を公表します。 各 MQSeries キューごとに、MQSeries Everyplace サーバー上で MQSeries-ブリ ッジ キューを定義する必要があります。(これは DEFINE OREMOTE に対応する MQSeries 内の MQSeries Everyplace です)。
		- キュー名は、この MQSeries-ブリッジ キューに到着するすべてのメッセージ をブリッジが送る送信先 MQSeries キューの名前です。
		- キュー・マネージャー名は、キューが格納される MOSeries キュー・マネー ジャーの名前です。
		- ブリッジ名は、MOSeries ネットワークへのメッセージ送信に使用されるブリ ッジを示します。
		- MOSeries キュー・マネージャー・プロキシー名は、MOSeries Everyplace 構 成における、 MOSeries キュー・マネージャーに接続可能な MQSeries キュ ー・マネージャー・プロキシー・オブジェクトの名前です。
		- この MOSeries キュー・マネージャーには、経路を定義する必要がありま す。こうすると、メッセージがキュー・マネージャー名上のキュー名に通知 されて、最終的な宛先に送られるようになります。
- 12. MQSeries システムおよび MQSeries Everyplace システムを開始して、メッセージ が流れるようにします。 MQSeries システム・クライアント・チャネル・リスナー が開始されなければなりません。 MQSeries Everyplace では、定義済みのすべての オブジェクトが開始されなければなりません。これらのオブジェクトは、以下のい ずれかの方法で開始することができます。
	- 187ページの『管理 GUI アプリケーションの例』で説明されている管理 GUI を 明示的に使用する
	- 始動状態 (実行または停止) を示すためにルール・クラスを構成し (213ページの 『MQSeries-ブリッジのルール』で説明されている)、 MQSeries Everyplace サー バーを再始動する
	- 上記の 2 つのメソッドを両方行う

オブジェクトを手動で開始する最も単純な方法は、 start コマンドを関係のあるブ リッジ・オブジェクトに送信することです。このコマンドは、ブリッジのすべての 子、および子の子も開始されなければならないことを示します。

- メッセージが MOSeries Everyplace から MOSeries に渡るようにするには、 MQSeries Everyplace 内のクライアント接続オブジェクトを開始します。
- メッセージが MQSeries から MQSeries Everyplace に渡るようにするには、クラ イアント接続オブジェクト、および関連する伝送キュー・リスナーの両方を開始 します。
- 13. 変換機能クラスを作成し、MQSeries Everyplace がそれらを使用するように構成を変 更します。変換機能クラスは、MQSeries メッセージ・フォーマットを MQSeries Everyplace メッセージ・フォーマットに、またはその逆に変換します。これらのフ ォーマット変換機能は Java で作成して、 MQSeries-ブリッジ 構成内の数か所に配 置する必要があります。
	- a. Java の変換機能クラスを作成する方法
		- ブリッジを介して渡す必要のある MOSeries メッセージのメッセージ・フォ ーマットを判別します。
		- MQSeries メッセージ・フォーマットを MQSeries Everyplace メッセージに変 換する、一連の変換機能クラスを作成します。208ページの『変換機能』を参 照してください。
	- b. デフォルトの変換機能クラスを置換することができます。そうするには、管理用 GUI を使用して、ブリッジ・オブジェクト構成内のデフォルト変換機能クラ ス・パラメーターを更新します。
	- c. それぞれの MOSeries-ブリッジ・キュー定義ごとに、デフォルト以外の変換機能 を 1 つずつ指定することができます。そうするには、管理用 GUI を使用し て、構成内のそれぞれの MOSeries-ブリッジ・キューの変換機能フィールドを更 新します。
- d. それぞれの MOSeries 伝送キュー・リスナーごとに、デフォルト以外の変換機能 を 1 つずつ指定することもできます。そうするには、管理用 GUI を使用し て、構成内のそれぞれのリスナーの変換機能フィールドを更新します。
- e ブリッジおよびすべてのリスナーを再始動します。

### <span id="page-196-0"></span>サンプル構成ツール

MQSeries Everyplace システムと MQSeries-ブリッジは、複合的な環境です。初期状態の 構成を作成するのに役立つサンプル構成ツールが、MQSeries-ブリッジに付属していま す。このツールのソース・コードが提供されています。必要に応じてこれをサブクラス 化、修正、または動作変更することができます。

ここでは、このサンプル・ツールの機能と使用方法を説明します。

### 制限

このサンプル構成ツールは、多数の MQSeries Everyplace キュー・マネージャー接続が 定義されているサーバーでは使用できません。たとえば、それぞれ別個のキュー・マネ ージャーに関連付けられた多数の携帯電話が存在して、サーバーにそれぞれの接続が定 義されている場合には、正常には動作しません。それは、ツールが時折、接続のリスト を照会するためであり、そのような状況では、メモリー不足のためにツールが停止し て、 JVM が停止します。他の MQSeries Everyplace キュー・マネージャーへの接続が 多数存在するサーバーを管理しようとしている場合には、代わりに examples.mgbridge.administration.console.AdminGatewav アプリケーションを使用す ることをお勧めします。

### ブリッジの構成に必要なステップ

MOSeries-ブリッジの基本的なインストールを構成するには、 175ページの『基本インス トールの構成』のステップを完了する必要があります。サンプル・ツールは、このリス トのステップ 8 からステップ 12 までを簡素化するために提供されています。

### 構成の例

このセクションでは、4 つのシステムにおける構成の例を示します。

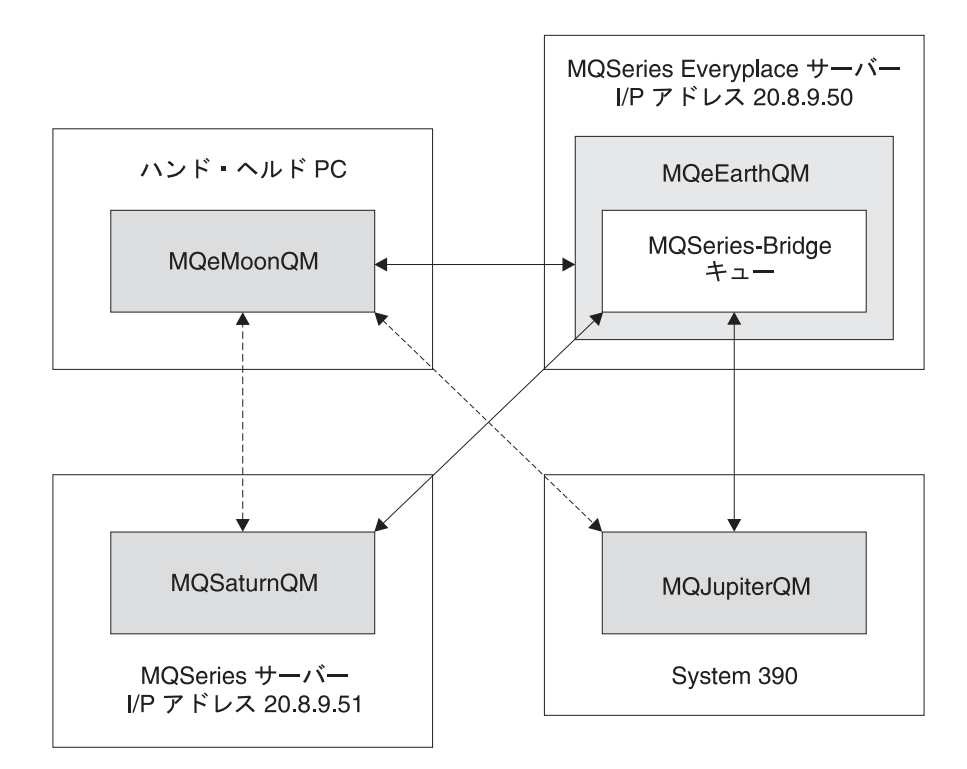

図 34. 構成の例

4 つのシステムは次のとおりです。

#### **MQeMoonQM**

携帯用 PC をサイトとする MQSeries Everyplace クライアント・キュー・マネ ージャーです。ユーザーは携帯用 PC を定期的にネットワークに接続して、 MQeEarthQM MQSeries Everyplace ゲートウェイと連動させます。

#### **MQeEarthQM**

I/P アドレスが 20.8.9.50 である Windows 2000 マシン上で実行されます。こ れは MQSeries Everyplace ゲートウェイ (サーバー) キュー・マネージャーで す。

#### **MOSaturnOM**

Windows NT プラットフォームにインストールされた MQSeries キュー・マネ ージャーです。 I/P アドレスは 20.8.9.51 です。

#### **MQJupiterQM**

System/390 プラットフォームにインストールされた MQSeries キュー・マネー ジャーです。

#### 要件

この例の要件は、すべてのマシンが他の任意のマシン上のキューにメッセージを通知で きることです。

断続的に接続される MOeMoonOM マシンを除いて、すべてのマシンがネットワークに 継続的に接続されていることを想定します。

### 初期セットアップ

この例の場合、メッセージを収めることのできるローカル・キューが、すべてのキュ ー・マネージャーに存在することを想定しています。これらのキューは次のとおりで す。

- MQeMoonQ (MQeMoonQM  $\pm$ )
- MQeEarthQ (MQeEarthQM 上)
- MQSaturnQ (MQSaturnQM 上)
- MQJupiterQ  $(MQJupiterQM \pm)$

# MQeMoonQM が MQeEarthQM キュー・マネージャーとの間でメッセ ージを送受信できるようにする

#### **MQeMoonQM 上で**

1. 次のパラメーターで接続を定義します。

宛先キュー・マネージャー名: MOeEarthOM アダプター: Network:20.8.9.50

これで、MOeMoonOM がネットワークに接続されている間、アプリケーション は MOeEarthOM キュー・マネージャー上に定義された任意のキューを直接使 用できます。要件は、MQeMoonQM 上のアプリケーションが非同期的に MOeEarthO にメッセージを送信できなければならないというものです。これ により、MQeEarthQ キューに非同期リンケージをセットアップするためのリ モート・キュー定義が必要となります。

2. 次のパラメーターでリモート・キューを定義します。

キュー名: MOeEarth0 キュー・マネージャー名: MOeEarthOM アクセス・モード: Asynchronous

これで、MQeMoonQM 上のアプリケーションは MQeMoonQ (ローカル・キュー) に同期的にアクセスし、 MQeEarthQ に非同期的にアクセスすることができ ます。

# MQeEarthQM が MQeMoonQM キュー・マネージャーにメッセージを 送信できるようにする

MOeMoonOM はまれにしかネットワークに接続されないため、 MOeEarthOM 上でストア・ アンド・フォワード (蓄積交換) キューを使用して、 MOeMoonOM あてのメッセージを収 集します。

#### **MQeEarthQM 上で**

1. 次のパラメーターでストア・アンド・フォワード (蓄積交換) を定義しま す。

キュー名: TO.HANDHFLDS

キュー・マネージャー名: MOeEarthOM

2. 次のパラメーターを使用して、ストア・アンド・フォワード (蓄積交換) キ ューにキュー・マネージャーを追加します。

キュー名: TO.HANDHELDS キュー・マネージャー: MOeMoonOM

(同様の名前の) ホスト・サーバー・キューが、 MOeMoonOM キュー・マネージャー上に 必要です。このキューはストア・アンド・フォワード (蓄積交換) キューからメッセー ジを取り出して、それらを MOeMoonOM キュー・マネージャー上のキューに書き込みま す。

#### MQeMoonQM 上で

1. 次のパラメーターでホーム・サーバー・キューを定義します。

キュー名: TO.HANDHELDS キュー・マネージャー名: MQeEarthQM

MOeMoonOM あてのメッセージが MOeEarthOM に到着すると、すべてストア・アンド・フ ォワード (蓄積交換) キュー TO.HANDHELDS に一時的に保管されます。 MOeMoonOM が次 にネットワークに接続した時点で、ホーム・サーバー・キュー TO.HANDHELDS はスト ア・アンド・フォワード (蓄積交換) キューにあるメッセージを取り出して MOeMoonOM キュー・マネージャーに送ります。その後、メッセージはローカル・キューに保管され ます。

これで、MOeEarthOM 上のアプリケーションはメッセージを MOeMoonO に非同期的に送る ことができます。

### MQeEarthQM が MQSaturnQ にメッセージを送信できるようにする

#### **MQeEarthQM 上で**

1. 次のパラメーターでブリッジを定義します。

ブリッジ名: MOeEarthOMBridge

2. 次のパラメーターでMQSeries キュー・マネージャー・プロキシーを定義 します。

ブリッジ名: MQeEarthQMBridge MQ QMgr プロキシー名: MQSaturnQM ホスト名: 20.8.9.51

3. 次のパラメーターでクライアント接続を定義します。

ブリッジ名: MQeEarthQMBridge MO OMgr プロキシー名: MQSaturnQM ClientConnectionName: MQeEarth.CHANNEL SyncOName: MQeEarth.SYNC.QUEUE

4. 次のパラメーターで接続を定義します。

ConnectionName: MQeSaturnQM チャネル:ヌル アダプター・ヌル

5. 次のパラメーターでMQSeries-ブリッジ・キューを定義します。

キュー名: MQSaturnQ MO キュー・マネージャー名: MQSaturnQM ブリッジ名: MOeEarthOMBridge MO OMgr プロキシー名: MQSaturnQM ClientConnectionName: MOeEarth, CHANNEL

#### MOSaturnOM FT

1. 次のパラメーターでサーバー接続チャネルを定義します。

名前: MQeEarth.CHANNEL

2. 次のパラメーターでローカル同期キューを定義します。

名前: MQeEarth.SYNC.QUEUE

確実な送信のためには、同期キューが必要です。

これで、MOeEarthOM 上のアプリケーションは MOSaturnOM 上の MOSaturnO にメッセー ジを送信できます。

### MQeEarthQM が MQJupiterQ にメッセージを送信できるようにする

#### **MQeEarthQM 上で**

1. 次のパラメーターで接続を定義します。

ConnectionName: MQeJupiterQM チャネル:ヌル アダプター・ヌル

2. 次のパラメーターでMQSeries-ブリッジ・キューを定義します。

キュー名: MOJupiter0 MO キュー・マネージャー名: MQJupiterOM ブリッジ名: MQeEarthQMBridge MO OMgr プロキシー名: MOSaturnOM ClientConnectionName: MQeEarth.CHANNEL

### **MQSaturnQM 上で**

1. 次のパラメーターでリモート・キュー定義を定義します。

キュー名: MOJupiter0 伝送キュー: MOJupiterOM.XMITO

#### MQSaturnQM および MQJupiterQM の両方で

1. MQSaturnQM 上の MQJupiterQM.XMITQ から MQJupiterQM にメッセージを移 動するためのチャネルを定義します。

これで、MQeEarthQM 上のアプリケーションは MQSaturnQM を介して MQJupiterQM 上の MOJupiter0 にメッセージを送信できます。

# MQeMoonQM が MQJupiterQ および MQSaturnQ にメッセージを送 信できるようにする

#### **MQeMoonQM 上で**

1. 次のパラメーターで接続を定義します。

宛先キュー・マネージャー名: MOSaturnOM アダプター: MOeEarthOM

MOSaturnOM キュー・マネージャー向けのすべてのメッセージは MOeEarthOM キ ュー・マネージャーを介して送られることが、この接続によって示されていま す。

2. 次のパラメーターでリモート・キュー定義を定義します。

キュー名: MOSaturn0 キュー・マネージャー名: MQSaturnQM アクセス・モード: Asynchronous

- 3. 次のパラメーターで接続を定義します。
	- 宛先キュー・マネージャー名: MOJupiterOM アダプター: MOeEarthOM

4. 次のパラメーターでリモート・キュー定義を定義します。

キュー名: MQJupiterQ キュー・マネージャー名: MOJupiterOM アクセス・モード: Asynchronous

これで、MOeMoonOM に接続したアプリケーションは、携帯用 PC がネットワークから切 断されていても、 MQeMoonQ、MQeEarthQ、MQSaturnQ、および MQJupiterQ のすべてに向 けてメッセージを発信できるようになりました。

### MQSaturnQM が MQeEarthQ にメッセージを送信できるようにする

#### **MQSaturnQM 上で**

1. 次のパラメーターでローカル・キューを定義します。

キュー名: MOeEarth.XMITO キュー・タイプ:伝送キュー

2. 次のパラメーターでキュー・マネージャー別名 (リモート・キュー定義) を 定義します。

キュー名: MQeEarthQM リモート・キュー・マネージャー名: MOeEarthOM 伝送キュー: MQeEarth.XMITQ

### MQeEarthQM トで

1. 次のパラメーターで伝送キュー・リスナーを定義します。

ブリッジ名: MOeEarthOMBridge MO OMer プロキシー名: MOSaturnOM ClientConnectionName: MQeEarth.CHANNEL リスナー名: MOeEarth.XMITO

これで、MOSaturnOM 上のアプリケーションは MOeEarthOM キュー・マネージャー別名を 使って MOeEarthO ヘメッセージを送信できます。各メッセージは MOeEarth.XMITO に経 路指定され、そこで MQSeries Everyplace 伝送キュー・リスナー MQeEarth.XMITQ がメ ッセージを収集した後、 MOSeries Everyplace ネットワークに向けて移動します。

### MQSaturnQM が MQeMoonQ にメッセージを送信できるようにする

#### **MQSaturnQM 上で**

1. 次のパラメーターでキュー・マネージャー別名 (リモート・キュー定義) を 定義します。

キュー名: MQeMoonQM リモート・キュー・マネージャー名: MOeMoonOM 伝送キュー: MOeEarth.XMITO

これで、MQSaturnQM 上のアプリケーションは MQeMoonQM キュー・マネージャー別名を 使って MQeMoonQ ヘメッセージを送信できます。各メッセージは MQeEarth.XMITQ に経 路指定され、そこで MOSeries Everyplace 伝送キュー・リスナー MOeEarth.XMITO がメ ッセージを収集した後、MQSeries Everyplace ネットワークに向けて通知します。

ストア・アンド・フォワード (蓄積交換) キュー TO.HANDHELDS がメッセージを収集 し、 MOeMoonOM が次にネットワークに接続した時点で、ホーム・サーバー・キューがス トア・アンド・フォワード (蓄積交換) キューからメッセージを取得して、それらを MOeMoonO に送ります。

### MQJupiterQM が MQeMoonQ にメッセージを送信できるようにする

#### **MQJupiterQM 上で**

MQeEarthQM および MQeMoonQM のリモート・キュー・マネージャー別名を設定 して、メッセージが通常の MOSeries 経路指定手法によって MOSaturnOM に経 路指定されるようにします。

これで、すべてのキュー・マネージャーに接続するすべてのアプリケーションは、 MQeMoonQ、MQeEarthQ、MQSaturnQ、または MQJupiterQ のいずれに対してもメッセージ を通知できるようになりました。

### 追加のブリッジ構成

通常、基本 MQSeries Java クラスのトレースは必要ではないため、デフォルトでは使用 不可になっています。ただし、MOSeries トレースの初期設定はアクティブ・トレース・ ハンドラー・クラスで行う必要があり、初期設定方法の例が MQSeries Everyplace クラ スに付属して提供されています。ブリッジ・トレース・クラスの例は examples.mqbridge.awt.AwtBridgeTrace です。このクラスは、ブリッジ管理用 GUI によ って自動的にインスタンス化されます (187ページの『管理 GUI アプリケーションの 例』を参照してください)。 MQSeries-ブリッジ・トレース・メッセージは、いくつかの 言語で examples.mqbridge.trace に収められています。

さらに、com.ibm.mq.MOException.log (デフォルトでは System.err) に定義された OutputStreamWriter に MQExceptions が記録されます。基本 MQSeries トレースの初期 設定および構成について、詳しくは「MOSeries Java の使用」の資料を参照してくださ  $\mathcal{U}$ 

### MQSeries-ブリッジの管理

このセクションには、MQSeries-ブリッジの管理に関連した作業についての情報が含まれ ています。

### <span id="page-204-0"></span>管理 GUI アプリケーションの例

MQSeries-ブリッジには管理 GUI の例が提供されています。これは、156ページの『管 理コンソールの例』で説明されている examples.administration.console.Admin のサブクラ スの例です。

サブクラスは examples.mqbridge.administration.console.AdminGateway と呼ばれます。

MOSeries-ブリッジ機能はクライアント・キュー・マネージャーでは実行することができ ません。そのため、このクラスをクライアント・キュー・マネージャーと共に使用して も、そのクライアント・キュー・マネージャー上でブリッジ・オブジェクトを管理する ことはできません。しかし、リモート MOSeries-ブリッジが使用可能なサーバー・キュ ー・マネージャーの管理は行えます。

ローカル・キュー・マネージャーに接続された MOSeries-ブリッジを管理するには、サ ーバー・プログラムの例 <java> examples.mgbridge.awt.AwtMQBridgeServer <server ini file> を使用して、MOSeries Everyplace サーバーを開始します。

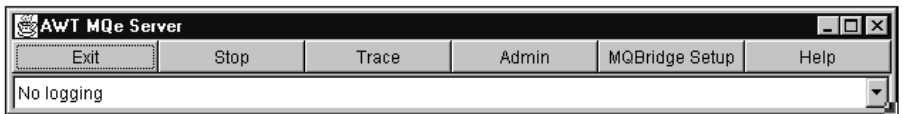

図 35. MOSeries-ブリッジ管理 GUI サーバー・ウィンドウ

サーバー・ウィンドウから、次のどちらかのオプションを使用できます。

- 「管理 (Admin)」ボタンをクリックして、 examples.mqbridge.administration.console.AdminGateway クラスを使用し、ローカル・サ ーバー・キュー・マネージャーを管理する。これがブリッジ・オブジェクトです。
- 「MQBridge のセットアップ (MQBridge Setup)」ボタンをクリックして、 179ページの『サンプル構成ツール』で説明されているように examples.mqbridge.setup.MOBridgeWizard クラスの例を呼び出す。

どちらの例も、ブリッジ固有の管理メッセージのサブクラス (MOeMOBridgesAdminMsg, MOeMOBridgeAdminMsg, MQeMQQMgrProxyAdminMsg, MQeClientConnectionAdminMsg, MQeListenerAdminMsg、および MQeMQBridgeQueueAdminMsg) を使って、 MQSeries-ブリッジ構成オブジェクトを方針に基づいて操作する方法を示しています。

### MQSeries-ブリッジ管理アクション

### 実行状態

管理オブジェクトには、それぞれ実行可能状態 があります。そのオブジェクトがアクテ ィブであれば実行中であり、そうでなければ停止になります。

<span id="page-205-0"></span>管理オブジェクトが停止状態になっているときには、それを使用することはできませ ん。しかしそのオブジェクトの構成パラメーターを照会したり更新したりすることはで きます。

MOSeries-ブリッジのキューが停止状態のブリッジ管理オブジェクトを表す場合、ブリッ ジ、MQSeries キュー・マネージャー・プロキシー、およびクライアント接続管理オブジ ェクトがすべて開始されるまでは、 MOSeries Everyplace メッセージを MOSeries ネッ トワークに送ることはできません。

管理オブジェクトの実行状態は、 MQeMQBridgeAdminMsg、

MQeMQQMgrProxyAdminMsg、 MQeClientConnectionAdminMsg または MQeListenerAdminMsg管理メッセージ・クラスから開始および停止アクションを使って 変更することができます。

この後のセクションでは、MQSeries-ブリッジ管理オブジェクトがサポートするアクショ ンについて説明します。

### 開始アクション

管理者は**開始**アクションをどの管理オブジェクトにも送ることができます。

affect children ブール・フラグは、このアクションの結果に影響を与えます。 affect children ブール・フィールドがメッセージに含まれており、それが true に設定されて いる場合、開始アクションによって管理オブジェクトとその子 (および子の子) がすべ て開始されます。このフラグがメッセージに含まれていないか、それが false に設定さ れている場合、開始アクションを受け取る管理オブジェクトだけがその実行状態を変更 します。たとえば、ブリッジ・オブジェクトに開始アクションを送り、 affect children を true に指定すると、すべてのプロキシー、クライアント接続、および親元 であるリスナーがすべて開始されます。 affect children が指定されていない場合、ブ リッジだけが開始されます。管理オブジェクトの親管理オブジェクトがまだ開始されて いない場合、管理オブジェクトを開始することはできません。そのため、開始イベント を管理オブジェクトに送ると、階層の上位にあるすべてのオブジェクトがまだ実行され ていなければ、それらが開始されます。

### 停止アクション

管理オブジェクトに停止アクションを送ると、そのオブジェクトを停止することができ ます。受信側の管理オブジェクトは、必ず階層の下位にあるすべてのオブジェクトが停 止していることを確かめてから、自分自身を停止させます。

### 問い合わせアクション

問い合わせアクションは、送信先の管理オブジェクトからの値を照会します。

管理オブジェクトが実行中状態になっている場合、問い合わせによって戻される値は現 在使用されているものです。停止状態のオブジェクトから戻される値は、更新アクショ ンによって値に加えられた最新の変更を反映します。このように、開始、更新、問い合 わせという一連のアクションでは、更新前に構成された値が戻されますが、開始、更 新、停止、問い合わせという一連のアクションでは、更新後 に構成された値が戻されま す。

可変値を更新する前に管理オブジェクトを停止すれば、混乱は少なくて済むでしょう。

#### 更新アクション

更新アクションでは、管理オブジェクトの特性に関する 1 つまたは複数の値を更新しま す。更新アクションで設定された値は、管理オブジェクトが次に停止されるまで、現在 の値として使用されません。(188ページの『問い合わせアクション』を参照してくださ  $(1)$ 

### 削除アクション

削除アクションでは、管理オブジェクトに関する現在の情報と永続的な情報をすべて削 除します。 affect children ブール・フラグは、このアクションの結果に影響を与えま す。 affect children フラグを使用しており、それが true に設定されている場合、こ のアクションを受け取る管理オブジェクトは停止アクションを出します。次に、階層内 で管理オブジェクトの下位にあるすべてのオブジェクトに対して削除アクションがとら れ、こうして 1 つのアクションで階層の全部分が削除されます。フラグを使用していな いか、それが false に設定されている場合、管理オブジェクトだけが削除されます。し かし、このアクションは、階層内の現行のオブジェクトの下位にあるすべてのオブジェ クトが削除されるまで実行できません。

### 作成アクション

作成アクションは、管理オブジェクトを作成します。作成された管理オブジェクトの実 行状態は最初は停止に設定されます。

# MQSeries キュー・マネージャーのシャットダウンの際の MQSeries-ブリッジの考慮 事項

MOSeries キュー・マネージャーを停止する前に、すべての MOSeries キュー・マネー ジャー・プロキシーのブリッジ管理オブジェクトに対して stop 管理メッセージを発行 することをお勧めします。これにより、MQSeries Everyplace ネットワークは MQSeries キュー・マネージャーを使用しようとするのをやめ、それとともに恐らく MQSeries キ ュー・マネージャーのシャットダウンを妨害しなくなるでしょう。(このことは、stop 管理メッセージを MOebridges オブジェクトに対して 1 回発行することによって行うこ ともできます。)

MQSeries キュー・マネージャーをシャットダウンする前に MQSeries キュー・マネー ジャー・プロキシーのブリッジ・オブジェクトを停止しない場合、 MOSeries シャット ダウンと MOSeries-ブリッジの動作は、選択する MOSeries キュー・マネージャー・シ ャットダウンのタイプ、つまり即時シャットダウンと制御シャットダウンによって異な ります。

### 即時シャットダウン

即時シャットダウンを使って MOSeries キュー・マネージャーを停止すると、 MOSeries-ブリッジと MOSeries キュー・マネージャーとの間のすべての接続が切断され ます(これは、 Java バインディングまたは Java クライアント・モードのいずれかを使 って構成される接続に当てはまります)。 MOSeries システムは通常どおりシャットダウ ンを行います。

即時シャットダウンを行うと、すべての MOSeries-ブリッジ伝送キュー・リスナーは即 時に停止されます。このとき、各リスナーには MQSeries キュー・マネージャーの停止 によって、伝送がシャットダウンされることが警告されます。

アクティブになっている MOSeries-ブリッジ・キューは、以下の状態になるまで、 MQSeries キュー・マネージャーへの (中断した) 接続を保存します。

- アイドル・タイムアウト期間 (クライアント接続ブリッジ・オブジェクトで指定され た期間)の間アイドル状態になった後の接続タイムアウト。この時点で、中断した接 続はクローズされます。
- MOSeries-ブリッジ・キューには、中断した接続を使用しようとする何らかのアクショ ン(たとえば、MOSeries に対してメッセージを送る)をとるように通知が出されま す。 putMessage 操作は失敗し、中断した接続はクローズされます。

MOSeries-ブリッジ・キューに接続がない場合、そのキューに対して次の操作を行うと、 新しい接続が獲得されます。 MOSeries キュー・マネージャーが使用可能になっていな い場合、そのキューに対する操作はすぐに失敗します。 MOSeries キュー・マネージャ ーをシャットダウン後に再始動しており、ブリッジ・キューに対してキュー操作 (putMessage など) を行う場合、アクティブな MOSeries キュー・マネージャーに対す る新しい接続が確立され、操作は予測どおりに実行されます。

### 制御シャットダウン

制御シャットダウンを使って MOSeries キュー・マネージャーを停止しても、接続が即 時に切断されることはありません。すべての接続がクローズされるまで待機します(こ れは、Java バインディングまたは Java クライアント・モードを使って構成される接続 に当てはまります)。アクティブな MOSeries-ブリッジ伝送キュー・リスナーは、 MOSeries システムが静止していることを通知し、関連する警告を出して停止します。

アクティブになっている MOSeries-ブリッジ・キューは、以下の状態になるまで、 MOSeries キュー・マネージャーへの接続を保存します。

- アイドル・タイムアウト期間 (クライアント接続ブリッジ・オブジェクトで指定され た期間)の間アイドル状態になった後の接続タイムアウト。この時点で中断した接続 はクローズされ、MOSeries キュー・マネージャーの制御シャットダウンは完了しま す。
- MOSeries-ブリッジ・キューには、中断した接続を使用しようとする何らかのアクショ ン(たとえば、MOSeries に対してメッセージを送る)をとるように通知が出されま

す。 putMessage 操作は失敗し、中断した接続はクローズされます。そして、 MOSeries キュー・マネージャーの制御シャットダウンが完了します。

ブリッジ・クライアント接続オブジェクトは接続のプールを保守し、それらは使用され るのを待機します。ブリッジ・アクティビティーがない場合、接続アイドル時間がアイ ドル・タイムアウト時間 (クライアント接続オブジェクトの構成で指定された時間) を 超えるまで、プールには MOSeries クライアント・チャネル接続が保存されます。アイ ドル・タイムアウト時間を超えた時点で、プール内のチャネルはクローズされます。

MOSeries キュー・マネージャーへの最後のクライアント・チャネル接続がクローズされ ると、 MQSeries 制御シャットダウンは完了します。

### 管理オブジェクトとその特性

このセクションでは、MOSeries Evervplace MOSeries-ブリッジに関連したさまざまな管 理オブジェクトのタイプについて、それぞれの特性を説明します。特性とは、 inquireAll() 管理メッセージを使って照会できるオブジェクト属性です。アプリケーシ ョンでは結果を読み取って使用することができます。あるいは、特性の値を設定するた めに管理メッセージの更新または作成時に送信することもできます。特性によっては、 管理メッセージの作成および更新を使って設定することもできます。それぞれの特性に は固有のラベルが関連付けられており、このラベルを使って特性の値を設定および入手 することができます。

以下のリストは、それぞれの管理オブジェクトに当てはまる属性を示しています。属性 については、193ページの『属性の詳細』でアルファベット順に詳しく説明されていま す。ラベル定数は com.ibm.mqe.mqbridge.MQeCharacteristicLabels で定義されます。

### ブリッジ・オブジェクトの特性

- Run-state
- Children
- Child

ブリッジ・オブジェクトの特性

- Run-state
- Children
- $\bullet$  Child
- AdministerObjectClass
- StartupRuleClass
- BridgeName
- HeartBeatInterval
- DefaultTransformer

MQSeries キュー・マネージャー・プロキシー・オブジェクトの特性

# ブリッジ管理オブジェクト

- Run-state
- Children
- Child
- AdministerObjectClass
- StartupRuleClass
- BridgeName
- MQQMgrProxyName
- HostName

### クライアント接続オブジェクトの特性

- Run-state
- Children
- Child
- AdministerObjectClass
- StartupRuleClass
- BridgeName
- MQQMgrProxyName
- ClientConnectionName
- Port
- AdapterClass
- MQUserID
- MQPassword
- SendExit
- ReceiveExit
- SecurityExit
- CCSID
- SyncQName
- SyncQPurgerRulesClass
- MaxConnectionIdleTime
- SyncQPurgeInterval

### MQSeries 伝送キュー・リスナー・オブジェクトの特性

- Run-state
- Children
- Child
- AdministerObjectClass
- <span id="page-210-0"></span>• StartupRuleClass
- BridgeName
- MQQMgrProxyName
- v ClientConnectionName
- ListenerName
- DeadLetterQName
- v ListenerStateStoreAdapter
- UndeliveredMessageRuleClass
- TransformerClass

## 属性の詳細

属性: AdapterClass

?\$W*:* Unicode

ラベル:

com.ibm.mqe.mqbridge.MQeCharacteristicLabels.MQE\_FIELD\_LABEL\_ADAPTER\_CLASS

有効なアクション

照会、作成、更新

説明 これは、Java クラス名か、または Java クラス名に解析できる別名です。ゲー トウェイ・スレーブによって使用されます。

デフォルト値は com.ibm.mqe.mqbridge.MQeMQAdapter です。このパラメータ 一の妥当性検査は行われません。

- 属性: AdministeredObjectClass
- ?\$W*:* Unicode
- ラベル:

com.ibm.mqe.mqbridge.MQeCharacteristicLabels.MQE\_FIELD\_LABEL\_ADMINISTERED\_OBJECT\_CLASS

有効なアクション 照会、作成、更新

説明 ブリッジの名前。

有効な文字は、"0~9"、"A~Z"、"a~z" -、.、% /

- 属性: BridgeName
- ?\$W*:* Unicode

ラベル·

com.ibm.mqe.mqbridge.MQeCharacteristicLabels.MQE\_FIELD\_LABEL\_BRIDGE\_NAME

有効なアクション

### 照会、作成、更新、削除、開始、停止

- 記号名を使用する場合、マシンのスイッチが入っていないかを検出したり、ネ 説明 ーム・サーバーが作動していないかを検出したりするのに時間がかかることが あります。これが問題の原因となっている場合は、このフィールドで代わりと して実際の I/P アドレスを使用することができます。
	- 注:管理メッセージの「作成」が使用されているときには、この特性は 1 回しか設定できません。その後、この特性はどのブリッジ管理オブジェ クトの照会、更新、削除、開始、または停止を行う必要があるのか識別す るために使用されます。

#### 属性: **CCSID**

タイプ: Int

ラベル:

com.ibm.mqe.mqbridge.MQeCharacteristicLabels.MQE FIELD LABEL CCSID

有効なアクション

#### 照会、作成、更新

このパラメーターの説明については、MQSeries Java の使用の資料を参照して 説明 ください。

有効な値は 0 ~ MAXINT です。デフォルトは 0 です。

属件· Child

タイプ: Unicode

#### ラベル:

com.ibm.mqe.mqbridge.MQeCharacteristicLabels.MQE FIELD LABEL CHILD

### 有効なアクション

### 照会

- 説明 MOSeries-ブリッジ 管理オブジェクトの名前が入っているフィールド。
- 属性: Children
- タイプ: MQeFields 配列

ラベル:

com.ibm.mqe.mqbridge.MQeCharacteristicLabels.MQE\_FIELD\_LABEL\_CHILDREN

有効なアクション

照会

説明 Child フィールドの配列。それぞれのエレメントには Child 属性が含まれま す。

属性: ClientConnectionName

タイプ: Unicode

ラベル・

com.ibm.mge.mgbridge.MQeCharacteristicLabels.MQE FIELD LABEL CLIENT CONNECTION NAME

有効なアクション

照会、作成、更新、削除、開始、停止

説明

- 注:管理メッセージの「作成」が使用されているときには、この特性は 1 回しか設定できません。その後、この特性はどのブリッジ管理オブジェ クトの照会、更新、削除、開始、または停止を行う必要があるのか識別す るために使用されます。
- 属性: DeadLetterQName
- タイプ: Unicode
- ラベル・

com.ibm.mqe.mqbridge.MQeCharacteristicLabels.MQE FIELD LABEL DEAD LETTER Q NAME

有効なアクション

照会、作成、更新

説明 ゲートウェイが MQSeries から MQSeries Everyplace にメッセージを送達でき ないことを検出する場合、ゲートウェイはメッセージを処理することができま せん。そのため、そのメッセージは、MOSeries システムの送達不能キューに入 れられます。このパラメーターは、エラーが起きているメッセージの送達先の キューを定義します。

デフォルト値は SYSTEM.DEAD.LETTER.QUEUE です。

- 属件· DefaultTransformer
- タイプ: Unicode

ラベル:

com.ibm.mqe.mqbridge.MQeCharacteristicLabels.MQE FIELD LABEL DEFAULT TRANSFORMER

有効なアクション

#### 照会、作成、更新

ここで指定されるクラス名がデフォルトの変換機能クラスとして使用されま 説明 す。 MQSeries から MQSeries Everyplace にメッセージが送信されるとき、宛 先キューが変換機能クラスを定義する場合があります。定義されない場合、こ のクラスが MOSeries メッセージを MOSeries Everyplace フォーマットに変換 するために使用されます。

MOSeries Everyplace から MOSeries にメッセージが送信されるとき、メッセ ージを MQSeries Everyplace に移動させる伝送キュー・リスナーに変換機能ク ラスが定義される場合があります。定義されない場合、このクラスが MOSeries Everyplace メッセージを MOSeries フォーマットに変換するために使用されま す。

このフィールドの値の妥当性検査は行われません。

デフォルト値は com.ibm.mqebridge.MQeBaseTransformer です。

属性: HeartBeatInterval

タイプ: Int

ラベル・

com.ibm.mqe.mqbridge.MQeCharacteristicLabels.MQE FIELD LABEL HEARTBEAT INTERVAL

有効なアクション

#### 照会、作成、更新

説明 1 分単位で表現した時間間隔 (1 ~ 60 の間の値)。ブリッジは内部的な心拍 を使用して、他の管理オブジェクトに定期的な刺激を伝えます。心拍イベント (「クライアント接続は古くなった MOSeries をリープします」や「同期キュー は除去されます」など)が届くと、管理オブジェクトは小さいタスクを実行し ます。心拍は、これ以上小さくできない、タイマーの間隔を提供します。この 値が低く設定されると、タイマー関連のアクションはさらに正確になります。 たとえば、「アイドル時間が 10 分を超えた場合はすべての MOSeries 接続を リープします」と決定しても、心拍間隔が3分に設定されている場合、アイド ル状態になっている MOSeries 接続は、3、6、9、12 分後にそれぞれ検査され ますが、リープされるのは 12 分後だけです。この値を低く設定すると、タイ マー関連の心拍イベントの正確度は高くなりますが、作業効率が犠牲になりま す。作成される心拍イベントが増えるほど、実行する作業も増えるからです。

デフォルト値は 5 分です。

- 属性: Hostname
- タイプ: Unicode

ラベル:

com.ibm.mqe.mqbridge.MQeCharacteristicLabels.MQE FIELD LABEL HOST NAME

有効なアクション

#### 照会、作成、更新

説明 MQSeries Java クラスを使ってこの MQSeries キュー・マネージャーへの接続 を作成するために使用されます。この特性を指定しない場合、MQSeries キュ ー・マネージャーは JVM と同じマシン上にあるものと見なされ、 MOSeries システムとの対話には Java バインディング・モードが使用されます。

注: 値をブランクのままにしても、localhost を指定したことにはなりませ ん。ブランク値を使用すると、MQSeries-ブリッジは、MQSeries と直接対 話を行う MOSeries Java クラスをバインディング・モードで使用します。 localhost を指定する場合、MOSeries-ブリッジは、クライアント・モード で MQSeries Java クラスを使用します。これは、MQSeries とのすべての 通信がネットワーク (TCP/IP) スタックを介して行われることを意味して います。

ここで指定された値の妥当性検査は行われません。記号名を使用すると、マシ ンのスイッチが入っていないかを検出したり、ネーム・サーバーが作動してい ないかを検出したりするのに時間がかかることがあります。記号名が問題の原 因となっている場合は、このフィールドで I/P アドレス表記を使用することが できます。

- 属件· ListenerName
- タイプ: Unicode
- ラベル:

com.ibm.mge.mgbridge.M0eCharacteristicLabels.M0E FIELD LABEL LISTENER NAME

有効なアクション

#### 照会、作成、更新、削除、開始、停止

- 説明 このリスナーの名前。リスナー名は、リスナーがメッセージを受け取る MQSeries 上の伝送キューの名前です。 MQ queue manager name と MQ transmission queue name のペアの組み合わせは、存在するすべてのゲート ウェイの間で固有でなければなりません。
	- 注:管理メッセージの「作成」が使用されているときには、この特性は 1 回しか設定できません。その後、この特性はどの MOSeries-ブリッジ管 理オブジェクトの照会、更新、削除、開始、または停止を行う必要がある のか識別するために使用されます。
- 属性: ListenerStateStoreAdapter
- タイプ: Unicode

ラベル・

com.ibm.mqe.mqbridge.MQeCharacteristicLabels.MQE\_FIELD\_LABEL\_LISTENER\_STATE\_STORE\_ADAPTER

有効なアクション

#### 照会、作成、更新

永続メッセージを確実に送達するために、リスナー・クラスでは、アダプター 説明 を使用して状況情報を保管します。これは、ディスクとの間の状況情報の保管 およびリカバリーを管理するためにロードされたアダプターのクラス名 (また はクラス名の別名)です。現在、2 つのアダプターがサポートされています。 それは com.ibm.mqe.adapters.MQeDiskFieldsAdapter (ローカル・ファイル・シス テムに状況情報を保管) と com.ibm.mqe.mqbridge.MQeMQAdapter (MQSeries サ ーバーに状況情報を保管) です。一般に、ディスク・アダプターを使うと MQSeries ベースのアダプターを使う場合よりも処理速度が速くなります。クラ ス名の後には、コロンで区切った引き数のリストを続けることができます。た だし、これを使用するのは MOeDiskFieldsAdapter だけです。この場合、 MOeDiskFieldsAdapter の後にコロンと、状況情報を含むファイルへの完全修飾 パス名を続けることができます。たとえば、ディスク・フィールド・アダプタ ーを使ってリスナーの状況情報をファイル c:\folder\state.sta に保管するには、 listener-state-store-adapter フィールドに com.ibm.mqe.Adapters.MQeDiskFieldsAdapter:c:¥folder¥state.sta という値 が含まれていなければなりません。このパラメーターで指定されたファイル

は、現在存在している必要はありません。提供されたパス名がフォルダー区切 り文字(たとえば、DOS では "¥") で終わっている場合には、提供されたパラ メーターがディレクトリーであると想定されます。そして、

<ListenerName>-listener.sta という状況ファイルがそのディレクトリーに作成さ れます (ここで、<ListenerName> はレジストリー項目にあるリスナーの名前で す)。パス名が提供されていない場合、リスナーは現行の Java 作業ディレクト リーにある <ListenerName>-listener.sta というファイルを使用します。

MOeMOAdapter が使用されている場合、追加の引き数を指定する必要はありま せん。

ListenerStateStoreAdapter フィールドのデフォルト値は com.ibm.mqe.Adapters.MQeDiskFieldsAdapter です。

- 属性: MaxConnectionIdleTime
- タイプ: Int
- ラベル:

com.ibm.mqe.mqbridge.MQeCharacteristicLabels.MQE\_FIELD\_LABEL\_MAX\_CONNECTION\_IDLE\_TIME

有効なアクション

#### 照会、作成、更新

ブリッジにあるそれぞれのクライアント接続オブジェクトは、その MOSeries 説明 システムへの MQSeries Java クライアント接続のプールで保守されます。

MQSeries 接続が使用されずにアイドル状態になると、タイマーが開始されま す。タイマーがこのパラメーターの現行値になると、アイドル状態の接続はス ローされます。これを接続のリープと言います。これにより、接続がアイドル 状態になるときにリソースが節約されます。接続プールは、MOSeries-ブリッジ で使用される有用なデバイスです。新しい MQSeries クライアント接続を作成 することはリソースを集中的に用いる操作です。プール内にアイドル状態の接 続がある場合、その 1 つを再利用すると、新規接続の作成操作を行わずに済み ます。 MaxConnectionIdleTime の値が高くなると、アイドル状態の接続が接続 プールで待機している可能性も大きくなります。しかし、何も実行しないで JVM 内のリソースを消費するクライアント接続が増えます。この値を低く設定
すると、アイドル状態の接続が使用可能になっている可能性は小さくなります が、それと同時にアイドル状態の接続の数も少なくなります。そのため、消費 されるリソースが減ります。

時間は 1 分単位で表現されます。

有効な範囲: 0 ~ 720 の間 (12 時間)。デフォルト値は 5 (分) です。

この値を 0 に設定すると、接続プールを使用しないことを意味し、 MOSeries クライアント接続がアイドル状熊になっているときには、リープまたは破棄が 行われます。

このタイムアウトは、 heartbeatInterval パラメーターで設定される間隔でチ ェックされるに過ぎません。

MaxConnectionIdleTime は、MQSeries Everyplace システムのシャットダウンに かかる時間に直接的な影響を与えることがあります。詳細については、189ペー ジの『MOSeries キュー・マネージャーのシャットダウンの際の MOSeries-ブリ ッジの考慮事項』を参照してください。

- 属性: MQPassword
- タイプ: Unicode
- ラベル:

com.ibm.mqe.mqbridge.MQeCharacteristicLabels.MQE FIELD LABEL PASSWORD

### 有効なアクション

#### 照会、作成、更新

- 説明 MOSeries Java クラスによって使用されます。この属性が指定されていない場 合、 MOSeries 呼び出しのパスワード・フィールドは、""(ブランク)に設定 されます。ここで指定する値は、使用されているデフォルトをオーバーライド します。このパラメーターの妥当性検査は行われません。
- 属性: MQQMgrProxyName
- タイプ: Unicode

ラベル:

 $\mathbf{I}$ 

 $\overline{1}$  $\overline{1}$  com.ibm.mge.mgbridge.MQeCharacteristicLabels.MQE FIELD LABEL MQ Q MGR PROXY NAME

#### 有効なアクション

#### 照会、作成、更新、削除、開始、停止

- キュー・マネージャー・プロキシー・オブジェクトの名前。(つまり、宛先 説明 MOSeries キュー・マネージャーの名前。)
	- 注:管理メッセージの「作成」が使用されているときには、この特性は 1 回しか設定できません。その後、この特性はどのブリッジ管理オブジェ クトの照会、更新、削除、開始、または停止を行う必要があるのか識別す るために使用されます。

属性: MOUserID

タイプ: Unicode

ラベル・

com.ibm.mqe.mqbridge.MQeCharacteristicLabels.MQE FIELD LABEL USER ID

有効なアクション

## 昭会、作成、更新

- MQSeries Java クラスによって使用されます。このパラメーターが指定されて 説明 いない場合、 MQSeries 呼び出しのユーザー ID フィールドは、""(ブラン ク)に設定されます。ここで指定する値は、使用されているデフォルトをオー バーライドします。このパラメーターの妥当性検査は行われません。
- 属性: Port
- タイプ: Int
- ラベル:

com.ibm.mge.mgbridge.MQeCharacteristicLabels.MQE FIELD LABEL PORT

有効なアクション

## 照会、作成、更新

MOSeries Java クラスを使ってこの MOSeries キュー・マネージャーへの接続 説明 を作成するために使用されます。このパラメーターを指定しない場合、 MQSeries キュー・マネージャーは JVM と同じマシン上にあるものと見なさ れ、 MOSeries システムとの対話には MOSeries Java クラスのバインディン グ・モードが使用されます。

有効な範囲は 0 ~ MAXINT です。

- 属性·  $ReceiveExit$
- タイプ: Unicode

ラベル·

com.ibm.mqe.mqbridge.MQeCharacteristicLabels.MQE FIELD LABEL RECEIVE EXIT

有効なアクション

## 照会、作成、更新

クライアント・チャネルの他方の終端で使われる出口を突き合わせるために使 説明 用されます。

このパラメーターの妥当性検査は行われません。

- 属性: Run-state
- タイプ: Int
- ラベル:

com.ibm.mqe.mqbridge.MQeCharacteristicLabels.MQE\_FIELD\_LABEL\_RUN\_STATE

有効なアクション 昭会

- 管理オブジェクトが実行中つまり使用されているか (値 =1)、それとも停止つ 説明 まり使用されていないか (値 =0) を示します。オブジェクトが停止されるとき には、そのプロパティーを変更することができます。
- 属性: SecurityExit
- タイプ: Unicode

ラベル:

com.ibm.mge.mgbridge.M0eCharacteristicLabels.M0E FIELD LABEL SECURITY EXIT

- 有効なアクション 昭会 作成 更新
- 説明 クライアント・チャネルの他方の終端で使われる出口を突き合わせるために使 用されます。

このパラメーターの妥当性検査は行われません。

- 属性: SendExit
- タイプ: Unicode

ラベル・

com.ibm.mqe.mqbridge.MQeCharacteristicLabels.MQE FIELD LABEL SEND EXIT

- 有効なアクション
	- 照会、作成、更新
- クライアント・チャネルの他方の終端で使われる出口を突き合わせるために使 説明 用されます。

このパラメーターの妥当性検査は行われません。

- 属件· StartupRuleClass
- タイプ: Unicode

ラベル:

com.ibm.mqe.mqbridge.MQeCharacteristicLabels.MQE FIELD LABEL STARTUP RULE CLASS

有効なアクション

#### 照会、作成、更新

\* これは、管理オブジェクトがシステム始動時または最初の作成時にロードさ 説明 れたときに使用されるルール・クラスです。ルール・クラスの名前の妥当性検 査は行われません。

ルール・クラスは、管理オブジェクトが開始されているか、およびその子が開 始されているかどうかを示します。デフォルトのルールは com.ibm.mqe.mqbridge .MQeStartupRule です。このデフォルトを指定すると、 管理オブジェクトが開始され、そのすべての親が始動します。このフィールド が " "(ブランク)に設定される場合、管理オブジェクトは開始されません。 215ページの『MQeStartupRule』を参照してください。

- 属性· SyncQName
- タイプ: Unicode

### ラベル:

com.ibm.mqe.mqbridge.MQeCharacteristicLabels.MQE FIELD LABEL SYNC Q NAME

有効なアクション

### 照会、作成、更新

説明 この MOSeries キュー・マネージャーで MOSeries-ブリッジによって使用され る同期キューの名前。有効な文字は、"0~9"、"A~Z"、"a~z"、\_、、%、/ で す。同期キューとは、メッセージを MQSeries Everyplace から MQSeries に移 動させるプロセスにおいて、メッセージの追跡のために使用される MOSeries キューです。メッセージが

1 回限りのメッセージ送達を保証する処理の途中にある場合、そのメッセージ が論理のどの程度まで処理されているかを示す別のメッセージが同期キューに あります。 MQSeries Everyplace システムが完全にシャットダウンされる場 合、同期キューは空になっているはずです。システム間の接続が破損した場 合、一部の永続状況情報は同期キューに残されます。 MQSeries Everyplace シ ステムは、再始動して、プロセスが失敗した場所から続行するときに、この情 報を使用します。同期キューの名前は、同じブリッジ上のクライアント接続に ついては同じものにすることができます。また、その同期キューとの対話時に 使用される送信、受信、セキュリティー出口が同じ場合は、別のブリッジ上に あっても同じ名前にすることができます。同期キューは、MOSeries Everyplace -> MQSeries へのメッセージ転送を処理するために、MQSeries キュー・マネー ジャー上になければなりません。リスナー状態クラスが MQeMQAdapter の場 合、その同期キューがリスナーに関する永続状況情報を保管するためにも使用 されることを意味します。状況情報が MQeDiskFieldsAdapter で保管されてい る場合、リスナーはこのパラメーターを使用しません。どのクライアント接続 がどの同期キューを使用するかを理解しておくために、 MQE.SYNCQ.<ClientConnectionName> という命名体系を使用することをお勧めし

ます。

デフォルト値は MQE.SYNCQ.DEFAULT です。

属性: SyncQPurgeInterval

タイプ: int

ラベル:

com.ibm.mqe.mqbridge.MQeCharacteristicLabels.MQE FIELD LABEL SYNC Q PURGE INTERVAL

```
有効なアクション
    照会、作成、更新
```
説明

属性: SyncQPurgerRulesClass

タイプ: Unicode

ラベル・

com.ibm.mqe.mqbridge.MQeCharacteristicLabels.MQE\_FIELD\_LABEL\_SYNC\_Q\_PURGER\_RULES\_CLASS

有効なアクション

### 照会、作成、更新

同期キューにあるメッセージが MOSeries Everyplace の障害を示すときに、メ 説明 ッセージを確認するために使用されるルール・クラスの名前。

デフォルトは、MQSeries Everyplace トレースの状態を報告するクラス名です。

このパラメーターの妥当性検査は行われません。

- 属性: TransformerClass
- タイプ: Unicode

ラベル:

com.ibm.mqe.mqbridge.MQeCharacteristicLabels.MQE FIELD LABEL TRANSFORMER

有効なアクション

## 照会、作成、更新

これは、MQSeries メッセージを MQSeries Everyplace メッセージに変換する 説明 ために使用される Java クラスの名前です。メッセージがリスナーによって MQSeries から取られると、指定された変換機能を使って MQSeries Everyplace フォーマットのメッセージに変換されます。変換機能クラスが null またはブ ランクのストリングに指定されている場合、ブリッジ構成パラメーターで提供 された DefaultTransformer パラメーターが変換機能として使用されます。デ フォルトも null またはブランクに設定されている場合、メッセージは転送さ れません。

デフォルト値は ""(ブランク)です。

詳細については、208ページの『変換機能』を参照してください。

- 属件· UndelivedMessageRuleClass
- タイプ: Unicode

ラベル:

com.ibm.mge.mgbridge.MQeCharacteristicLabels.MQE FIELD LABEL UNDELIVERED MESSAGE RULE CLASS

有効なアクション

照会、作成、更新

説明 MQeUndeliveredMessageRule クラスの名前。 MQSeries から MQSeries Everyplace に移動されるメッセージを送達できないと、このルール・クラスが 調べられ、リスナーがとるべきアクションが決定されます。リスナーに通知さ れるアクションは、待機および再試行、シャットダウン、または MOMessage レポート・オプションで定義されたメッセージ処理です。

デフォルト値は com.ibm.mqe.mqbridge.MQeUndeliveredMessageRule です。 214ページの『MQeUndeliveredMessageRule』を参照してください。

# メッセージを MQSeries から MQSeries Everyplace に送信する方法

メッセージの伝送をテストするために、MOSeries システムで経路指定を調整するには、 多くの方法があります。 1 つの方法は、ブリッジ・セットアップ・ウィザード・ツール (187ページの『管理 GUI アプリケーションの例』に説明されているように)を使って、 認知されている MQSeries Everyplace キュー・マネージャーごとにキュー・マネージャ ー別名を定義することです。本書では、MOSeries Everyplace キューにメッセージを送信 するために、結果の構成を使用する方法を説明します。

- 1. MQSeries クライアント v 5.1 から、MQSeries First Steps プログラムを選択する
- 2. 「最初のステップ (First Steps)」画面から、「API エクササイザー」を選択する
- 3. 「API エクササイザー・キュー・マネージャー (API Exerciser Queue Managers)」画 面で次のことを実行する
	- ブリッジの接続先の MQSeries キュー・マネージャーを選択する (例では MQA)
	- 「拡張モード (Advanced mode)」チェック・ボックスをチェックする
	- 「MQCONN」ボタンをクリックする
	- 「キュー (Queues)」タブを選択して「キュー (Queues)」画面を表示する
	- 「MQOPEN」を選択して「MOOPEN 選択可能オプション (MOOPEN Selectable Options)」画面を表示する
- 4. 「MQOPEN 選択可能オプション (MQOPEN Selectable Options)」画面で次のことを 実行する
	- · 「MQOO INPUT AS Q DEF」 が選択されていないことを確認する
	- 「MQO\_OUTPUT」が選択されていることを確認する
	- メッセージの宛先にする MQSeries Everyplace キュー・マネージャーで、 「ObjectName」フィールドにキューの名前を入力する (例では Q1)
	- メッセージの宛先にする MQSeries Everyplace キュー・マネージャーの名前を、 「ObjectQMgrName」フィールドに入力する (例では ExampleQM)
	- 「OK」をクリックしてキューへの経路をオープンする
- 5. 「API エクササイザー・キュー (API Exerciser Queues)」画面で次のことを実行する
- 「MQPUT」ボタンを選択して「MQPUT 引き数オプション (MQPUT -Argument Options)」画面を表示する
- 6. 「MQPUT 引き数オプション (MQPUT Argument Options)」画面で次のことを実 行する
	- メッセージを入力する
	- 「OK」をクリックしてメッセージを MQSeries Everyplace システム上の ExampleOM の 01 に送信する

## 配布不能メッセージの処理

MOSeries-ブリッジの伝送キュー・リスナーは MOSeries チャネルに似ており、 MOSeries 伝送キューからメッセージをプルしたり、メッセージを MOSeries Everyplace ネットワークに送達することができます。これは MQSeries Everyplace ルールに準拠し ており、メッセージが送達できない場合は、未配布メッセージ・ルール を参照して伝送 キュー・リスナーがどのように反応すべきかを判別します。ルールがメッセージ・ヘッ ダーのレポート・オプションを指し示し、レポート・オプションがメッセージを送達不 能キューに書き込むよう指示すると、メッセージは MOSeries 送達不能キューに (送達 側のキュー・マネージャーに)入れられます。

# MQSeries-ブリッジ キューへのメッセージの書き込み

アプリケーションが putMessage を使用しており、 confirmputMessage() を使って このメッセージを確認してはならないことを指定している場合、 MQSeries-ブリッジは メッセージを MOSeries に渡すための確実な送達論理を使用しません。これは、宛先 MOSeries キューへの単純な MQPut を行います。メッセージの経路のどこかで障害が 起きた場合には、アプリケーションはメッセージが送信されたかどうかを判別すること はできません。アプリケーションがメッセージを再送信することを決定する場合、2つ の同一のメッセージが MOSeries キューに届く可能性があります。

この問題を回避するために、アプリケーション・プログラマーは、 putMessage() と confirmputMessage() 呼び出しの組み合わせを使用する必要があります。 confirm パ ラメーターで true を指定した putMessage() を使用すると、 MOSeries-ブリッジは確 実な送達論理を使用して、メッセージを MQSeries システムに書き込みます。

MOSeries システムと送信側アプリケーションとの間のパスのコンポーネントに障害が発 生した場合、アプリケーションは、メッセージが送信先に達したかどうかを判別するこ とができなくなります。この場合、アプリケーションは再び元のメッセージを取って、 それにブール MOeField を追加する必要があります。たとえば、次のようにします。

msg.putBoolean( MQe.Qos Retry)

これは、このメッセージが以前に送信されていることを示しています。MOSeries-ブリ ッジはその確実な送達論理を使用して、2 つの putMessage() 呼び出しのうちの 1 つ だけが、実際にメッセージを MQSeries に書き込むようにすることができます。

確認フラグを設定しないで putMessage() を使用し、正常な戻りコードを受け取った場 合には、アプリケーションはメッセージが MQSeries キューに渡されたことを確証でき たことになります。

確認 フラグを設定して putMessage() を使用した場合、 MQSeries-ブリッジはメッセ ージに関するいくらかの情報を (同期キューに) 保持して、アプリケーションが同じメ  $y$ セージを重複して送信しないようにすることができます。 Qos Retry パラメーターが 設定される場合に限って、 MOSeries-ブリッジは、同じメッセージを重複して送信しな いようにすることができます。 **confirmputMessage()** は、 MQSeries-ブリッジ同期キ ューからメッセージ・ヒストリーを除去します。

次の手順では、4 つのメッセージが宛先 MOSeries キューに置かれます。

新規メッセージの作成

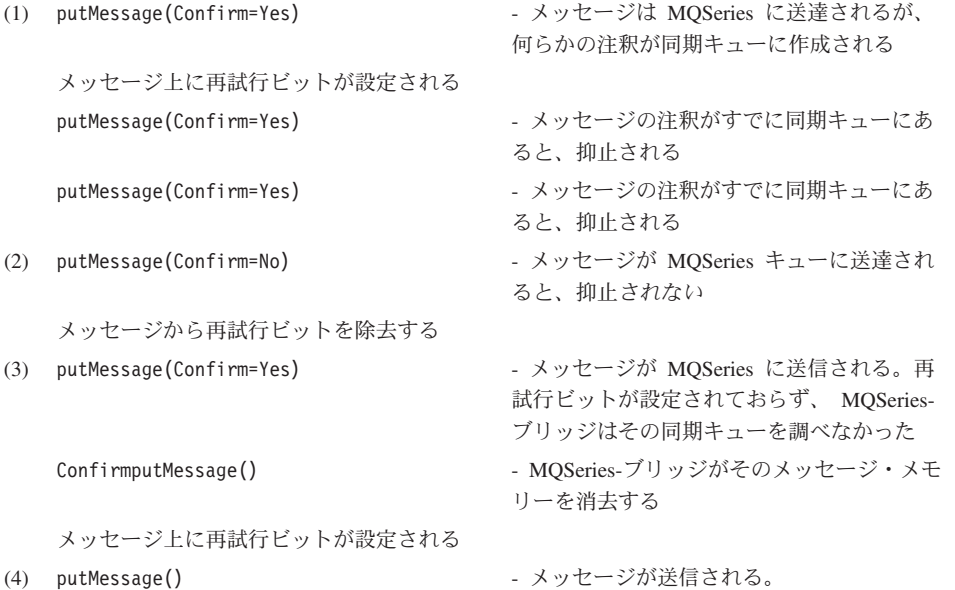

# MQSeries-ブリッジ キューからのメッセージの取得およびブラウズ

他の MQSeries Everyplace キューの場合と同様に、MQSeries-ブリッジ キューからメッ セージを取得およびブラウズすることができます。また、これらの操作で MQeFields フ イルターを指定することも可能です。フィルターを使用する場合、そのフィルターと一 致する最初のメッセージが **getMessage** によって戻され、そのフィルターと一致する すべてのメッセージが browseMessages によって戻されます。

メッセージをブラウズする場合、フィルター・フィールドがブランクまたはヌルであれ ば、すべてのメッセージが MOSeries キューから収集されて、戻りの列挙に入れられま

| | | | | |

 $\mathbf{I}$ 

| |

 $\overline{1}$  $\overline{1}$ 

 $\mathbf{I}$ 

す。フィルターが非ブランクまたは非ヌルであれば、 MQSeries キューから収集された すべてのメッセージがキューのメッセージ変換プログラムに渡されて、フィルターと突 き合わされます。一致するメッセージは戻りの列挙に入れられます。

フィルター・フィールドに Msg MsgID または Msg CorrelId (あるいはその両方) が含 まれている場合は、MQSeries メッセージ Id または CorrelId (あるいはその両方) を フィルター素子として使用して MOSeries からメッセージを収集します。次に、その結 果が MQSeries Everyplace メッセージに変換されます。それらのメッセージは、以下の ようにしてフィルターに掛けられます。

- 1. オリジナルのフィルターがデフォルトの一致基準として適用され、一致するすべての メッセージが戻りの列挙に入れられます。
- 2. 変換済みのいずれかの MQSeries Everyplace メッセージに Msg MsgID フィールドが 含まれていなければ、Msg MsgID フィールドがフィルターから除去されます。
- 3. 変換済みのいずれかの MQSeries Everyplace メッセージに Msg CorrelId フィールド が含まれていなければ、Msg\_CorrelId フィールドがフィルターから除去されます。
- 4. 次に、一致しない MQSeries Everyplace メッセージが新しいフィルターに掛けら れ、一致するメッセージが戻りの列挙に入れられます。

ブランク・フィルターまたはヌル・フィルターを使用したり、Msg MsgID フィールドも Msg CorrelId フィールドも含まれていないフィールドを使用すると、MQSeries キュー のすべてのメッセージがブラウズされます。最適パフォーマンスを得るためには、 MQSeries フォーマットになった メッセージ Id または CorrelId (あるいはその両方) をフィルターに含めるようにします。

getMessage のフィルターは、 browseMessages のフィルターと同じように動作しま す。ただし、最初に一致したものだけが MQSeries キューから除去されて、アプリケー ションに戻されます。

## 使用上の制約事項

 $\mathbf{I}$ 

 $\mathbf{I}$ 

 $\mathbf{I}$ 

 $\overline{1}$ 

 $\overline{1}$ 

 $\mathbf{I}$ 

 $\overline{1}$ 

 $\overline{\phantom{a}}$ 

getMessage および browseMessages を MQSeries-ブリッジ キューで使用する場合 は、以下のようないくつかの制約事項が適用されます。

- MQSeries リモート・キュー定義をポイントする MQSeries-ブリッジ キューからメッ セージを取得またはブラウズすることはできません。
- MOSeries-ブリッジ キュー取得に非ゼロ 確認 ID を使用することはできません。つま り、 MQSeries-ブリッジ キューに関する getMessage 操作では確実な送達は提供さ れません。取得操作を確実に行う必要がある場合は、転送キュー・リスナーを使用し て MOSeries のメッセージを転送する必要があります。
- MOSeries から出るメッセージには固有 ID が含まれていないため、真に設定された justUID フラグを使用してメッセージをブラウズすることはできません (この操作 は、通常、ブラウズと一致する固有なメッセージ ID のリストを戻します)。
- browseMessagesAndLock() メソッドはサポートされません。

## <span id="page-225-0"></span>変換機能

変換機能は、MQSeries Everyplace メッセージを MQSeries メッセージに変換したり、 MOSeries メッセージを MOSeries Evervplace メッセージに変換したりできる Java クラ スです。変換機能は MOeBaseTransformer クラスから派生します。

変換機能は、MOSeries-ブリッジ構成中にいくつかの方法で指定できます。

- デフォルト変換機能は各 MOSeries-ブリッジごとに指定できます。
- 変換機能は各 MQSeries-ブリッジ・キューごとに指定できます。
- 変換機能は各 MOSeries 伝送キュー・リスナーごとに指定できます。

変換機能は、メッセージ変換のすべての局面を扱うので、使用したい MOSeries および MQSeries Everyplace メッセージ・フォーマットの間の変換のメソッドを備えていなけれ ばなりません。つまり、MQSeries および MQSeries Everyplace の間を流れるメッセー ジに新しいフォーマットを作成する場合はいつでも、その新しいメッセージ・フォーマ ットに変換機能クラスを作成するか、変更する必要があります。

これらの変更は、さまざまな方法で扱うことができます。

• すべてのメッセージ・フォーマットを変換できる、単一の巨大な変換機能を作成す る。

これは、ある変換機能が別の機能から継承し、その機能が別の機能から継承するとい うようにして、変換機能のチェーンを形成する、Java の継承モデルを使用して実現さ れます。または、1 つの Java クラスとして実現されます。

このアプローチの利点は次のとおりです。

- この変換機能は、MOSeries-ブリッジのデフォルトとして指定できます。これに は、すべての操作に使用する変換機能を判別するために、構成のポイントを 1 つ だけ必要とします。 (MQSeries-transmission-queue-listener および MQSeries-ブリッ ジ・キュー定義で、変換機能名をブランクまたは null のままにしておきます。)
- 非常に単純なアプローチです。

このアプローチの欠点は次のとおりです。

- アプリケーションのフォーマットの変更時、または新規フォーマットの作成時に、 この大きな変換機能をすべての箇所で変更し、再展開する必要があります。
- システム中のすべてのメッセージ・フォーマットを理解する、 1 つの変換機能を 作成することは不可能である場合があります。
- それぞれがさまざまなグループのメッセージ・フォーマットを理解し変換できる、中 サイズの一連の変換機能を作成する。

各変換機能は、特定のアプリケーションを処理する役割を果たし、MOSeries Everyplace 経路指定は、各アプリケーションが MOSeries-ブリッジ・キューのセッ ト、および MQSeries 伝送キュー・リスナーを排他的に使用するように設定できま す。 MOSeries-ブリッジ・キューおよび伝送キュー・リスナー上の変換機能名は、そ の後アプリケーション固有に設定されます。

このアプローチの利点は次のとおりです。

- プログラマーはメッセージの経路指定される位置を完全に制御でき、正しい変換機 能が使用されることを確認できます。
- アプローチが単純です。
- メッセージ・フォーマットを追加または変更する場合、変換機能は変更済みの、ま たは新しいメッセージのフローの経路に沿って変更するだけですみます。
- システムのメッセージ・フォーマットごとに個別の変換機能を作成する。

これには、非常に小さな変換機能のリストを使用する、高レベルの変換機能を作成す ることが必要です (210ページの『examples.mgbridge.transformers.MOeListTransformer 変換機能クラスの例』を参照)。この機能は、メッセージを使用できる変換機能が見つ かるまで、それぞれを順番に呼び出します。

各変換機能は、メッセージ・フォーマットを 1 つずつ理解しています。

各メッセージ・フォーマットに注意を払い、さらに、小さな変換機能のそれぞれが変 換するメッセージのフォーマットを固有に識別することを確認するため、変換機能に も注意する必要があります。メッセージのインスタンスが、複数の変換機能によって 変換できるようにならないようにしてください。各変換機能は各メッセージを調べ て、メッセージが、変換機能が処理するように設計されたフォーマットに適合してい るか判別できなければなりません。

さまざまなリストの変換機能が、MOSeries-ブリッジ構成の異なるポイントで使用され ることがあります。最も基本的なレベルでは、使用可能な小さな変換機能全体のリス トで、リスト変換機能を作成し、これをデフォルトに設定します。最も複雑なレベル では、変換機能の非常に小さなリストでリスト変換機能を作成し、 MOSeries-ブリッ ジ・キューおよび MOSeries 伝送キュー・リスナーの変換機能パラメーターを設定し ます。

リスト変換機能は、次のいずれかからそのリストを入手することができます。

- Java ソース・コード自体の中にあるハードコーディングされたリテラル・ストリ ング定数
- JVM のシステム環境変数
- 基礎となっているオペレーティング・システム環境
- リスト変換機能クラスがロードされるときにロードされる ASCII データ・ファイ  $J\mathcal{V}$
- ロードされるときに、ファイル・システム内で使用可能なのはどの変換機能クラス であるかを調べることによって

メソッドの選択は、アプリケーション・プログラマーに任されます。リスト変換機能 のサンプルでは、Java ソース・コード内の変換機能リストのハード・コーディングの メソッドを使用します。

 $\overline{\phantom{a}}$ 

 $\mathbf{I}$  $\mathbf{I}$ 

 $\mathbf{I}$ 

 $\mathbf{I}$  $\overline{1}$ 

<span id="page-227-0"></span>このアプローチの利点は次のとおりです。

- このアプローチは、よりオブジェクト指向であり、単一の小さな変換機能内で完全 にカプセル化される、特定のメッセージ・フォーマットについて知ることができま すが、リスト変換機能は、使用可能な変換機能を理解するだけです。
- 小さな変換機能を新しく追加しても、リスト変換機能を変更する必要はありませ ん。たとえば、リスト変換機能がファイル・システムを探してどの変換機能が使用 可能かを調べる場合、単にファイル・システムの正しい位置に変換機能を追加する だけで、その変換機能が使用されるようにできます。
- 上記のメソッドをすべて混合して使用する。
- 注: Msg CorrelID または Msg MsgID フィールドのいずれかが含まれた MQSeries Everyplace フォーマットのメッセージが変換機能によって戻された場合、それらの 内容は、オリジナルの MQSeries スタイル・メッセージと完全に一致していなけれ ばなりません。この規則は MOSeries-ブリッジ キューによって強制されます。この ガイドラインに違反した場合は、戻された MQSeries Everyplace メッセージがブラ ウズ・アプリケーションに見えなくなります。

## examples.mqbridge.transformers.MQeListTransformer 変換機能クラスの例

このサンプル変換機能では、それ自体はメッセージのフォーマットを理解していなくて も、メッセージの変換を実行するために、高レベルの変換機能クラスが非常に小さい変 換機能のリストを使用する方法を示します。

ソース・ファイルは examples¥mqbridge¥transformers¥MQeListTransformer.java で、単純 な MQSeries から MQSeries Everyplace への変換機能クラスです。

この変換機能は、渡されるメッセージのフォーマットを理解していません。小さい変換 機能の番号付きリストがあります。メッセージを変換する必要がある場合、このクラス は変換機能のリスト中を 1 つずつ処理し、各変換機能にメッセージを提示します。最初 の変換機能が変換されたメッセージを正常に戻した結果は、このクラスのユーザーに戻 されます。

このスタイルの変換機能は、それぞれの小さい変換機能が限られた数のメッセージ・フ ォーマットを理解している、小さい変換機能の集合と結び付けて使用できます。

このクラスは、自分の変換機能のリストを、静的番号付きリスト (配列) の中に保持し ます。

サンプルを使用するには、一連の小さい変換機能を作成し、それらのクラス名をサンプ ル・ファイルの最上部の静的リストに入れます。変更されたサンプル変換機能を、 MOSeries-ブリッジ構成の必要な場所にコンパイルし、設定します (175ページの『基本 インストールの構成』を参照)。

Msq CorrelID または Msq MsqID フィールドのいずれかが含まれた MOSeries Everyplace フォーマットのメッセージを変換機能が展開する場合は、それらの内容は、オリジナル の MQSeries スタイル・メッセージの メッセージ ID および 相関 ID と一致しなけれ ばなりません。このガイドラインに違反すると、アプリケーションが、Msq CorrelID ま たは Msg MsgID のいずれかが含まれたフィルターを使用してブリッジ・キューをブラウ ズするときに、変換済みのメッセージがブラウズ・アプリケーションに見えなくなりま す。

## MQSeries スタイル・メッセージ

 $\overline{\phantom{a}}$ 

 $\overline{1}$ 

 $\overline{1}$  $\overline{1}$ 

 $\overline{\phantom{a}}$ 

 $\overline{\phantom{a}}$  $\overline{1}$ 

> MOeMOMsgObject は、MOSeries Everyplace 内の MOSeries スタイル・メッセージをサ ポートする MQeMsgObject のサブクラスです。これは、通常、MQSeries-ブリッジでデ フォルトの変換機能を使用して MOSeries アプリケーションとメッセージを交換するの に使用されます。デフォルトの変換機能は、標準 MOSeries メッセージを受け取る際 に、MQeMQMsgObject を生成します。同様に、MQSeries Everyplace アプリケーション が MQeMQMsgObject を生成して MQSeries に送信すると、ブリッジにあるデフォルト の変換機能は、これを標準 MOSeries メッセージに変換する方法を認識します。

> MQeMQMsgObject クラスがご使用の要件に適合しない場合には、ご使用のアプリケー ションに滴合する別のタイプのメッセージ・オブジェクトを使用するブリッジで、変換 機能を作成することができます。

## MQSeries スタイル・メッセージの読み取り

アプリケーションがメッセージを受け取ると、以下のようにしてこのメッセージが MOeMOMsgObject クラスのものであるかどうかを検査できます。

import com.ibm.mqe.mqemqmessage.MQeMQMsgObject;

```
MQeMsgObject msg = MyQM.getMessage(qmgr, queue, null, null, 0);
if (msg instanceof MQeMQMsgObject)
  MQeMQMsgObject mqeMsg = (MQeMQMsgObject) msg;
\left\{ \right.
```
メッセージがこのクラスのものである場合、メッセージ・オブジェクトで適切な取得メ ソッドを使用することにより、メッセージ・データと同様に、MQSeries メッセージ・ヘ ッダーからのすべての情報にアクセスできます。ヘッダー情報は、形式 getxxx () のメ ソッドを使用して取得できます。ここで、xxx は、ヘッダー・フィールドの名前です。 整合性を守るために、ヘッダー・フィールドの名前とタイプは、MOSeries Java クラス の名前とタイプに一致したものになります。アプリケーション・データは、getData() メソッドを使用して取得されます。

import com.ibm.mqe.mqemqmessage.MQeMQMsgObject;

```
if (msg instanceof MQeMQMsgObject)
 MQeMQMsgObject mqeMsg = (MQeMQMsgObject) msg;
```

```
String replyQMgr = mqeMsg.getReplyToQueueManagerName();
 String replyQueue = mqeMsg.getReplyToQueueName();
 byte \lceil correlld = mgeMsg.getCorrelationId();
 String msgFormat = mgeMsg.getFormat();
   \ddotsbyte \lceil data = mgeMsg.getData();
   \ddotsc\}
```
これで、データはアプリケーションによって処理されます。 MOeMOMsgObject は、デ ータをバイト配列として戻し、アプリケーションは、バイト配列内でデータの構造を理 解しなければなりません。さらに構造化されたフォーマットのデータが必要な場合、ア プリケーション・データを理解し、これを必要なフォーマットに変換する変換機能を自 分自身で作成することができます。

## MQSeries スタイル・メッセージの作成

デフォルトの変換機能が理解できる MOSeries スタイル・メッセージを作成するには、 新しい MOeMOMsgObject を作成し、ヘッダー・フィールドおよびデータに必要な値を 設定します。通常の方法でメッセージを送信します。

新しいメッセージ・オブジェクトを作成するには、コンストラクターを呼び出します。 これにはパラメーターはありません。

```
import com.ibm.mqe.mqemqmessage.MQeMQMsgObject;
  \ldotstry \{MQeMQMsgObject mqeMsg = new MQeMQMsgObject()
  \ldots\left\{ \right.
```
setxxx () という形式のメソッドを使用して、メッセージ内に MQSeries ヘッダー情報を 設定します。ここで、xxx はヘッダー・フィールドの名前です。整合性を守るために、 ヘッダー・フィールドの名前とタイプは、MOSeries Java クラスの名前とタイプに一致 したものになります。明示的に設定されないヘッダー・フィールドは、MOSeries デフォ ルト値を使用します。

```
アプリケーション・データは、setData() メソッドを使用して設定されます。
```

```
import com.ibm.mqe.mqemqmessage.MQeMQMsgObject;
```

```
\ddotsctry \{MQeMQMsgObject mgeMsg = new MQeMQMsgObject()mgeMsg.setPutApplicationName("myApp");
 mqeMsq.setFormat( \dots );
 mqeMsg.setData(...);MyQM.putMessage(qmgr, queue, mqeMsg, null, 0);
\mathcal{F}
```
setData()に渡される前に、データは受信側アプリケーションが理解するバイト配列に フォーマットされる必要があります。

## 変換機能と満了時間の考慮事項

MQSeries と MQSeries Everyplace の間で満了時間を変換する場合は、特別な注意が必 要です。

MQSeries Everyplace 満了時間は、メッセージの有効期限が切れた後の明示的時間か、ま たはメッセージ作成時刻からメッセージが期限切れになるまでの時間の長さを 1ミリ秒 単位で表したデルタのどちらかとして指定されます。

MOSeries 単位は、1/10 秒です。

変換機能がこれらの満了時間を変換できない場合、メッセージの期限が切れ、メッセー ジは確実に消失します。

## MQSeries-ブリッジのルール

MOSeries-ブリッジは以下のようなルール・クラスを使用します。これらのルールによっ て、ブリッジの動作を変えることができます。

#### **MQeLoadBridgeRule**

このルール・クラスは、サーバーの開始時にどのブリッジをロードするかを決 定します。

### **MQeUndeliveredMessageRule**

このルール・クラスは、MQSeries Everyplace に送信できない MQSeries メッ セージの処理方法を決定します。

### **MQeSyncQueuePurgerRule**

このルール・クラスは、MQSeries Everyplace から MQSeries への古い未確認 メッセージに対する処置を決定します。

#### **MQeStartupRule**

このルール・クラスは、管理オブジェクトが最初にロードされた時点で、この オブジェクトを開始するかどうかを決定します。

これらのクラスについて、以下のセクションでさらに詳しく説明します。プログラマー は、これらのルール・クラスをサブクラス化し、MOSeries Everyplace の動作を変えるル ールを作成して MQSeries Everyplace の構成を変更することによって、デフォルト・ル ール・クラスの代わりに独自のルール・クラスを使用することができます。

## **MQeLoadBridgeRule**

このクラスは、サーバー開始時にどのブリッジをロードするかを定義します。サーバー が MQeMQBridge.activate() メソッドを使用する場合には、ブリッジ・ローダーが開 始します。ブリッジ・ローダーはレジストリーのすべての項目を読み取り、このルー ル・クラスに従って、レジストリー内の各ブリッジ名ごとに、ブリッジをロードするか どうか判断します。基本的な MQeLoadBridgeRule クラスは、レジストリー内のすべて

<span id="page-231-0"></span>のブリッジをロードさせます。単一の MQSeries Everyplace キュー・マネージャーがレ ジストリーを使用している限り、このようなルールが適切です。

レジストリーが複数の MOSeries Everyplace キュー・マネージャーによって共用されて いる場合、同じブリッジ・オブジェクトを複数のキュー・マネージャーがロードしよう とすることがありますが、これは無効です。すべてのブリッジ、キュー・マネージャー およびキューへのアクセスは、最初に開始したサーバーに対して許可され、その後で開 始したサーバーはすべてロックアウトされます。このため、MQeLoadBridgeRule のカス タマイズ・バージョンを作成することによって、各サーバーがロードするブリッジを選 択しておくのが適切です。特定のブリッジをロードする必要のあるサーバーの名前とそ のブリッジ名とが関連するような命名規則を使用すれば、カスタマイズ・ルールの作成 が容易になります。

クラス examples.mqbridge.rules.ExampleLoadBridgeRule は、ブリッジ・オブジェクトに命 名規則を適用する方法を示します。特に LoadBridgeRule と関連付けて使用することに よって、サーバーがどのブリッジをロードするかを記述する方法を示します。

## **MQeUndeliveredMessageRule**

MOeUndeliveredMessageRule

1 つのブリッジに対して複数の MQSeries 伝送キュー・リスナー・オブジェクトが定義 され、それらが実行されて MOSeries 伝送キューから MOSeries Evervplace ネットワー クに一連のメッセージを移動する場合があります。

ある MQSeries メッセージを MQSeries Everyplace ネットワークに送信できない場合、 伝送キュー・リスナーのスレッドは許可メソッドを呼び出して、リスナーの構成パラメ ーターに示された UndeliveredMessageRule クラスを調べます。このメソッドからの戻り 値は、行うべき処置を示します。

- 結果が値 MOeUndeliveredMessageRule.STOP LISTENER であれば、このメッセージは 送信不能のため、リスナーは停止しなければなりません。メッセージは MOSeries シ ステム内の伝送キューに残ります。
- 結果が値 MQeUndeliveredMessageRule.USE MQ REPORT OPTIONS であれば、元の MQSeries メッセージの「レポート (report)」フィールドの値に応じて、メッセージ を廃棄または MQSeries Everyplace システムの送達不能キューに移動する必要があり ます。 MOSeries キュー・マネージャーの送達不能キューの名前は、伝送キュー・リ スナーのMOSeries-ブリッジの構成パラメーターが示しています。この値が戻され、し かもメッセージのレポート・オプションが MQRO DISCARD である場合には、未配布メ ッセージは廃棄されます。
- "0" より大きい整数値が結果として戻された場合、その整数値は、リスナーが MQSeries から MQSeries Everyplace への転送操作を再試行するまでの待機時間を表 します。

<span id="page-232-0"></span>上のいずれにも該当しない値が戻された場合、またはルールが例外を報告した場合に は、リスナーは結果 STOP LISTENER が戻された場合と同じ動作をします。

クラス examples.mqbridge.rules.MOeUndeliveredMessageRule は、 MOSeries-ブリッジ構 成が使用するデフォルト・ルールの動作を示します。このクラスが呼び出されると、失 敗が連続する場合に以下の動作が行われます。

- 最初の 1 分間は、再試行まで 5 秒間待機する。
- 次の 1 分間は、再試行まで 10 秒間待機する。
- 2 分経過後から 10 分経過までの間は、再試行まで 60 秒間待機する。
- 10 分経過しても再試行が失敗する場合には、STOP LISTENER を適用する。

伝送キュー・リスナーの動作を調整するためのクラスのもう 1 つの例に、 examples.mqbridge.rules.UndeliveredMQMessageToDLQRule があります。 permit() メソ ッドによって、常に値 MQeUndeliveredMessageRule.USE MQ REPORT OPTIONS が戻されま す。

## **MQeSyncQueuePurgerRule**

同期キュー は MOSeries キュー・マネージャー上にローカルに定義されたキューで、 MOSeries-ブリッジによって排他的に使用され、確実なメッセージ送信のために使用され ます。 MOSeries あての MOSeries Evervplace メッセージに関して、未確認メッセージ 1 つにつき 1 個のレコードがキューに含まれます。不安定なシステムでは、時間の経過 とともに未確認メッセージのレコードが同期キューに蓄積されて、 MOSeries-ブリッジ のパフォーマンスが低下します。

クライアント接続の同期キュー除去間隔 パラメーターが指定する時間間隔ごとに、クラ イアント接続に定義された同期キュー除去ルール・クラスが呼び出されて、古い未確認 メッセージ・レコードを処理します。提供されたメッセージを削除してもよい場合、こ のルールはブール値 true を戻し、メッセージを残す必要がある場合は false を戻しま す。また、管理者はこのルールを使用して、たとえば一定時間後にメッセージ受信が確 認されない場合に、アラートを発行して適切な処置を実行することもできます。

詳しくは、examples.mqbridge.rules.MQeSyncQueuePurgerRules を参照してください。

注: 同期キューを使用して MOSeries 伝送キュー・リスナーの状態メッセージを保管し ている場合、これらのメッセージはこのルールによって影響を受けません。

### **MQeStartupRule**

ブリッジ、プロキシー、クライアント接続、またはリスナーのいずれかのオブジェクト がサーバー開始時にロードされるとき、管理対象の各オブジェクトに関してこのルール が参照されます。こうして、管理オブジェクトを開始するか、停止状態のままにする か、およびオブジェクトの子を同時に開始するかどうかが決定されます。

MQeStartupRule.permit(...) メソッドからの戻り値は、管理オブジェクトを開始するか どうかを示しています。可能な戻り値、およびそれぞれの効果は以下のとおりです。

### **START\_NOTHING**

この管理オブジェクトを開始しない。これは、管理オブジェクトに「停止」管 理メッセージを送るのと同じ効果があります。

#### **START\_PARENTS\_AND\_ME**

この管理オブジェクト、およびそのすべての親を開始する。これは、管理オブ ジェクトに対して、affect-children フラグ値 false とともに「開始」管理メ ッセージを送るのと同じ効果があります。

#### START\_PARENTS\_AND\_ME\_AND\_CHILDREN

この管理オブジェクト、およびそのすべての親と子を開始する。これは、管理 オブジェクトに対して、affect-children フラグ値 true とともに「開始」管 理メッセージを送るのと同じ効果があります。

戻り値はアプリケーションによって制御することができるので、インテリジェントなル ールをインプリメントすることができます。そのようなルールでは、たとえば、接続し たい MOSeries システムがアクティブである場合に、MOSeries 伝送キューのみを開始 することができます。

デフォルト構成ですべての管理オブジェクトに適用される

com.ibm.mqe.mqbridge.MQeStartupRule は、(ソース・コードが提供されている) クラス examples.mqbridge.rules.MQeStartupRule と類似しています。これら 2 つのクラスは、常 に値 START PARENTS AND ME を戻します。

## 各国語サポートの考慮事項

この節では、異なる言語を使用する MOSeries システム間を流れるメッセージを、 MOSeries-ブリッジ がどのように処理するかを説明します。 [217](#page-234-0)ページの図36 の図は、 MQSeries Everyplace クライアント・アプリケーションから MQSeries アプリケーショ ンへのメッセージのフローを示したものです。

<span id="page-234-0"></span>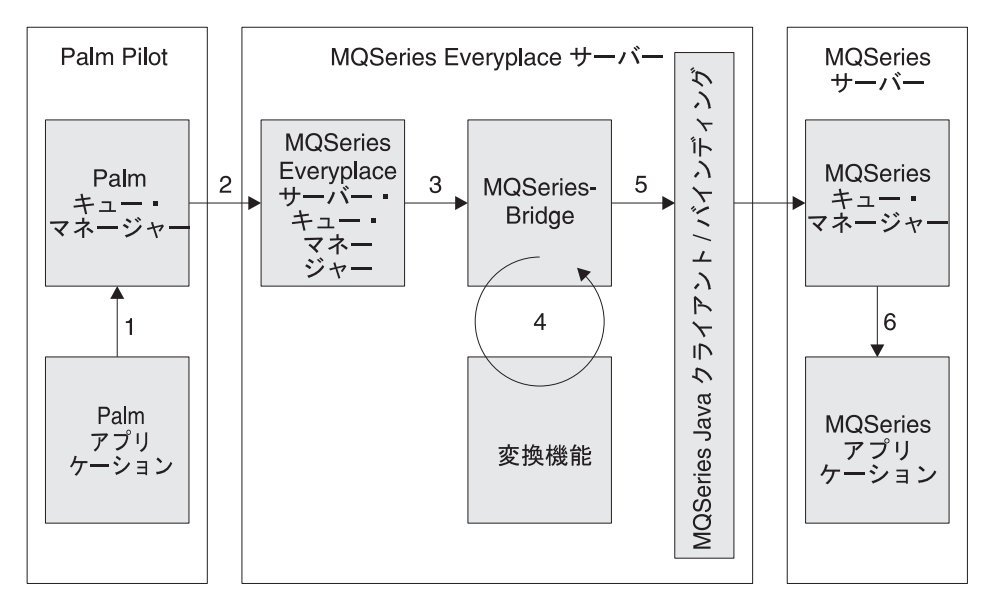

図 36. MQSeries Everyplace から MQSeries へのメッセージ・フロー

- 1. クライアント・アプリケーション
	- a. クライアント・アプリケーションは、次のデータを含む MQSeries Everyplace メ ッセージ・オブジェクトを作成します。

### Unicode フィールド

このストリングは、クライアント・マシン上で使用可能な該当するライ ブラリーを使用して生成されます (C/C++ を使用している場合)。

## バイト・フィールド

このフィールドは変換してはなりません。

#### ASCII フィールド

このストリングには、ASCII 規格に準拠した、厳格に制限された有効文 字が使用されます。有効文字は、すべての ASCII コード・ページ上で不 変の文字だけです。

- b. メッセージはパーム・キュー・マネージャーに書き込まれます。この書き込み中 に、変換は行われません。
- 2. クライアント・キュー・マネージャーは、サーバー・キュー・マネージャーに書き込 みを行います。

このステップ中に、メッセージは変換されません。

3. MQSeries Everyplace サーバーは、メッセージを MQSeries-ブリッジ・キューに 書き込みます。

このステップ中に、メッセージは変換されません。

4. MQSeries-ブリッジは MQSeries Everyplace メッセージをユーザー作成の変換機 能に渡します。

変換機能はまた、次のようにして MQSeries メッセージを作成します。

• 以下を使用して、MQSeries Everyplace メッセージの中の Unicode フィールドが検 索されます。

String value = MQemsg.GetUnicode(fieldname)

- 検索された値は、MQmsq.writeChars( value ) を使用して MOSeries メッセージ にコピーされます。
- 以下を使用して、MOSeries Evervplace メッセージの中のバイト・フィールドが検 索されます。

Byte value = MQemsg.getByte(fieldName)

- 検索された値は MQmsg.writeByte( value ) を使用して MQSeries メッセージに コピーされます。
- MOSeries 内に unicode 値を作成する場合、 MOSeries Everyplace メッセージ内の ascii フィールドは、 MQmsg.writeChars(value) を使用して検索され、コード・ セット依存値を作成する場合は、 MQmsg.writeString(value) を使用して検索さ れます。

writeString() を使用する場合は、ストリングの文字セットも使用することができま す。変換機能は、その結果作成された MQSeries メッセージを、呼び出し元の MQSeries-ブリッジ・コードに戻します。

5. MQSeries-ブリッジは、MQSeries java クラスを使用して、メッセージを MQSeries に渡します。

MOSeries メッセージ内の Unicode 値は、必要に応じて、ビッグ・エンディアンから リトル・エンディアンへ、またはその逆へ変換されます。 MQSeries メッセージ内の バイト値は、必要に応じて、ビッグ・エンディアンからリトル・エンディアンへ、ま たはその逆へ変換されます。 writeString() を使用して作成されたフィールドは、メ ッセージが MQSeries に書き込まれるときに、MQSeries java クラス内部の変換ルー チンを使用して変換されます。 ASCII データは、実行される文字セット変換にかか わりなく、ASCII データを残す必要があります。このステップ中に実行される変換 は、メッセージのコード・ページ、送信 MQSeries java クライアント接続の CCSID、および受信 MQSeries サーバー接続チャネルの CCSID によって、異なる仕 方で実行されます。

6. メッセージは、MQSeries アプリケーションによって取得されます。

メッセージに Unicode ストリングが含まれる場合、アプリケーションはそのストリ ングを Unicode ストリングとして処理する必要があるか、またはそれを他の何らか のフォーマット (UTF8 など)に変換する必要があります。メッセージにバイト・ス トリングが含まれる場合、アプリケーションはそのバイトをそのまま使用することが できます(生データ)。メッセージにストリングが含まれる場合、それがメッセージ から読み取られます。さらに、これが、アプリケーションで必要とされる異なるデー

タ・フォーマットに変換されることがあります。これは、 characterSet ヘッダー・ フィールドのコード・セット値に応じて変換されます。 Java クラスはこの機能を自 動的に提供します。

## 結論

MOSeries Everyplace アプリケーションを使用しており、文字関連データを MOSeries Everyplace から MOSeries へ伝達したい場合、どのメソッドを使用するかは、伝達した いデータによっておおかた決まります。

- ASCII 文字コード・ページの可変範囲の文字がデータに含まれる場合 (各種の ASCII コード・ページ間で変更するときに、コード・ポイントの文字が変更されます)、 putUnicode (コード・ページ間の変換の対象にはなりません)、または putArrayOfByte (送信側のコード・ページと受信側のコード・ページとの間の変換を 処理しなければならない場合)のいずれかを使用することができます。
	- 注: ASCII コード・ページの可変部分の文字が変換の対象となるときには、 putAscii() を使用しないでください。
- ・ データに ASCII 文字コード・ページの不変範囲の文字だけが含まれる場合には、 putUnicode (コード・ページ間の変換の対象にはなりません)、または putAscii (す べてのデータが ASCII コード・ページの不変範囲内にあるときには、コード・ペー ジ間の変換の対象になりません)を使用することができます。

## | サンプル・ファイル

 $\mathbf{I}$ 

 $\overline{1}$ 

MOSeries-ブリッジ の機能をサポートする MOSeries Everyplace プログラムの作成およ び使用方法を示すサンプル・ファイルについては、 13ページの『第2章 概説』を参照し てください。

# 第8章 セキュリティー

このセクションでは、 MQSeries Everyplace が提供するセキュリティー機能についての 情報を説明します。さまざまなセキュリティーのレベルが、典型的な使用法のシナリ オ、および使用法ガイダンスと共に説明されています。

## セキュリティー機能

 $\overline{1}$ 

 $\overline{1}$  $\overline{\phantom{a}}$ 

 $\overline{1}$ 

 $\overline{1}$ 

 $\mathbf{I}$ 

 $\mathbf{I}$  $\mathbf{I}$  MQSeries Everyplace には、統合された一群のセキュリティー機能が備えられており、 データがローカルに保管されている時も転送されている時にも、データを保護すること ができます。セキュリティーには、以下の 3 種類のカテゴリーがあります。

### ローカル・セキュリティー

ローカル・セキュリティーは、いかなる MOSeries Everyplace データも保護し ます。

## キュー・ベースのセキュリティー

キュー・ベースのセキュリティーは、開始キュー・マネージャーとキューの 間、キュー上、およびキューと受信キュー・マネージャーの間の MOSeries Everyplace メッセージ・データを自動的に保護します。この保護は、宛先キュ ーがローカルまたはリモート・キュー・マネージャーのどちらに所有されてい るかには関係ありません。

### メッセージ・レベルのセキュリティー

メッセージ・レベルのセキュリティーでは、発信側と受信側の MOSeries Everyplace アプリケーションの間で、メッセージ・データを保護します。

キュー・ベースのセキュリティーは、MOSeries Everyplace によって内部的に処理される ので、メッセージの送信側および受信側で特別なアクションは必要ありません。ローカ ル・セキュリティーおよびメッセージ・レベルのセキュリティーは、アプリケーション によって起動する必要があります。

3 つのカテゴリーはすべて、属性 (MQeAttribute またはそれより下のもの) を適用する ことにより、メッセージ・データを保護します。属性は、カテゴリーに応じて、明示的 か暗黙的に適用されます。

すべての属性には、次のオブジェクトの一部またはすべてが含まれます。

- 認証プログラム
- 暗号機能
- 圧縮機能
- キー
- 宛先エンティティー名

<span id="page-239-0"></span>これらのオブジェクトが使用される方法は、 MQSeries Everyplace セキュリティーのカ テゴリーに依存します。セキュリティーの各カテゴリーは、この章の後の方で詳しく説 明されます。

MQSeries Everyplace は、次のサービスを提供して、セキュリティーの補助も行います。

### 私用レジストリー・サービス

MOSeries Evervplace 私用レジストリーは、公開および私用オブジェクトを保管 できるリポジトリーや、私用レジストリーへのアクセスが、許可されたユーザ ーに制限されるように (ログイン) PIN 保護アクセスを提供します。また、機 能がエンティティーの秘密鍵 (ディジタル署名、および RSA 暗号化解除用の) を PrivateRegistry インスタンスをそのままにして私用信任状がなくても使用で きるように、付加的なサービスを提供します。

これらのサービスは、キュー・ベースのセキュリティー、および MOeTrustAttribute を使用するメッセージ・レベルのセキュリティーによって使 用されます。

## 公開レジストリー・サービス

MOSeries Everyplace 公開レジストリーは、ミニ認証へ公的にアクセスできるリ ポジトリーを提供します。

これらのサービスは、キュー・ベースおよびメッセージ・レベルのセキュリテ ィーによって使用されます。

### ミニ認証発行サービス

MQSeries Everyplace には、デフォルトのミニ認証発行サービス があります。 これは、注意深く制御されるエンティティー名のセットに、ミニ認証を発行す るように構成できます。

これらのサービスは、キュー・ベースおよびメッセージ・レベルのセキュリテ イーによって使用されます。

これらのサービスについては、この章の後の方で詳しく説明されます。

## ローカル・セキュリティー

 $\overline{1}$  $\mathbf{I}$ 

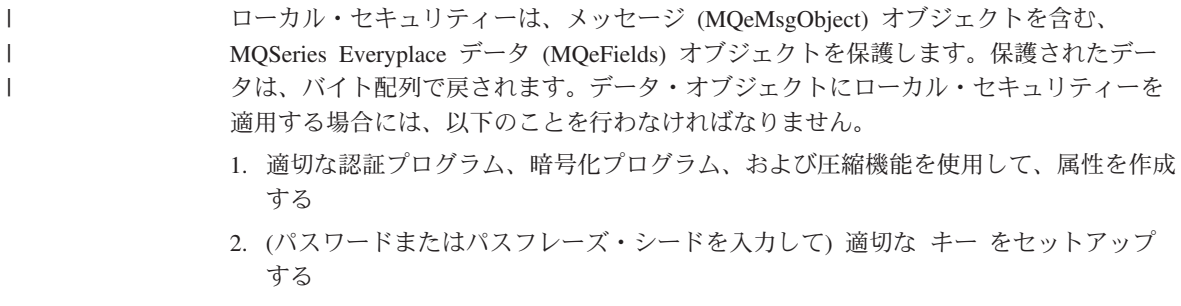

3. そのキーを明示的に属性に付加し、その属性をデータ (MOeFields) オブジェクトに 付加して、データ・オブジェクトで dump() メソッドを起動する。

認証プログラムは、データへのアクセスが制御される方法を決定します。暗号化プログ ラムは、データの機密性を保護する暗号の強度を決定します。圧縮機能は、メッセージ が要求するストレージを決定します。

MQSeries Everyplace には、ローカル・セキュリティーの使用を援助する MQeLocalSecure クラスが備えられています。ただし、適切な属性をセットアップして、 パスワードまたはパスフレーズ・キーを提供することは、ローカル・セキュリティー・ ユーザーの役割です。 MOeLocalSecure は、データを保護し、保管し、バックアップ・ ストレージから復元する機能を備えています。アプリケーションが MOeLocalSecure を 使用しないでメッセージに属性を付加する場合、ダンプを使用した後にデータを保護 し、復元を使用する前にデータを取り出すことも必要です。

## 使用法のシナリオ

 $\overline{1}$ 

 $\overline{1}$ 

さまざまな顧客サイトを扱う移動可能なエージェントが、ある顧客の機密データを偶発 的に他の顧客と共用しないようにする場合のシナリオを考えてみましょう。ローカル・ セキュリティー機能は、異なるキー、およびおそらく異なる暗号強度を使用して、単一 のマシンで保留されている異なる顧客データを保護するため、単純なメソッドを提供し ます。

このシナリオを簡単に拡張すると、 MQSeries Everyplace サーバー・ノードにあるセキ ュア・キューから pull されるキーを使用して、保護されるローカル・データにアクセス します。エージェント・クライアントは、サーバー・キューにアクセスするためにそれ 自体を認証し、ローカル・キー・データを pull する必要がありますが、実際のキーは分 かりません。

このアプローチを行う利点の 1 つは、顧客の特定のデータすべてにアクセスするため、 監査証跡を容易に集計できるということです。

## セキュア機能の選択

MOeLocalSecure の使用時には、次の属性選択項目を選択できます。

## 認証プログラム

例 NTAuthenticator または UserIdAuthenticator

### 暗号機能

対象暗号機能 MQeDESCryptor、 MQe3DESCryptor、 MQeRC4Cryptor、 MQeRC6Cryptor または MQeMARSCryptor のいずれか

### 圧縮機能

MOeLZWCompressor、 MOeRleCompressor、または MOeGZIPCompressor

### 選択基準

未許可ユーザーによるローカル・データへのアクセスから保護するための付加的な制御 を提供する必要が生じる場合、認証プログラムを使用します。キー・パスワードまたは パスフレーズを提供すると、この秘けつを知っているユーザーに対してアクセスが自動 的に制限されるので、認証プログラムを使用する必要がなくなる場合もあります。

暗号機能は、必要な保護の強度によって決まります。暗号化が強ければ強いほど、アタ ッカーがデータへの不正なアクセスを試みるのは難しくなります。 128 ビットのキーを 使用する対称暗号で保護されるデータは、もっと短いキーを使って暗号機能を使用する 保護データより、アタックが難しくなります。しかし、暗号の強度に加えて、暗号機能 の選択も他のさまざまな要因によって左右されます。例として、監査の承認を受けるた め、トリプル DES を使用する必要がある金融業でのソリューションがあります。

保護データのサイズを最適化する必要がある場合には、圧縮機能を使用します。しか し、圧縮機能の効率性は、データの内容に依存しています。 MOeRleCompressor は長さ のエンコードを実行します。つまり、圧縮機能のルーチンが、繰り返されるバイトを圧 縮したり展開したりします。したがって、何度も繰り返されるバイトでデータを圧縮ま たは圧縮解除する際に効率的です。 MOeLZWCompressor は LZW スキームを使用しま す。LZW アルゴリズムの最も単純な形式では、さまざまな語(データ・パターン)が異 なるコードに対して保管されている、ディクショナリー・データ構造を使用します。圧 縮機能は、データに繰り返される語 (データ・パターン) が大量にある場合に最も効率 的です。

## 使用法のガイド

1. 次のプログラム・フラグメントは、 MOeLocalSecure を使用して、 MOeFields オブ ジェクトを保護します。

## try

```
.../*SIMPLE PROTECT FRAGMENT */
\ldots/*instantiate a DES cryptor */
MQeDESCryptor desC =new MQeDESCryptor();
\ldots/*instantiate an Attribute using the DES cryptor */
MQeAttribute attr =new MQeAttribute(null, desC, null);
\ldots/*instantiate a base Key object */
MQeKey localkey =new MQeKey();
 \ldots/*set the base Key object local key */
   localkey.setLocalKey("my secret key");
 \ldots/*attach the key to the attribute */
attr.setKey(localkey);
/*instantiate a MQeFields object */
MQeFields myData =new MQeFields();
/*attach the attribute to the data object */myData.setAttribute(attr);
/*add some test data */
myData.putAscii("testdata","0123456789abcdef....");
trace ("i:test data in ="+myData.getAscii("testdata"));
/*encode the data */
```

```
byte []protectedData =myData.dump();
      trace ("i:protected test data ="+MQe.byteToAscii(protectedData));
      }
  catch (Exception e )
      {
      e.printStackTrace();/*show exception */
      }
  try
      {
      \ldots/* SIMPLE UNPROTECT FRAGMENT \star/\ldots /* instantiate a DES cryptor \star /
      MQeDESCryptor des2C = new MQeDESCryptor( );
      \ldots/* instantiate an attribute using the DES cryptor \star/
      MQeAttribute des2A = new MQeAttribute( null, des2C, null);
      \ldots/* instantiate a (a helper) LocalSecure object \qquad \qquad \star/MQeLocalSecure 1s2 = new MQeLocalSecure();
      \ldots/* open LocalSecure obj identifying target file and directory */ls2.open( ".¥¥", "TestSecureData.txt" );
      \ldots/* use LocalSecure read to restore from target and decode data*/
      String outData = MQe.byteToAscii( ls2.read( desA2,
                                               "It_is_a_secret" ) );
      \ldots /* show results.... \star /
      trace ( "i: test data out = " + outData);
      ...
      }
    catch ( Exception e )
      {
      e.printStackTrace(); /* show exception */}
2. 次のプログラム断片は、 MOeLocalSecure を使用しないで、ローカルに
  MQeMsgObject を保護します。
  try
  {
     .../*SIMPLE PROTECT FRAGMENT */
     .../*instantiate a DES cryptor */
   MQeDESCryptor desC = new MQeDESCryptor();
     .../*instantiate an Attribute using the DES cryptor */
   MQeAttribute attr = new MQeAttribute(null,desC,null);
     .../*instantiate a base Key object */
   MQeKey localkey = new MQeKey();
   \ldots/*set the base Key object local key */
   localkey.setLocalKey("my secret key");
   .../*attach the key to the attribute */
   attr.setKey(localkey);
    /*instantiate an MQeFields object */
   MQeFields myData = new MQeFields();
   /*attach the attribute to the data object */
   myData.setAttribute(attr);
    /*add some test data */
   myData.putAscii("testdata", "0123456789abcdef....");
   trace ("i:test data in="+ myData.getAscii("testdata"));
    /*encode the data */byte [] protectedData = myData.dump();
   trace ("i:protected test data = " + MQe.byteToAscii(protectedData));
```
| | | | | | | | | | | | | | | | | | | | | | |

 $\mathbf{I}$ 

<span id="page-243-0"></span>| | | | | | | | | | | | | | | | | | | | | | | | | | | | | | |

| | |

 $\overline{1}$ |

```
}
catch (Exception e )
{
     e.printStackTrace(); /*show exception */
}
try
{
 .../*SIMPLE UNPROTECT FRAGMENT */
 .../*instantiate a DES cryptor */
 MQeDESCryptor desC2 = new MQeDESCryptor();
 .../*instantiate an Attribute using the DES cryptor */
 MQeAttribute attr2 = new MQeAttribute(null,desC2,null);
 .../*instantiate a base Key object */
 MQeKey localkey2 = new MQeKey();
 \ldots/*set the base Key object local key */
localkey2.setLocalKey("my secret key");
 .../*attach the key to the attribute */
attr2.setKey(localkey2 );
 /*instantiate a new data object */
MQeFields myData2 = new MQeFields();
 /*attach the attribute to the data object */
myData2.setAttribute(attr2 );
/*decode the data */myData2.restore(protectedData );
/*show the unprotected test data */trace ("i:test data out="+ myData2.getAscii("testdata"));
}
catch (Exception e )
{
   e.printStackTrace(); /*show exception */
   }
```
# キュー・ベースのセキュリティー

キュー・ベースのセキュリティーは、開始キュー・マネージャーとキューの間、キュー 上、およびキューと受信キュー・マネージャーの間の MQSeries Everyplace メッセー ジ・データを自動的に保護します。この保護形式は、宛先キューが属性で定義されてい る必要があります。この保護は、キューがローカルまたはリモート・キュー・マネージ ャーのどちらに属しているかには関係ありません。

このセキュリティーの単純な例は、NTAuthenticator、 MOe3DESCryptor、および MQeRleCompressor を持つ属性で定義される宛先キューです。そのような宛先キューが **putMessage、 getMessage、または browseMessages** を使用する宛先キューを使っ てアクセスされると(ローカルでもリモートでも)、キュー属性が自動的に適用されま す。この例では、アクセスを開始するアプリケーションは、操作が許可される前に NTAuthenticator の要件を満たす必要があります。操作が許可される場合、メッセージ・ データは属性の MOe3DESCryptor および MOeRleCompressor を使用して、自動的にエ ンコードおよびデコードされます。例の宛先キューがリモートにアクセス(たとえば **putMessage** を使用して) されると、キュー・ベースのセキュリティーは、メッセー ジ・データがキュー属性の定義するレベルで自動的に保護されるようにします。 この保 護は、開始キュー・マネージャーとキューの間の転送中、メッセージがキューに保管さ れている間、およびキューと受信キュー・マネージャーの間の転送中に適用されます。

## 使用法のシナリオ

<span id="page-244-0"></span> $\overline{1}$ 

 $\overline{1}$ 

 $\overline{1}$  $\mathbf{I}$ 

 $\mathbf{I}$ 

 $\mathbf{I}$ 

 $\overline{1}$ 

 $\mathbf{I}$ 

 $\overline{1}$ 

 $\overline{1}$ 

 $\mathbf{I}$ 

 $\overline{1}$ 

 $\mathbf{I}$ 

 $\mathbf{I}$ 

 $\mathbf{I}$ 

 $\overline{1}$ 

MQSeries Everyplace キュー・ベースのセキュリティーは、キュー・マネージャー間で転 送されているメッセージ・データの機密性を保護する必要があるときに、いつでも使用 できます。

典型的なシナリオとして、インターネットなどのオープン・ネットワーク経由で送達さ れるサービスがあります。この場合、開始アプリケーションがクライアント上のキュ ー・マネージャーを使用して要求を行い、サーバー・キュー・マネージャー・アプリケ ーションが提供するサービスにアクセスします。

これは次のように実現されます。

- 1. 開始クライアント・キュー・マネージャー・アプリケーションが、要求を MQSeries Everyplace メッセージにカプセル化する
- 2. putMessage を使用して、リモート・サーバーにある XXX service request と呼ば れる、キューにメッセージを転送する
- 3. サーバー上のキュー・マネージャー・アプリケーションが、XXX service request キ ューでメッセージを listen するようにセットアップされる
- 4. メッセージ・イベントが発生すると、getMessage が実行され、サービス要求メッ セージを入手する
- 5. 要求が処理される (たとえば、バックエンド・システムで CICS トランザクションを 起動することによって)
- 6. 応答 (トランザクション結果) がメッセージにカプセル化される
- 7. putMessage を使用して、開始クライアント・キュー・マネージャー上にある XXX service reply と呼ばれるキューに応答を戻す
- 8. 開始キュー・マネージャーで waitForMessage を使用して、応答メッセージが XXX service reply と呼ばれるローカル・キューに到達するのを待つ

この単純な例をサポートする 1 つの方法として、次のキューを定義します。

#### 開始クライアント・キュー・マネージャーが所有する (たとえば ClientQMgr)

- TestClient HomeServerO
- XXX\_service\_reply

たくさんの選択項目がありますが、TestClient HomeServerQ TimerInterval オ プションをたとえば 5000 に設定すると、ポーリング間隔が 5 秒に設定され、 クライアント・キュー・マネージャーがサーバー・キュー・マネージャーをポ ーリングするように起動します。このポーリングは、クライアント・キュー・ マネージャーに送信されている、サーバー・キュー・マネージャーの store-and-forward についてのメッセージを「pull」します。また、クライアン

ト・キュー・マネージャー・アプリケーションを実行する前に、 AddQueueManager オプションを使って、サーバー・キュー・マネージャーに参 照を追加する必要があります。

## サーバー・キュー・マネージャーが所有する (たとえば ServerQMgr)

- TestServer StoreAndForwardO
- XXX\_service\_request

このシナリオで使用するために TestServer\_StoreAndForwardQ を定義するに は、次の 2 つのステップが必要です。

- 1. キューを作成する
- 2. ClientQMgr という名前を使って、 setAction MQeStoreAndForwardQueueAdminMsg.Action\_AddQueueManager を 実行する

### セキュア機能の選択

キュー・ベースのセキュリティーを使用する際には、次の選択項目をすべて使用できま す。

### 認証プログラム

NTAuthenticator または UserIdAuthenticator (または examples.attributes.LogonAuthenticator の下位にあるその他のもの)、あるいは MQeWTLSCertAuthenticator

### 暗号機能

MQeXORCryptor または対称暗号機能

MQeDESCryptor、MQe3DESCryptor、MQeRC4Cryptor、MQeRC6Cryptor、また は MOeMARSCryptor のいずれか

#### 圧縮機能

 $\mathbf{I}$ 

MQeLZWCompressor、MQeRleCompressor、または MQeGZIPCompressor

### 選択基準

キュー・ベースのセキュリティーは、同期キューを使用するために設計されたソリュー ションに適しています。この場合、選択基準は実際に (同期) キュー属性の認証プログ ラム、暗号機能、および圧縮機能の選択と関係しています。

認証プログラムを使用するオプションは、未許可ユーザーによるローカル・データへの アクセスから保護するための、付加的な制御を提供する必要が生じたために準備されて います。これは、キュー・データがローカルにアクセスされる場合もリモートにアクセ スされる場合も等しく当てはまります。

LogonAuthenticator の下位にあるもの (NTAuthenticator または UserIdAuthenticator) を使 用すると、属性が活動化されるとき (たとえばアプリケーションがキュー上でデータの putMessage()、 getMessage() または browseMessages() を実行するとき)、操作が 許可される前にオーセンティケーターの要件が満たされていなければなりません。キュ ー・ベースの 227ページの『使用法のシナリオ』では、 XXX service request キューが NTAuthenticator を含む属性で定義される場合、サーバー XXX service request キュー へのアクセス (たとえば putMessage() 要求をクライアント・キュー・マネージャーか らこのキューに送る場合) が、ターゲット・サーバーのドメインで有効な NT ユーザー として定義される一連のユーザーに制限されます。 NTAuthenticator が例として提供さ れ、より小さいユーザーのセットに対してより精密に細分化された制御を行える子孫 を、簡単に作成できるようにします。

MOeWTLSCertAuthenticator を使用すると、この認証プログラムを使用する属性で保護さ れるキューへのすべてのリモート・アクセスが相互認証を完了してから、操作を実行す ることができます。交換されるミニ認証の相互認証は、受け取るミニ認証の妥当性検査 をする各参加プログラムから構成されます。この妥当性検査は、受け取ったミニ認証 が、要求側の独自のミニ認証と同じミニ認証サーバーによって署名した有効な署名付き エンティティーであること、および日付が有効であること (つまり現在日付が開始日付

より前であったり、終了日付より後であったりしないこと)を検査します。管理オプシ ョンによって、ソリューション作成者は、宛先キュー・マネージャーが独自の証明書 (独自のミニ認証および関連する秘密鍵を持つ独自の権限内の認証可能なエンティティ ー)を持つか、または所有するキュー・マネージャーの証明書を共用するかを選択する ことができます。キュー・ベースの 227ページの『使用法のシナリオ』では、XXX service request キューが MOeWTLSCertAuthenticator を含む属性で定義される場合、サーバー XXX service request キューへのアクセス (たとえば開始クライアント・キュー・マネ ージャー・アプリケーションがリモート putMessage() を実行する場合) は、開始クラ イアント・キュー・マネージャー、および正常に相互認証された宛先 XXX service request キューの信任状に依存します。

暗号機能は、必要な保護の強度、つまり、不法なアクセスを行おうとして保護データを 暗号的にアタックするときに、アタッカーが直面する障害の程度に基づいて決定しま す。 128 ビットのキーを使用する対称暗号で保護されるデータは、もっと短いキーを使 って暗号機能を使用する保護データより、アタックが難しくなります。しかし、暗号の 強度に加えて、暗号機能の選択も他のさまざまな要因によって左右されます。この例と して、監査の承認を受けるため、トリプル DES を使用する必要がある金融業でのソリ ューションがあります。

圧縮機能を使用するオプションは、保護データのサイズを最適化する必要に応じて決定 されます。しかし、圧縮機能の効率性は、データの内容に依存しています。 MOeRleCompressor は長さのエンコードを実行します。つまり、圧縮機能のルーチン が、繰り返されるバイトを圧縮したり展開したりします。したがって、何度も繰り返さ れるバイトでデータを圧縮または圧縮解除する際に効率的です。 MOeLZWCompressor は LZW スキームを使用します。LZW アルゴリズムの最も単純な形式では、さまざま な語(データ・パターン)が異なるコードに対して保管されている、ディクショナリ ー・データ構造を使用します。圧縮機能は、データに繰り返される語(データ・パター ン)が大量にある場合に最も効率的です。

## 使用法のガイド

キュー・ベースのセキュリティーを使用するには、キューを所有しているキュー・マネ ージャーが私用レジストリーを持っている必要があります。 MQeWTLSCertAuthenticator が使用される場合には、レジストリーも独自の信任状を持っている必要があります。こ れは、ミニ認証サーバー による自動登録によって獲得します。以下の例では、キュー・ マネージャーの構成 (.ini) ファイルの Registry セクションに情報を追加することによっ て、信任状処理を行えるようにします。 MOeWTLSCertAuthenticator を使用しない場合 にも私用レジストリーは必要ですが、信任状を入手するためにミニ認証サーバーに登録 する必要はありません。

次のコード・フラグメントは、キュー・マネージャー・インスタンスを作成し、 227ページの『使用法のシナリオ』で説明されているキュー・ベースのシナリオについて 識別されるキューを定義する方法の例を示します。アプリケーションを開始するクライ

アント・キュー・マネージャー、およびサーバー・キュー・マネージャー AppRunList で開始されるアプリケーションのフラグメントも示されています。

# SimpleCreateQM を使用して ClientQMgr および ServerQMgr イン スタンスを作成する

注: このプログラム例では、PIN、認証要求 PIN および 鍵リング・パスワード が構成 ファイルに保管されている必要があります。これは、例を示す際の都合によるもの で、実動システムではお勧めしません。 PIN およびパスワードが、許可を受けずに 開示されないように注意してください。

SimpleCreateQM は、ユーザーによる、私用レジストリーを持つキュー・マネージャー・ インスタンスの作成を支援します。クラスは、MOePrivateClient1.ini および MQePrivateServer1.ini の Registry セクションにあるパラメーターを使用します。

特定のインスタンスは、次のように作成されます。

1. MQePrivateClient1.ini および MQePrivateServer1.ini の Registry セクションにある私 用レジストリー関連パラメーターを、デフォルトから必要な設定にリセットします。

(ascii)LocalRegType=PrivateRegistry

(ascii)DirName=.\\MQeNode PrivateRegistry

(ascii)PIN=12345678

 $\overline{1}$ 

 $\mathbf{I}$ 

 $\overline{\phantom{a}}$ 

 $\overline{\phantom{a}}$ 

< change PIN from '12345678' to the PIN to be provided subsequently at queue manager start-up time to enable the queue manager to access its own private registry >

MOeWTLSCertAuthenticator が使用される場合のみ、次の 3 つのキーワード (CertReqPIN、KeyRingPassword および CAIPAddrPort) を含めてください。

(ascii)CertReqPIN=12345678 < change CertReqPIN from '12345678' to a new value that matches the value set by Mini Certificate Server's Administrator when the queuemanager instance is defined > (ascii)KeyRingPassword=It\_is\_a\_secret contained ascii)KeyRingPassword=It\_is\_a\_secret < change the KeyRingPassword from 'It\_is\_a\_secret' to the password that to be subsequently provided at queuemanager start-up time to enable the queuemanager instance to access its protected private credentials within its Private Registry. > (ascii)CAIPAddrPort=9.20.X.YYY:8082 < change this to the IP address and port of the solution's MiniCertificateServer.>

- 2. 最後の 3 つのキーワードが提供されると、自動登録が起動されるので、キュー・マ ネージャー・インスタンスを追加する前に、MiniCerificateServerGUI を開始する必要 があります。さらに「管理 (Administration)」モードを使って、キュー・マネージャ ー・インスタンス (ClientQMgr および ServerQMgr) を有効な認証可能エンティティ ーとして定義し、認証要求 PIN を前のステップの MQePrivateClient1.ini および MOePrivateServer1.ini ファイルの Registry セクションの CertReqPIN= 行で定義され たのと同じ値に設定することが必要です。
- 3. MiniCertificateServerGUI インスタンスを開始し、「サーバー (Server)」モードを選択 します。

```
4. TestCreate プログラム (次のコード断片に示される) を実行して、キュー・マネージ
   ャー・インスタンスを作成します。
package test;
import com.ibm.mqe.*;
import examples.install.*;
public class TestCreate extends MQe
 public void createQMs()
    /* start trace...
                                                                        \star/try\{MQeTraceInterface trace =
        (MQeTraceInterface) MQe.loader.loadObject(
                                          "examples.awt.AwtMQeTrace");
      trace.activate( "TestCreate...", null );
   catch(Exception e) {e.printStackTrace(); }
   try\{String INI FileName = ".\MQePrivateClient1.ini";
      String QueueDir = ". \{ClientQMgr\{Queues\{i "}
      SimpleCreateQM \ c \ QMgr = new SimpleCreateQM();if (c OMgr.createOMgr(INI FileName, OueueDir))
        trace ( ">>>> ClientQMgr created OK...");
      else
        trace (">>> error creating ClientQMgr...");
      INI FileName
                          = ".\MQePrivateServer1.ini";
      QueueDir
                           = ".¥ServerQMgr¥Queues¥";
      SimpleCreateQM \s QMgr = new SimpleCreateQM);
      if ( s QMgr.createQMgr(INI FileName, QueueDir) )
        trace ( ">>>> ServerQMqr created OK...");
      ۹۱ می
        trace (">>> error creating ServerOMgr..."):
       \mathcal{E}catch (Exception e)
      trace (">>> SimpleCreateOM eception = "+ e.getMessage());
      e.printStackTrace();
 public static void main(String args[])
   TestCreate testc = new TestCreate():
   testc.createQMs();
    ļ
  \mathcal{E}
```
## 前述のキュー・ベースのシナリオ用に識別されるキューの定義

キュー定義をキュー・マネージャー・インスタンスに追加するには、いくつかの方法が あります。ここで説明されるメソッドは、キュー・マネージャー・インスタンスをロー カルに開始し、関係のある管理メッセージを作成してキュー・マネージャーの独自の管 理キューに送信することによって新しいキュー定義を追加し、その後 AdminReply キュ ーで成功の確認を待機します。

### ClientQMqr キュー - TestClient HomeServerQ の追加:

MQePrivateClient クラスを使用して ClientQMgr をローカルに開始し、異なるバージョ ン MOePrivateClient2.ini (これは、 PIN、KeyRingPassword、および CertRegPIN のハー ドコーディング値を意図的に保持しない)を使用して管理メッセージを作成し、さらに それを使ってキューを追加して、ポーリング時間間隔を設定します。

```
\{try\{/* start ClientQMgr...
                                                                      \star/= "ClientOMar":String QMgrName
   String QName
                       = "TestClient HomeServerQ"
  MQeAttribute qattr = new MQeAttribute (null,
                                           new MQe3DESCryptor, null);
   String FileDesc
                        = "MsgLog:.";
  MQePrivateClient newC = new MQePrivateClient(
                            ".//MQePrivateClient2.ini",
                            "12345678",
                                            /* or new PIN
                                                                    \star/"It is a secret", /* or new KeyRingPwd*/
                            null:
   MQeQueueManager newQM = newC.queueManager;
   /* create and use Admin msg to add HomeServerQ...
                                                                      \star/MOeHomeServerOueueAdminMsq msq =
    new MQeHomeServerQueueAdminMsq("ServerQMgr",
                                    "ServerTestQ StoreAndForward");
   MOeFields parms
                        = new MOeFields():
   parms.putLong( MQeHomeServerQueueAdmin.Queue QTmerInterval, 5000);
  msg.setTargetQMgr( QMgrName );
  msg.setName( QMgrName, QName );
  msg.putInt( MQe.Msg Style, MQe.Msg Style Request);
  msg.putAscii( MQe.Msg ReplyToQ, "AdminReplyQ" );
  msg.putAscii( MQe.Msg ReplyToQMgr, QMgrName );
  msg.putArrayOfByte( MQe.Msg CorrelID,
            Long.toHexString(newQM.uniqueValue()).getBytes());
  MOeFields msgTest = new MOeFields(\cdot);
   msqTest.putArrayOfByte( MQe.Msg CorrelID,
                         msg.getArrayOfByte( MQe.Msg CorrelID ) );
   parms.putAscii( msg.Queue QMgrName, "ServerQMgr" );
   parms.putAscii( msg.Queue FileDesc, FileDesc);
   if ( qattr.getAuthentication() != null ) /*add qattr auth details*/
     parms.putAscii( msg.Queue Authenticator,
                                  gattr.getAuthenticator().type());
     if (gattr.getAuthenticator().isRegistryRequired())
       \{parms.putAscii( msg.Queue AttrRule,
                                    "examples.rules.AttributeRule");
       parms.putByte( msg.Queue TargetRegistry,
                                           msg. Queue RegistryQueue);
       \}if ( qattr.getCryptor( ) != null )
     \{
```

```
parms.putAscii( msg.Queue_Cryptor, qattr.getCryptor( ).type( ) );
     if (! parms.contains (msg. Queue AttrRule ) )
       parms.putAscii( msg.Queue_AttrRule,
                                    "examples.rules.AttributeRule" );
     }
   if ( qattr.getCompressor( ) != null )
     parms.putAscii( msg.Queue_Compressor,
                              qattr.getCompressor( ).type( ) );
   parms.putUnicode( msg.Queue_Description, "Q-based scenario Q");
  msg.create( parms );
   trace(">>> putting Admin Msg to QM/queue: "+QMgrName+"/AdminQ");
   /* use Admin msg to add HomeServerQ... */newQM.putMessage(QMgrName, "AdminQ", msg, null, 0);
  MQeAdminMsg respMsg = null;trace(">>> Waiting for a response to create Admin Msg...");
   respMsg = (MQeAdminMsg)newQM.waitForMessage( QMgrName,
                              "AdminReplyQ", msqTest, null, 0, 3000);
   trace(">>> Admin Msg processed OK...");
   /* process Admin msg response \cdot \cdot \cdot \cdot \cdot \cdot \cdot \cdot \cdot \cdot \cdot \cdotif (respMsq == null)
     trace ( "i: create Queue failed, no response message received" );
  else
     {
     if ( respMsg.getRC () == MQeAdminMsg.RC_Success)
       trace( "i: create Queue added queue OK..." );
     else
       trace( "i: create Queue failed: " + respMsg.getReason( ) );
     }
   newQM.close();
  }
catch ( Exception e )
   {
   trace (">>> add HomeServerQ exception = "+ e.getMessage() );
   e.printStackTrace();
   }
 }
```
## ClientQMgr キュー - XXX\_service\_reply キューの追加:

MQePrivateClient クラスを使用して ClientQMgr をローカルに開始し、異なるバージョ  $>$  MQePrivateClient2.ini (これは、 *PIN、KeyRingPassword および CertReqPIN の*ハード コーディング値を意図的に保持しない)を使用して管理メッセージを作成し、さらにそ れを使ってキューを追加します。

```
try{
  /* start ClientQMgr... */
  String OMarName = "ClientOMar";
  String QName = "XXX service reply"
  MQeAttribute qattr = new MQeAttribute(num1],new MQe3DESCryptor, null);
  String FileDesc = "MsgLog:.";
  MQePrivateClient newC = new MQePrivateClient(
                      ".//MQePrivateClient2.ini",
```
{
```
"12345678", \frac{1}{2} /* or new PIN \frac{1}{2}<br>"It is a secret", \frac{1}{2} or new KevRingPwd*/
                                            /* or new KeyRingPwd*/
                          null);
MQeQueueManager newQM = newC.queueManager;
/* create and use Admin msg to add XXX service reply queue *MQeQueueAdminMsg msg = new MQeQueueAdminMsg( );
MQeFields parms = new MQeFields();
msg.setTargetQMgr( QMgrName );
msg.setName( QMgrName, QName );
msg.putInt( MQe.Msg Style, MQe.Msg Style Request );
msg.putAscii( MQe.Msg_ReplyToQ, "AdminReplyQ" );
msg.putAscii( MQe.Msg_ReplyToQMgr, QMgrName );
msg.putArrayOfByte( MQe.Msg_CorrelID,
         Long.toHexString( newQM.uniqueValue( ) ).getBytes( ) );
MQeFields msgTest = new MQeFields( );
msgTest.putArrayOfByte( MQe.Msg_CorrelID,
                       msg.getArrayOfByte( MQe.Msq CorrelID ) ):
parms.putAscii( msg.Queue QMgrName, "ServerQMgr" );
parms.putAscii( msg.Queue_FileDesc, FileDesc );
if ( qattr.qetAuthenticator( ) != null ){
  parms.putAscii( msg.Queue_Authenticator,
                                qattr.getAuthenticator( ).type( ) );
  if ( qattr.getAuthenticator( ).isRegistryRequired( ) )
    {
    parms.putAscii( msg.Queue_AttrRule,
                                  "examples.rules.AttributeRule" );
    parms.putByte( msg.Queue_TargetRegistry,
                                          msg.Queue RegistryQueue );
    }
  }
if ( qattr.getCryptor( ) != null )
  {
  parms.putAscii( msg.Queue_Cryptor, qattr.getCryptor( ).type( ) );
  if (! parms.contains( msg.Queue AttrRule ) )
    parms.putAscii( msg.Queue_AttrRule,
                                  "examples.rules.AttributeRule" );
  }
if ( qattr.getCompressor( ) != null )
  parms.putAscii( msg.Queue_Compressor,
                            qattr.getCompressor( ).type( ) );
parms.putUnicode( msg.Queue_Description, "Q-based scenario Q");
msg.create( parms );
trace(">>> putting Admin Msg to QM/queue: "+QMgrName+"/AdminQ");
/* use Admin msq to add queue \cdot \cdot \cdot */newQM.putMessage(QMgrName, "AdminQ", msg, null, 0);
MQeAdminMsg respMsg = null;trace(">>> Waiting for a response to create Admin Msg...");
respMsg = (MQeAdminMsg)newQM.waitForMessage( QMgrName,
                            "AdminReplyQ", msgTest, null, 0, 3000);
trace(">>> Admin Msg processed OK...");
/* process Admin msg response \cdot \cdot \cdot \cdot \cdot \cdot \cdot \cdot \cdot \cdot \cdot \cdotif ( respMsq == null)
  trace ( "i: create Queue failed, no response message received" );
else
```

```
{
     if ( respMsg.getRC () == MQeAdminMsg.RC_Success)
       trace( "i: create Queue added queue OK..." );
     else
       trace( "i: create Queue failed: " + respMsg.getReason( ) );
     }
   newQM.close();
   }
catch ( Exception e )
   {
   trace (" \gg add XXX service reply Q excep = "+ e.getMessage( ) );
   e.printStackTrace();
   }
 }
```
**ServerQMgr キュー - TestServer\_StoreAndForwardQ の追加: MQePrivateClient ク** ラスを使用して ServerOMgr をローカルに開始し、異なるバージョン  $MO$ ePrivateServer2.ini (これは、 PIN, KeyRingPassword および CertReqPIN のハードコ ーディング値を意図的に保持しない)を使用して管理メッセージを作成し、さらにそれ を使ってキューを追加してから、リモート・キュー・マネージャー参照を追加します。

```
{
```

```
try{
  /* start ServerQMgr, locally */
  String QMgrName = "ServerQMgr";
  String QName = "TestServer_StoreAndForwardQ"
  MQeAttribute qattr = new MOeAttribute(null),
                                         new MQe3DESCryptor, null);
  String FileDesc = "MsgLog:.";
  MQePrivateClient newC = new MQePrivateClient(
                          ".//MQePrivateServer2.ini",
                          "12345678", /* or new PIN */
                          "It is a secret", /* or new KeyRingPwd*/
                          nu\overline{1}1);
  MQeQueueManager newQM = newC.queueManager;
  /* create and use Admin msq to add StoreAndForwardQ */MQeStoreAndForwardQueueAdminMsg( ) msg =
                            new MQeStoreAndForwardQueueAdminMsg( );
  MQeFields parms = new MQeFields();
  msg.setTargetQMgr( QMgrName );
  msg.setName( QMgrName, QName );
  msg.putInt( MQe.Msg Style, MQe.Msg Style Request );
  msg.putAscii( MQe.Msg_ReplyToQ, "AdminReplyQ" );
  msg.putAscii( MQe.Msg_ReplyToQMgr, QMgrName );
  msg.putArrayOfByte( MQe.Msg_CorrelID,
           Long.toHexString( newQM.uniqueValue( ) ).getBytes( ) );
  MQeFields msgTest = new MQeFields( );
  msgTest.putArrayOfByte( MQe.Msg_CorrelID,
                        msg.getArrayOfByte( MQe.Msg_CorrelID ) );
  parms.putAscii( msg.Queue_QMgrName, QMgrName );
  parms.putAscii( msg.Queue FileDesc, FileDesc);
  if ( qattr.getAuthenticator( ) != null )
    {
    parms.putAscii( msg.Queue_Authenticator,
```

```
qattr.getAuthenticator( ).type( ) );
  if ( qattr.getAuthenticator( ).isRegistryRequired( ) )
    {
    parms.putAscii( msg.Queue_AttrRule,
                                 "examples.rules.AttributeRule" );
    parms.putByte( msg.Queue_TargetRegistry,
                                         msg.Queue RegistryQueue );
    }
  }
if ( qattr.getCryptor( ) != null )
  {
  parms.putAscii( msg.Queue_Cryptor, qattr.getCryptor( ).type( ) );
  if (! parms.contains (msg. Queue AttrRule ) )
    parms.putAscii( msg.Queue_AttrRule,
                                 "examples.rules.AttributeRule" );
  }
if ( qattr.getCompressor( ) != null )
  parms.putAscii( msg.Queue_Compressor,
                           qattr.getCompressor( ).type( ) );
parms.putUnicode( msg.Queue_Description, "Q-based scenario Q");
msg.create( parms );
trace(" >>> putting Admin Msg to QM/queue: "+QMgrName+"/AdminQ");
/* use Admin msq to add queue \cdotsnewQM.putMessage(QMgrName, "AdminQ", msg, null, 0);
MQeAdminMsg respMsg = null;trace(" >>> Waiting for a response to create Admin Msg...");
respMsg = (MQeAdminMsg)newQM.waitForMessage( QMgrName,
                           "AdminReplyQ", msgTest, null, 0, 3000);
trace(" >>> Admin Msg processed OK...");
/* process Admin msg response \cdot \cdot \cdot \cdot \cdot \cdot \cdot \cdot \cdot \cdot \cdot \cdotif ( respMsq == null)
  trace ( "i: create Queue failed, no response message received" );
else
  {
  if ( respMsg.getRC () == MQeAdminMsg.RC_Success)
    trace( "i: create Queue added queue 0\overline{K}...");
  else
    trace( "i: create Queue failed: " + respMsg.getReason( ) );
  }
/* use Admin msg to StoreAndForwardQ AddQueueManager reference */msg = new MQeStoreAndForwardQueueAdminMsg( );
msg.addQueueManager( "ClientQMgr" );
parms = new MQeFields( );
msg.setTargetQMgr( QMgrName );
msg.setName( QMgrName, QName );
msg.putInt( MQe.Msg Style, MQe.Msg Style Request );
msg.putAscii( MQe.Msg_ReplyToQ, "AdminReplyQ" );
msg.putAscii( MQe.Msg_ReplyToQMgr, QMgrName );
msg.putArrayOfByte( MQe.Msg_CorrelID,
         Long.toHexString( newQM.uniqueValue( ) ).getBytes( ) );
MQeFields msgTest = new MQeFields( );
msgTest.putArrayOfByte( MQe.Msg_CorrelID,
                       msg.getArrayOfByte( MQe.Msg CorrelID ) );
parms.putAscii( msg.Queue_QMgrName, QMgrName );
parms.putAscii( msg.Queue_FileDesc, FileDesc );
```

```
msg.setAction(
           MQeStoreAndForwardQueueAdminMsg.Action_AddQueueManager );
   trace(" >>> putting Admin Msg to QM/queue: "+QMgrName+"/AdminQ");
   newQM.putMessage(QMgrName, "AdminQ", msg, null, 0);
  MQeAdminMsg respMsg = null;trace(" >>> Waiting for a response to update Admin Msg...");
   respMsg = (MQeAdminMsg)newQM.waitForMessage( QMgrName,
                              "AdminReplyQ", msgTest, null, 0, 3000);
   trace(" >>> Admin Msg processed OK...");
   /* process Admin msg response \cdot \cdot \cdot \cdot \cdot \cdot \cdot \cdot \cdotif ( respMsq == null )
    trace ( "i: create Queue failed, no response message received" );
   else
     {
     if ( respMsg.getRC () == MQeAdminMsg.RC_Success)
       trace( "i: create Queue added queue OK..." );
     else
       trace( "i: create Queue failed: " + respMsg.getReason( ) );
     }
   trace(" >>> StoreAndForwardQ AddQueueManager reference OK..." );
   newQM.close();
   }
catch ( Exception e )
   {
   trace (" >>> add StoreAndForwardQ exception = "+ e.getMessage( ) );
   e.printStackTrace();
   }
```
### ServerQMgr キュー - XXX\_service\_request キューの追加:

MQePrivateClient クラスを使用して ServerQMgr をローカルに開始し、異なるバージョ  $>$  MQePrivateServer2.ini (これは、 *PIN、KeyRingPassword* および CertReqPIN のハ ードコーディング値を意図的に保持しない)を使用して管理メッセージを作成し、さら にそれを使ってキューを追加します。

```
{
   try{
      /* start ServerQMgr... */
      String QMgrName = "ServerQMgr";<br>String OName = "YYY convice"
      String QName = "XXX service request"
      MQeAttribute qattr = new MOeAttribute(null),
                                           new MQe3DESCryptor, null);
      String FileDesc = "MsgLog:.";
      MQePrivateClient newC = new MQePrivateClient(
                             ".//MQePrivateServer2.ini",
                             "12345678", /* or new PIN */
                             "It is a secret", /* or new KeyRingPwd*/
                             null);
      MQeQueueManager newQM = newC.queueManager;
      /* create and use Admin msg to add XXX service request queue */
      MQeQueueAdminMsg msg = new MQeQueueAdminMsg( );
      MQeFields parms = new MQeFields();
      msg.setTargetQMgr( QMgrName );
      msg.setName( QMgrName, QName );
```

```
msg.putInt( MQe.Msg Style, MQe.Msg Style Request );
msg.putAscii( MQe.Msg_ReplyToQ, "AdminReplyQ" );
msg.putAscii( MQe.Msg_ReplyToQMgr, QMgrName );
msg.putArrayOfByte( MQe.Msg_CorrelID,
         Long.toHexString( newQM.uniqueValue( ) ).getBytes( ) );
MQeFields msgTest = new MQeFields();
msgTest.putArrayOfByte( MQe.Msg_CorrelID,
                       msg.getArrayOfByte( MQe.Msg_CorrelID ) );
parms.putAscii( msg.Oueue OMgrName, OMgrName );
parms.putAscii( msg.Queue_FileDesc, FileDesc );
if ( qattr.getAuthenticator( ) != null ) /*add qattr auth details*/
  {
  parms.putAscii( msg.Queue_Authenticator,
                                qattr.getAuthenticator( ).type( ) );
  if ( qattr.getAuthenticator( ).isRegistryRequired( ) )
    {
    parms.putAscii( msg.Queue_AttrRule,
                                  "examples.rules.AttributeRule" );
    parms.putByte( msg.Queue_TargetRegistry,
                                         msg.Queue RegistryQueue );
    }
  }
if ( qattr.getCryptor( ) != null )
  {
  parms.putAscii( msg.Queue_Cryptor, qattr.getCryptor( ).type( ) );
  if (! parms.contains (msg. Queue AttrRule ) )
    parms.putAscii( msg.Queue_AttrRule,
                                  "examples.rules.AttributeRule" );
  }
if ( qattr.getCompressor( ) != null )
  parms.putAscii( msg.Queue_Compressor,
                           qattr.getCompressor( ).type( ) );
parms.putUnicode( msg.Queue Description, "Q-based scenario Q");
msg.create( parms );
trace(">>> putting Admin Msg to QM/queue: "+QMgrName+"/AdminQ");
/* use Admin msq to add XXX service request queue */
newQM.putMessage(QMgrName, "AdminQ", msg, null, 0);
M0eAdminMsg respMsg = null:
trace(">>> Waiting for a response to create Admin Msg...");
respMsg = (MQeAdminMsg)newQM.waitForMessage( QMgrName,
                           "AdminReplyQ", msgTest, null, 0, 3000);
trace(">>> Admin Msg processed OK...");
/* process Admin msg response \cdot \cdot \cdot \cdot \cdot \cdot \cdot \cdot \cdot \cdot \cdot \cdotif ( respMsq == null)trace ( "i: create Queue failed, no response message received" );
else
  {
  if ( respMsg.getRC () == MQeAdminMsg.RC_Success)
    trace( "i: create Queue added queue 0\overline{K}...");
  else
    trace( "i: create Queue failed: " + respMsg.getReason( ) );
  }
newQM.close();
}
```

```
catch ( Exception e )
   {
  trace (" >>> add XXX service request excep = "+ e.getMessage( ) );
  e.printStackTrace();
  }
 }
```
## サーバー・キュー・マネージャー AppRunList が開始するアプリケーション:

このセクションでは、MQePrivateServer2.ini の拡張例を使用して、 ServerQMgr の始動 時に自動的に開始される AppRunList アプリケーションの追加方法を示します。また、 TestService アプリケーションの例も示します。

### **MQePrivateServer2.ini の例**

```
MQePrivateServer2.ini - with AppRunList extension...
[Alias]
(ascii)EventLog=examples.log.LogToDiskFile
(ascii)Network=com.ibm.mqe.adapters.MqeTcpipHttpAdapter
(ascii)QueueManager=com.ibm.mqe.MqeQueueManager
(ascii)Trace=examples.awt.AwtMQeTrace
(ascii)MsgLog=com.ibm.mqe.adapters.MqeDiskFieldsAdapter
(ascii)FileRegistry=com.ibm.mqe.registry.MqeFileSession
(ascii)PrivateRegistry=com.ibm.mqe.registry.MqePrivateSession
(ascii)ChannelAttrRules=examples.rules.AttributeRule
(ascii)AttributeKey_1=com.ibm.mqe.MQeKey
(ascii)AttributeKey_2=com.ibm.mqe.attributes.MqeSharedKey
[ChannelManager]
(int)MaxChannels=0
[Listener]
(ascii)Listen=Network::8082
(ascii)Network=Network:
(int)TimeInterval=300
[QueueManager]
(ascii)Name=ServerQMgr
(ascii)QueueStore=MsgLog:.¥MQeNode_PrivateRegistry
[Registry]
(ascii)LocalRegType=PrivateRegistry
(ascii)DirName=.¥¥MQeNode_PrivateRegistry
(ascii)PIN=not set
(ascii)CertReqPIN=not set
(ascii)KeyRingPassword=not set
(ascii)CAIPAddrPort=9.20.X.YYY:8082
[AppRunList]
(ascii)App1=test.TestService
```
#### サーバー TestSevice アプリケーションの例

```
package test;
import com.ibm.mqe.*;
import com.ibm.mqe.attributes.*;
import java.util.*;
public class TestService extends MQe
   implements MQeRunListInterface, MQeMessageListenerInterface, Runnable
```

```
{
protected Thread applicationThread = null;
protected MQeQueueManager thisQMgr = null;
\frac{1}{2} constructor \frac{1}{2}public TestService( ) throws Exception
  {
  }
\frac{1}{2} activate method \frac{1}{2}public Object activate( Object owner,
                     Hashtable loadTable,
                     MQeFields setupData ) throws Exception
  {
 System.out.println(" TestService, activate, owner objref = " + owner);
 thisQMgr = (MQeQueueManager)owner; /* save QMgr objref */
 applicationThread = new Thread(
              this, "applicationThread" ); /* create svr app thread */System.out.println(" TestService, activate no of active threads = " +
                                          Thread.activeCount( ) );
 Thread t[] = new Thread[Thread.activeCount( )];
 int i = Thread.enumerate(t);
 for ( int j = 0; j < i; j^{++} ) /* look at svr threads */
   System.out.println("TestService activate, active thread name = "
                                             + t[j].getName( ) );
 applicationThread.start( ); /* start appl'n Thread. */
 return this;
 }
\frac{1}{\sqrt{2}} run method \frac{1}{\sqrt{2}}public void run( )
  {
 System.out.println("TestService, Run...");
 /* add listener for XXX service request queue *//try {
     thisQMgr.addMessageListener( this, "XXX_service_request",
                                               new MQeFields( ) );
     }
 catch( Exception e)
     {
     e.printStackTrace( );
     }
 }
/* MessageArrived event handler */
/* MsgArrived event is generated when a message arrives on a queue */public void messageArrived( MQeMessageEvent msgEvent )
{
try {
   System.out.println(" TestService, msgEvent, messageArrived ");
   System.out.println(" TestService, msgEvent getQueueManagerName = " +
                                  msgEvent.getQueueManagerName() );
   System.out.println(" TestService, msgEvent getQueueName="+
                                       msgEvent.getQueueName( ) );
   /* get XXX service request message */
```

```
MQeMsgObject reqmsg = thisQMgr.getMessage(
                            msgEvent.getQueueManagerName(),
                            msgEvent.getQueueName(),
                            msgEvent.getMsgFields(),
                            null,\theta);
    /* process service request here
                                                                       \star/String reqdata = reqmsg.getAscii("XXX service request data");
    String replydata = reqdata + " reply";
    /* build XXX service reply message here
                                                                       \star/MQeMsgObject replymsg = new MQeMsgObject();
    replymsg. putArrayOfByte( MQe.Msg CorrelID,
                             reqmsg.getArrayOfByte(MQe.Msg CorrelID));
    replymsg.putAscii("XXX_service_reply_data", replydata);
   System.out.println(" TestService, msgEvent putting service reply " +
                         "to ClientQMgr XXX service reply queue");
   /* put reply to ClientOMgr XXX service reply queue
                                                                       \star/thisQMgr.putMessage( "ClientQMgr", "XXX service reply",
                                                    replymsq. null. 1):
catch (Exception e)
   e.printStackTrace();
/* finalize method
                                                                       \star/protected void finalize()
 System.out.println("TestService. finalize..."):
 applicationThread.stop();
 applicationThread.destroy();
```
# XXX service request を開始するクライアント・キュー・マネージャー・アプリケー ション:

227ページの『使用法のシナリオ』のキュー・ベースのセキュリティーのシナリオ例は、 MQeMsgObject の要求をカプセル化し、putMessage() を使用することによって XXX service request メッセージを開始し、サーバー・キュー・マネージャーの XXX service request キューに要求を確実に送達する、クライアント・キュー・マネー ジャー・アプリケーションについて説明します。その後、独自の XXX service reply キ ューで waitForReply() を使って、サービス要求への応答を待ちます。

シナリオでは、サーバー上の TestService アプリケーションは、 getMessage() を使っ て XXX\_service\_request キューからサービス要求を入手することによりサービス要求を 処理し、(たとえばバックエンド・トランザクションの起動によって) 要求を処理してか ら、応答 MOeMsgObiect を構築します。さらにサーバー・キュー・マネージャー putMessage() を使用して (リモート) 開始クライアント・キュー・マネージャーに応 答を戻します。

サーバー・キュー・マネージャーは、メッセージを内部的に TestServer StoreAndForwardQ に書き込みます。クライアント・キュー・マネージャー は、TestServer StoreAndForwardQ からメッセージを pull し、それをその ClientTest HomeServerQ で受け取ってから、意図した宛先 XXX service reply キュー に書き込みます。

以下のクライアント・アプリケーションは、サービス要求の呼び出しと、結果の応答を 処理する簡単な例を示しています。

```
package test;
import com.ibm.mqe.*;
import examples.queuemanager.*;
public class UseTestService extends MQe
  {
 protected MQeQueueManager thisQMgr = null;
 /* serviceRequest method */public void serviceRequest( )
    {
   \frac{1}{x} start trace... \frac{1}{x}try{
      MQeTraceInterface trace =
       (MQeTraceInterface) MQe.loader.loadObject(
                                         "examples.awt.AwtMQeTrace" );
      trace.activate( "UseTestService...", null );
      }
   catch(Exception e) {e.printStackTrace();
   /* start and use Client queuemanager to put request & process reply */try {
       /* start Client queue manager */MQePrivateClient newC = new MQePrivateClient(
                                      ".//MQePrivateClient2.ini",
                                      "12345678",
                                      "It is a secret",
                                      null \overline{1}):
      MQeQueueManager newQM = newC.queueManager;
       /* build svc request and use putMessage to put it to server \star/
       MQeMsgObject msgreq = new MQeMsgObject();
       long thisReq CorrelID = newQM.uniqueValue();
       msgreq.putArrayOfByte( MQe.Msg_CorrelID,
                                       longToByte( thisReq_CorrelID) );
       String regdata = "0123456789abcdef";msgreq.putArrayOfByte("XXX service request data",
                                                asciiToByte(reqdata) );
       newQM.putMessage("ServerQMgr","XXX_service_reqest",msgreq,null,1);
       trace( " >>> request put to ClientQMgr, XXX service request q OK");
       /* field and process reply to service request * /trace( " >>> waiting for reply message...");
       MQeFields msgreq filter = new MQeFields();
       msgreq_filter.putArrayOfByte( MQe.Msg_CorrelID,
                                       longToByte( thisReq_CorrelID) );
       MQeMsgObject msgreply = newQM.waitForMessage( newQM.getName( ),
                    "XXX service reply", msgreq filter, null, 0, 3000);
       trace(" \gg\gt; service \text{ } request \text{ } reply = " +byteToAscii(msgreply.getArrayOfByte("XXX service reply data")));
```

```
}
  catch(Exception e2) { e2.printStackTrace();}
  }
}
public static void main(String args[])
  {
 UseTestService testsvc = new UseTestService( );
  testsvc.serviceRequest();
  }
}
```
# キュー・ベースのセキュリティーと自動登録のトリガー

キュー・マネージャーがリモート・キューまたは MOeWTLSCertAuthenticator を含む属 性で定義されたローカル・キューにアクセスする場合、キュー・マネージャーおよびキ ューは認証可能なエンティティーであり、独自の信任状が必要です。

キュー・マネージャーの信任状は、自動登録を起動することによって作成されます。自 動登録の起動の最も簡単な方法は、関係のあるキーワードを、キュー・マネージャーの 作成時に使用される ini ファイルの Registry セクションに含めるという方法です。 ini ファイルの Registry セクションで必要なキーワードは、次のとおりです。

(ascii)CertReqPIN=12345678

| | | | | | | | | |

< change CertReqPIN '12345678' to a new value that matches the value set by Mini Certificate Server's Administrator when the Queue Manager instance is defined > (ascii)KeyRingPassword=It\_is\_a\_secret

< change the default KeyRingPassword from 'It\_is\_a\_secret' to the password that is to be subsequently provided at Queue Manager start-up time to enable the Queue Manager instance to access its protected private credentials within its Private Registry. >

< change this to the IP address and port of the solution's MiniCertificateServer.>

キューの信任状 (MOeWTLSCertAuthenticator を含む属性を持つ) も、自動登録のトリガ ーによって作成されます。これは、キューを追加する管理メッセージが次の場合に処理 される際に、自動的に発生します。

- 所有するキュー・マネージャーがすでに自動登録済みであり、独自の証明書とソリュ ーションのミニ認証サーバーにアクセスするのに必要なパラメーターを使用して開始 している
- 所有するキュー・マネージャー名とキュー名がミニ認証サーバー・アドミニストレー ターによって定義済みであり、ミニ認証要求 PIN が、所有するキュー・マネージャ ーを開始するのに使用される CertReqPIN 値と同じ値に設定されている
- ミニ認証サーバーが使用可能、開始済み、および「サーバー (Server)」モードである

(MOeWTLSCertAuthenticator を含む属性を持つ) キューを追加すると、キューは独自の 信任状を持つか、または所有するキュー・マネージャーの信任状を共用できます。どち らになるかは、キュー作成管理メッセージの構成時に決定されます。次のコード断片 は、関係のあるパラメーターとその意味を示します。

#### *ServerQMgr キュー - ServerTestQWTLS2 の追加:*

<sup>(</sup>ascii)CAIPAddrPort=9.20.X.YYY:8082

次のコード断片には、次のことが適用されます。

 $\{$ 

- ミニ認証サーバー・アドミニストレーターが、認証要求 PIN=12345678 を指定して ServerQMgr+ServerTesTQWTLS2 を追加し、ミニ認証サーバーを「サーバー (Server)」 モードで開始したことを前提とします。
- MQePrivateClient クラスを使用して ServerQMgr をローカルに開始し、異なるバージ ョン MQePrivateServer2.ini (これは、 PIN、KeyRingPassword、および CertRegPIN の ハードコーディング値を意図的に保持しない)を使用して、管理メッセージを作成 し、さらにそれを使って ServerTestQWTLS2 キューを追加します。

```
try{
   /* start ServerQMgr...
                                                                       \star/String OMarName = "ServerOMar":
                        = "ServerTestQWTLS2"
   String QName
   MQeAttribute qattr = new MQeAttribute(
           new MQeWTLSCertAuthenticator(), new MQe3DESCryptor, null);
                         = "MsgLog:.";
   String FileDesc
   MQePrivateClient newC = new MQePrivateClient(
                            ".//MQePrivateServer2.ini",
                            "12345678".
                                           /* or new <code>PIN</code>
                                                                     \star/"It is a secret", /* or new KeyRingPwd*/
                             nu\overline{1}1);
   MQeQueueManager newQM = newC.queueManager;
   /* create and use Admin msg to add ServerTestQWTLS2 queue
                                                                     \star/MQeQueueAdminMsg msg = new MQeQueueAdminMsg();MQeFields parms = new MQeFields();
   msg.setTargetQMgr( QMgrName );
   msg.setName( OMgrName, OName );
   msg.putInt( MQe.Msg Style, MQe.Msg Style Request);
   msg.putAscii( MQe.Msg ReplyToQ, "AdminReplyQ" );
   msg.putAscii( MQe.Msg ReplyToQMgr, QMgrName );
   msg.putArrayOfByte( MQe.Msg CorrelID,
            Long.toHexString( newQM.uniqueValue( ) ).getBytes( ) ):
   MQeFields msgTest = new MQeFields(\cdot);
   msgTest.putArrayOfByte( MQe.Msg CorrelID,
                          msg.getArrayOfByte( MQe.Msg CorrelID ) );
   parms.putAscii( msg.Queue QMgrName, QMgrName );
   parms.putAscii( msg.Queue FileDesc, FileDesc);
   if (gattr.getAuthenticator() != null ) /*add gattr auth details*/
     parms.putAscii( msg.Queue Authenticator,
                                  qattr.getAuthenticator().type());
     if ( qattr.getAuthenticator( ).isRegistryRequired( ) )
       parms.putAscii( msg.Queue AttrRule,
                                    "examples.rules.AttributeRule");
       /* for the Queue to have its own credentials
                                                                    \star /
       parms.putByte( msg.Queue TargetRegistry,
                                            msg. Queue Registry Queue );
       /* for the Queue to share its host QMgr's cresdentials
                                                                    \star/// parms.putByte( msg.Queue TargetRegistry,
    \frac{1}{2}msg.Queue RegistryQMgr );
       \}
```

```
}
   if ( qattr.getCryptor( ) != null )
     {
    parms.putAscii( msg.Queue_Cryptor, qattr.getCryptor( ).type( ) );
    if (! parms.contains (msg. Queue AttrRule ) )
      parms.putAscii( msg.Queue_AttrRule,
                                   "examples.rules.AttributeRule" );
     }
  if ( qattr.getCompressor( ) != null )
    parms.putAscii( msg.Queue_Compressor,
                             qattr.getCompressor( ).type( ) );
  parms.putUnicode( msg.Queue_Description, "Q-based scenario Q");
  msg.create( parms );
  trace(">>> putting Admin Msg to QM/queue: "+QMgrName+"/AdminQ");
  /* use Admin msg to add ServerTestQWTLS2 */
  newQM.putMessage(QMgrName, "AdminQ", msg, null, 0);
  MQeAdminMsg respMsg = null;trace(">>> Waiting for a response to create Admin Msg...");
  respMsg = (MQeAdminMsg)newQM.waitForMessage( QMgrName,
                             "AdminReplyQ", msqTest, null, 0, 3000);
  trace(">>> Admin Msg processed OK...");
  /* process Admin msg response ... \star/if (respMsq == null)
    trace ( "i: create Queue failed, no response message received" );
  else
     {
    if ( respMsg.getRC () == MQeAdminMsg.RC_Success)
      trace( "i: create Queue added queue OK..." );
    else
      trace( "i: create Queue failed: " + respMsg.getReason( ) );
     }
  newQM.close();
  }
catch ( Exception e ) { e.printStackTrace(); }
}
```
# 私用レジストリーを持つキュー・マネージャーを開始するキュー・ベー スのセキュリティー

キュー・マネージャーおよびそのキューが認証可能なエンティティーである場合、つま り独自の証明書を持っている場合、これらの証明書にアクセスするには、キュー・マネ ージャーの開始時に適切なパラメーターが必要です。

適切な ini ファイルの Registry セクションでこれらのパラメーターをハード・コーデ ィングすることは、ソリューションの開発中に便利なメカニズムである一方、実動シス テムには不適切です。可能な場合はいつでも、これらのパラメーターを対話的に収集 し、ファイルに保管しないでキュー・マネージャー・インスタンスを開始するために使 用してください。

MQePrivateClient クラスを使用し、パラメーターを渡す (MQePrivateClient2.ini ファイル のキーワードでハード・コーディングするのではなく) MQSeries Everyplace クライアン

ト・キュー・マネージャーの例が、例 234ページの『ClientOMgr キュー -XXX\_service\_reply キューの追加』で示されています。

## キュー・ベースのセキュリティー - チャネルの再利用

 $\overline{1}$ 

 $\overline{1}$ 

 $\overline{1}$ 

 $\mathbf{I}$ 

 $\overline{1}$  $\overline{1}$ 

 $\overline{1}$ 

 $\overline{1}$ 

 $\overline{1}$  $\overline{1}$ 

 $\overline{1}$ 

 $\overline{1}$ 

 $\overline{1}$ 

 $\overline{1}$  $\overline{1}$ 

データがキュー・マネージャーとリモート・キューの間に送信されると、キュー・マネ ージャーは、キューを所有しているリモート・キュー・マネージャーに対してチャネル をオープンします。デフォルトでは、リモート・キューが暗号機能などで保護されてい る場合、チャネルには、キューと全く同じレベルの保護が与えられます。並行してオー プンするチャネルの数を少なくするために、キュー・マネージャーは、保護のレベルが 適切であれば、既存のチャネルを再利用します。適切なレベルの保護を持ったチャネル が無い場合、キュー・マネージャーは、キューに必要な保護に合うように既存のチャネ ルの保護レベルを変更することもできます。キューとチャネルの両方において、属性ル ールを使用して、デフォルト時の動作を変更することができます。これらのルールは、 キュー(およびチャネル)における属性に適用され、キューのルールと同じではありま せん。

キューに対して属性ルールが定義されていると、キュー・マネージャーは、ルールを使 用して、既存のチャネルがキューに十分な保護を持っているかどうか判別します。ルー ルの equals() メソッドにより true が戻されたら、そのチャネルを使用することがで きます。MOSeries Everyplace は、キューにおいて使用できるルール例、 examples.rules.AttributeRule を提供しています。このルールでは、以下の条件が満たされ ている場合に、チャネルをキューに使用することができます。

- キューがオーセンティケーターを持っている場合、チャネルは同じオーセンティケー ターを持っていなければならない。キューがオーセンティケーターを持っていない場 合、チャネルはオーセンティケーターを持っていても持っていなくても構わない。
- キューが暗号機能を持っている場合、チャネルはキューに関して同じかまたはそれ以 上の暗号機能を持っていなければならない。キューが暗号機能を持っていない場合、 チャネルは暗号機能を持っていても持っていなくても構わない。
- キューまたはチャネルに圧縮機能が定義されているかどうかは関係ない。

ルール例が定義している「より強力な」暗号機能とは、次のとおりです。

- いかなる暗号機能も XOR と同じかまたはそれ以上である
- XOR 以外の暗号機能は、DES と同じかまたはそれ以上である
- それ以外の暗号機能 (Triple DES、RC4、RC6、および MARS) は、互いに同等であ ると見なされ、 XOR および DES 以上である

キューに適切な保護を持っている既存のチャネルが無い場合、キュー・マネージャー は、必要とされているレベルにアップグレードできるチャネルがあるかどうか調べま す。チャネルに属性ルールが定義されている場合には、これを判別するために permit() メソッドが使用されます。examples.rules.AttributeRule は、以下の基準を使用します。

 $\overline{\phantom{a}}$ 

 $\mathbf{I}$  $\mathbf{I}$ 

 $\mathbf{I}$ 

 $\mathbf{I}$ 

 $\mathbf{I}$ 

 $\mathbf{I}$  $\mathbf{I}$ 

 $\mathbf{I}$ 

 $\mathbf{I}$ 

 $\mathbf{I}$ 

 $\overline{1}$ 

 $\overline{1}$ 

 $\mathbf{I}$ 

 $\mathbf{I}$ 

 $\overline{1}$ 

 $\mathbf{I}$ 

 $\overline{1}$  $\overline{1}$ 

- チャネルが認証されている場合にはアップグレードできないが、認証を持っていない 場合にはチャネルにオーセンティケーターを追加することができる。
- 暗号機能をチャネルに追加したり、強化する(前述の「より強力な」暗号機能の基準 を使用)ことができる。暗号機能をチャネルから除去したり、現行以下のレベルの暗 号機能に置き換えることはできない。
- 圧縮機能は変更でき、チャネルに追加したり、チャネルから除去することができる。

チャネルの再利用を許可する前に、宛先キューは、その現行の AttributeRule equals() メソッドを使って、チャネル属性が宛先キューに適切な保護レベルを提供できるかどう かを判別します。このことによって、ローカル・キュー・マネージャーと宛先キュー・ マネージャーのキュー属性ルールに不整合が生じないようにします。

属性ルールは、管理メッセージを使用してキューが作成または変更される時にキューに 設定されます。属性ルールは、キュー・マネージャー作成時に使用された構成ファイル 内の ChannelAttrRules キーワードを使用して、チャネルに設定されます。

examples.rules.AttributeRule は実用的なデフォルトを提供していますが、ソリューシ ョンに特有のさまざまな動作が必要となる場合があります。デフォルトの examples.rules.AttributeRule を拡張するか、または希望する動作を定義したルールに置き 換えて、チャネルの再利用方法を変更することができます。

ChannelAttrRules を設定せずに実行することはできますが、このモードでの操作は、お 勧めしません。

# メッセージ・レベルのセキュリティー

メッセージ・レベルのセキュリティーでは、発信側と受信側の MQSeries Everyplace ア プリケーション間で、メッセージ・データの保護を容易にします。メッセージ・レベル のセキュリティーは、アプリケーション層サービスです。発信側の MQSeries Everyplace アプリケーションでメッセージ・レベルの属性を作成し、 putMessage() を使ってメッ セージを宛先キューに入れるときに、その属性を提供する必要があります。受信側アプ リケーションでは、getMessage を使用して、宛先キューからメッセージを取得するとき にその属性を使えるように、適切で「一致する」メッセージ・レベルの属性をセットア ップし、それを受信側のキュー・マネージャーに渡さなければなりません。

ローカル・セキュリティーの場合と同様に、メッセージ・レベルのセキュリティーで は、メッセージ (MOeFields オブジェクトの子孫)の属性のアプリケーションを活用し ます。発信側アプリケーションのキュー・マネージャーは、メッセージ・ダンプ・メソ ッドを使ってアプリケーションの putMessage() を処理します。そして、(付加される) 属性の encodeData() メソッドでメッセージ・データを保護します。受信側アプリケー ションのキュー・マネージャーは、メッセージの 'restore' メソッドを使ってアプリケー ションの qetMessaqe() を処理します。そして、提供される属性の decodeData() メ ソッドで元のメッセージ・データを復元します。

## 使用法のシナリオ

メッセージ・レベルのセキュリティーは、通常、次の目的に役立ちます。

- 主に非同期キューを使用するために設計されるソリューション。
- アプリケーション・レベルのセキュリティーが重要なソリューション。つまり通常メ ッセージ・パスが、おそらく異なるプロトコルに接続される、複数のノードを介する フローを含むソリューション。メッセージ・レベルのセキュリティーは、慣例として アプリケーション・レベルで承認を管理します。つまり、他の層のセキュリティーは 不必要になります。

典型的なシナリオは、複数のオープン・ネットワークを介して送達される、ソリューシ ョン・サービスです。たとえば、最初から非同期操作が予期される、モバイル・ネット ワークやインターネットを介する場合です。このシナリオでは、おそらくメッセージ・ データは、異なるセキュリティー機能を持つ可能性のある複数のリンクを介して流れる ことも考えられますが、そのセキュリティー機能は、ソリューションの所有者によって 制御されたり承認されたりするとは限りません。この場合、ソリューションの所有者は 大抵、メッセージ・データの機密性の承認を中間メディアに委任しないで、承認管理を 直接管理し、制御するほうがよいと考えます。

MOSeries Everyplace メッセージ・レベルのセキュリティーは、発信側および受信側アプ リケーションに直接制御されている方法でのメッセージ・データの強度の保護を可能に し、終端から終端、アプリケーションからアプリケーションへのメッセージ・データ転 送全体にわたる機密性を確実にする機能を、ソリューション設計者に提供します。

## セキュア機能の選択

MQSeries Everyplace には、メッセージ・レベルのセキュリティーのために、次の 2 つの代替属性が備えられています。

#### **MQeMAttribute**

これは企業間通信に適しています。ここでは、相互の信用がアプリケーション 層で厳しく管理されているので、承認された第三者による介入は必要ありませ ん。利用できる MOSeries Evervplace のすべての対称暗号機能および圧縮機能 はどれでも使うことができます。ローカル・セキュリティーと同じように、属 性のキーが putMessage() および getMessage() でパラメーターとして提供 される前に、それを事前設定しておく必要があります。メッセージ・レベルの 保護のために、簡単かつ強力なメソッドが備えられています。これにより、公 開鍵 PKI のオーバーヘッドを要することなく、強力な暗号機能を使ってメッ セージの機密性を保護することができます。

#### **MOeMTrustAttribute**

これによって、ディジタル署名を使い、デフォルトの公開鍵 PKI を活用して ディジタル・エンベロープ・スタイルの保護を提供する、さらに高機能なソリ ューションを提供します。これは、ISO9796 ディジタル署名 / 妥当性検査を使 用し、受信側アプリケーションが、意図した送信側からメッセージが着信した ことを証明できるようにします。提供された属性の暗号機能は、メッセージの

 $\overline{1}$ 

 $\mathbf{I}$  $\mathbf{I}$ 

 $\mathbf{I}$ 

機密性を保護します。 SHA1 ダイジェストはメッセージの整合性を保ち、RSA 暗号機能は、意図した受信側だけがメッセージを復元できるようにします。 MOeMAttribute の場合と同様に、利用できる MOSeries Evervplace のすべての 対称暗号機能および圧縮機能はどれでも使うことができます。サイズを最適化 するために、使用される証明書は、WAP フォーラム WTLS 仕様で提案されて いる WTLS 仕様に基づいたミニ認証です。MOSeries Evervplace は、メッセー ジの暗号化および認証の必要性に応じて証明書を配布するために、デフォルト の公開鍵インフラストラクチャーを提供しています。

一般的な MOeMTrustAtribute 保護メッセージの形式は、次のとおりです。

RSA-enc{SymKey}, SymKey-enc {Data, DataDigest, DataSignature}

ここで、

#### **RSA-enc:**

意図した受信側の公開鍵によって、そのミニ認証から RSA 暗号化さ れている

#### SymKey:

疑似乱数対称キーが生成されている

#### SvmKev-enc:

SymKey で対称的に暗号化されている

Data: メッセージ・データ

DataDigest:

メッセージ・データのダイジェスト

#### DigSignature:

メッセージ・データの発信側のディジタル署名

#### 選択基準

MOeMAttribute は、キー・シードの内容を管理するソリューションの所有者に完全に依 存しています。キー・シードとは、データの機密性を保護するために使う対称キーを派 生させるために使用されるものです。このキー・シードは、発信側と受信側の両方のア プリケーションに提供する必要があります。キー・シードは、PKI を必要としないメッ セージ・データの強度を保護するために単純なメカニズムを提供する一方で、効率的な 操作管理はこのキー・シードに明らかに依存しています。

MOeMTrustAttribute は、MOSeries Everyplace のデフォルト PKI の利点を活用し、メッ セージ・レベルの保護のディジタル・エンベロープ・スタイルを提供します。これは流 れるメッセージ・データの機密性を保護するだけでなく、その整合性を検査し、発信側 は意図した受信側だけがデータにアクセスできることを確実にします。また、受信側が データの発信元の妥当性検査を行うことを可能にし、署名者が後でトランザクションの 開始を否定できないようにもします。これを拒否の取り消しと言います。

メッセージ・データの終端間機密性を保護するだけのソリューションであれば、おそら く MOeMAttrribute で十分ですが、 1 対 1 (認証可能なエンティティーから認証可能な エンティティー)の転送およびメッセージ発信元の拒否の取り消しが重要なソリューシ ョンでは、MOeMTrustAttribute を選択すると良いでしょう。

# 使用法のガイド

 $\overline{\phantom{a}}$ 

 $\overline{1}$ 

 $\overline{1}$  $\overline{1}$ 

 $\overline{1}$ 

 $\overline{\phantom{a}}$ 

 $\overline{\phantom{a}}$ 

次のコード・フラグメントは、MQeMAttribute および MQeMTrustAttribute を使って、 メッセージを保護したり保護を解除したりする方法の例を示します。

# MAttribute を使用した MQSeries Evervplace メッセージ・レベルの セキュリティー

```
/*SIMPLE PROTECT FRAGMENT */
\left\{ \right.MQeMsgObject msgObj
                            = null:MQeMAttribute attr = null;long confirmId
                            = MQe.uniqueValue();
   try{
       trace(">>>putMessage to target Q using MQeMAttribute"
              +" with 3DES Cryptor and key=my secret key");
       /* create the cryptor */MQe3DESCryptor tdes = new MQe3DESCryptor();/* create an attribute using the cryptor */attr = new MQeMAttribute(null, tdes, null);/* create a local key */
      MQeKey localkey = new MQeKey();
       /* give it the key seed */localkey.setLocalKey("my secret key");
       /* set the key in the attribute */attr.setKey(localkey);
       /* create the message */= new MOeMsqObiect():
      msaObi
      msgObj.putAscii("MsgData","0123456789abcdef...");
       /* put the message using the attribute */newQM.putMessage(targetQMgrName, targetQName,
                  msgObj, attr, confirmId);
        trace(">>MAttribute protected msq put OK..."):
    catch (Exception e)
       trace(">>\n    on exception try resend exactly once...");msgObj.putBoolean(MQe.Msg Resend, true);
       newQM.putMessage(targetQMgrName, targetQName,
                 msgObj, attr, confirmId);
       \}\}/*SIMPLE UNPROTECT FRAGMENT */
\{MOeMsgObject msgObj2
                                = null:MQeMAttribute attr2 = null;long confirmId2 = MQe.uniqueValue();
```
| | | | | | | | | | | | | | | | | | | | | | | | | | |

| | | | | | | | | | | | | | | | | | | | | | |  $\overline{\phantom{a}}$ |

}

```
try{
  trace(">>>getMessage from target Qusing MQeMAttribute"+
      " with 3DES Cryptor and key=my secret key");
    /* create the attribute - we do not have to specify the cryptor, *//* the attribute can get this from the message itself */attr2 = new MQeMAttribute(null,null,null);
   /* create a local key */
  MQeKey localkey = new MQeKey();
   /* give it the key seed */localkey.setLocalKey("my secret key");
   /* set the key in the attribute */attr2.setKey(localkey );
   /* get the message using the attribute */msgObj2 = newQM.getMessage(targetQMgrName, targetQName,
                             null, attr2, confirmId2 );
  trace(">>>unprotected MsgData = "
     + msgObj2.getAscii("MsgData"));
   }
catch (Exception e)
  {
/*exception may have left */
newQM.undo(targetQMgrName, /*message locked on queue */
  targetQName, confirmId2 ); /*undo just in case */
e.printStackTrace(); /*show exception reason */
 }
 ...
```
# MTustAttribute を使用した MQSeries Everyplace メッセージ・レベ ルのセキュリティー

```
/*SIMPLE PROTECT FRAGMENT */
{
    MQeMsgObject msgObj = null;MQeMTrustAttribute attr = null;
    long confirmId = MOe.uniqueValue():
try {
    trace(">>>putMessage from Bruce1 intended for Bruce8"
      + " to target Qusing MQeMTrustAttribute with MARSCryptor ");
    /* create the cryptor */
    MQeMARSCryptor mars = new MQeMARSCryptor();
    /* create an attribute using the cryptor */attr = new MQeMTrustAttribute(null, mars, null);
    /* open the private registry belonging to the sender */<br>String EntityName = "Bruce1";
    String EntityName
    String PIN = "12345678";
    Object Passwd = "It is a secret";
    MQePrivateRegistry sendreg = new MQePrivateRegistry();
    sendreg.activate(EntityName, ".//MQeNode_PrivateRegistry",
                                         PIN, Passwd, null, null );
    /* set the private registry in the attribute */attr.setPrivateRegistry(sendreg );
     /* set the target (recipient) name in the attribute */attr.setTarget("Bruce8");
    /* open a public registry to get the target's certificate */
```

```
MQePublicRegistry pr = new MQePublicRegistry();
   pr.activate("MQeNode_PublicRegistry", ".//");
    /* set the public registry in the attribute */attr.setPublicRegistry(pr);
    /* set a home server, which is used to find the certificate*//* if it is not already in the public registry */attr.setHomeServer(MyHomeServer +":8082");
    /* create the message */msgObj =new MQeMsgObject();
   msgObj.putAscii("MsgData","0123456789abcdef...");
    /* put the message using the attribute */newQM.putMessage(targetQMgrName, targetQName,
                    msgObj, attr, confirmId );
   trace(">>>MTrustAttribute protected msg put OK...");
    }
catch (Exception e)
    {
   trace(">>>on exception try resend exactly once...");
   msgObj.putBoolean(MOe.Msg_Resend, true);
   newQM.putMessage(targetQMgrName, targetQName,
                    msgObj, attr, confirmId );
   }
}
    /*SIMPLE UNPROTECT FRAGMENT */
{
   MQeMsgObject msgObi2 = null;
   MQeMTrustAttribute attr2 = null;
   long confirmId2 = MQe.uniqueValue();
try {
   trace(">>>getMessage from Bruce1 intended for Bruce8"
      + " from target Qusing MQeMTrustAttribute with MARSCryptor ");
   /* create the cryptor */MQeMARSCryptor mars = new MQeMARSCryptor();
   /* create an attribute using the cryptor */attr2 = new MQeMTrustAttribute(null, mars, null);
   /* open the private registry belonging to the target */
      String EntityName = "Bruce8";
      String PIN = "12345678";
      Object Passwd = "It is a secret";
   MQePrivateRegistry getreg = new MQePrivateRegistry();
   getreg.activate(EntityName, ".//MQeNode_PrivateRegistry",
                                        PIN, Passwd, null, null );
    /* set the private registry in the attribute */attr2.setPrivateRegistry(getreg);
    /* open a public registry to get the sender's certificate */MQePublicRegistry pr = new \text{MQePublicRegistry});
   pr.activate("MQeNode_PublicRegistry", ".//");
    /* set the public registry in the attribute */attr2.setPublicRegistry(pr);
    /* set a home server, which is used to find the certificate*/
    /* if it is not already in the public registry */attr2.setHomeServer(MyHomeServer +":8082");
    /* get the message using the attribute */msgObj2 = newQM.getMessage(targetQMgrName,
```
| | | | | | | | | | | | | | | | | | | | | | | | | | | | | | | | | | | | | | | | | | | | | | | | | | | | | | |

```
targetQName, null, attr2, confirmId2);
    trace(">>>MTrustAttribute protected msg = "
          + msgObj2.getAscii("MsgData"));
catch (Exception e)
    /*exception may have left */newQM.undo(targetQMgrName,
                                          /*message locked on queue */targetOName, confirmId2 ); /*undo just in case */
    e.printStackTrace();
                                    /*show exception reason */\left\{ \right\}\}
```
# 拒否の取り消し

MOeMTrustAttribute は、メッセージにディジタル署名をします。これによって、受信側 がメッセージの作成者の妥当性検査を行うことができ、作成者が後でメッセージの作成 を否定できないようにします。これを拒否の取り消し と言います。この処理は、署名の 妥当性検査を正常に行えるのは公開鍵 (証明書) だけであるという事実に基づいてお り、署名が該当する公開鍵を使用して作成されていることを検証します。作成者と断定 された人がメッセージの作成を否定できる唯一の方法は、誰か他の人が秘密鍵に対する アクセス権を持っていたと主張するしかありません。

MOeMTrustAttribute を使用してメッセージが作成されると、送信者の私用レジストリー の秘密鍵を使用して、ディジタル署名が作成され、メッセージに送信者の名前が保管さ れます。メッセージが読み取られると (キュー・マネージャーの getMessage() メソッ ドを使用する)、送信者の公開証明書を使用して、ディジタル署名の妥当性検査が行われ ます。メッセージは、メッセージが送信者としてのメッセージに保管されている名前の エンティティーによって作成されたものであることが判明して、署名の妥当性検査が正 常に完了した場合にだけ、正常に読み取られます。

MOeMTrustAttribute がキュー・マネージャーの qetMessaqe() メソッドに対するパラメ ーターとして指定されると、属性はディジタル署名の妥当性検査を行いますが、メッセ ージがユーザーのアプリケーションに戻されるまでに、署名に関するすべての情報が破 棄されます。拒否の取り消しが重要な場合には、この情報の記録を保持しておく必要が あります。これを最も簡単に行うには、暗号化されたメッセージのコピーを保持してお きます。コピーには、ディジタル署名が含まれているからです。これは、属性を使用せ ずに getMessage() メソッドを使って行えます。暗号化されたメッセージが戻されるの で、これをローカル・キューなどに保管します。メッセージの内容にアクセスするため の属性を適用して、メッセージの暗号化を解除することができます。

次に、これを行う方法の例としてのコード・フラグメントを示します。

暗号化されたメッセージのコピーを保管する

```
/*SIMPLE FRAGMENT TO SAVE ENCRYPTED MESSAGE*/
MOeMsqObject msqObj2 = null:MQeMTrustAttribute attr2 = null;
```
 $\mathbf{I}$ 

 $\mathbf{I}$ 

 $\mathbf{I}$ 

 $\mathbf{I}$ 

 $\mathbf{I}$  $\mathbf{I}$ 

 $\mathbf{I}$ 

```
long confirmId2 = MQe.uniqueValue();
long confirmId3 = MQe.uniqueValue();
try {
    trace(">>>getMessage from Bruce1 intended for Bruce8"
 + " from target Qusing MQeMTrustAttribute with MARSCryptor ");
    /* read the encrypted message without an attribute */MQeMsgObject tmpMsg1 = newQM.getMessage(targetQMgrName,
    targetQName, null, null, confirmId2 );
    /* save the encrypted message - we cannot put it directly *//* to another queue because of the origin queue manager *//* data. Embed it in another message *MQeMsgObject tmpMsg2 = new MQeMsgObject();
    tmpMsg2.putFields("encryptedMsg", tmpMsg1);
    newQM.putMessage(localQMgrName, archiveQName, tmpMsg2, null, confirmId3);
    trace(">>>encrypted message saved locally");
   /* now decrypt and read the message \ldots */
   /* create the cryptor */MQeMARSCryptor mars = new MQeMARSCryptor();
    /* create an attribute using the cryptor */attr2 = new MQeMTrustAttribute(null, mars, null);
    /* open the private registry belonging to the target */String EntityName = "Bruce8";
   String PIN = "12345678":
   Object Passwd = "It is a secret";
   MQePrivateRegistry getreg = new MQePrivateRegistry();getreg.activate(EntityName, ".//MQeNode_PrivateRegistry",
PIN, Passwd, null, null );
    /* set the private registry in the attribute */attr2.setPrivateRegistry(getreg);
    /* open a public registry to get the sender's certificate */MQePublicRegistry pr = new MQePublicRegistry();pr.activate("MQeNode_PublicRegistry", ".//");
   /* set the public registry in the attribute */attr2.setPublicRegistry(pr);
    /* set a home server, which is used to find the certificate*/
   /* if it is not already in the public registry */attr2.setHomeServer(MyHomeServer +":8082");
    /* decrypt the message by unwrapping it */msgObj2 = tmpMsg1.unwrapMsgObject(attr2);
    trace(">>>MTrustAttribute protected msg = "
+ msgObj2.getAscii("MsgData"));
catch (Exception e)
  { /*exception may have left */
   newQM.undo(targetQMgrName, /*message locked on queue */
       targetQName, confirmId2 ); /*undo just in case */
   e.printStackTrace(); /*show exception reason */
   }
}
P187
private registry service
2nd paragraph, 2nd line, remove "an" from the end:
" ... dependent services as"
```
| | | | | | | | | | | | | | | | | | | | | | | | | | | | | | | | | | | | | | | | | | | | | | | | | | | | | |  $\mathbf{I}$ 

## 私用レジストリー・サービス

このセクションでは、MQSeries Everyplace が提供する私用レジストリー・サービスを説 明します。

### 私用レジストリーと認証可能エンティティーの概念

相互認証に基づくミニ認証を使うキュー・ベースのセキュリティーと、ディジタル署名 を使うメッセージ・レベルのセキュリティーでは、認証可能なエンティティーという概 念が提示されています。相互認証というと、一般に 2 人のユーザー間での認証を思い浮 かべますが、実際にはメッセージングにはユーザーという概念はありません。メッセー ジング・サービスの通常のユーザーはアプリケーションで、これらがユーザー概念を扱 います。

MQSeries Everyplace は認証の宛先の概念をユーザー (人) から認証可能なエンティティ ーに抽象化します。このことは、認証可能なエンティティーが人間である可能性を除外 するものではありませんが、アプリケーションによって選択されて割り当てられること になります。

内部的には、MQSeries Everyplace はすべてのキュー・マネージャーを定義します。これ らは、認証可能なエンティティーとして、発信側の可能性もありますし、ミニ認証に従 属するサービスの宛先の可能性もあります。また、MOSeries Everyplace では、認証プロ グラムに基づいてミニ認証を使うよう定義されたキューを、認証可能なエンティティー としても定義します。したがって、これらのサービスをサポートするキュー・マネージ ャーは、1つの認証可能なエンティティー (キュー・マネージャーだけ) か、一群の認 証可能なエンティティー (キュー・マネージャーと、証明書に基づく認証プログラムを 使うそれぞれのキュー)を持つことができます。

MOSeries Everyplace は、構成可能なオプションを提供して、キュー・マネージャーとキ ューが、認証可能なエンティティーとして自動登録することを可能にします。 MQSeries Everyplace 私用レジストリー・サービス (MOePrivateRegistry) は、 MOSeries Everyplace アプリケーションが認証可能なエンティティーを自動登録し、結果の証明書を管理する ためのサービスを提供します。

認証可能なエンティティーとして登録されたアプリケーションはすべて、 MOeMTrustAttribute を使用して保護されたメッセージ・レベルのサービスの発信側とし ても受信側としても使うことができます。

## 私用レジストリーと認証可能エンティティーの証明書

便利なことに、認証可能なエンティティーごとにそれぞれの信任状が必要とされていま す。これにより 2 つの問題点が生じます。 1 つ目は、証明書を入手するためにどのよ うに登録を実行するかということ、そして 2 つ目は、その証明書を安全な方法でどこに 管理するかということです。 MQSeries Everyplace 私用レジストリー・サービスは、こ

れらの 2 つの問題を解決するのに役立ちます。これらのサービスを使えば、安全な方法 でその証明書を作成する認証可能なエンティティーの自動登録を起動すると同時に、安 全なリポジトリーを提供できます。

私用レジストリー (基本レジストリーの子孫) は、基本レジストリーに保護または暗号 トークンの特徴の機能を追加します。たとえば、公開オブジェクト (ミニ認証)と私用 オブジェクト (秘密鍵) 用の保護リポジトリーになります。また、許可ユーザーに、私 用オブジェクトへのアクセスを制限するメカニズムを提供します。さらに、私用オブジ ェクトが私用レジストリーから漏れないようにするサービス (たとえば、ディジタル署 名、RSA暗号化解除など)をサポートしています。また、共通インターフェースを提供 することによって、基礎となるデバイス・サポートを見分けることができないようにし ます。

## 自動登録

MOSeries Everyplace には、自動登録をサポートするデフォルトのサービスがあります。 これらのサービスは、認証可能なエンティティーが構成されると、自動的に起動しま す。たとえば、キュー・マネージャーの開始時、新しいキューの定義時、さらに MOSeries Everyplace アプリケーションが MOePrvateRegistry を直接使用して、認証可能 なエンティティーを新しく作成する場合などです。登録が起動すると、新しい証明書が 作成されて、認証可能なエンティティーの私用レジストリーに格納されます。自動登録 のステップには、新しい RSA キーのペアを生成すること、秘密鍵を私用レジストリー で保護し、そこに保管すること、そして、デフォルトのミニ認証サーバーに対する新し い認証要求に公開鍵をパッケージすることが含まれます。ミニ認証サーバーが構成され て使用可能になっており、認証可能なエンティティーが (証明書を持つ権限を持つ) ミ 二認証サーバーによって事前登録されている場合、ミニ認証サーバーはすでに所有して いるミニ認証と共に、認証可能なエンティティーの新しいミニ認証を戻し、これらの認 証は、エンティティーの新しい証明書として、保護された秘密鍵と一緒に認証可能なエ ンティティーの私用レジストリーに格納されます。

自動登録は、認証可能なエンティティーの証明書を設定する簡単なメカニズムですが、 メッセージ・レベルの保護をサポートするために、エンティティーは、独自の証明書 (ディジタル署名を容易にする) と、意図した受信側の公開鍵 (ミニ認証) にアクセスす る必要もあります。

## 使用法のシナリオ

MQSeries Everyplace の私用レジストリーの基本的な目的は、MQSeries Everyplace の認 証可能なエンティティーの証明書に私用リポジトリーを提供することです。認証可能な エンティティーの証明書は、エンティティーのミニ認証 (エンティティーの公開鍵を力 プセル化する)と、およびエンティティーの (鍵リングで保護された) 秘密鍵から成って います。

典型的な使用法のシナリオは、他の MQSeries Everyplace セキュリティー機能に関連付 けて考慮する必要があります。

## MQeWTLSCertAuthenticator を使用するキュー・ベースのセキュリティー

キュー・ベースのセキュリティーが使用されており、キュー属性が MOeWTLSCertAuthenticator で定義されている場合 (ミニ認証ベースの相互認 証)は、関係する認証可能なエンティティーは MOSeries Everyplace に所有さ れています。そのようなキューでメッセージにアクセスするのに使用されるキ ュー・マネージャー、そのようなキューを所有するキュー・マネージャー、お よびキュー自体は、すべて認証可能なエンティティーであり、独自の証明書を 持つ必要があります。正しい構成オプションを使用し、MOSeries Everyplace ミ 二認証発行サービスのインスタンスを使用することによって、キュー・マネー ジャーとキューの作成時に自動登録が起動され、新しい証明書を作成してエン ティティーの独自のレジストリーに保管します。

### MQeMTrustAttribute を使用するメッセージ・レベルのセキュリティー

メッセージ・レベルのセキュリティーを MQeMTrustAttribute で使用する場合 はいつでも、MOeMTrustAttribute で保護されたメッセージの発信側と受信側 は、独自の証明書を持っている必要のある、アプリケーションが所有する認証 可能なエンティティーです。この場合、アプリケーションは MQePrivateRegistry のサービス (および MQSeries Everyplace ミニ認証発行サ ービスのインスタンス)を使って、自動登録を起動し、エンティティーの証明 書を作成してエンティティーの独自の私用レジストリーに保管する必要があり ます。

# セキュア機能の選択

MOSeries Evervplace バージョン 1 では、認証可能なエンティティーの証明書の代替セ キュア・リポジトリーをサポートしません。 MOeWTLSCertAuthenticator を使用するキ ュー・ベースのセキュリティー、または MOeMTrustAttribute を使用するメッセージ・ レベルのセキュリティーが使用される場合、私用レジストリー・サービスを使う必要が あります。

#### 選択基準

私用レジストリーの選択基準は、キュー・ベースおよびメッセージ・レベルのセキュリ ティーの選択基準と同じです。

## 使用法のガイド

キュー・ベースのセキュリティーを使用する前に、MOSeries Evervplace が所有する認証 可能なエンティティーには証明書がなければなりません。これは、正しい構成を完了し て、キュー・マネージャーの自動登録を起動することによって行われます。それには次 のステップが必要です。

- 1. MQSeries Everyplace ミニ認証発行サービスのインスタンスをセットアップし、開始 します。
- 2. 「管理 (Administration)」モードで、キュー・マネージャーの名前を有効な認証可能 エンティティーとして追加し、さらにエンティティーの一時使用の認証要求 PIN を 追加します。
- 3. 「サーバー (Server)」モードでミニ認証サーバーを開始します。
- 4. MQePrivateClient1.ini および MQePrivateServer1.ini を、「SimpleCreateQM を使用し て ClientOMgr および ServerOMgr インスタンスを作成する」の説明に従って構成 し、キュー・マネージャーが SimpleCreateQM を使って作成されるときに自動登録が 起動するようにします。このセクションでは、ini ファイルの Registry セクション で必要なキーワード、およびエンティティーの一時使用の認証要求 PIN を使用する 位置を説明します。

メッセージ・レベルのセキュリティーを使用して、MOeMTrustAttribute を使ってメッセ ージを保護する前に、アプリケーションは私用レジストリー・サービスを使って、発信 側および受信側エンティティーが必ず証明書を持つようにする必要があります。それに は次のステップが必要です。

- 1. MQSeries Everyplace ミニ認証発行サービスのインスタンスをセットアップし、開始 します。
- 2. 「管理 (Administration)」モードで、アプリケーション・エンティティーの名前を追 加し、エンティティーを一時使用の認証要求 PIN に割り振ります。
- 3. 「サーバー (Server)」モードでミニ認証サーバーを開始します。
- 4. 以下のプログラム断片と同様のプログラムを使って、アプリケーション・エンティテ ィーの自動登録を起動します。これによって、エンティティーの証明書が作成され、 私用レジストリーに保管されます。

```
/* SIMPLE MQePrivateRegistry FRAGMENT
                                                                    \star/try
   /* setup PrivateRegistry parameters
                                                                    \star/String EntityName = "Bruce";
   String EntityPIN
                                   = "11111111":
   Object KeyRingPassword = "It is a secret";
   Object CertRegPIN
                           = "12345678";Object CAIPAddrPort
                                   = "9.20.X.YYY:8082";/* instantiate and activate a Private Registry.
                                                                    \star/MQePrivateRegistry \text{ preg} = new MQePrivateRegistry();
   preg.activate(EntityName,
                                     /* entity name
                                                                    \star/".//MQeNode PrivateRegistry", /* directory root
                                                                    \star/EntityPIN,
                                    /* private reg access PIN
                                                                    \star/KeyRingPassword, /* private credential keyseed *//* on-time-use Cert Rea PIN
                  CertReaPIN.
                                                                    \star/CAIPAddrPort );
                                     /* addr and port MiniCertSvr */trace(">>> PrivateRegistry activated OK ...");
catch (Exception e)
   e.printStackTrace();
```
# 公開レジストリー・サービス

このセクションでは、MQSeries Everyplace が提供する公開レジストリー・サービスを説 明します。

MQSeries Everyplace には、MQSeries Everyplace ノード間で認証可能なエンティティー の公開信任状(ミニ認証)の共用を容易にする、デフォルトのサービスがあります。こ れらのミニ認証へのアクセスは、メッセージ・レベルのセキュリティーの前提条件で す。MQSeries Everyplace 公開レジストリー (および基本レジストリーの子孫) は、ミニ 認証へ公的にアクセスできるリポジトリーを提供します。これは、携帯電話の個人電話 番号登録簿サービスに似ています。異なる点は、電話番号の代わりに、認証可能なエン ティティーのミニ認証セットが使われる点です。MQSeries Everyplace 公開レジストリー は純粋な受動サービスではありません。保持していないミニ認証を提供するようにアク セスするときに、公開レジストリーが有効なホーム・サーバーで構成されている場合に は、その公開レジストリーは、ホーム・サーバーの公開レジストリーから、要求された ミニ認証を自動的に入手しようとします。また、ミニ認証を他の MQSeries Everyplace ノードの公開レジストリーと共用するためのメカニズムも備わっています。これらのサ ービスがまとまって、自動化されたインテリジェントなミニ認証複製サービスを構成し ます。これにより、必要なときに必要なミニ認証を使うことができます。

## 使用法のシナリオ

公開レジストリーの典型的なシナリオは、特定の MQSeries Everyplace ノードの公開レ ジストリーが、最も頻繁に必要とされるミニ認証が使用されるときにそれを保管して構 築するように、これらのサービスを使用することです。

この単純な例は、MOSeries Evervplace ホーム・サーバーから必要な他の認証可能なエン ティティーのミニ認証を自動的に入手し、その後、それらを公開レジストリーに保管す るように MQSeries Everyplace クライアントをセットアップすることです。

## セキュア機能の選択

異なる MQSeries Everyplace ノードの公開レジストリー間でミニ認証を共用し、それを 入手するための公開レジストリーのアクティブな機能を使用するかどうかは、ソリュー ション作成者の選択に任されています。

このインテリジェントな複製の代替方法は、帯域外ユーティリティーに、必要なすべて のミニ認証を含む MQSeries Everyplace ノードの公開レジストリーを初期化させてか ら、それらを使用するすべてのセキュア・サービスを使用可能にすることです。

#### 選択基進

MQSeries Everyplace ノードの公開レジストリーで使用可能なミニ認証セットの帯域外初 期化には、ソリューションが主に非同期で MQSeries Everyplace ノードのホーム・サー バーへの同期接続が困難な場合に、公開レジストリーのアクティブな機能を使用するよ りも利点の多いことがあります。しかし、この接続が使用可能であると考えられる場

合、公開レジストリーのアクティブなミニ認証複製サービスは、MQSeries Everyplace ノ ード公開レジストリーで最も役立つミニ認証セットを自動的に保持するのに役立つツー ルです。

# 使用法のガイド

| | | | | | | | | | | | | | | | | | | | | | | | | | | | | | | | | | | | | | | | |

```
/*SIMPLE MQePublicRegistry shareCertificate FRAGMENT */
try {
String EntityName = "Bruce";
String EntityPIN = "12345678";
Object KeyRingPassword = "It is a secret";
Object CertReqPIN = "12345678";
Object CAIPAddrPort = "9.20.X.YYY:8082";
/*instantiate and activate PublicReg */
MQePublicRegistry pubreg = new MQePublicRegistry();pubreg.activate("MQeNode_PublicRegistry",".\\");
/* auto-register Bruce1,Bruce2...Bruce8 */
/* \ldots note that the mini-certificate issuance service must *//* have been configured to allow the auto-registration */for (int i = 1; i < 9; i++){
EntityName = "Bruce"+(new Integer(i)).toString();
MQePrivateRegistry preg = new MQePrivateRegistry();
/* activate() will initiate auto-registration */preg.activate(EntityName, ".\\MQeNode PrivateRegistry",
EntityPIN, KeyRingPassword, CertReqPIN, CAIPAddrPort);
/* save MiniCert from PrivReg in PubReg*/
pubreg.putCertificate(EntityName,
preg.getCertificate(EntityName ));
/*before share of MiniCert */
pubreg.shareCertificate(EntityName,
preg.getCertificate(EntityName ),"9.20.X.YYY:8082");
preg.close();
}
pubreg.close();
}
catch (Exception e)
{
e.printStackTrace();
}
```
#### 注:

- 1. レジストリー・インスタンスは複数回活動化することができないため、上記の例で は、私用レジストリーのアクセスの推奨例を示しています。つまり、 MQePrivateRegistry の新しいインスタンスを作成し、そのインスタンスを活動化して から、必要な操作を実行してインスタンスをクローズするという方法です。
- 2. ホーム・サーバーで公開レジストリーを使用して証明書を共用したい場合は、公開レ ジストリーは MQeNode\_PublicRegistry と呼ばれるものでなければなりません。

# ミニ認証発行サービス

 $\overline{1}$ 

MQSeries Everyplace には、デフォルトのミニ認証発行サービスが組み込まれていま す。これは、私用レジストリー自動登録要求を満たすように構成できます。付属するツ ールを使うことにより、特定のソリューションで、ミニ認証発行サービスを設定して管 理し、こうして注意深く制御された一群のエンティティー名にミニ認証を発行すること ができます。この発行サービスには、以下のような特性があります。

- 登録された認証可能なエンティティーのセットの管理
- ミニ認証の発行 (ミニ認証 は、WAP WTLS 仕様に準拠しています)
- ミニ認証リポジトリーの管理

付属するツールを使うことにより、ミニ認証発行サービスの管理者は、エンティティー 名と登録アドレスを登録し、一時使用の認証要求 PIN を定義することにより、エンテ ィティーへのミニ認証発行を許可することができます。通常、これは要求側の認証性の 妥当性検査をオフラインで実行した後に行われれます。認証要求 PIN は、意図したユ ーザーに通知できます (新しいキャッシュ・カードが発行されるときに、キャッシュ・ カード PIN が通知されるのと同様です)。次に私用レジストリーのユーザー (たとえ ば、MOSeries Evervplace アプリケーションや MOSeries Evervplace キュー・マネージ ャー)を構成し、起動時にこの認証要求 PIN を提供するように設定することができま す。私用レジストリーが自動登録を起動すると、ミニ認証発行サービスでは、生成され る新しい認証要求を妥当性検査し、新しいミニ認証を発行してから、登録済みの認証要 求 PIN をリセットして、それを再利用できないようにします。新しいミニ認証要求の 自動登録はすべて、安全なチャネル経由で処理されます。

ミニ認証発行サービスによって発行されているミニ認証は、発行サービスのレジストリ ーに保管されます。ミニ認証が再発行されると(たとえば、有効期限切れなどで)、有効 期限が切れたミニ認証は保存されます。

# ミニ認証発行サービス・サーバーのインスタンスの構成、開始、および終了

### MQSeries EveryplaceMiniCertificateServer.ini を使用する構成

MOeMiniCertificateServer.ini は構成ファイルの例です。この例を変更し、

MQeMiniCertificateServer 起動時にそれを使用することによって、

MOeMiniCertificateServer のインスタンスを作成できます。MOeMiniCertificateServer.ini には、Alias、ChannelManager、Listener および MiniCertSvrRegistry セクションが含まれ ます。 MQeMiniCertificateServer のインスタンスは、動作の自動構成の起動時に、これ らのセクションの内容を使用します。

MOeMiniCertificateServer.ini は、ExamplesMOeServer.ini を拡張したものです。拡張につ いては、ここで説明されています。その他のオプションについては、 ExamplesMOeServer.ini の説明を参照してください。

#### [Alias] セクションの拡張

次の 2 つの必須キーワードが追加されます。

#### **MiniCertSvrRegistry**

この設定は、使用されるレジストリーのクラス名を識別します。

#### **MiniCertIssuanceManager**

この設定は、MOeMiniCertIssuanceInterface をインプリメントするクラ スの名前を識別します。

### 追加の [MiniCertServerRegistry] セクション

このセクションには、次に 2 つのオプション・キーワードが含まれます。

#### **InitialPIN**

 $\overline{1}$ 

 $\mathbf{I}$  $\overline{1}$ 

> $\overline{1}$  $\overline{1}$

これは、有効な MQeMiniCertificateServer Administrator の PIN を識別 します。これは、MOeMiniCertificateServer によって、その私用レジス トリーへのアクセスを活動化し、入手するために使用されるもので す。

#### **KeyRingPassword**

これは、MiniCertificateServer の私用レジストリーに保管される私用オ ブジェクトを保護するために使用される、パスワードまたはパスフレ ーズを識別します。

### MQeMiniCertificateServerGUI の開始

MOeMiniCertificateServerGUI.bat は、起動ファイルの例です。MOeMiniCertificateServer のインスタンスは、この例を変更して使用することによって開始できます。この例では 次のコマンドを使用します。

.java com.ibm.mge.server.MQeMiniCertificateServer <parameter1> <parameter2>

### ここで、

<parameter1> = com.ibm.MQe.Server.MCSMessageBundle (または MQeMiniCertificateServer メッセージの ListResourceBundle を変換したバージョン)  $\epsilon$  <parameter2> = Examples.Trace.MQeTraceResource (または MQSeries Everyplace ベース・メッセージの ListResourceBundle を変換したバージョン)

## GUI を使用してミニ認証発行サービスを初めて開始する

MOeMiniCertificateServerGUI.bat を呼び出すと、次のような結果が表示されます。

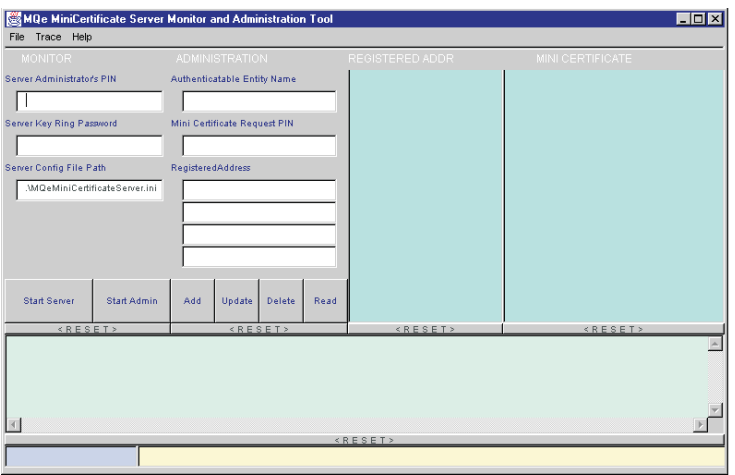

図 37. ミニ認証サーバー GUI

ミニ認証サーバーサーバーを初めて起動する場合には、管理者は次のことを行う必要が あります。

- 1. 「サーバー管理者の PIN (ServerAdministrator's PIN)」フィールドに、ミニ認証サ ーバーのこのインスタンスへのアクセスに使用する PIN を入力します (ここでは、 '12345678' になっています)。
- 2. 管理者がミニ認証サーバーのレジストリーの私用オブジェクトを保護するために使用 するパスワードまたはパスフレーズを、「サーバー・キー・リング・パスワード (ServerKey Ring Password)」フィールドに入力します (ここでは、'It is a secret' に なっています)。
- 3. 起動構成ファイルのパスおよびファイル名を、「サーバー構成ファイル・パス (Server Config File Path)」フィールドに入力します (ここでは './MOeMiniCertificateServer.ini'になっています)。
- 4. 「サーバーの開始 (Start Server)」ボタンをクリックします。

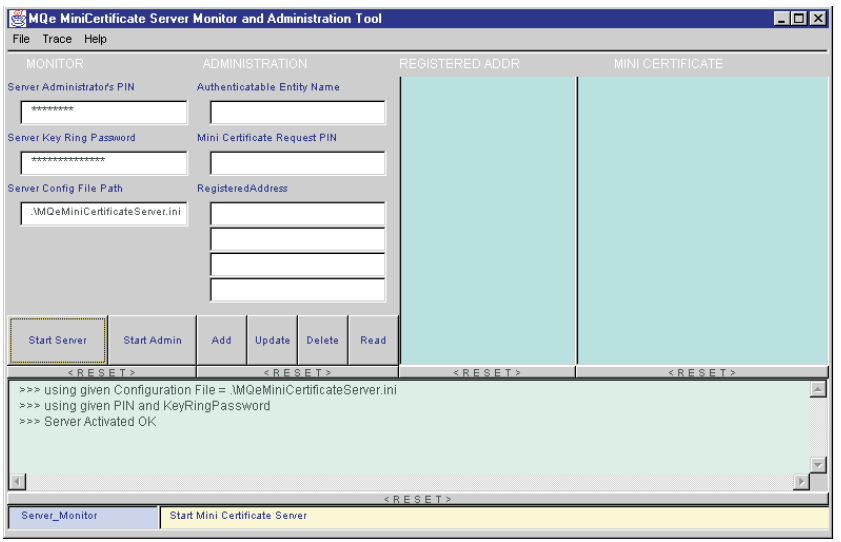

図38. 開始されたミニ認証サーバー

注: GUI の下部の左側にある「モード (Mode)」標識は、サーバーが開始したことを 'Server\_Monitor' と表示して示します。モード標識の右側の「コンテキスト (Context) 出力は、「サーバーの開始 (Start Server) ボタンのコンテキスト・ヘル プを示します。「モード (Mode)」および「コンテキスト (Context)」の上にある 「モニター (Monitor)」出力は、有効なモニター出力の例です。

## 管理ツールの使用

## 管理モードの開始

管理ツールを使用するために、MOeMiniCertificateServerGUI を起動し、

「管理 (Administration)」モードを開始する必要があります。

これは、MQeMiniCertificateServerGUI.bat を起動し、

「サーバー管理者の PIN (Server Administrator's PIN)」、「サーバー・キー・リン グ・パスワード (ServerKey Ring Password)」、および「サーバー構成ファイル・パス (Server Config File Path)」入力フィールドに入力してから、「管理の開始 (Start Admin)」ボタンを選択することによって行えます。このタスクからの視覚的フィードバ ックの例を以下に示します。

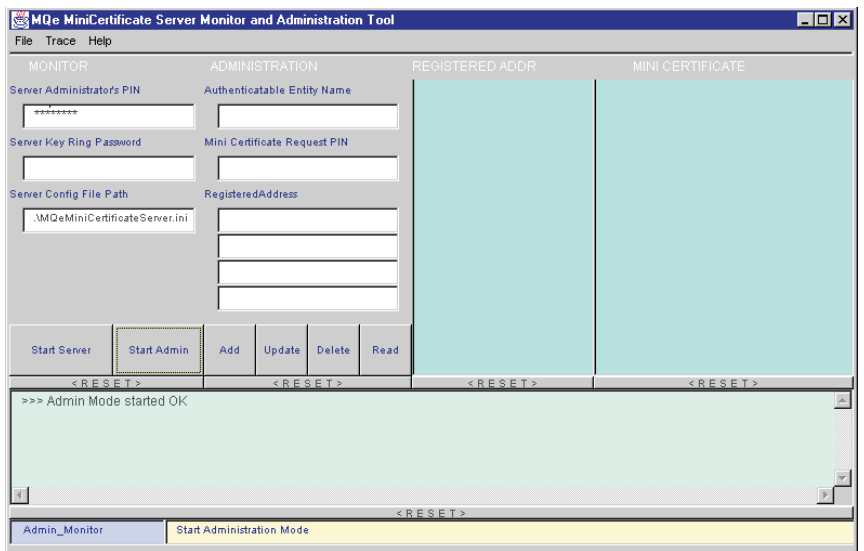

図39. ミニ認証サーバーの管理モード

# 新しい認証可能なエンティティーを追加する

「管理 (Administration)」モードを開始してあれば、新しい認証可能なエンティティーを 追加するには、適切な入力フィールドにエンティティーの名前とアドレスを指定し、一 時使用の認証要求 PIN を設定してから、「追加 (Add)」ボタンをクリックします。この タスクからの視覚的フィードバックの例を以下に示します。

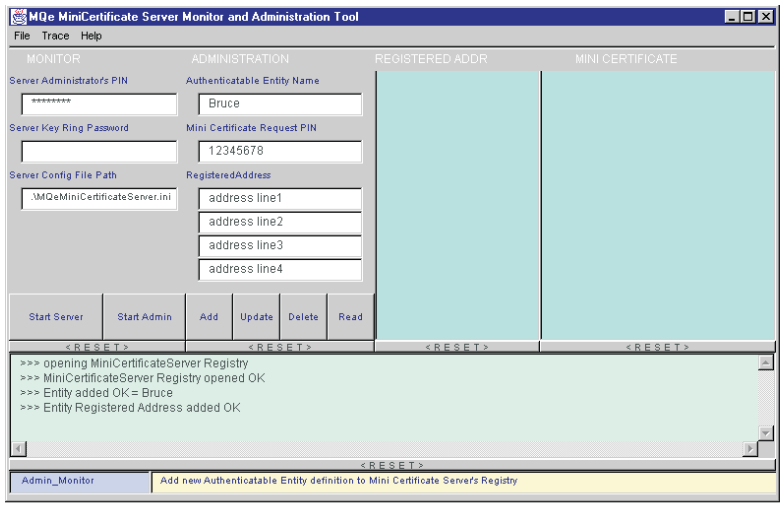

図40. 新しい認証可能なエンティティーを追加する

# 認証可能なエンティティーを更新する

登録済みの認証可能なエンティティーの詳細を更新することは、エンティティーの追加 と類似しています。「管理 (Administration)」モードになっていれば、認証可能なエンテ ィティーを更新した詳細が提供されます。これには、新しい認証要求 PIN が含まれて いることもあります (該当する場合)。その後、「更新 (Update)」ボタンをクリックして 更新します。このタスクからの視覚的フィードバックの例を以下に示します。

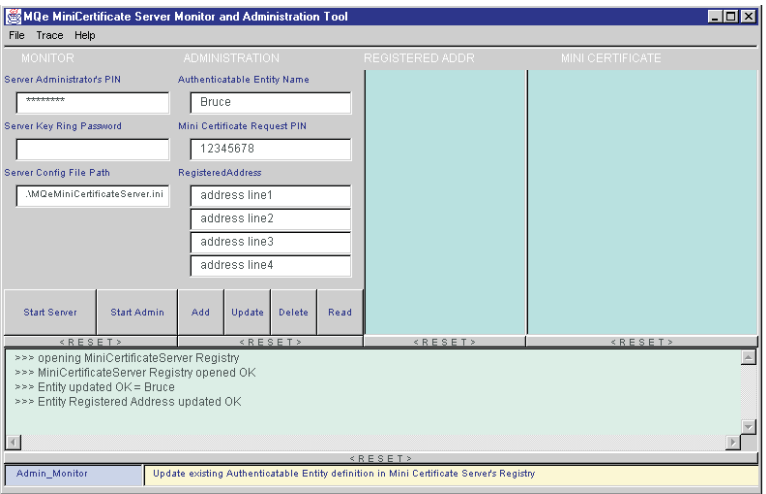

図41. 認証可能なエンティティーを更新する

# 認証可能なエンティティーを削除する

登録済みの認証可能なエンティティーの詳細の削除は、認証可能なエンティティーの名 前を入力フィールドに入力してから、「削除 (Delete)」ボタンをクリックすることによ って実行できます。

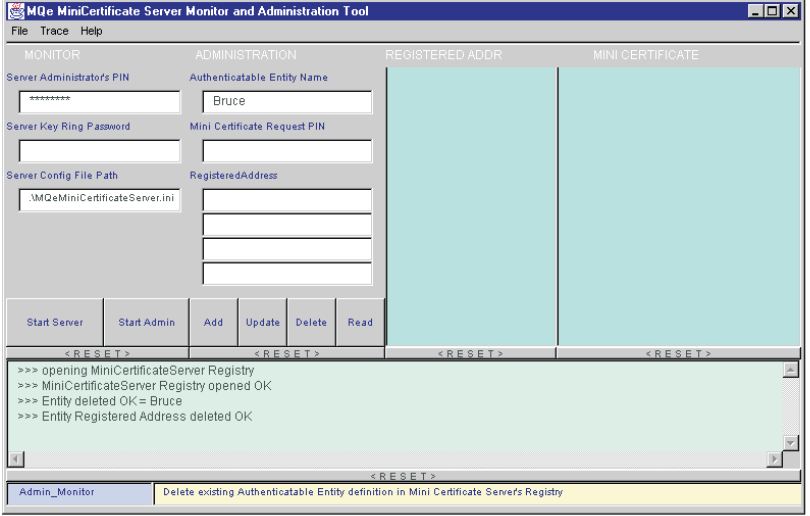

図42. 認証可能なエンティティーを削除する

# 認証可能なエンティティーの詳細を読み取る

登録済みの認証可能なエンティティーの詳細を読み取るには、認証可能なエンティティ ーの名前を入力フィールドに入力してから、「読み取り (Read)」ボタンをクリックしま す。このタスクからの視覚的フィードバックの例を以下に示します。

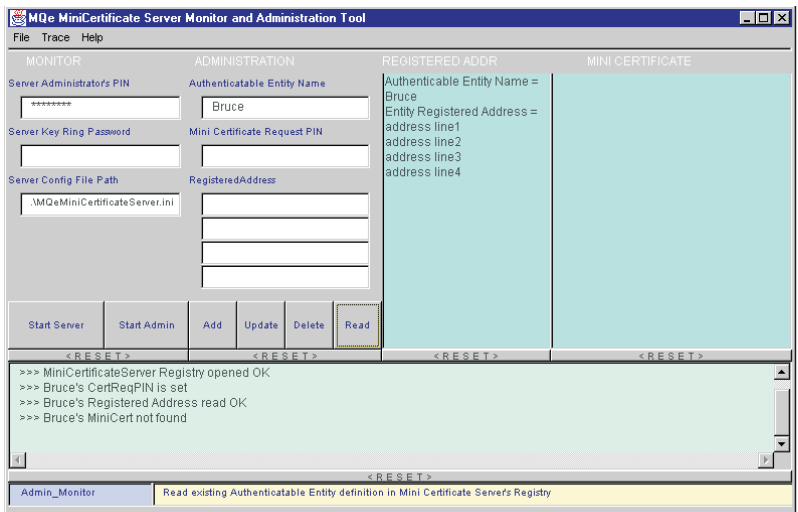

図43. 認証可能なエンティティーを読み取る

これは、登録済みの認証可能なエンティティーの詳細を表示するメソッドを提供しま す。視覚的フィードバックは、登録済みアドレスとミニ認証、および一時使用の認証要 求 PIN の状況 (使用可能な場合) を表示します。通常の使用では、認証可能なエンティ ティーは登録された後からミニ認証が発行される前までは、登録済みアドレスが表示さ れ、認証要求 PIN の状況が設定されますが、ミニ認証状況は見つかりません。ミニ認 証が発行された後は、登録済みアドレスと現行のミニ認証が表示され、要求 PIN 状況 は設定されません。

# 「ファイル (File)」メニューの「オープン (Open)」オプションの使用

名前の入力を必要としない認証可能なエンティティーを選択するために、「読み取り (Read)」に加えて「オープン (Open)」オプションが提供されています。このオプション を使用するには、「管理 (Administration)」モードで次のように実行します。

1. 「ファイル (File)」プルダウン・メニューから、「オープン (Open)」オプションを 選択する。

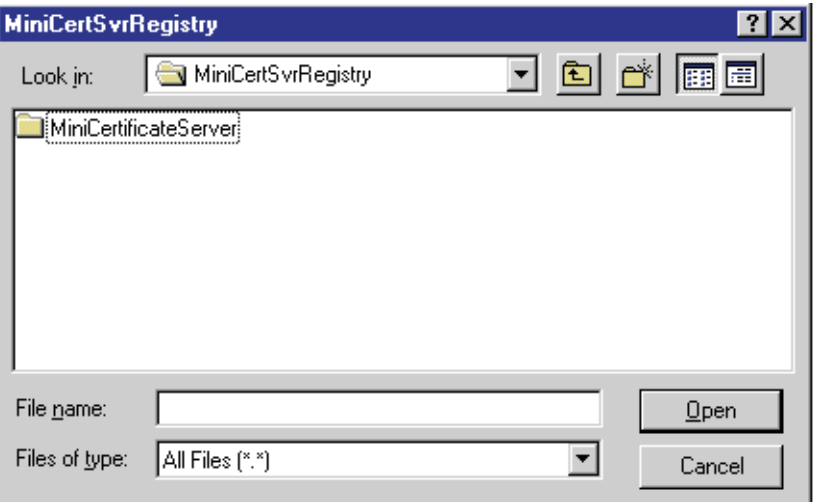

図 44. MQSeries Everyplace の認証可能なエンティティーの詳細の表示

2. 表示されたリストから、「EntityAddr」フォルダーを選択し、「オープン (Open)」 ボタンをクリックする。

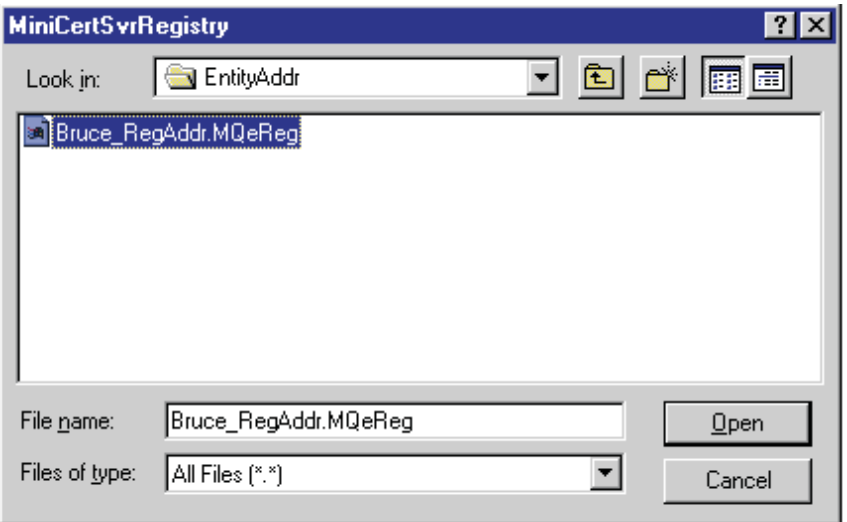

図 45. MQSeries Everyplace の認証可能なエンティティーの詳細の表示

3. 表示されたリストから、照会したいエンティティーの名前を選択して、「オープン (Open)」ボタンをクリックする。
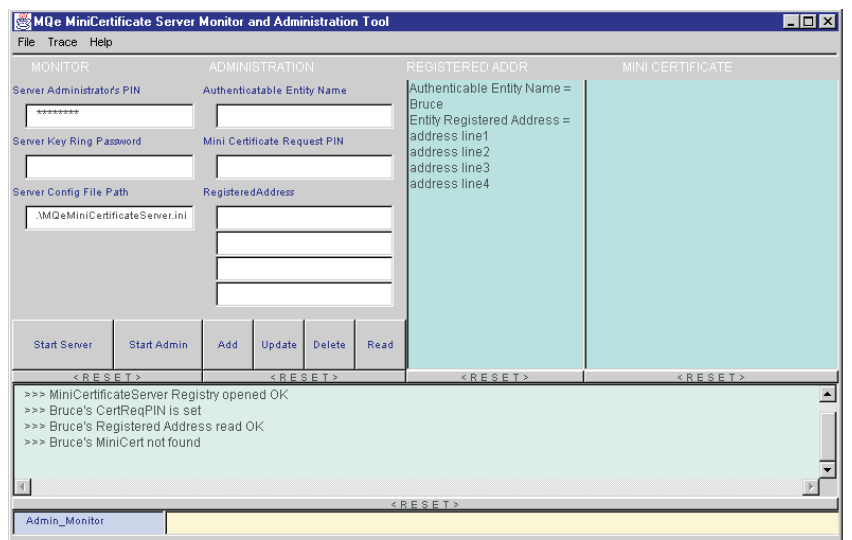

エンティティーの詳細は、図46 で示されるように表示されます。

図 46. MQSeries Everyplace の認証可能なエンティティーの詳細の表示

## 操作

## 開始と停止

MOeMiniCertificateServerGUI のインスタンスの開始、および GUI を使用したサーバー の開始または「管理 (Administration)」モードの開始については、 263ページの 『MOeMiniCertificateServerGUI の開始』および 265ページの『管理モードの開始』 で 説明されています。どちらの場合も、 MOeMiniCertificateServerGUI インスタンスを終 了するには、「ファイル (File)」プルダウン・メニューで「終了 (Exit)」オプションを 選択します。確認ダイアログで「はい」を選択し、ミニ認証サーバーのシャットダウン を完了します。

## モニターとログ記録

「サーバー・モニター (Server\_Monitor)」モードまたは「管理モニター (Admin Monitor)」モードでサーバーを実行する場合、重要なイベントがモニターされ、 ビジュアル・フィードバックが「モニター (Monitor)」リスト・ボックスに、'>>> ' 接 頭部付きで表示されます。

「サーバー・モニター (Server Monitor)」モードと「管理モニター (Admin Monitor)」モ ードの両方で、これらのイベントを指定されたファイルにログ記録するための追加のオ プションが使用可能です。操作可能なソリューションでは、このオプションを使って監

<span id="page-289-0"></span>査証跡を提供することも可能です。このオプションをどちらかのモードで開始するに は、「ファイル (File)」プルダウン・メニューから「ログ (Log)」オプションを選択し ます。このタスクの結果は、ファイル選択ダイアログ・ボックスに表示されます。

ログ・ファイル名(後続のモニター・イベントが記録される)を選択するには、管理者 は「ファイル名 (File Name)」入力フィールドに表示される MQSeries Everyplace が生 成したログ・ファイル名を受け入れるか (この例では '949679065895 MCSlog')、または その名前を希望するログ・ファイル名で上書きしてから、「保管 (Save)」ボタンをクリ ックします。

このタスクからの視覚的フィードバックの例は、図47 に示されています。

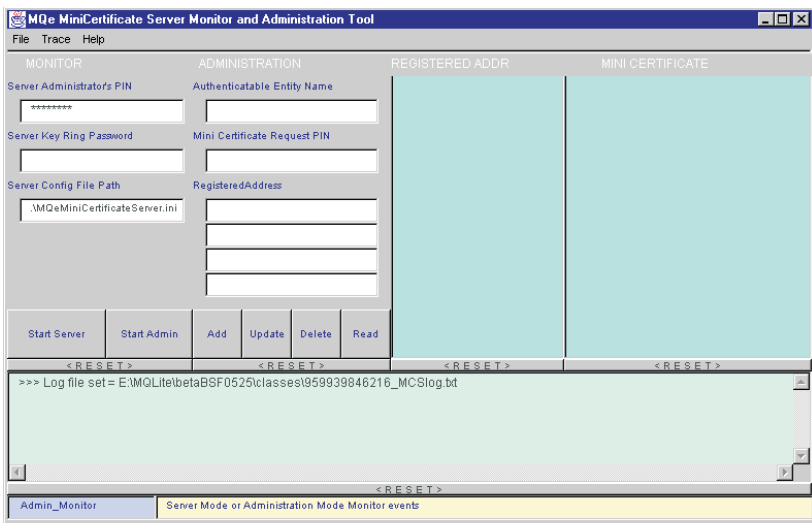

図47. ミニ認証サーバー・ログ・ファイル名の画面

管理を使って「Bruce」という名前の認証可能なエンティティーを追加するために作成さ れる、ログ・ファイルの例は以下のとおりです。

>>> Log file set = E:¥MQLite¥betaBSF0202¥Classes¥949682538438\_MCSlog.txt >>> Admin Mode started OK >>> opening MiniCertificateServer Registry >>> MiniCertificateServer Registry opened OK  $\gg$  Entity added OK = Bruce >>> Entity Registered Address added OK

## ミニ認証の更新

ミニ認証発行サービスによってエンティティー用に発行された証明書は、発効日から 1 年間有効で、有効期限が切れる前に更新することをお勧めします。更新された証明書

 $\overline{1}$ 

 $\mathbf{I}$  $\mathbf{I}$  は、同じミニ認証発行サービスから入手されます。更新を要求する前に、最初の認証発 行と同じように、要求が発行サービスによって許可されており、一回限りの使用の認証 要求 PIN を入手していなければなりません。サーバーを使用して更新用の PIN を入手 する場合には、エンティティーを追加しているのではなく、更新しているということを 忘れないでください。

エンティティーに対して証明書が発行される際に、ミニ認証サーバーが所有する証明書 のコピーが一緒に発行されます。これは、他の証明書の妥当性を検査する際に必要で す。 1.2 より前のバージョンの MQSeries Everyplace では、認証サーバーの証明書は、 エンティティーの証明書より前に有効期限が切れる可能性があります。このような場合 には、エンティティーの証明書の更新を要求して、サーバーの証明書を更新することが できます。エンティティーの証明書と共に ミニ認証サーバーの証明書の新しいコピーが 戻されます。ミニ認証サーバー バージョン 1.2 から、ミニ認証サーバーの証明書は、 エンティティーの証明書より後に有効期限が切れます。

クラス com.ibm.mqe.registry.MQePrivateRegistryConfigure には、更新された証明書を要求 するために使用できる renewCertificates() というメソッドが含まれています。これ は、発行サービスから更新された証明書を要求するコマンド行プログラムをインプリメ ントするプログラム例 examples.certificates.RenewWTLSCertificates で使用されていま す。

プログラムには、次の 4 つの必須パラメーターがあります。

RenewWTLSCertificates <entity> <ini file> <MCS addr> <MCS Pin>

各パラメーターの意味は、次のとおりです。

- entity 更新された証明書が要求されるエンティティーの名前。これは、キュー・マネ ージャー、キュー、またはその他の認証可能なエンティティーのいずれかでな ければなりません。キューの名前は、<queue manager>+<queue> の形式 (たと えば、myQM+myQueue)で指定しなければなりません。
- ini file レジストリーのセクションが含まれている構成ファイルの名前。これは、一般 的には、キュー・マネージャーに使用されている構成ファイルと同じです。キ ューの場合、一般的には、キューを所有しているキュー・マネージャー用の構 成ファイルです。

### **MCS** addr

 $\overline{1}$ 

 $\mathbf{I}$ 

 $\mathbf{I}$ 

 $\mathbf{I}$ 

 $\overline{\phantom{a}}$ 

 $\overline{1}$ 

 $\mathbf{I}$ 

 $\mathbf{I}$ 

 $\overline{1}$ 

 $\overline{1}$ 

 $\overline{1}$ 

 $\overline{1}$ 

 $\overline{1}$  $\overline{1}$ 

 $\overline{1}$ 

 $\overline{1}$ 

 $\mathbf{I}$ 

 $\mathsf{I}$ 

 $\mathbf{I}$ 

 $\overline{1}$ 

 $\overline{\phantom{a}}$ 

 $\mathbf{I}$ 

 $\mathbf{I}$ 

 $\overline{1}$ 

 $\overline{1}$  $\overline{1}$ 

ミニ認証サーバーのホスト名およびポート・アドレス (たとえば、 myServer:8085)

#### **MCS Pin**

この更新要求を許可するために ミニ認証サーバーにより発行される一回限り使 用する PIN。

 $\overline{1}$ 

 $\mathbf{I}$ 

 $\mathbf{I}$  $\mathbf{I}$ 

 $\mathbf{I}$ 

 $\mathbf{I}$  $\mathbf{I}$ 

 $\mathbf{I}$ 

 $\mathbf{I}$  $\overline{1}$ 

 $\mathbf{I}$ 

 $\mathbf{I}$  $\mathbf{I}$ 

 $\mathbf{I}$ 

 $\mathbf{I}$  $\mathbf{I}$ 

 $\overline{1}$  $\mathbf{I}$ 

 $\overline{1}$ 

 $\mathbf{I}$ 

 $\mathbf{I}$  $\mathbf{I}$ 

 $\mathbf{I}$  $\overline{1}$ 

 $\overline{1}$ 

 $\overline{\phantom{a}}$ 

 $\overline{1}$ 

 $\overline{1}$ 

 $\mathbf{I}$ 

 $\mathbf{I}$ 

## 新しい信任状の入手 (私用鍵および公開鍵)

証明書を更新すると、既存の公開鍵の更新された証明書を入手します(これによって、 既存の私用 / 公開鍵ペアを引き続き使用することができます)。私用 / 公開鍵ペアを変 更したい場合には、新しい信任状を要求する必要があります。これには、新しい公開鍵 を形成する新しい公開証明書に関するミニ認証発行サービスに対する要求も含まれま す。新しい信任状に関する証明書を要求する前に、最初の認証発行と同じように、要求 が発行サービスによって許可されており、一回限り使用する認証要求 PIN を入手して いなければなりません。(サーバーを使用して新しい証明書の PIN を入手する場合に は、エンティティーを追加しているのではなく、更新しているということを忘れないで ください。)

クラス com.ibm.mqe.registry.MOePrivateRegistryConfigure には、新しい信任状を要求する ために使用できる cetCredentials() というメソッドが含まれています。これは、発行 サービスから新しい信任状を要求する GUI プログラムをインプリメントするプログラ ム例 examples.install.GetCredentials で使用されています。

注:新しい信任状が発行されると、既存の信任状はレジストリーにアーカイブされま す。以前の信任状を使用して作成された暗号化メッセージの暗号化を解除すること はできなくなります。新しい証明書は、以前の信任状を使用して作成されたディジ タル署名 (MOeMTrustAttribute を使用) の妥当性検査を行いません。

## ミニ認証のリスト

レジストリー内の証明書をリストすることは、たとえば有効期限日付を調べる場合など に便利です。これは、クラス com.ibm.mqe.attributes.MQeListCertificates のメソッドを使 用して行うことができます。これらのメソッドは、証明書をリストするコマンド行プロ グラムをインプリメントするプログラム例 examples.certificates.ListWTLSCertificates で使 用されています。

プログラムには、次の 1 つの必須パラメーターと 3 つのオプショナル・パラメーター があります。

ListWTLSCertificates <reg Name>[<ini file>] [<level>] [<cert names>]

各パラメーターの意味は、次のとおりです。

#### regName

証明書をリストするレジストリーの名前。キュー・マネージャー、キュー、ま たは他のエンティティーに属する私用レジストリーであっても、公開レジスト リーであっても、(管理者の場合には) ミニ認証サーバーのレジストリーであっ ても構いません。キューのレジストリー内の証明書をリストしたい場合には、 その名前を <aueue manager>+<aueue> という形式 (たとえば、mvOM+mvOueue) で指定する必要があります。公開レジストリー内の証明書をリストしたい場合 には、MQeNode\_PublicRegistry という名前でなければなりません。これ以外の 名前では、公開レジストリーとして機能しません。ミニ認証サーバーのレジス トリーの名前は、MiniCertificateServer です。

ini file レジストリーのセクションが含まれている構成ファイルの名前。これは、 一般的には、キュー・マネージャーまたはミニ認証サーバーに使用されている 構成ファイルと同じです。キューの場合、一般的には、キューを所有している キュー・マネージャー用の構成ファイルです。このパラメーターは、パラメー ターを省略できる公開レジストリー以外のすべてのレジストリーに対して指定 しなければなりません。

リストの詳細度のレベル。これは、次のいずれかになります。 level

#### -b または -brief

証明書の名前を 1 行に 1 つずつ印刷する

#### -n または -normal

証明書の名前を 1 行に 1 つずつ、タイプ (古いフォーマッ トか新しいフォーマット)の前に印刷する

証明書の名前、タイプ、および内容の一部を印刷する -f または -full

このパラメーターはオプションで、省略した場合には、"normal" レベルの詳細 度が使用されます。

#### cert names

 $\mathbf{I}$ 

 $\mathbf{I}$ 

 $\mathbf{I}$ 

 $\overline{1}$  $\mathbf{I}$ 

 $\overline{1}$ 

 $\mathbf{I}$ 

 $\mathbf{I}$ 

 $\overline{\phantom{a}}$ 

 $\mathbf{I}$ 

 $\mathbf{I}$ 

 $\mathbf{I}$ 

 $\mathbf{I}$ 

 $\mathbf{I}$ 

リストする証明書の名前のリスト。フラグ -cn で始まり、その後に証明書の名 前が続きます。たとえば、-cn ExampleQM putQM のようになります。このパラ メーターが使用されると、指定した証明書だけがリストされます。このパラメ ーターを省略すると、レジストリー内のすべての証明書がリストされます。

## MQSeries Everyplace V1.2 で更新されたミニ認証フォーマット

MOSeries Everyplace によって使用されるミニ認証は、WAP によって使用される WTLS 証明書に基づいています。 MQSeries Everyplace バージョン 1.0 および 1.1 で使用され ていた証明書は、開発時に使用可能であった WTLS 仕様の最新ドラフトに基づいてい ました。それ以降、証明書の標準が承認されました。MOSeries Everyplace V1.2 では、 承認されている標準に準拠した新しいミニ認証が取り入れられています。

MQSeries Everyplace V1.2 は、以前のフォーマットのミニ認証と更新されたフォーマッ トのミニ認証の両方をサポートします。よって、以前のフォーマットのミニ認証を使用 している場合にも、引き続きそれを使用することができます。ただし、できるだけ早 く、新しい証明書に移行することをお勧めします。以前のフォーマットに対するサポー トは、MOSeries Everyplace バージョン 2 で終了する予定です。

MQSeries Everyplace V1.2 から ミニ認証サーバーを実行して証明書を更新することによ って、証明書を新しいフォーマットにアップグレードできます (272ページの『ミニ認証 の更新』を参照してください)。更新された証明書は、新しいフォーマットになりま す。

互換モード

 $\overline{\phantom{a}}$ 

デフォルトでは、MQSeries Everyplace V1.2 のミニ認証サーバーは、証明書を 新しいフォーマットで発行します。新しいフォーマットの証明書は、以前のバ ージョンの MQSeries Everyplace では使用できません。証明書をすでに使用し ており、関係のあるすべてのキュー・マネージャー・ソフトウェアをV1.2 にア ップグレードしていない場合には、すべてのソフトウェアがアップグレードさ れるまで、オリジナル・フォーマットの証明書を引き続き使用したいことがあ ります。ミニ認証サーバーを互換モード で実行されるように構成して、オリジ ナル・フォーマットの証明書を発行することができます。このようにするに は、新しいセクション [Mode] を構成ファイルに追加します。このセクション には、以下の例のように、Mode=old というエントリーが 1 つ含まれていなけ ればなりません。

#### オリジナル・フォーマットの証明書を発行するための構成ファイルの例

```
[Alias]
        Event log class
(ascii)EventLog=examples.log.LogToDiskFile
         Network adapter class
(ascii)Network=com.ibm.mqe.adapters.MQeTcpipHttpAdapter
         Queue Manager class
(ascii)QueueManager=com.ibm.mqe.MQeQueueManager
        Trace handler (if any)
(ascii)Trace=examples.awt.AwtMQeTrace
         Message Log file interface
(ascii)MsgLog=com.ibm.mqe.adapters.MQeDiskFieldsAdapter
    Mini Certificate Server Registry class
(ascii)MiniCertSvrRegistry=com.ibm.mge.registry.MQeMiniCertSvrRegistry
    Mini Certificate Server Issuance Manager class
(ascii)MiniCertIssuanceManager=com.ibm.mqe.server.MQeMiniCertIssuanceManager
[ChannelManager]
       Maximum number of channels allowed
(int)MaxChannels=0
                                      ----------------------------------
[Listener]
       FileDescriptor for listening adapter
(ascii)Listen=Network::8085
       FileDescriptor for Network read/write
(ascii)Network=Network:
       Channel timeout interval in seconds
```
(int)TimeInterval=300

| | | | | | | | | | | | | | | | | | | | |

| | | |

| | | | |

```
*
     Mini Certificate Server Registry class
*
*------------------------------------------------------------------------*
[MiniCertSvrRegistry]
*
* Mini-Certificate-Server Registry's Root User InitialPIN
*
(ascii)InitialPIN=12345678
*
* Mini Certificate Server Registry's KeyRingPassword
*
(ascii)KeyRingPassword=It_is_a_secret
                                            *------------------------------------------------------------------------*
[Mode]
*
   Issue certificates in the old format
*
(ascii)Mode=old
*
```
関係のあるすべてのキュー・マネージャー・ソフトウェアが MOSeries Everyplace V1.2 にアップグレードされたら、 Mode=old を Mode=new に変更す るか、[Mode] セクションを省略して、新しいフォーマットの証明書の発行を開 始できます。

注: 新しいミニ認証発行サービスをセットアップする場合、(ミニ認証サーバー を初めて実行する場合)、サーバー自体は、新しい信任状および新しい証明 書を発行します。サーバーの所有する証明書は、互換性モードで稼働して いる場合でも、常に新しいフォーマットです。新しいサービスをセットア ップする場合には、互換性モードを使用しないでください。

# 第9章 MQSeries Everyplace でのトレース

このセクションでは、 MQSeries Everyplace トレース・プログラムの使用とカスタマイ ズを助ける情報を提供しています。

MQSeries Everyplace は、単純で、かつ役立つトレース機能を提供します。この機能は、 プログラムの実行中、または後でファイルに記録される実行の追跡を検査することによ って、プログラムの実行の経路をたどるのに使用することができます。トレース・メッ セージは実行中のコードから、トレース・ウィンドウに送信され、メッセージはそこに 表示されます。

トレース機能はトレース専門であり、中断ポイントを設定して解放する機能など、デバ ッガーに備えられている一部の機能は含まれていません。

トレース・クラスの例は、 examples.trace サブディレクトリーにあります。これらの クラスの詳細については、 28ページの『examples.trace パッケージ』を参照してくださ い。これらのクラスは、実行中の MOSeries Everyplace 環境からトレースを処理し、表 示する際に使用できます。281ページの『MQeTrace のサンプル』で、サンプル・ファイ ルの使用方法について説明します。

トレースは通常、問題の診断を除いて、実稼働環境で使用されることはありません。ど の形式であっても、トレースは MQSeries Everyplace のパフォーマンスに影響するため です。

## トレースの使用

 $\overline{1}$ 

 $\mathbf{I}$  $\overline{1}$ 

 $\overline{\phantom{a}}$  $\overline{1}$ 

> アプリケーション・プログラムの実行をトレースするには、次の例が示すように、 MOe.trace メソッドを使ってコードの適切な場所にステートメントを入れる必要があり ます。

 $/*$  \*/ trace( "We got here" );  $\cdots$ 

実行時、この結果テキスト "We got here" が MOSeries Everyplace トレース・ウィンド ウに表示されます。

## トレース・メッセージ・フォーマット

メッセージにはいくつかのタイプ (通知、警告、エラー、セキュリティー、およびデバ ッグ) があり、タイプは 280ページの表12 で説明されているように、最初の文字で示さ れます。

<span id="page-297-0"></span>表 12. トレース・メッセージのタイプ

| 最初の文字    | 意味           |
|----------|--------------|
| I または i  | 通知           |
| W または w  | 警告           |
| ∣E または e | エラー          |
| s または s  | セキュリティー      |
| D または d  | <b> デバッグ</b> |

大文字の接頭部はアプリケーション・トレース・メッセージに使用され、小文字の接頭 部はシステム・トレース・メッセージに使用されます。システム・トレース・メッセー ジは、通常 MQSeries Everyplace の内部からのみ生成されます。

メッセージは、メッセージのレベルを検査する MQSeries Everyplace トレース機能に送 信され、必要であればそれをトレース・ウィンドウに出力します。認識可能な接頭部を 持つトレース・メッセージは System.err に書き込まれ、その他のメッセージは System.out に書き込まれます。

examples.trace ディレクトリーの examples.trace.MQeTrace ファイルには、 MQSeries Everyplace 内部ルーチンが発行するメッセージのさまざまなメッセージ・テンプレート が含まれます。メッセージの形式は次のとおりです。

```
/* common messages */
```

| $"1"$ . | $"d; [00001]:$ Created"                |  |
|---------|----------------------------------------|--|
| $"2"$ . | "d; [00002]: Destroyed"                |  |
| "3"     | "d: [00003]: Close"                    |  |
| "4"     | "w: $[00004]$ :Warning:#0"             |  |
| "5"     | "e: [00005]: Error: #0"                |  |
| "6".    | "i: $[00006]$ :Command:#0"             |  |
| "7"     | " $i: [00007]$ : Waiting"              |  |
| "8"     | "i: $[00008]$ :#0 input byte count=#1" |  |
|         |                                        |  |

<sup>...,</sup>

ここで、先頭のストリングはメッセージ番号で、 2 番目のストリングはメッセージ・テ ンプレートです。

examples.trace.MQeTraceResource には、メッセージ・ストリングが英語で入っていま す。その他の言語のバージョンも、このディレクトリーで提供されます。

テンプレートの形式は、次のとおりです。

- 表12 で説明されるメッセージ・タイプ
- 修飾子文字。この修飾子には次の意味があります。

 $\bar{\mathcal{R}}$  13. トレース・メッセージの修飾子

| 修飾子 | 意味                    |
|-----|-----------------------|
|     | 変更は適用されない             |
|     | 作成 / 破棄オブジェクトのために予約済み |

<span id="page-298-0"></span>表 13. トレース・メッセージの修飾子 (続き)

| 修飾子 | 意味                             |
|-----|--------------------------------|
|     | ログ・インターフェースを介してこのメッセージをログに記録する |
|     | 無視 - このメッセージは表示しない             |

- 形式 '[nnnnn]:' のメッセージ番号
- メッセージ・テキスト。これには '#n' という書式が挿入されています ('n' は 0 ~ 9 の整数)。

このソース・ファイルを修正することによって、メッセージの種別を変更することがで きます。たとえば、警告からエラーに変更したり、修飾子文字を ':' から '+' に変更す ることによって、メッセージをイベント・ログにコピーしたりできます。

新しいトレース・メッセージは、addMessage または addMessageBundle 呼び出しを使っ て、実行時に追加できます。たとえば、1 つの新規メッセージを追加する方法は次のと おりです。

```
MQeTraceInterface MyTrace = MQe.GetTraceHandler();myTrace.addMessage(":[11111]:My Application - #0 = #1");
trace( 11111, new String[] { "Magic word", "xyzzy" } );
\dddot{\phantom{0}}
```
## トレースの活動化

 $\ddotsc$ 

デフォルトでは活動状態でないトレースは、以下のコードで示すように、 MQe.setTraceHandler を使って活動化できます。

```
\sim \sim \sim/* give the trace object to MQe */setTraceHandler( new myTraceHandler());
 trace("I:Starting...");
  \ddotsc
```
MQSeries Everyplace ツールキットの一部として出荷されるトレース・ハンドラーのサン プルには、トレース活動化コードが含まれます。

# トレースのカスタマイズ

サンプル・ディレクトリーで提供されるトレース・クラスは、カスタム・トレース・ハ ンドラーとして使用できます。

## MQeTrace のサンプル

MQeTrace のサンプル・クラスは、デフォルトではトレース・メッセージを System.out および System.err、またはそのどちらかに出力する、単純なトレース機能を提供しま す。

```
トレース・ウィンドウを活動化するには、次のコードを指定します。
 ...
 /* Start the example version of MOeTrace */new examples.trace.MQeTrace( "Trace", null ) );
 ...
 trace( "I:Starting..." );
 trace( 123456, "Insert" );
 ...
```
コンストラクターの 2 番目のパラメーターはトレース・メッセージに使用される言語 で、ヌルが指定されると、デフォルト言語が使用されます。別の方法として、以下のよ うに、メッセージの種別を変更する、異なるリソース・ファイルを指定することもでき ます。

```
...
/* Start the example version of MOeTrace */new examples.trace.MQeTrace( "Trace", "MyMessageResourceFile") );
...
trace( "I:Starting..." );
trace( 123456, "Insert" );
...
```
現在活動状態のトレース・ハンドラー・オブジェクトは、 MOe.getTraceHandler メソッ ド呼び出しを発行することによって見つけることができます。この参照を使用して、ト レースの動作 (書き込まれるトレースのタイプを選択または選択解除する) を変更でき ます。

```
...
 /* Start the example version of MOeTrace */MQeTraceInterface trace = MQe.getTraceHandler();
 if ( trace instanceof MQeTrace )
    {
   ((MQeTrace) trace).MsgInf = true;
   ((MQeTrace) trace).MsgDebug = true;
   ((MQeTrace) trace).MsgTime = true;
   }
  ...
 trace( "I:Starting..." );
 ...
```
変更できる MQeTrace の変数 (およびそのデフォルト) は次のとおりです。

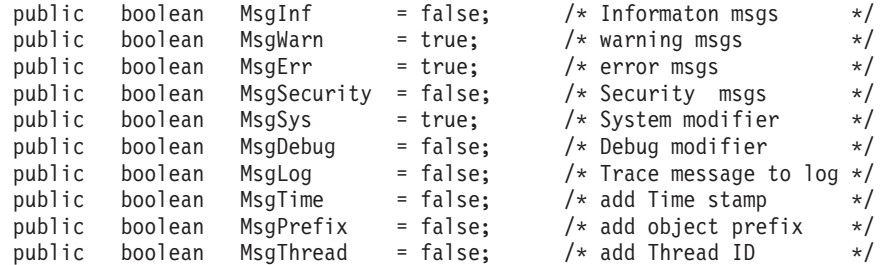

詳細は、examples.trace ディレクトリーで、 MQeTrace のソース・コードを調べるこ とによって参照できます。

このトレースのサンプルを、より洗練されたトレース・プログラムの基礎として使用す ることもできますし、全く新しいトレースを作成することもできます。

アプリケーション・プログラムは、MOeTraceInterface をインプリメントし、 MOe.setTraceHandler メソッド呼び出しを発行するだけで、通常の機能だけでなくトレ ース・ハンドラーにもなることができます。

## トレース用のグラフィカル・ユーザー・インターフェース

examples.trace ディレクトリーで提供される基本トレース機能は、アプリケーションと 関連するコンソール・ウィンドウに、 System.out および System.err に関するトレー ス・メッセージを表示するだけです。

examples.awt ディレクトリーには、Java AWT のサブセットを使用してグラフィカル・ ユーザー・インターフェースをトレースに提供する別のトレース・ハンドラーもありま す。これによって、さまざまなトレース・オプションを動的に変更することができま す。

```
/* Start the example GUI version of MQeTrace */new examples.awt.AwtMQeTrace( "My Trace title", null ) );
trace("I:Starting...");
```
このコードは、タイトル 'My Trace' でトレース・ウィンドウを開始し、通知メッセー ジ "I:Starting" を表示します。トレース・ウィンドウには、ユーザーがトレースのレベ ル、メッセージのフォーマット、および他のプロパティーを変更するためのプルダウ ン・メニューがあります (284ページの図48 に示されています)。トレースの実行には MQSeries Everyplace オブジェクトが必要であることに注意してください。上記の例で は、コードが基本 MQSeries Everyplace クラスを拡張するクラスの一部であることが前 提になっていました。それ自体は MQSeries Everyplace を拡張しないオブジェクトか ら、 MQSeries Everyplace トレース・メッセージを出力することが可能です。この場 合、MQSeries Everyplace オブジェクトを作成してから、このオブジェクトのメソッドを 使って、トレースを指定することが必要です。たとえば、次のようにします。

```
\sim/* create a MQe object */MQe dbg = new MQe();
dbg.Message( "D:We got here" );
```
MOSeries Everyplace トレースは、現行の Java 仮想計算機のスレッド上で実行される MQSeries Everyplace オブジェクトからのすべてのメッセージが、同じトレース機能によ って処理され、同じトレース・ウィンドウに表示されるように、Java 仮想計算機全体で

<span id="page-301-0"></span>実行されます。これは、イベントが実際に発生する順番を示すので、大きな利点となり 得ます。しかし、異なるスレッド上で発生する完全に独立したイベントを分離したい場 合は、欠点になることもあります。

注: MQSeries Everyplace トレース・ウィンドウを終了しても、 Java プログラムは終了 しません。

## AWT トレース・ウィンドウのレイアウト例

トレースに関連するグラフィカル・ユーザー・インターフェース・コンポーネントで使 用されるテキストを指定する、MyMessageResourceFileGUI ファイルが必要であることに 注意してください。

examples.awt 中のトレース・プログラムの例は、 図48 で示されるレイアウトでウィン ドウを表示します。

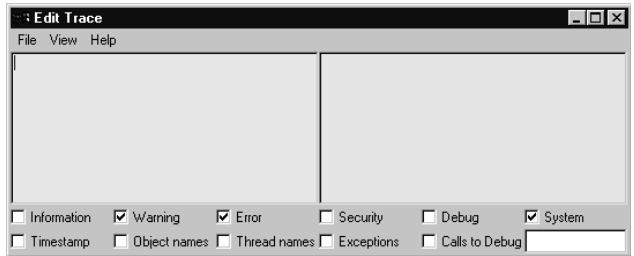

図48. トレース GUI ウィンドウのサンプル

メニュー項目は次のとおりです。

• 「ファイル (File)」メニュー

### 消去 (Clear)

トレース・ウィンドウを消去します。

## 別名保管... (Save As...)

トレース・ウィンドウの内容をディスク・ファイルに保管します。

### ログへのトレース (Trace to Log)

トレース・メッセージをイベント・ログにコピーします。

### トラップ入出力 (Trap I/O)

System.out および System.err への出力がウィンドウに表示されます。このオ プションをチェックしないと、出力は Java コンソールに移動します。

#### 強制終了 (Kill)

トレースと所有するアプリケーションの両方を終了します。ウィンドウ・フ レームの「終了 (Exit)」ボタンをクリックすると、トレースだけが終了しま す。

• 「表示 (View)」メニュー

### **表示オプション (View Options)**

トレース・メッセージ表示オプションを表示します。

#### **System.out**

「System.out」ウィンドウを表示します。

#### **System.err**

「System.err」ウィンドウを表示します。

さまざまなトレース・メッセージの表示オプションは、System.err.println ウィンドウに トレース・メッセージが表示される方法、および表示されるトレース・メッセージを制 御します。

### 通知 (Information)

通知メッセージを表示します。

#### 警告 (Warning)

警告メッセージを表示します。

### エラー (Error)

エラー・メッセージを表示します。

### セキュリティー (Security)

セキュリティー・メッセージを表示します。

#### デバッグ (Debug)

デバッグ通知メッセージを表示します。

#### **システム (System)**

システム特性を持つメッセージが表示されるかどうかを制御します。これは、 通知 (Information)、警告 (Warning)、エラー (Error)、セキュリティー (Security)、およびデバッグ (Debug) スタイルのメッセージに影響を与えます。

#### ?\$`&9?sW **(Timestamp)**

メッセージの先頭に現在のタイム・スタンプを付けます。

### オブジェクト名 (Object names)

メッセージの先頭にオブジェクト・タイプ、およびメッセージから発生するイ ンスタンスを付けます。

### スレッド名 (Thread names)

メッセージの先頭に、現在実行中のスレッド名を付けます。

### c0 **(Exceptions)**

{

MQeException が出されるときにはスタック・トレースを表示します。

## デバッグへの呼び出し (Calls to Debug)

アプリケーションまたは MQSeries Everyplace が MQe.Debug 呼び出しを発行 する時にスタック・トレースを表示します。

'System.err.println and Trace message filter' は、出力内のものを一致させるのに使用され るストリングです。一致すると出力が表示され、一致しないと出力は表示されません。

この機能を使用して、特定のスレッドから選択的にメッセージを表示できます(「スレ ッド名 (Thread name) チェック・ボックスがチェックされていることが前提となって います)。

## トレース・オプションの設定

検査可能なコンポーネントのいずれかを事前検査する新しい GUI リソース・ファイル を作成することによって、AwtMOeTrace プログラムの始動時にさまざまなトレース・オ プションを事前設定できます。たとえば次のとおりです。

public class MQeTraceResourceGUI extends java.util.ListResourceBundle

static final Object[][] contents = {

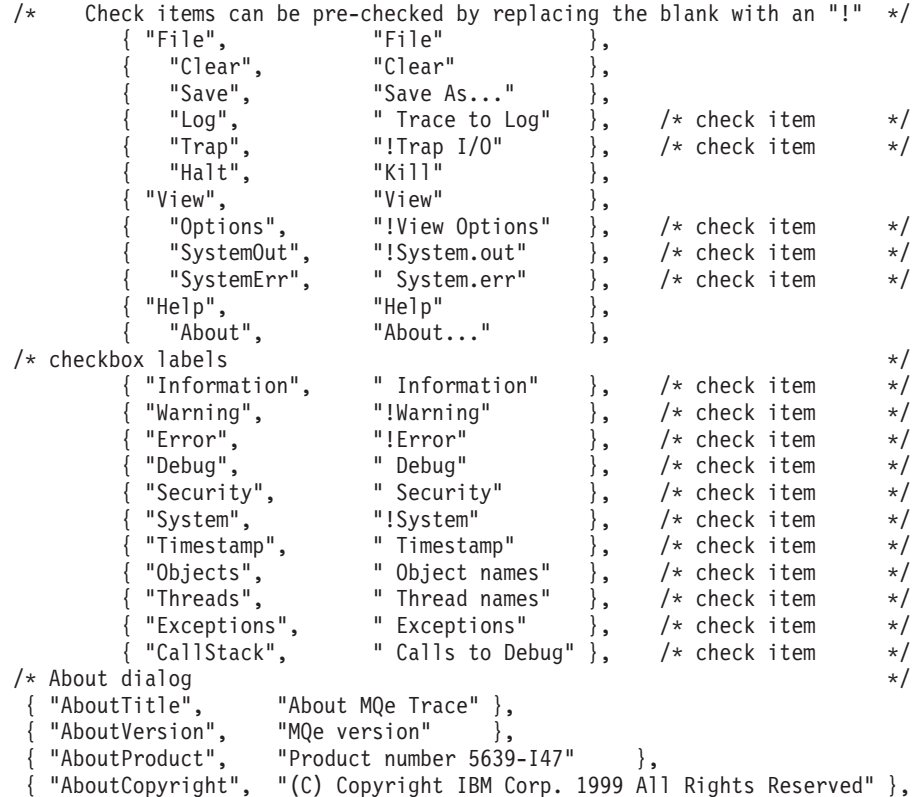

```
{ "AboutCopyright2", "Licensed Materials - Property of IBM" },
    "AboutTrace", "Trace version" },<br>"AboutComments" " "
  { "AboutComments", " " },
  \{ "OK", ^{\circ} "OK" },
                               };
 public Object[][] getContents( )
   {
   return( contents );
   }
注: トレース・オプションが MQeTrace で、次のコードで示されているように方針に基
```
づいて変更される場合、「AwtMQeTrace」ウィンドウにある対応するコンポーネン トは更新されません。

```
...
/* Start the example version of MQeTrace */MQeTraceInterface trace = MQe.getTraceHandler();
if ( trace instanceof MQeTrace )
  ((MQeTrace) trace).MsgDebug = true;
...
```
トレース GUI

# 第10章 MQSeries Everyplace アダプター

| | |

> | | | | | | | | | | | | | | | | | | | | | | | | | | | |

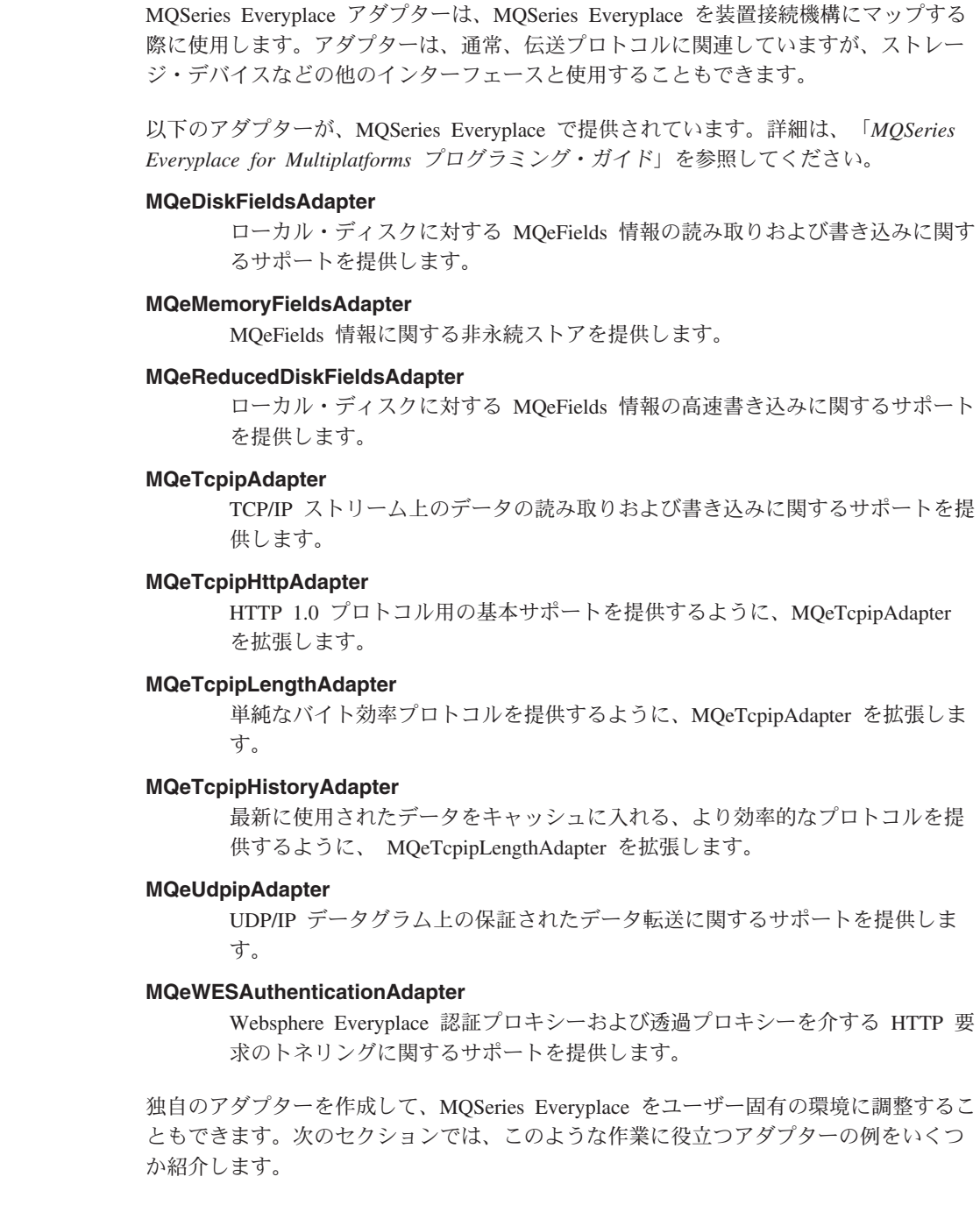

| | |  $\mathbf{I}$ 

 $\overline{1}$ 

 $\mathbf{I}$ 

 $\mathbf{I}$ 

 $\mathbf{I}$ 

 $\mathbf{I}$  $\mathbf{I}$ 

## アダプターの例

このセクションでは、MQSeries Everyplace アダプターの作成について説明します。 次 のアダプターについて説明します。

#### 簡単な通信アダプター

この例では、標準の Java クラスを使用して TCPIP を操作し、特別のプロトコ ルを追加します。

### 簡単なメッセージ・ストア・アダプター

この例では、メッセージ・ストア用のインターフェースとして使用されるアダ プターを作成します。

MQSeries Everyplace で提供されているアダプター・クラスの詳細については、 MQSeries Everyplace for Multiplatforms プログラミング・リファレンスの第 9 章を参照 してください。

## 簡単な通信アダプターの例

この例では、標準の Java クラスを使用して TCPIP を操作し、その先頭に独自のプロト コルを追加します。このプロトコルには、実データの後ろにあるデータ・パケットに 4 バイト長のデータから成るヘッダーがあります。このヘッダーよって、着信側には予想 されるデータ量が知らされます。

この例は、MQSeries Everyplace で提供されるアダプターと置き換えることを意図したも のではなく、むしろ通信アダプターの作成方法を簡単に紹介しているに過ぎません。実 際のところ、エラーの処理、リカバリー、およびパラメーターの検査においては、もっ と多くの注意を払う必要があります。使用する MQSeries Everyplace 構成によっては、 提供されているアダプターで十分な場合もあります。

MQeAdapter の属性を継承して、新しいクラス・ファイルが構成されます。一部の変数 は、このアダプターのインスタンス情報、すなわちホスト名、ポート番号、および出力 ストリーム・オブジェクトを保持するように定義されています。

オブジェクトには MOeAdapter のコンストラクターが使用されるため、コンストラクタ ーに付加的なコードを追加する必要はありません。

public class MyTcpipAdapter extends MQeAdapter

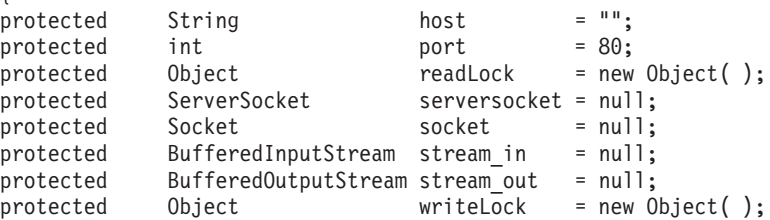

 $\{$ 

次に、activate メソッドがコード化されます。これは、ファイル記述子から、ターゲッ ト・ネットワーク・アドレスの名前 (コネクターの場合) や聴取ポート (リスナーの場 合)を取り出すメソッドです。 fileDesc パラメーターには、アダプターのクラス名また は別名、およびそのアダプターに関するすべてのネットワーク・アドレス・データ (例、MyTcpipAdapter:127.0.0.1:80) が含まれます。 thisParam パラメーターには、管 理によって接続が定義される際に設定されたすべてのデータが含まれます。なお、この パラメーターの値は、通常 "?Channel" のようになります。 thisOpt パラメーターには、 管理によって設定されたアダプターのセットアップ・オプションが含まれます。たとえ ば、このアダプターが着信の接続に対して聴取を行うものである場合は、 MQe Adapter LISTEN が含まれます。

public void activate (String fileDesc, Object thisParam. Object thisOpt, int thisValue1. thisValue2 ) throws Exception int super.activate(fileDesc. thisParam, thisOpt. thisValue1. thisValue2); /\* isolate the  $TCP/IP$  address - "MyTcpipAdapter:127.0.0.1:80"  $\star/$ host = fileId.substring( fileId.indexOf(  $\cdot$ :  $+1$  );  $i = host.indexOf(':');$  $/*$  find delimiter  $\star/$ if  $(i > -1)$  $/*$  find it ?  $\star/$  $\{$ port = (new Integer( host.substring(  $i + 1$  ) )).intValue( ); host = host.substring( $0, i$ );  $\}$  $\}$ 

出力ストリームをクローズし、すべての残りのデータをストリーム・バッファーからフ ラッシュするためには、 close メソッドを定義する必要があります。 close は、クラ イアント / サーバー間のセッションで何回も呼び出されますが、チャネルが完全にアダ プターの使用を終えると、今度は close がオプション MQe Adapter FINAL を指定して MQSeries Everyplace を呼び出します。チャネルの存続期間ごとに 1 つのソケット接続 を持つアダプターでは、オプション MQe Adapter FINAL を指定して呼び出しを設定し、 ソケットを実際にクローズするために使用されるアダプターでは、バッファーをフラッ シュするだけの別の呼び出しを行います。ただし、各要求ごとに新しいソケットが使用 される場合は、MOSeries Evervplace への各呼び出しごとにソケットがクローズされ、次 の open 呼び出しでまた新しいソケットが割り振られます。

public void close( Object opt ) throws Exception  $!=$  null  $)$ if ( stream out /\* output stream ?  $\star/$  $\{$ stream out.flush $()$ ;  $/*$  empty the buffers  $*/$ stream  $out.close()$ ;  $/*$  close it  $\star/$ stream out =  $null;$  $/*$  clear  $\star/$ 

```
アダプター
```

```
}
if ( stream in != null ) /* input stream ? */
 {
 stream in.close(); \star /* close it \star/
 stream_in = null; \frac{1}{x} /* clear \frac{1}{x} /*
 }
if ( socket ! = null ) /* socket ? * /{
 socket.close(); \overline{'} /* close it \overline{'}socket = null; /* clear */}
if ( serversocket != null ) \qquad /* serversocket ? \qquad */
 {
 serversocket.close(); \frac{1}{2} /* close it \frac{1}{2}serversocket = null; /* clear */}
host = ":
port = 80:}
```
MQe Adapter ACCEPT 要求を処理して接続要求の着信を受け入れるためには、 control メソッドをコード化する必要があります。これは、ソケットがリスナー (サーバー・ソ ケット) である場合にのみ可能です。聴取ソケットに指定されたすべてのオプション (MQe Adapter LISTEN を除く) は、受け入れの結果として作成されたソケットにコピー されます。これを行うためには、MQe Adapter SETSOCKET という別の制御オプションを 使用します。このオプションを使用して、インスタンス化されたばかりのアダプターに ソケット・オブジェクトを渡すことができます。

```
public Object control( Object opt, Object ctrlObj ) throws Exception
    {
    if ( checkOption( opt, MQe.MQe_Adapter_LISTEN ) &&
         checkOption( opt, MQe.MQe Adapter ACCEPT ) )
      {
      /* CtrlObj - is a string representing the file descriptor of the */<br>/* MOeAdapter object to be returned e.g. "MvTcpip:" */
                   MQeAdapter object to be returned e.g. "MyTcpip:" */Socket ClientSocket = serversocket.accept(); /* wait connect */<br>String Destination = (String) ctrlObj; /* re-type object*/
      String Destination = (String) ctrlObj;int i = Destination.indexOf( ':' );
      if ( i < 0 )
        throw new MQeException( MQe.Except_Syntax,
                                  "Syntax:" \overline{+} Destination );
      /* remove the Listen option */String NewOpt = (String) options; \frac{1}{x} re-type to string \frac{x}{x}int j = NewOpt.indexOf( MQe.MQe Adapter LISTEN );
      NewOpt = NewOpt.substring(0, j) +
               NewOpt.substring( j + MQe.MQe_Adapter_LISTEN.length( ) );
      MQeAdapter Adapter = MQe.newAdapter( Definition.substring( 0,i+1),
                                             parameter,
                                             NewOpt + MQe_Adapter_ACCEPT,
                                             -1,
                                             -1 );
      /* assign the new socket to this new adapater */Adapter.control( MQe.MQe Adapter SETSOCKET, ClientSocket );
```

```
return( Adapter );
   }
 else
 if ( checkOption( opt, MQe.MQe Adapter SETSOCKET ) )
    {
   if ( stream out != null ) stream out.close();
   if ( stream in != null ) stream in .close();
   if ( ctrlObj != null ) \qquad \qquad /* socket supplied ? \qquad /
      {
     socket = (Socket) ctrlObj; /* save the socket */stream_in = new BufferedInputStream ( socket.getInputStream () );
     stream out = new BufferedOutputStream( socket.getOutputStream() );
      }
 else
   return( super.control( opt, ctrlObj ) );
}
```
open メソッドでは、聴取のソケットやコネクターのソケットを検査し、適当なソケッ ト・オブジェクトを作成する必要があります。入力および出力ストリームの再初期設定 を行うためには、 control メソッドを使用し、これに新しいソケット・オブジェクトを 渡します。 opt パラメーターは、MQe Adapter RESET に設定することができます。これ は、直前の操作がすべて完了し、新しい任意の読み取りまたは書き込みによって新しい 要求を構成することを意味します。

```
public void open( Object opt ) throws Exception
  {
  if ( checkOption( MQe.MQe Adapter LISTEN ) )
   serversocket = new ServerSocket( port, 32 );
 else
   control( MQe.MQe Adapter SETSOCKET, new Socket( host, port ) );
  }
```
read メソッドでは、読み取り可能な最大レコード・サイズを指定するパラメーターを使 用することができます。

この例では、内部ルーチンを呼び出してデータ・バイトの読み取りとエラー・リカバリ ー (それが適当な場合) を行い、次いで、読み取られる数バイトのデータについて正確 な長さのバイト配列を返します。このソケットで 1 度に複数の読み取りが行われること のないよう、注意を払う必要があります。 opt パラメーターには、次の値を設定するこ とができます。

### **MQe\_Adapter\_CONTENT**

すべてのメッセージの内容を読み取る

## **MQe\_Adapter\_HEADER**

すべてのヘッダー情報を読み取る

{ public byte[] read( Object opt, int recordSize ) throws Exception int Count =  $0$ ;  $\rightarrow$  /\* number bytes read  $\rightarrow$ / synchronized ( readLock )  $\rightarrow$  /\* only one at a time  $\ast$ / { if ( checkOption( opt, MQe.MQe Adapter HEADER ) )

```
{
    byte lreclBytes[] = new byte[4]; /* for the data length */
    readBytes( lreclBytes, 0, 4 ); \frac{1}{2} /* read the length \frac{1}{2}int recordSize = byteToInt( lreclBytes, 0, 4 );
    }
 if ( checkOption( opt, MQe.MQe Adapter CONTENT ) )
   {
   byte Temp[] = new byte[recordSize]; /* allocate work array */Count = readBytes( Temp, 0, recordSize);/* read data */}
 }
if ( Count < Temp.length ) \qquad /* read all length ? \star/
 Temp = MQe.sliceByteArray(Temp, 0, Count);
return ( Temp ); \overline{\hspace{1cm}} /* Return the data \overline{\hspace{1cm}} //
}
```
readBvte メソッドは、ソケットから単一バイトのデータを読み取り、エラーがあった場 合は指定された回数の再試行を試みたり、あるいは、読み取れる以上のデータが存在す る場合はファイルの終わり例外を出すよう設計された内部ルーチンです。

protected int readByte( ) throws Exception

{ int intChar =  $-1$ ;  $\frac{1}{2}$  /\* input characater  $\frac{1}{2}$ int RetryValue =  $3$ ;  $\frac{1}{2}$  /\* error retry count  $\frac{1}{2}$ int Retry = RetryValue + 1;  $\frac{1}{2}$  /\* reset retry count  $\frac{x}{4}$ do{ /\* possible retry \*/ try /\* catch io errors \*/ {  $intChar = stream in.read();$  /\* read a character \*/ Retry =  $0$ ;  $\overline{\hspace{1cm}}$   $\hspace{1cm}$  /\* dont retry  $\hspace{1cm}$  \*/ } catch ( IOException e ) /\* IO error occured \*/ { Retry = Retry - 1;  $\frac{1}{2}$  /\* decrement  $\frac{1}{2}$ if ( Retry ==  $0$  ) throw e;  $\frac{1}{2}$  /\* more attempts ? \*/ } } while ( Retry != 0 ); /\* more attempts ? \*/ if (intChar == -1 )  $\qquad \qquad$  /\* end of file ?  $\qquad \qquad \star$ / throw new EOFException();  $\frac{1}{2}$  /\* ... yes, EOF \*/ return( intChar);  $\frac{1}{x}$  /\* return the byte  $\frac{x}{x}$ }

readBytes メソッドは、ソケットから数バイトのデータを読み取り、エラーがあった場 合は指定された回数の再試行を試みたり、あるいは、読み取れる以上のデータが存在す る場合はファイルの終わり例外を出すよう設計された内部ルーチンです。

```
protected int readBytes( byte buffer[], int offset, int recordSize )
 throws Exception
 {
 int RetryValue = 3;
 int i = 0; /* start index */
 while ( i < recordSize ) \qquad /* got it all in yet ? */
  { /* \dots no */
  int NumBytes = 0; \rightarrow read count \rightarrow /
```

```
/* retry any errors based on the QoS Retry value */int Retry = RetryValue + 1; \frac{1}{2} /* error retry count \frac{1}{2}do{ \rightarrow \rightarrow possible retry \rightarrow /
   trv /* catch io errors \star/
     {
    NumBytes = stream in.read( buffer, offset + i, recordSize - i );
    Retry = 0; \frac{1}{2} /* no retry \frac{1}{2}}
   catch ( IOException e ) / /* IO error occured */{
    Retry = Retry - 1; /* decrement */if ( Retry == 0 ) throw e; \frac{1}{2} /* more attempts ? */
     }
   } while ( Retry := 0 ); \frac{1}{2} /* more attempts ? \frac{1}{2}/* check for possible end of file */if ( \text{NumBytes} < 0 ) \qquad \qquad \frac{1}{2} errors ? \qquad \qquad \frac{1}{2}throw new EOFException( ); \frac{1}{2} /* ... yes */
 i = i + NumBytes; \frac{1}{2} /* accumulate \frac{1}{2} /*
 } return ( i ); /* Return the count */}
```
readln メソッドは、OxOA の文字で終わるバイト・ストリングを読み取ります。このメ ソッドでは OxOD 文字は無視されます。

```
{
synchronized ( readLock ) \frac{1}{2} only one at a time \frac{*}{2}{
 /* ignore the 4 byte length */byte lreclBytes[] = new byte[4]; / for the data length */readBytes( lreclBytes, 0, 4 ); \frac{1}{2} /* read the length */
 int intChar = -1; \overline{\hspace{1cm}} /* input characater \overline{\hspace{1cm}} /
 StringBuffer Result = new StringBuffer( 256 );
 /* read Header from input stream *while ( true ) \frac{1}{2} /* until "newline" \frac{1}{2} /
   {
   intChar = readByte( ); \frac{1}{2} /* read a single byte \frac{x}{2} switch (intChar ) \frac{1}{2} /* what character \frac{x}{2}switch (intChar) /* what character *\{\quad \quad \  \  \, \starcase -1: /* \dots no character */throw new EOFException(); \frac{1}{2} /* ... yes, EOF \frac{1}{2} /
    case 10: /* eod of line */return( Result.toString() ); /* all done */case 13: /* ignore */break;
    default: \sqrt{2} \sqrt{2} real data \sqrt{2}Result.append( (char) intChar ); /* append to string */\frac{1}{2} /* end of line ? */
   }
 }
}
```
status メソッドは、アダプターに関する状況情報を返します。この例では、オプション MQe Adapter NETWORK に対してネットワークのタイプ (TCPIP) が返され、オプション MQe Adapter LOCALHOST に対して tcpip のローカル・ホスト・アドレスが返されます。

```
public String status( Object opt ) throws Exception
    {
   if ( checkOption ( opt, MQe.MQe Adapter NETWORK ) )
     return( "TCPIP" );
   else
   if ( checkOption( opt, MQe.MQe Adapter LOCALHOST ) )
     return( InetAddress.getLocalHost( ).toString() );
   else
    return( super.status( opt ) );
    }
```
write メソッドは、データのブロックをソケットに書き込みます。ソケットに対する書 き込みは、1 度に 1 つしか実行できないことを確認してください。この例で、このメソ ッドは内部ルーチン writeBytes を呼び出して実データを書き込み、任意の適当なエラ ー・リカバリーを実行します。

opt パラメーターには、次の値を設定することができます。

#### **MQe\_Adapter\_FLUSH**

バッファー内のすべてのデータをフラッシュする

#### **MQe\_Adapter\_HEADER**

すべてのヘッダー・レコードを書き込む

#### **MQe\_Adapter\_HEADERRSP**

```
すべてのヘッダー応答レコードを書き込む
public void write( Object opt, int recordSize, byte data[] )
 throws Exception
 {
 synchronized (writeLock) /* only one at a time */{
   if ( checkOption( opt, MQe.MQe Adapter HEADER ) ||
       checkOption( opt, MQe.MQe Adapter HEADERRSP ) )
     writeBytes( intToByte( recordSize ), 0, 4 ); /* write length*/
   writeBytes( data, 0, recordSize); \sqrt{\frac{1}{\pi}} write the data \frac{1}{\pi}if ( checkOption( opt, MQe.MQe Adapter FLUSH ) )
     stream out.flush( ); \overline{\hspace{1cm}} /* make sure it is sent */
   \} \qquad \qquad \star /
 }
```
writeBytes は内部メソッドで、ソケットに対してバイト配列 (または部分的な配列) の 書き込みを行い、エラーが発生した場合には簡単なエラー・リカバリーを試行します。

protected void writeBytes( byte buffer[], int offset, int recordSize ) throws Exception

```
{
if ( buffer != null ) \qquad \qquad /* any data ? \qquad \qquad */
  {
 /* break the data up into manageable chuncks \star/int i = 0; \frac{1}{x} Data index \frac{1}{x} \frac{1}{x}int j = recordSize; \frac{1}{2} /* Data length \frac{1}{2}int MaxSize = 4096; \frac{1}{2} \frac{1}{2} \frac{1}{2} small buffer \frac{1}{2}int RetryValue = 3; \frac{1}{2} /* error retry count \frac{1}{2}
```

```
/* as long as data
  do{
                                                                    \star/if (j < MaxSize)/* smallbuffer ?
                                                                    \star/MaxSize = j;int Retry = RetryValue + 1;
                                           /* error retry count
                                                                    \star/do\{/* possible retry
                                                                    \star/try
                                            /* catch io errors
                                                                    \star/\{stream out.write( buffer, offset + i, MaxSize);
        Retrv = 0:
                                           /* don't retry
                                                                    \star/catch ( IOException e )
                                           /* IO error occured
                                                                    \star/Retry = Retry - 1;/* decrement
                                                                    \star/if ( Retry == 0 ) throw e; \frac{1}{2} /* more attempts ?
                                                                    \star/} while ( Retry != 0 );
                                           /* more attempts ?
                                                                    \star/i = i + MaxSize;/* update index
                                                                    \star//* data left
    j = j - MaxSize;\star//* till all data sent */} while (j > 0);
  \left\{ \right.\}
```
writeLn メソッドは、 OxOA 文字や OxOD 文字で終わる文字ストリングをソケットに書 き込みます。

opt パラメーターには、次の値を設定することができます。

### **MQe Adapter FLUSH**

バッファー内のすべてのデータをフラッシュする

### **MQe Adapter HEADER**

すべてのヘッダー・レコードを書き込む

#### MQe\_Adapter\_HEADERRSP

すべてのヘッダー応答レコードを書き込む

```
public void writeln( Object opt, String data ) throws Exception
                                             /* any data ? */if (data == null)data = ""write( opt, -1, MQe.asciiToByte( data + "\\test\\am ) ); /* write data */
  \left\{ \right.
```
これで、(非常に簡単な例ではあるものの、)リスナーやコネクターとして開始された自 身の他のコピーと通信を行う tcpip アダプターが完成しました。

## 簡単なメッセージ・ストア・アダプターの例

この例では、メッセージ・ストア用のインターフェースとして使用されるアダプターを 作成します。このアダプターでは、標準の Java 入出力クラスを使用してストア内のフ ァイルを操作します。

この例は、MQSeries Everyplace で提供されるアダプターと置き換えることを意図したも のではなく、むしろメッセージ・ストア・アダプターの作成方法を簡単に紹介している に過ぎません。

MQeAdapter の属性を継承して、新しいクラス・ファイルが構成されます。一部の変数 は、ファイル / メッセージの名前やメッセージ・ストアの位置といった、このアダプタ ーのインスタンス情報を保持するように定義されています。

オブジェクトには MQeAdapter のコンストラクターが使用されるため、コンストラクタ ーに付加的なコードを追加する必要はありません。

public class MyMsgStoreAdapter extends MQeAdapter implements FilenameFilter protected String filter  $=$  ""; /\* file type filter  $*/$ protected String fileName =  $" "$ ;<br>protected String filePath =  $" "$ ;  $/*$  disk file name  $\star/$ /\* drive and directory \*/<br>/\* open'd for reading \*/  $\frac{1}{2}$  protected boolean reading = false; protected boolean writing = false;

このアダプターでは FilenameFilter をインプリメントするため、次のメソッドをコード 化する必要があります。これは、メッセージ・ストア内で特定のタイプのファイルを選 択するために使用される、フィルター操作のメカニズムです。

```
public boolean accept( File dir, String name)
 return( name.endsWith( filter ) );
  ₹
```
次に、activate メソッドがコード化されます。これは、ファイル記述子から、すべての メッセージの保持に使用するディレクトリーの名前を取り出すメソッドです。

このメソッド呼び出しの Object パラメーターには、属性オブジェクトを使用すること ができます。そのようにすると、これはメッセージ・ストア内のメッセージをエンコー ドノデコードするために使用される属性となります。

このアダプターでは、次のような Object オプションを使用できます。

- MQe\_Adapter\_READ
- MOe Adapter WRITE
- MQe\_Adapter\_UPDATE

他のすべてのオプションは無視されます。

```
public void activate (String fileDesc,
                         Object param,
                         Object options,
                         int
                                value1,
                                value2) throws Exception
                         int
    \{super.activate(fileDesc, param, options, lrecl, noRec);
```

```
filePath = fileId.substring( fileId.indexOf( ':' ) + 1 );
   String Temp = filePath; \frac{1}{2} /* copy the path data \frac{1}{2}if ( filePath.endsWith( File.separator ) ) /* ending separator ? */
     Temp = Temp.substring( 0, Temp.length( ) -File.separator.length( ) );
   else
     filePath = filePath + File.separator; /* add separator */File diskFile = new File( Temp );
   if ( ! diskFile.isDirectory( ) ) \qquad /* directory ? \qquad */
     if ( ! diskFile.mkdirs( ) ) \qquad \qquad /* does mkDirs work ? */
       throw new MQeException( MQe.Except_NotAllowed,
                            "mkdirs " + filePath + " failed" ):
   filePath = diskFile.getAbsolutePath( ) + File.separator;
   this.open( null );
   }
close メソッドでは、読み取りや書き込みが許されていません。
public void close( Object opt ) throws Exception
   {
   reading = false; \frac{1}{x} not open for reading */
   writing = false; \frac{1}{x} and \frac{1}{x} and open for writing */
   }
MQe_Adapter_LIST、つまり、ディレクトリー内のフィルターを満たすファイルをリスト
する要求を処理するためには、 control メソッドをコード化する必要があります。ま
た、MQe Adapter FILTER、つまりフィルターを設定してファイルのリスト方法を制御さ
せる要求を処理する場合にも、このメソッドのコード化が必要です。
public Object control( Object opt, Object ctrlObj ) throws Exception
   {
   if ( checkOption( opt, MQe.MQe Adapter LIST ) )
     return( new File( filePath ).list( this ) );
   else
   if ( checkOption( opt, MQe.MQe Adapter FILTER ) )
     {
     filter = (String) ctrlObj; \frac{1}{2} /* set the filter \frac{1}{2}return( null ); \frac{1}{x} nothing to return \frac{x}{x}}
   else
   return( super.control( opt, ctrlObj) ); /* try ancestor */}
erase メソッドは、メッセージ・ストアからメッセージを除去する際に使用されます。
 public void erase( Object opt ) throws Exception
   {
   if ( opt instanceof String ) \frac{1}{2} /* select file ? */
     {
     String FN = (String) opt; \frac{1}{2} /* re-type the option \frac{1}{2}if ( FN.indexOf( File.separator ) > -1 ) /* directory ? \star /
      throw new MQeException( MQe.Except_Syntax, "Not allowed" );
     if ( ! new File( filePath + FN ).delete( ) )
```

```
throw new MQeException( MQe.Except NotAllowed, "Erase failed" );
```

```
}
   else
    throw new MQeException( MQe.Except NotSupported, "Not supported" );
   }
open メソッドは、メッセージの読み取りとメッセージの書き込みの両方を許可するブー
ル値を設定します。
public void open( Object opt ) throws Exception
   {
   this.close( null ); /* close any open file */
   fileName = null; /* clear the filename */
   if ( opt instanceof String ) /* select new file ? */
    fileName = (String) opt; /* retype the name */reading = checkOption( opt, MQe.MQe Adapter READ ) ||checkOption( opt, MQe.MQe Adapter UPDATE );
   writing = checkOption( opt, MQe.MQe Adapter WRITE ) ||checkOption( opt, MQe.MQe Adapter UPDATE );
   }
```
readObject メソッドは、メッセージ・ストアからメッセージを読み取り、正しいタイプ のオブジェクトを再作成します。また、activate 呼び出しに属性が指定されている場合 は、データの復号と解凍も行います。これは、特別な機能であり、この機能によって要 求は読み取りのパラメーターで指定された突き合わせの基準を満たすファイルを読み取 り、最初に出現する突き合わせの基準を満たすメッセージを返します。

```
public Object readObject( Object opt ) throws Exception
```

```
{
if ( reading )
 {
 if ( opt instanceof MQeFields )
   {
   /* 1. list all files in the directory *//* 2. read each file in turn and restore as a Fields object *//* 3. try an equality check - if equal then return that object */String List[] = new File( filePath ).list( this );
   MQeFields Fields = null;
   for ( int i = 0; i < List.length; i = i + 1 )
     try
       {
      fileName = List[i]; /* remember the name */
      open( fileName ); \frac{1}{2} /* try this file \frac{1}{2}Fields = (MQeFields) readObject( null );
      if ( Fields.equals( (MQeFields) opt ) ) /* match ? */
        return( Fields );
      }
     catch (Exception e ) /* error occured */{
      \} /* ignore error \star/
   throw new MQeException( Except NotFound, "No match" );
   }
 /* read the bytes from disk */File diskFile = new File( filePath + fileName );
 byte data\lceil \rceil = new byte\lceil(int) diskFile.length()];
```

```
FileInputStream InputFile = new FileInputStream( diskFile );
     InputFile.read( data ); /* read the file data */
     InputFile.close( ); /* finish with file */
     /* possible Attribute decode of the data */if ( parameter instanceof MQeAttribute ) /* Attribute encoding ?*/
      data = ((MQeAttribute) parameter).decodeData( null,
                                              data,
                                              \theta,
                                              data.length );
     MQeFields FieldsObject = MQeFields.reMake( data, null );
     return( FieldsObject );
     }
   else
     throw new MQeException( MQe.Except NotSupported, "Not supported" );
   }
status メソッドは、アダプターに関する状況情報を返します。この例では、フィルター
のタイプやファイル名が返されます。
public String status( Object opt ) throws Exception
   {
   if ( checkOption( opt, MQe.MQe Adapter FILTER ) )
     return( filter );
   if ( checkOption( opt, MQe.MQe Adapter FILENAME ) )
     return( fileName );
   return( super.status( opt ) );
   }
writeObject メソッドは、メッセージ・ストアにメッセージを書き込みます。また、
activate 呼び出し員属性が指定されている場合は、メッセージ・オブジェクトの圧縮と
暗号化も行います。
public void writeObject( Object opt,
                       Object data ) throws Exception
   {
   if ( writing && (data instanceof MQeFields) )
     {
     byte dump\lceil \rceil = ((MQeFields) data).dump(); \qquad /* dump object */
     /* possible Attribute encode of the data */if ( parameter instanceof MQeAttribute )
      dump = ((MQeAttribute) parameter).encodeData( null,
                                              dump,
                                              0,
                                              dump.length );
     /* write out the object bytes *File diskFile = new File( filePath + fileName );
     FileOutputStream OutputFile = new FileOutputStream( diskFile );
     OutputFile.write( dump ); \frac{1}{2} /* write the data \frac{1}{2} /
     OutputFile.getFD().sync( ); /* synchronize disk */
     OutputFile.close(); /* finish with file */
     }
   else
     throw new MQeException( MQe.Except NotSupported, "Not supported" );
   }
```
# アダプター

 $\overline{\phantom{a}}$ 

 $\mathbf{I}$ 

1

 $\overline{\phantom{a}}$  $\overline{\phantom{a}}$ 

 $\overline{\phantom{a}}$ 

 $\overline{\phantom{a}}$ 

これで、(非常に簡単な例ではありますが、) メッセージ・ストアに対してメッセージ・ オブジェクトの読み取りおよび書き込みを行うメッセージ・ストア・アダプターが完成 しました。

このアダプターは、たとえばデータベースや不揮発性メモリーにメッセージを保管させ るなど、多種多様なコード化が可能です。

### Websphere Everyplace Suite (WES) 通信アダプター

MQSeries Everyplace は、インターネット・ファイアウォールによる保護を通して HTTP 上でアプリケーションを実行することができる洗練されたセキュリティーを提供しま す。 Websphere Everyplace 通信アダプターの目的は、MQSeries Everyplace アプリケー ションが Websphere Everyplace 認証プロキシーを使用して認証を行うことによって、 Websphere Everyplace 認証プロキシーを介したメッセージ・フローを可能にすることで す。 図49 は、2 つのアプリケーションが Websphere Everyplace 認証プロキシーを通し てインターネット上で通信を行う基本的なシナリオを示しています。

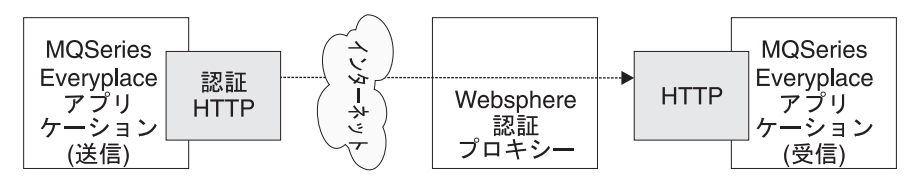

図49. Websphere 認証プロキシーを通して通信を行うアプリケーション

Websphere Everyplace アダプターは、送信アプリケーション上で認証 HTTP アダプター として動作します。受信アプリケーションは、同じアダプターを使用することも、 MQSeries Everyplace が提供する標準の HTTP アダプターを使用することもできます。

しかし、MQSeries Everyplace の本当の価値は、典型的な同期環境において非同期メッセ ージングを行えるようにすることです。受信アプリケーションからエンキューされた要 求を収集して、時間に関係無くそれらの要求を処理することができます。 303ページの 図50 は、入力要求がどのようにして非同期に MQSeries サーバーに到達するのかを示し ています。

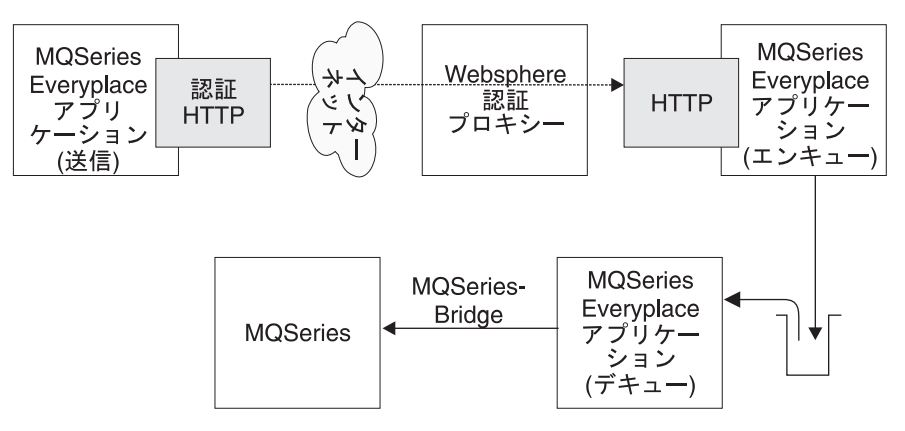

図 50. Websphere 認証プロキシーを通して非同期に通信を行うアプリケーション

これらのそれぞれの環境で、Websphere 認証プロキシーは、受信アプリケーションへの アクセスを制御する機能を追加しています。アダプター・コードは、(アプリケーション 提供の) ユーザー ID とパスワード情報を各出力 HTTP 要求に追加することによって、 これをサポートします。Websphere 認証プロキシーは、これらの要求を受け入れて、提 供された信任状が現在の環境に有効であるかどうか検査します。信任状が有効であれ ば、プロキシーは要求を受信アプリケーションに転送します。

## Websphere Evervplace アダプター・ファイル

<span id="page-320-0"></span> $\overline{\phantom{a}}$ 

 $\overline{\phantom{a}}$ 

 $\overline{\phantom{a}}$ 

 $\overline{1}$ 

 $\overline{\phantom{a}}$ 

 $\overline{1}$ 

標準的な MQSeries Everyplace インストールでは、Websphere Everyplace アダプター は、以下のファイルによって構成およびサポートされています。

...\Java\com\ibm\mge\adapters\MQeWESAuthenticationAdapter.class

- Websphere Everyplace アダプター・クラス

...\Java\examples\application\Example7.class

- アダプターを使用するコンパイル済みのアプリケーション例

...\Java\examples\application\Example7.java

- アプリケーション例のソース

...\Java\examples\adapters\WESAuthenticationGUIAdapter.class

- Websphere Everyplace アダプターにユーザー・インターフェースを追加する コンパイル済みのアダプター例。他のクラス例と同様に、このクラスは、基本 WES アダプター・クラスに代わるものとしてではなく、ユーザーの要求に合 わせて WES アダプターを調整する方法を示すためのものとして提供されてい ます。

### ...\Java\examples\adapters\WESAuthenticationGUIAdapter.java

- アダプター例のソース

 $\mathbf{I}$ 

 $\mathbf{I}$ 

 $\mathbf{I}$ 

 $\mathbf{I}$ 

 $\mathbf{I}$ 

 $\mathbf{I}$  $\mathbf{I}$ 

 $\overline{1}$ 

 $\mathbf{I}$  $\mathbf{I}$ 

 $\mathbf{I}$ 

 $\mathbf{I}$ 

 $\mathbf{I}$ 

 $\mathbf{I}$ 

 $\overline{1}$ 

 $\mathbf{I}$ 

 $\overline{\phantom{a}}$ 

 $\mathbf{I}$ 

 $\mathbf{I}$ 

ご使用になっている環境の CLASSPATH 変数が MQSeries Everyplace Java フォルダー内 のすべてのクラスを検索するように設定されている場合、Websphere Everyplace アダプ ター・クラス・ファイルは Java 環境内からアクセス可能でなければなりません。ファ イルがアクセス可能でない場合には、次のようなコマンドを実行します。

set CLASSPATH=%CLASSPATH%;c:\mqe\java

これによって、Java が新しいクラスを見ることができるようになります。(このコマン ドの正確なフォーマットは、システムによって異なります。)これが完了したら、他の MQSeries Everyplace クラスと同じように Websphere Everyplace アダプター・クラスを 使用できるはずです。

## Websphere Everyplace アダプターの使用

ここでは、Websphere Everyplace アダプターの使用法について説明します。次の 3 つのパートに分けて説明します。

### 一般的な操作

ここでは、アプリケーションにおけるアダプターの使用法について詳しく説明 します。

### 認証ダイアログ例の使用

ここでは、クラス例である examples.adapters.WESAuthenticationGUIAdapter の 使用法について説明します。このクラスは、基本 WES アダプター・クラスか ら派生したもので、ユーザーの ID およびパスワードを収集する小規模ユーザ ー・インターフェースを提供します。

### アプリケーション例の使用

ここでは、基本 WES アダプターを使用するように構成されているサンプル· ファイル examples.application.Example7 の使用法について説明します。

このセクションの情報は、Websphere Everyplace 認証プロキシーと MQSeries Everyplace の両方が正しくインストールおよび構成されていることを前提としています。また、 MOSeries Everyplace サーバー・キュー・マネージャーおよび MOSeries Everyplace ク ライアント・キュー・マネージャーが構成されていることも前提としています。

## 一般的な操作

1. Network 別名が com.ibm.mqe.adapters.MQeWESAuthenticationAdapter を指すように クライアント・キュー・マネージャーの構成 .ini ファイルを変更して、新しいアダ プターを使用してメッセージを送信するように、クライアント・キュー・マネージャ ーを構成します。次のコマンドを使用します。

(ascii)Network=com.ibm.mge.adapters.MQeWESAuthenticationAdapter

2. 新しいアダプターまたは標準 HTTP アダプターのいずれかを使用して、クライアン ト・アダプターが提供するデータ・ストリームをデコードするように、サーバー・キ ュー・マネージャーを構成します。これは、Network 別名が com.ibm.mqe.adapters.MQeWESAuthenticationAdapter または

com.ibm.mqe.adapters.MQeTcpipHttpAdapter のいずれかを指すように、サーバー・キ ュー・マネージャーの構成 .ini ファイル内の行を変更することによって行います。 次のいずれかのコマンドを使用します。

(ascii)Network=com.ibm.mge.adapters.MQeWESAuthenticationAdapter

(ascii)Network=com.ibm.mqe.adapters.MQeTcpipHttpAdapter

3. 最初にネットワーク操作を開始する前に、必要なユーザー ID およびパスワードが設 定されているように、クライアント・キュー・マネージャー・コードを変更します。 たとえば、コードの先頭近くに以下の行を挿入します。

com.ibm.mqe.adapters.MQeWESAuthenticationAdapter.setBasicAuthorization("myUserId@myRealm", 'mvPassword"):

パラメーターを有効な WES サーバー・ユーザー ID およびパスワードに置き換え てください。

さらに、提供された信任状が無効であった場合には、各ネットワーク操作後に新しい MQeException Except Authenticate を獲得するように、コードを追加する必要があ ります。

- 4.クライアント・キュー・マネージャーが、まだ、プロキシーを介さずにメッセージを サーバー・キュー・マネージャーに送信できるかどうか検査します。
- 5. プロキシーを通して HTTP 要求を送信するように、クライアント・マシンを構成し ます。 WES がどのように構成されているかによって、アダプターが透過プロキシ ー または認証プロキシー のどちらと動作する必要があるのかが決まります。

#### 透過プロキシー として構成

 $\overline{1}$ 

 $\overline{1}$ 

ı

I

I

I

ı

 $\overline{\phantom{a}}$ 

 $\overline{\phantom{a}}$ 

 $\mathbf{I}$ 

このモードでは、 WES サーバーは、単純な HTTP プロキシーとして動作 します。この場合、Java アプリケーションは、プロキシー情報に関連する システム・プロパティーを設定する必要があります。

#### http.proxyHost

WES プロキシーのホスト名に設定しなければなりません

### http.proxyPort

プロキシーが listen しているポートの名前に設定しなければなりませ  $h_{\ell}$ 

#### http.proxySet

true に設定しなければなりません。これは、透過プロキシー・モード を使用することをアダプターに通知します。

これらのパラメーターは、以下をユーザーの Java アプリケーションに追加 することにより、設定できます。

System.getProperties().put("http.proxySet", "true");<br>System.getProperties().put("http.proxyHost", "wes.hursley.ibm.com"); System.getProperties().put("http.proxyPort", "8082");

 $\overline{\phantom{a}}$ 

 $\mathbf{I}$ 

 $\mathbf{I}$ 

クライアント・キュー・マネージャーの宛先 MQSeries Everyplace サーバー への接続は、 WES プロキシーを使用しない接続に似ています。

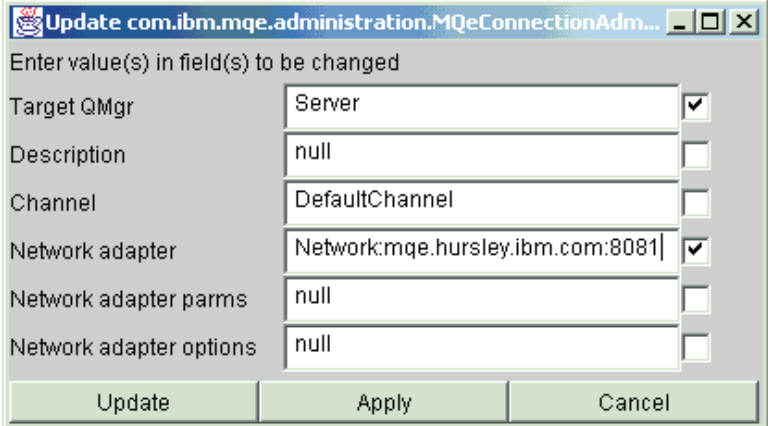

図 51. 管理インターフェース・パネル

新しい設定値を有効にするために、サーバーおよびクライアント・キュー・ マネージャーを再始動する必要があります。再始動後、クライアントは、プ ロキシーを通してサーバーにメッセージを送信できるようになります。

認証プロキシーとして構成

このモードでは、WES サーバーは、ユーザーが指定する URL に基づい て、要求をサービスに転送します。たとえば、 http://wes.hursley.ibm.com/mqe に対する要求を mge.hursley.ibm.com:8082 で稼働している MOSeries Everyplace キュー・ マネージャーに転送したいとします。

MQSeries Everyplace からこれをセットアップするには、クライアントのサ ーバーに対する接続リファレンスを更新する必要があります。

宛先ネットワーク・アダプター

認証プロキシー・マシンおよびポートを指していなければなりません

ネットワーク・アダプター・パラメーター

要求されたサービスに対するパス名が含まれていなければなりません

MQSeries Everyplace Example Administration ツールを使用している場合に は、「接続 (Connection)」を選択してから、「更新 (Update)」を選択し て、これを構成します。
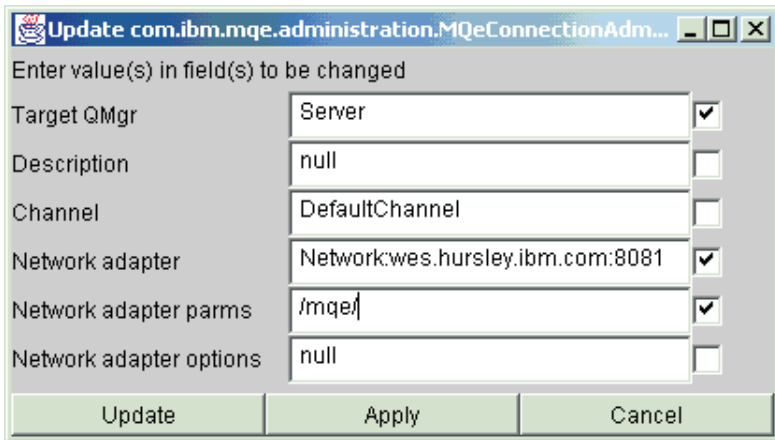

図 52. 管理インターフェース・パネル

|

| | |

| | | | | |

| | | | | | | | |

|

| | | 注: WES サーバーへのリファレンスは Network adapter フィールドに、

パス名は Network adapter parms フィールドに入力されます。

新しい設定値を有効にするために、サーバーおよびクライアント・キュー・ マネージャーをリスタートする必要があります。リスタート後、クライアン トは、プロキシーを通してサーバーにメッセージを送信できるようになりま す。

### 認証ダイアログ例の使用

ここでは、クラス・ファイルの例である examples.adapters. WESAuthenticationGUIAdapter の使用について説明します。このクラスは、基本 WES アダプター機能に新しい小型ユーザー・インターフェースを追加します。

- 1. 「一般的な操作」手順のステップ (1) および (2) に従います。ただし、ステップ (1) の 'WESAuthenticationAdapter' を 'WESAuthenticationGUIAdapter' に置き換えます。
- 2. クライアントの TCP/IP 設定値を、「一般的な操作」のステップ (5) のように構成 します。

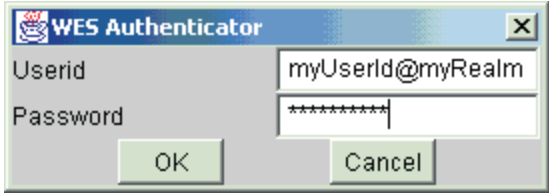

図 53. Websphere Everyplace Suite アダプター・ユーザー・ダイアログ

 $\mathbf{I}$ 

 $\mathbf{I}$ 

 $\mathbf{I}$ 

 $\mathbf{I}$ 

 $\overline{\phantom{a}}$ 

 $\mathbf{I}$ 

 $\mathbf{I}$ 

 $\mathbf{I}$ 

 $\overline{1}$ 

 $\mathbf{I}$ 

 $\mathbf{I}$ 

 $\overline{1}$ 

 $\mathbf{I}$ 

 $\mathbf{I}$ 

 $\mathbf{I}$ 

 $\overline{\phantom{a}}$ 

 $\mathbf{I}$ 

 $\mathbf{I}$ 

 $\mathbf{I}$ 

 $\mathbf{I}$ 

 $\mathbf{I}$ 

 $\mathbf{I}$ 

 $\mathbf{I}$ 

 $\mathbf{I}$ 

 $\mathbf{I}$ 

 $\mathbf{I}$ 

 $\mathbf{I}$ 

 $\mathbf{I}$  $\mathbf{I}$ 

 $\mathsf{I}$ 

 $\mathbf{I}$ 

これで、クライアントは、WESAuthenticationGUIAdapter を使用してサーバーにメッセー ジを送信できるようになります。このアダプターは、WES アダプターへの書き込み呼 び出しを代行受信し、最初の要求で、ユーザー ID およびパスワード情報を要求するダ イアログ・ボックスをポップ・アップします。

ユーザーが「OK」をクリックするか、Enter キーを押すと、「ユーザー ID (userid)」 および「パスワード (password)」フィールドの値を使用して、

setBasicAuthorization() メソッドが呼び出されます。その後、write() が WES アダプ ターに転送されます。また、ダイアログ・ボックスに「キャンセル (Cancel)」ボタンが あり、このボタンを選択すると、要求は WES アダプターに転送されず、現行の書き込 み操作が取り消されます。これにより、MQeException (Except Stopped) がスローされ ます。

認証が失敗すると、次の write() 時にダイアログ・ボックスが再表示され、サーバーか らの情報が表示されます。認証が失敗したことを認識するために、アダプター例では、 read() 呼び出しを代行受信して、アダプターからの Except Authenticate MOeExceptions をキャッチします。

注: Web ブラウザーは、通常、最初のフローで認証情報を送信しません。この結果、通 常は、レルム情報が含まれている 401 または 407 応答が返されます。ブラウザー は、この応答を受けてから、認証要求を送信します。ユーザー・クライアントは、 この規則に従うことになります。

### アプリケーション例の使用

ここでは、アプリケーション・ファイルの例である examples.application. Example7 の使 用について説明します。この例は、MOSeries Everyplace のプログラム例である examples.application.Example1 に類似した動きをし、通信に基本 WES アダプターを使用 します。

- 1. 「一般的な操作」手順のステップ (1) および (2) に従います。
- 2. クライアントの TCP/IP 設定値を、「一般的な操作」のステップ (5) のように構成 します。
- 3. サンプル・ファイル ...\Java\examples\application\Example7.java を編集して有効なユー ザー ID とパスワードを挿入し、アプリケーションを再コンパイルします。
- 4. サーバーを再始動します。
- 5. 次のコマンドを使用して、Example7 プログラムを実行します。

java examples.application. Example7 Server client.ini

ここで、

#### **Server**

リモート・キュー・マネージャー (クライアントが到達方法を認識している)の 名前です。

#### client.ini

 $\overline{1}$ 

 $\overline{1}$ 

 $\overline{1}$ 

 $\overline{1}$ 

 $\vert$ 

クライアントの .ini 構成ファイルを指します。

アプリケーションは、クライアント・キュー・マネージャーを始動し、プロキシーに より認証を行い、メッセージをサーバーに書き込んでから、サーバーからメッセージ を取得します。

## $\parallel$  付録A. MQSeries Everyplace 診断ツール

MQSeries Everyplace には、テクニカル・サポート担当者が問題判別を支援する際に必要 な情報を収集するために使用できる簡単な診断ツールが組み込まれています。ツール は、ローカルの MQSeries Everyplace 環境に関する情報を収集します。以下のような情 報を収集します。

- CLASSPATH および PATH 情報
- Java システム変数
- MQSeries Everyplace クラスのバージョン情報

このプログラムでは、個人情報や MQSeries Everyplace メッセージ・データは収集され ません。 IBM のテクニカル・サポート担当者から要請があった場合にのみ使用してく ださい。

このツールを、実行中の MQSeries Everyplace システムのデバッグ情報を収集するため に使用するトレース機能と混同しないでください。

### **MQeDiagnostics ツールの起動**

このツールを使用する必要がある場合には、以下のようにして起動します。

### **Windows NT/2000**

<span id="page-328-0"></span>|

| | | | | | | | | |

| |

> | | |

| | | | | | | | | | | | | | | |

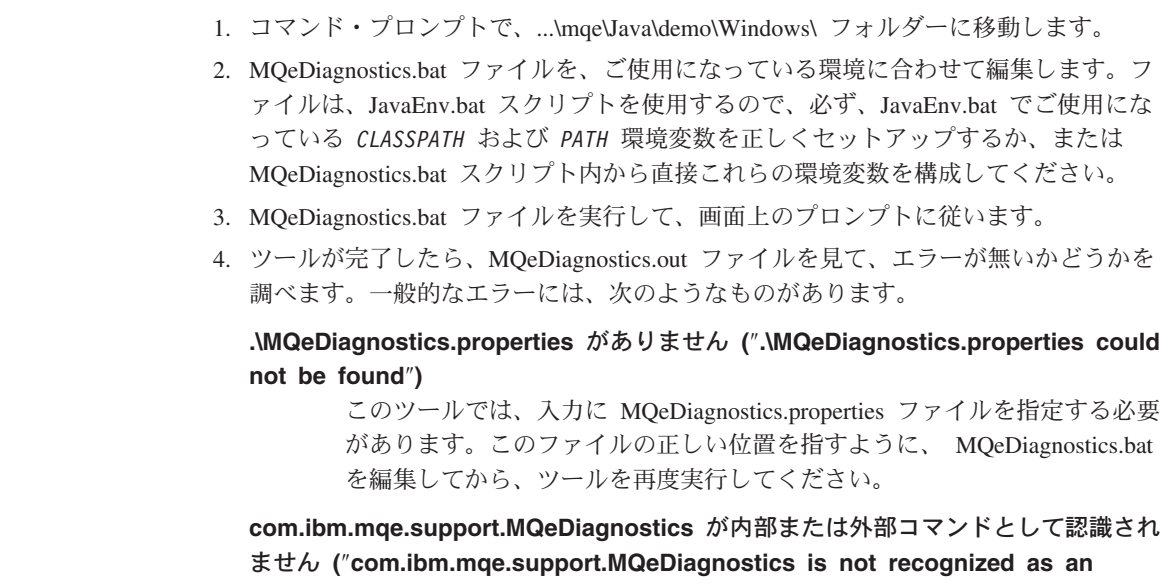

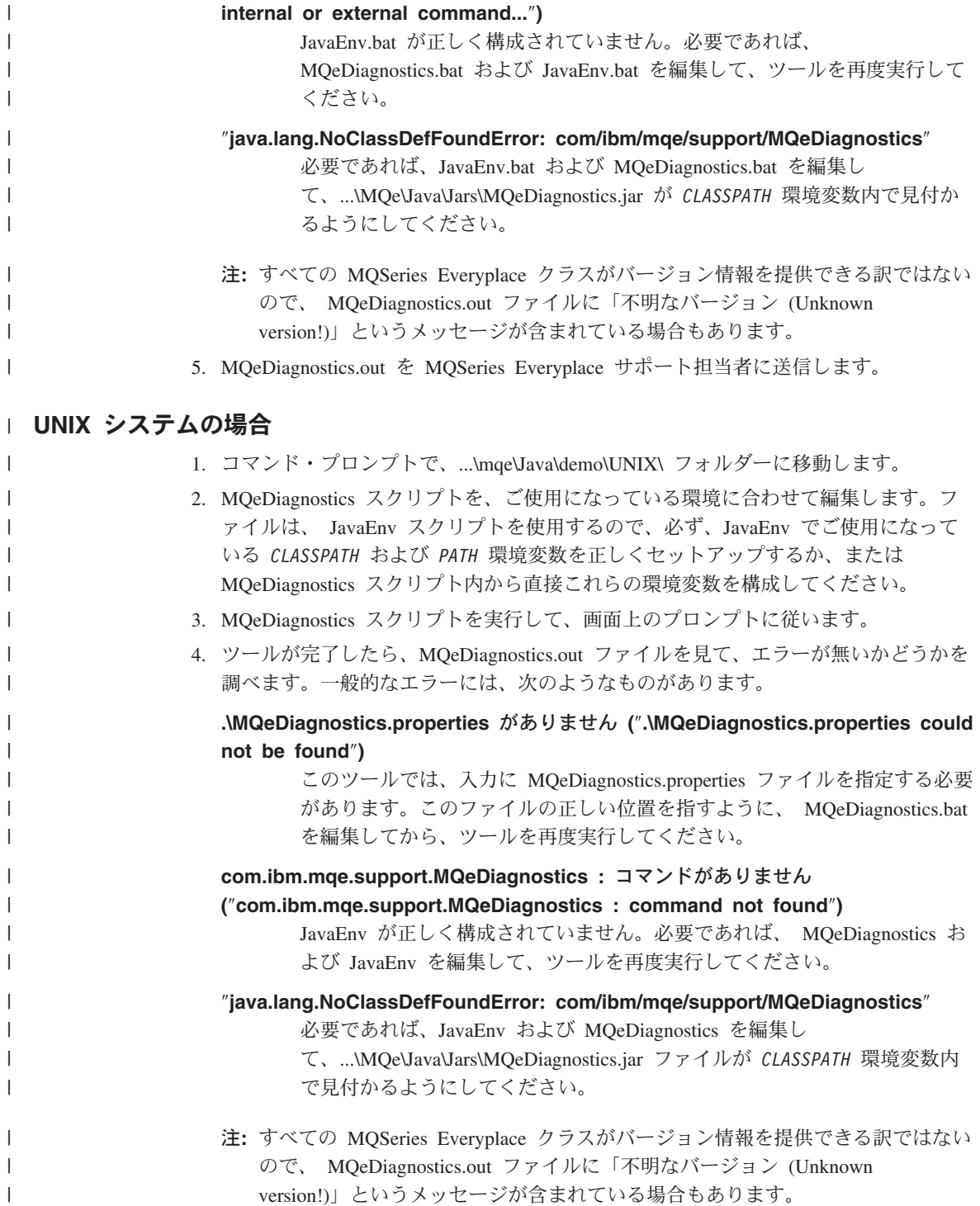

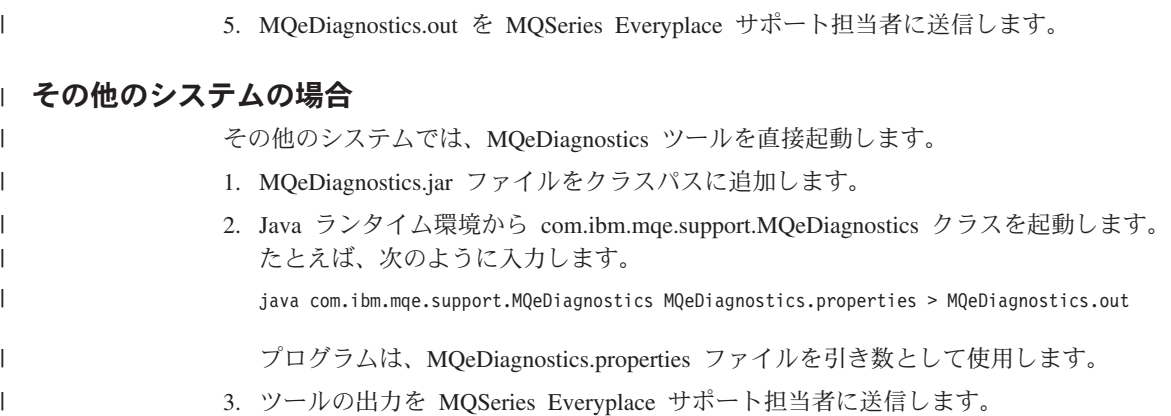

診断ツール

## 付録B. MQSeries Everyplace への保守の適用

 $\overline{\phantom{a}}$ 

保守の更新を適用する場合には、更新に関して出されている指示に従ってください。

保守の更新とその可用性についてのより詳細な一般情報は、

http://www.software.ibm.com/ts/mqseries/ にある、MQSeries ファミリーの Web ぺ ージを参照してください。

### <span id="page-334-0"></span>付録C. 特記事項

本書は米国 IBM 社が提供する製品およびサービスについて作成したものであり、米国 以外の国においては本書で述べる製品、サービス、または機能を提供しない場合があり ます。日本で利用可能な製品、サービス、およびフィーチャーについては、日本 IBM の営業担当員にお尋ねください。本書で IBM 製品、プログラム、またはサービスに言 及していても、その IBM 製品、プログラム、またはサービスのみが使用可能であるこ とを意味するものではありません。これらのプログラムまたは製品に代えて、IBM の知 的所有権を侵害することのない機能的に同等のプログラムまたは製品を使用することが できます。ただし、IBM 製以外の製品と組み合わせた場合、その操作の評価と検証につ いては、お客様の青仟で行っていただきます。

IBM は、本書で解説されている主題について特許権(特許出願を含む)、商標権、または 著作権を所有している場合があります。本書の提供は、これらの特許権、商標権、およ び著作権について、本書で明示されている場合を除き、実施権、使用権等を許諾するこ とを意味するものではありません。実施権、使用権等の許諾については、下記の宛先 に、書面にてご照会ください。

〒106-0032 東京都港区六本木 3 丁目 2-31 AP事業所 IBM World Trade Asia Corporation Intellectual Property Law & Licensing

以下の保証は、国または地域の法律に沿わない場合は、適用されません。 IBM および その直接または間接の子会社は、本書を特定物として『現存するままの状態で提供 し、』商品性の保証、特定目的適合性の保証および法律上の瑕疵担保責任を含むすべて の明示もしくは黙示の保証責任を負わないものとします。国または地域によっては、法 律の強行規定により、保証責任の制限が禁じられる場合、強行規定の制限を受けるもの とします。

本書に対して、周期的に変更が行われ、これらの変更は、文書の次版に組み込まれま す。 IBM は、随時、この文書に記載されている製品またはプログラムに対して、改良 または変更を行うことがあります。

本書において IBM 以外の Web サイトに言及している場合がありますが、便官のため 記載しただけであり、決してそれらの Web サイトを推奨するものではありません。そ れらの Web サイトにある資料は、この IBM 製品の資料の一部ではありません。それ らの Web サイトは、お客様の責任でご使用ください。

IBM は、お客様が提供するいかなる情報も、お客様に対してなんら義務も負うことのな い、自ら適切と信ずる方法で、使用もしくは配布することができるものとします。

<span id="page-335-0"></span>本プログラムのライセンス保持者で、(i) 独自に作成したプログラムとその他のプログラ ム (本プログラムを含む) との間での情報交換、および (ii) 交換された情報の相互利用 を可能にすることを目的として、本プログラムに関する情報を必要とする方は、下記に 連絡してください。

IBM United Kingdom Laboratories, Mail Point 151, Hursley Park, Winchester. Hampshire England SO21 2JN

本プログラムに関する上記の情報は、適切な条件の下で使用することができますが、有 償の場合もあります。

本書で説明されているライセンス・プログラムまたはその他のライセンス資料は、IBM 所定のプログラム契約の契約条項、IBM プログラムのご使用条件、またはそれと同等の 条項に基づいて、IBM より提供されます。

#### 著作権:

本書には、さまざまなオペレーティング・プラットフォームでのプログラミング手法を 例示するサンプル・アプリケーション・プログラムがソース言語で掲載されています。 お客様は、サンプル・プログラムが書かれているオペレーティング・プラットフォーム のアプリケーション・プログラミング・インターフェースに準拠したアプリケーショ ン・プログラムの開発、使用、販売、配布を目的として、いかなる形式においても、 IBM に対価を支払うことなくこれを複製し、改変し、配布することができます。これら の例は、すべての場合について完全にテストされたものではありません。 IBM はこれ らのプログラムの信頼性、可用性、および機能について法律上の瑕疵担保責任を含むい かなる明示または暗示の保証責任も負いません。

#### 商標

次のものは、IBM Corporation の米国およびその他の国における商標です。

**AIX IBM MOSeries** 

Java およびすべての Java 関連の商標およびロゴは、Sun Microsystems, Inc. の米国およ びその他の国における商標または登録商標です。

UNIX は、The Open Group がライセンスしている米国およびその他の国における登録 商標です。

Windows、および Windows NT は、Microsoft Corporation の米国およびその他の国にお ける商標です。

他の会社名、製品名およびサービス名等はそれぞれ各社の商標または登録商標です。

<span id="page-338-0"></span>用語集

この用語集は、本書で使用されている用語、およ び日常用いられている意味合いとは異なる意味合 いで使用される語について説明します。場合によ っては、1 つの用語にあてはまる定義が 1 つだけ ではないこともありますが、その定義は本書でそ の語が使用されるときの意味を表します。

探している用語が見つからない場合は、索引また は IBM Dictionary of Computing (New York:. McGraw-Hill. 1994) を参照してください。

## 「ア行]

圧縮機能 (compressor). 転送するデータのサイ ズが小さくなるよう、メッセージを圧縮するプロ グラム。

アプリケーション・プログラミング・インターフ ェース (Application Programming Interface) (API)). アプリケーション・プログラミング・イ ンターフェースは、作成するアプリケーションで プログラマーが使用することのできる関数と変数 から成り立っている。

暗号機能 (cryptor). 転送中のセキュリティーを 提供するため、メッセージを暗号化するプログラ  $\Delta$ 

インスタンス (instance). インスタンスとはオブ ジェクトである。クラスがインスタンス化されて オブジェクトが作成されたとき、そのオブジェク トはクラスのインスタンスであるという。

インターネット (Internet). インターネットは、 情報を共有する連携公衆ネットワークである。物 理的には、インターネットは現在存在する公衆通 信ネットワークすべてのリソース全体のサブセッ トを使用する。技術的に、インターネットは TCP/IP (転送制御プロトコル / インターネット・

プロトコル)というプロトコル・セットを使用し ていることにより、連携公衆ネットワークとして 識別される。

インターフェース (interface). インターフェース は、抽象メソッドだけを含みインスタンス変数を 含まないクラスである。インターフェースは、メ ソッドの共通セットを提供するが、そのメソッド は多数の異なるクラスのサブクラスによってイン プリメントすることができる。

オーセンティケーター (authenticator). メッセ ージの送信側と受信側を検査するプログラム。

オブジェクト (object). (1) Java において、オブ ジェクトはクラスのインスタンスである。クラス はあるもののグループをモデル化し、オブジェク トはそのグループの特定のメンバーをモデル化す る。(2) MOSeries において、オブジェクトはキュ ー・マネージャー、キュー、またはチャネルであ る。

# [力行]

カプセル化 (encapsulation). カプセル化は、オ ブジェクトのデータをプライベートまたは保護に したり、プログラマーがメソッド呼び出しを通し てのみオブジェクトのデータにアクセスおよび操 作できるようにしたりするオブジェクト指向プロ グラミングの技法である。

キュー (queue). キューは MQSeries オブジェク トである。メッセージ・キューイング・アプリケ ーションは、キューにメッセージを書き込んだ り、またキューからメッセージを読み取ることが できる。

キュー・マネージャー (queue manager). キュ ー・マネージャーはアプリケーションにメッセー ジ・キューイング・サービスを提供するシステ ム・プログラムである。

クライアント (client). (1)MQSeries Everyplace において、クライアントとは、チャネル・マネー ジャーまたはチャネル・リスナーを使用せずに稼 働する MOSeries Everyplace コードである。サー バー (server) の (1) と対比。(2)MQSeries におい て、クライアントは、ローカル・ユーザー・アプ リケーションに、サーバー上でキューに入ってい るサービスへのアクセスを提供する実行時コンポ ーネントである。

クライアント / サーバー・チャネル

(client/server channel). クライアント側からの み確立できるクライアントとサーバーの間の MQSeries Everyplace の単一方向チャネル。対等チ ャネル (peer channel) と対比。

クラス (class). クラスとは、データおよびその データを操作するメソッドのカプセル化コレクシ ョンである。クラスのインスタンスであるオブジ ェクトを作成するために、クラスをインスタンス 化することもできる。

### 携帯情報端末 (personal digital addistant

(PDA)). ポケット・サイズのパーソナル・コンピ ューター。

ゲートウェイ. MQSeries Everyplace ゲートウェ イは、MOSeries Everyplace MOSeries-Bridge ・コ ードを実行するコンピューターである。

## [サ行]

サーバー (server). (1) MQSeries Everyplace サー バーは、MQSeries Everyplace チャネル・マネージ ャーおよび MQSeries Everyplace チャネル・リス ナーが構成されている MQSeries Everyplace コー ドである。これは、複数のデバイスおよびサーバ ーから同時に受信できる機能を提供する。クライ アント (client) の (1) と対比。(2)MQSeries Everyplace サーバー・コードを実行しているコン ピューター。デバイス (device) と対比。(3) MOSeries サーバーは、リモート・ワークステーシ ョン上で実行するクライアント・アプリケーショ ンにメッセージ・キューイング・サービスを提供

するキュー・マネージャーである。(4) より一般的 には、サーバーとは、クライアント / サーバーの 特定の 2 プログラム間情報フロー・モデルにおい て情報の要求に応答するプログラム、またはサー バー・プログラムを実行するコンピューターであ る。

サーブレット (servlet). Web サーバー上でのみ 実行するように設計された Java プログラム。

サブクラス (subclass). サブクラスとは、別のク ラスへ拡張するクラスである。サブクラスは、そ れ自身のスーパークラスのパブリックおよび保護 のメソッドと変数とを継承する。

スーパークラス (superclass). スーパークラスは 他の何らかのクラスによって拡張されたクラスで ある。スーパークラスのパブリックおよび保護の メソッドと変数とは、そのサブクラスで使用可能 である。

## [夕行]

対等チャネル (peer channel). 通常、クライア ント間で使用される双方向の MQSeries Everyplace チャネル。接続は、両側から確立できる。

ダイナミック・チャネル (dynamic channel). クライアントとサーバーを接続して、メッセージ の転送を可能にする MQSeries Everyplace チャネ ルに付けられた名前。これは、要求時に作成され るので、ダイナミック という。クライアント / サ ーバー (client/server) および 対等チャネル (peer channels) を参照。MQI チャネル (MQI channel) と対比。

チャネル (channel). ダイナミック・チャネル (dynamic channel)、クライアント / サーバー・チ ャネル (クライアント/サーバー channel)、対等チ ャネル (peer channel)、および MQI チャネル (MOI channel) を参照。

チャネル・マネージャー (channel manager). エンドポイント間の論理多重並行通信パイプをサ ポートする MQSeries Everyplace オブジェクト。

デバイス (device). MQSeries Everyplace がクラ イアントとして稼働している小型ポータブル・マ シン。サーバー (server) の (1) と対比。

伝送制御プロトコル / インターネット・プロトコ ル (Transmission Control Protocol/Internet

Protocol (TCP/IP)). ローカル・エリア・ネット ワークと広域ネットワークの両方に対して、対等 通信接続機能をサポートする通信プロトコルのセ  $v_{\rm b}$   $\sim$ 

#### 同期メッセージング (synchronous

messaging). プログラム間で通信するときのメ ソッドの一つで、このメソッドを使用してプログ ラムはメッセージをメッセージ・キューに入るこ とができる。同期メッセージングを使用すると、 送信側プログラムはそのメッセージに対する応答 を待ってから、自分自身の処理を再開する。非同 期メッセージング (asynchronous messaging) と対 比。

## 「ハ行]

ハイパーテキスト・マークアップ言語 (Hypertext Markup Language (HTML)). ワールド・ワイ ド・ウェブ (WWW) に表示する情報を定義するた めに用いられる言語。

パッケージ (package). Java においてパッケージ は、一部の Java コードが特定のクラス・セットに アクセスできるようにする方法である。特定のパ ッケージの一部である Java コードは、そのパッケ ージのすべてのクラス、およびそのクラスのプラ イベートではないすべてのメソッドとフィールド にアクセスする。

パブリック (public). パブリック・クラスまたは インターフェースはどこからでも見ることができ

る。パブリック・メソッドまたは変数は、そのク ラスを見ることができるところからであれば見る ことができる。

#### 非同期メッセージング (asynchronous

messaging). プログラム間で通信する際のメソ ッドの一つで、このメソッドを使用してプログラ ムはメッセージをメッセージ・キューに入れるこ とができる。非同期メッセージングを使用する と、送信側のプログラムは送ったメッセージへの 応答を待たずに自分の処理を継続する。同期メッ セージング (synchronous messaging) と対比。

プライベート (private). プライベート・フィール ドはそれ自身のクラス以外からは見ることができ ない。

ブリッジ (bridge). MQSeries Everyplace と他の メッセージング・システム (MQSeries を含む)と の間でメッセージを流せるようにする MOSeries Everyplace オブジェクト。

保護 (protected). 保護フィールドはそれ自身の クラス内、サブクラス内、またはクラスが含まれ ているパッケージ内からのみ見ることができる。

## 「マ行】

メソッド (method). メソッドとは、関数または プロシージャーに対するオブジェクト指向プログ ラミングの用語である。

メッセージ (message). メッセージ・キューイ ング・アプリケーションにおいて、メッセージは プログラム間で送信される通信である。

メッセージ・キュー (message gueue). 「キュ ー (queue)」を参照。

メッセージ・キューイング (message queuing). アプリケーションの各プログラムが、メッセージ をキューに書き込んで他のプログラムと通信する プログラミング技法。

## [ラ行]

ローカル・エリア・ネットワーク (Local area network (LAN)). 限定された地域内でユーザーの 構内に配置されたコンピューター・ネットワー ク。

## 「ワ行]

ワールド・ワイド・ウェブ (Web) (World Wide Web (Web)). ワールド・ワイド・ウェブは、プ ロトコルの共通セットに基づいたインターネッ ト・サービスで、特別に構成されたサーバー・コ ンピューターが標準的な方法でインターネットを 介して文書を配布できるようにする。

## J

Java 開発者キット (Java Developers Kit (JDK)). Sun Microsystems 社によって Java 開発 者向けに配布されているソフトウェア・パッケー ジ。その中には、Java インタープリター、Java ク ラス、および Java 開発ツールが含まれている。 Java 開発ツールにはコンパイラー、デバッガー、 逆アセンブラー、アプレット・ビューアー、スタ ブ・ファイル生成プログラム、および文書生成プ ログラムがある。

Java ネーミングおよびディレクトリー・サービス (Java Naming and Directory Service (JNDI)). Java プログラム言語で指定される API。この API は Java プログラム言語で作成されたアプリケーシ ョンにネーミングおよびディレクトリー機能を提 供する。

## L.

#### **Lightweight Directory Access Protocol**

(LDAP). LDAP はディレクトリー・サービスへ のアクセスに用いられるクライアント・サーバ ー・プロトコルである。

### M

MQI チャネル (MQI channel). MOI チャネル は、MQSeries クライアントをサーバー・システム のキュー・マネージャーに接続し、 MOI 呼び出 しと応答を両方向に転送する。MOI チャネルは、 明示的に作成しなければならない。ダイナミッ ク・チャネル (dynamic channels) と対比。

MQSeries. MQSeries は、メッセージ・キューイ ング・サービスを提供する IBM ライセンス・プ ログラムのファミリーである。

### W

Web. 「ワールド・ワイド・ウェブ (World Wide Web)」を参照。

Web ブラウザー (Web browser). ワールド・ワ イド・ウェブ上で配布される情報をフォーマット および表示するプログラム。

<span id="page-342-0"></span>参照文献

関連資料:

- v *MQSeries Everyplace for Multiplatforms Read Me First*, GC88-8656
- MQSeries Everyplace for Multiplatforms 紹介, GC88-8653
- *MQSeries Everyplace for Multiplatforms*  $\mathcal{I} \Box \mathcal{I}$  $53 *7*$ .  $177 *1*$ , (SC88-8655)
- v *MQSeries An Introduction to Messaging and Queuing*, GC33-0805-01

# 索引

日本語. 数字. 英字. 特殊文字の順に配列されてい ます。なお、濁音と半濁音は清音と同等に扱われて います。

## 「ア行]

アクション、キューでの制限 143 アダプター 289 通信、例 290 メッセージ・ストア、例 297 MQSeries Everyplace 137 Websphere の例 302 アプリケーション 立ち上げる 78 展開 16 RunList を使って立ち上げる 80 インストール後のテスト 17 インストール・テスト 17 オブジェクト 格納および検索 31 管理 119 MQSeries-ブリッジ、特性 191

# [力行]

開始、キュー・マネージャー 57 概説 13 階層、ブリッジ・オブジェクトの 175 開発、環境 13 確実な送達、同期メッセージの 98 格納、オブジェクトの 31 各国語の考慮事項、MQSeries-ブリッジに関する 216 活動化 キュー・マネージャー 75 トレース 281 非同期リモート・キュー定義 114 可変文字、ASCII 219 環境、開発 13 環境変数 情報の収集 311 管理 応答メッセージ 126 応答メッセージ・フィールド 128

管理 (続き) 管理対象リソース 131 キュー 6, 139, 155 キュー・マネージャー 131 コンソールの例 156 ストア・アンド・フォワード (蓄積交換) キュー 147 接続 131 フィールド 121 ブリッジ、GUI の例 187 ホーム・サーバー・キュー 151 要求メッセージ 121 リモート・キュー 143 ローカル・キュー 139 MOSeries Everyplace リソース 119 MOSeries-Bridge 186 MOSeries-ブリッジのためのアクション 187 MOSeries-ブリッジ・キュー 153 管理オブジェクトの特性、MQSeries-ブリッジ 191 関連資料 325 キュー 4,90 アクションの制限 143 イベント、検出 93 管理 6, 139, 155 索引項目ルール 116 順序付け 91 ストア・アンド・フォワード (蓄積交換) 5 ストア・アンド・フォワード (蓄積交換)、管理 147 セキュリティー 142 送達不能、MQSeries Everyplace 6 定義、非同期リモート、活動化 114 定義の削除 50 デフォルト、定義の作成 48 動作、ルールによる制御 115 非同期 144 ブラウザー、例 158 別名 143 ホーム・サーバー 5 ホーム・サーバー、管理 151 メッセージ・ストア 140 リモート 4,96 リモート、管理 143 リモート、作成 146

キュー 4, 90 (続き) リモート、ディスカバリー 97 ルール 115 ローカル 4 ローカル、管理 139 ローカル作成 141 MOSeries-ブリッジ 6 MOSeries-ブリッジ、管理 153 キュー、同期 144 キュー・イベントの検出 93 キュー・ベースのセキュリティー 226 使用法のガイド 230 使用法のシナリオ 227 私用レジストリーを持つキュー・マネージャーを開始 する 246 セキュア機能の選択 229 選択基準 229 チャネルの再利用 247 キュー・マネージャー 3 開始 57 活動化 75 管理 131 構成 75 サーブレット 72 削除 50 作成および削除 45 始動パラメーター 58 使用 78 中間、経路指定 137 定義、削除 50 定義、作成 47 動作、ルールによる制御 107 特性、設定 47 別名 59 ルール 107 レジストリー・パラメーター 60 Web サーバーでの実行 72 キュー・マネージャーの MOeRegistry パラメーター 60 共通レジストリー・パラメーター 61 クライアント MOSeries Everyplace 58 クライアント / サーバー接続 133 クライアント接続オブジェクト 175 クラス、別名 76 クローズ、MQeQueueManagerConfigure インスタンスの 49

経路指定接続 137 検索、オブジェクトの 31 コード・ページと MOSeries-ブリッジ 216 公開レジストリー サービス 260 使用法のガイド 261 使用法のシナリオ 260 セキュア機能の選択 260 選択基準 260 更新、ミニ認証の 272 更新、ミニ認証のフォーマットの 275 構成 キュー・マネージャー 75 MOSeries-ブリッジ 173 Windows 2000 および NT のセキュリティー 15 広範囲メッセージング xii コンポーネントの管理 119 コンポーネントの動作、ルールによる制御 107

## [サ行]

サーバー ミニ認証の使用 262 MQSeriesEveryplace 64 サーバー / クライアント接続 133 サーブレット・キュー・マネージャー 72 索引項目ルール 116 索引フィールド、メッセージ 88 削除 キュー定義 50 キュー・マネージャー 50 キュー・マネージャー定義 50 標準キュー定義 50 作成 キュー・マネージャー 45 キュー・マネージャー定義 47 デフォルト・キュー定義 48 ローカル・キュー 141 ini ファイル・エディター 34 MOSeries スタイル・メッセージ 212 作成、リモート・キューの 146 サンプル MQSeries-ブリッジ構成ツール 179 始動パラメーター、キュー・マネージャー 58 シャットダウンおよび MQSeries キュー・マネージャー 189 取得、メッセージ 91 順序付け、キュー 91

使用 キュー・マネージャー 78 ミニ認証サーバー 262 MOeFields 34 MOSeries Everyplace  $\overline{\}\triangleright\overline{\smash{\vee}}\xspace$  279 商標 318 使用法のガイド キュー・ベースのセキュリティー 230 公開レジストリー 261 私用レジストリー 258 メッセージ・レベルのセキュリティー 251 ローカル・セキュリティー 224 使用法のシナリオ キュー・ベース 227 公開レジストリー 260 私用レジストリー 257 メッセージ・レベルのセキュリティー 249 ローカル・セキュリティー 223 証明書、認証可能なエンティティーの 256 私用レジストリー キュー・マネージャーのパラメーター 60 サードス 256 使用法のガイド 258 使用法のシナリオ 257 セキュア機能の選択 258 選択基準 258 資料 325 診断ツール 311 ストア・アンド・フォワード (蓄積交換) キュー 5 管理 147 ストレージ・アダプター 289 制限、キューでのアクションの 143 セキュア機能の選択 キュー・ベース 229 公開レジストリー 260 私用レジストリー 258 メッセージ・レベルのセキュリティー 249 ローカル・セキュリティー 223 セキュリティー 11, 155, 221 管理の 155 機能 221 キューの 142 キュー・ベース 226 公開レジストリー・サービス 260 私用レジストリー・サービス 256 ミニ認証発行サービス 262

セキュリティー 11, 155, 221 (続き) メッセージ・レベル 248 ローカル 222 MOSeries Everyplace 105 Windows 2000 および NT での構成 15 接続 管理 131 クライアントからサーバーへ 133 経路指定 137 対等通信 135 接続の別名 138 設定、キュー・マネージャー特性 47 選択基準 キュー・ベースのセキュリティー 229 公開レジストリー 260 私用レジストリー 258 メッセージ・レベルのセキュリティー 250 ローカル・セキュリティー 224 前提条件となる知識 xi 操作、メッセージに対する 95 送達不能キュー MQSeries Everyplace 6

## [夕行]

対等通信接続 135 立ち上げる アプリケーション 78 RunList を使ったアプリケーション 80 知識、前提条件となる xi チャネル キュー・ベースのセキュリティーでの再利用 247 MQSeries Everyplace 7 中間キュー・マネージャー、経路指定 137 ツール 診断 311 MQSeries-ブリッジ、サンプル構成 179 通信アダプター 289 通信アダプターの例 290 定義 キュー、削除 50 キュー・マネージャー、削除 50 キュー・マネージャー、作成 47 デフォルト・キュー、作成 48 非同期リモート・キュー、活動化 114 ディスカバリー、リモート・キューの 97 テスト、インストール後の 17 テスト、MQSeries-ブリッジの 204

デフォルト・キュー、定義の作成 48 展開、アプリケーションの 16 伝送キュー・リスナー・オブジェクト 175 伝送ルール 109.111 同期 確実なメッセージ送達 98 キュー 144 同期メッセージング 95 動作、コンポーネントの、ルールによる制御 107 特性 リソースの 123 MOSeries-ブリッジ・オブジェクト 191 特性、キュー・マネージャー、設定 47 特記事項 317 トリガー伝送ルール 110 トレース 281 カスタマイズ 281 活動化 281 サンプル GUI 283 トレース、MQSeries Everyplace での 279 トレースのカスタマイズ 281 トレース・メッセージ・フォーマット 279

# [ナ行]

入手、ミニ認証の新しい信任状の 274 認証可能エンティティー 256 認証可能なエンティティーの自動登録 257 認証可能なエンティティーの証明書 256

# [八行]

パッケージ例 パッケージ 19 パラメーター キュー・マネージャーの始動 58 私用レジストリー 60 ファイル・レジストリー 60 非同期 キュー 144 メッセージング 96 リモート・キュー定義、活動化 114 標準キュー定義、削除 50 ファイル ブリッジの例 25, 219 例 19 ファイル・レジストリー・パラメーター 60 フィールドの管理 121 フィルター、メッセージ 89 フォーマット、トレース・メッセージ 279 不変文字、ASCII 219 ブラウズおよびロック 92 ブリッジ インストール 173 オブジェクト階層 175 オブジェクトの特性 191 および browseMessages 206 および getMessage 206 および putMessage 205 各国語の考慮事項 216 管理 186 管理 GUI の例 187 管理アクション 187 キュー、管理 153 コード・ページの考慮事項 216 構成 173 構成の例 179 サンプル構成ツール 179 サンプル・ファイル 25, 219 実行状態 187 テスト・メッセージ 204  $J\nu-J\nu$  213 MOSeries  $\sim$  0 10 ブリッジ管理のための 187 トレース 283 ミニ認証サーバーの 263 ブリッジ・キュー 管理 153 フロー、メッセージの 97 分散メッセージング xii 別名 キュー 143 キュー・マネージャー 59 クラス 76 接続 138 変換、MQSeries Everyplace メッセージから MOSeries 208 変換機能 208 サンプル・クラス 210 変換機能と満了時間 213 ホーム・サーバー キュー 5 キュー、管理 151

ポーリング・メッセージ 95 ホスト・メッセージング xii

# 「マ行】

満了時間の変換 213 ミニ認証 260 新しい信任状の入手 274 更新 272 フォーマットの更新 275 リスト 274 ミニ認証サーバー サンプル GUI 263 使用 262 ミニ認証発行サービス 262 メッセージ 索引フィールド 88 ストア・アダプターの例 297 操作 95 トレースのフォーマット 279 フィルター 89 ブラウズおよびロック 92 フロー 97 ポーリング 95 保管、ローカル・キューへの 140 有効期限切れ 90 読み取り、キュー上のすべての 91 リスナー 93 ロック 92 MQSeries Everyplace 83 MOSeries スタイル 211 MQSeries スタイル、作成 212 MQSeries スタイル、読み取り 211 メッセージ、MQSeries から MQSeries Everyplace への 204 メッセージ状態 85,86 メッセージの有効期限切れ 90 メッセージ有効期限切れルール 117 メッセージング 確実なメッセージ送達 98 同期および非同期の 95 メッセージ・イベント 87 メッセージ・レベルのセキュリティー 248 使用法のガイド 251 使用法のシナリオ 249 セキュア機能の選択 249 選択基準 250

# 「ヤ行]

用語 xii 用語集 321 読み取り キュー上のすべてのメッセージ 91 MQSeries スタイル・メッセージ 211

# 「ラ行]

リスト、ミニ認証の 274 リスナー、メッセージ 93 リソースの管理 119.131 リソースの特性 123 リモート・キュー 4.96 管理 143 作成 146 ディスカバリー 97 非同期、定義の活動化 114 ルール キュー 115 索引項目 116 伝送 109, 111 トリガー伝送 110 メッセージ有効期限切れ 117 ルール、キュー・マネージャー 107 MQSeries Everyplace 107 MQSeries-Bridge 213 例 管理コンソール 156 キュー・ブラウザー 158 通信アダプター 290 トレース GUI 283 ファイル 19 ファイル、ブリッジ 25, 219 ブリッジ管理 GUI 187 変換機能クラス 210 ミニ認証サーバー GUI 263 メッセージ・ストア・アダプター 297 AwtMQeServer 69 MQePrivateClient 63 MQePrivateServer 69 MQeServer 65 MQeTrace 281 MOSeries-Bridge の構成 179 Websphere アダプター 302

### レジストリー キュー・マネージャー・パラメーター 60 公開 [260](#page-277-0) 私用 [256](#page-273-0) タイプ 60  $\Box - \Box$ 管理 [139](#page-156-0) 作成 [141](#page-158-0) メッセージ・ストア 140 ローカル・セキュリティー 使用法のガイド 224 使用法のシナリオ 223 セキュア機能の選択 223 選択基準 [224](#page-241-0) ロック ID 92 ロック、メッセージの 92

# 「ワ行】

ワークステーション・メッセージング xii

## **A**

[ASCII](#page-236-0) 文字 219 可変 [219](#page-236-0) 不変 [219](#page-236-0) [AwtMQeServer](#page-86-0)、例 69

## **B**

[browseMessages](#page-223-0) および MQSeries-ブリッジ 206

## **E**

[examples.adapters 19](#page-36-0) [examples.administration.console 19](#page-36-0) [examples.administration.simple 20](#page-37-0) [examples.application 20](#page-37-0) [examples.attributes 22](#page-39-0) [examples.awt 23](#page-40-0) [examples.certificates 23](#page-40-0) [examples.eventlog 24](#page-41-0) [examples.install 24](#page-41-0) [examples.messagestore 25](#page-42-0) [examples.mqbridge.transformers. MQeListTransformer 210](#page-227-0) [examples.MQSeries-](#page-43-0) $\vec{y}$ U  $\vec{y}$  26

```
examples.nativecode 27
examples.queuemanager 27
examples.rules 28
examples.security 28
examples.trace 28
```
# **G**

getMessage および MOSeries-ブリッジ 206

# **J**

```
jar files 16
(JDK) 13
(JVM) 78
MQSeries 173
JDK 13
justUID 93
JVM 78
```
## **M**

[MQeDevice.jar 16](#page-33-0) [MQeExamples.jar 16](#page-33-0) [MQeFields 31](#page-48-0) [MQeFields](#page-51-0) の使用 34 [MQeGateway.jar 16](#page-33-0) [MQeLoadBridgeRule 213](#page-230-0) [MQeMAttribute 249](#page-266-0) [MQeMiniCertificate.jar 16](#page-33-0) [MQeMQBridge.jar 16](#page-33-0) [MQeMQMsgObject 211](#page-228-0) [MQeMsgObject 31](#page-48-0) [MQeMTrustAttribute 249](#page-266-0) [MQePrivateClient](#page-80-0) の例 63 [MQePrivateServer](#page-86-0)、例 69 [MQeQueueManagerConfigure 45](#page-62-0) [MQeQueueManagerConfigure](#page-66-0) インスタンス、クローズ [49](#page-66-0) [MQeRegistry.CAIPAddrPort 60](#page-77-0) [MQeRegistry.CertReqPIN 60](#page-77-0) [MQeRegistry.DirName 60](#page-77-0) [MQeRegistry.KeyRingPassword 60](#page-77-0) [MQeRegistry.LocalRegType 60](#page-77-0) [MQeRegistry.PIN 60](#page-77-0) [MQeRegistry.Separator 61](#page-78-0) [MQeServer](#page-82-0)、例 65

MQeStartupRule 215 MQeSyncQueuePurgerRule 215 MOeTrace 281 MQSeries キュー・マネージャー、シャットダウン 189 キュー・マネージャー・プロキシー・オブジェクト 175 メッセージ、MQSeries Everyplace への変換 208 Java クラス 173 MQSeries Everyplace クライアント 58 サーバー 64 トレースの使用 279 メッセージ、MOSeries への変換 208 MQSeries Everyplace ブリッジ インストール 173 オブジェクト 175 オブジェクトの特性 191 および browseMessages 206 および getMessage 206 および putMessage 205 各国語の考慮事項 216 管理 186 管理 GUI の例 187 コード・ページの考慮事項 216 構成 173 構成の例 179 サンプル構成ツール 179 実行状態 187 テスト 204 ルール 213 MQSeries  $\sim$  0 173 MQSeries Integrator xii MQSeries Workflow xii MQSeries から MQSeries Everyplace へのメッセージ 204 MQSeries スタイル・メッセージ 211 作成 212 読み取り 211 MOSeries、インターフェース 10 MQSeries-ブリッジ 10 MQSeries-ブリッジのインストール 173 MQSeries-ブリッジの実行状態 187 MQSeries-ブリッジ・オブジェクト 175 MQSeries-ブリッジ・キュー 6

MQSeries-ブリッジ・キューでサポートされているメッセ ージ操作 154 MsgReplyToOMgr 124 Msg\_ReplyToQ 124 Msg Style 124

### P

putMessage および MQSeries-ブリッジ 205

## R

RunList、アプリケーションを立ち上げる 80

## S

SYSTEM.DEFAULT.LOCAL.QUEUE 48

### W

Web サーバー、キュー・マネージャーの実行 72 Websphere アダプターの例 302 Windows 2000 および NT セキュリティーの構成 15

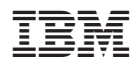

Printed in Japan

SC88-8654-02

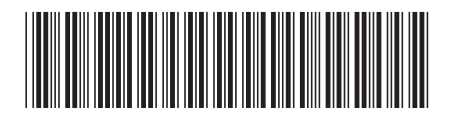

日本アイビーエム株式会社 〒106-8711 東京都港区六本木3-2-12